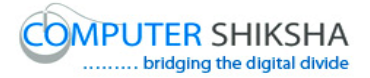

# **Help Manual for Facilitators (impress 2)**

# **Computer Shiksha**

G-576, Florence Homes, Sushant Lok II, Sector 57, Gurgaon 122011, Haryana Contact for Support: 9910623004 (whatsapp) E-mail id: [connect@computershiksha.org](mailto:connect@computershiksha.org) Skype: computer.shiksha Contact for Admin Info: 0124-4112926 Version no 31-3-2018

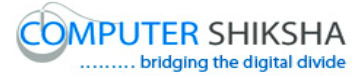

## **Table of contents for impress 2**

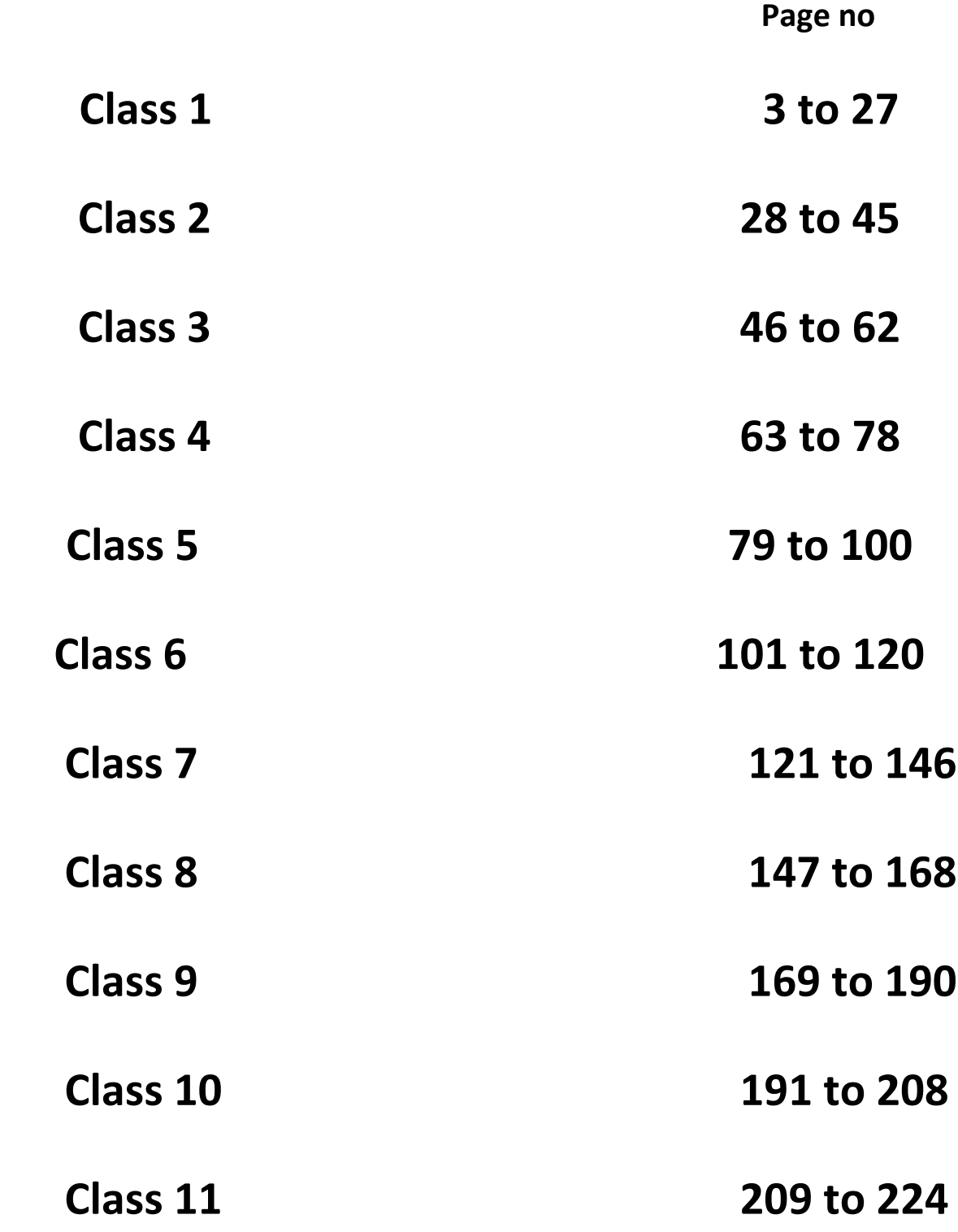

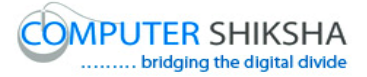

#### **Complete teacher's manual for Open office impress 2 Class 1 Impress 2 Class 1 యొక్క పూర్ితటీచర్ manual.**

#### **Summaries**

**Class 1 సార్ాాంశాం**

- $\checkmark$  What is 'Standard toolbar'?
- 'Standard toolbar' అంటే ఏమిటి?
- Why we use 'Standard toolbar'?
- $\checkmark$  మనము 'Standard toolbar' ని ఎందుకు ఉపయోగిస్తాము?
- $\checkmark$  How to take a new slide by using 'Standard toolbar'?
- $\checkmark$  'Standard toolbar' ని ఉపయోగించి కొత్త slide ని ఎలా పొందాలి?
- $\checkmark$  How to open any file with the help of 'Standard toolbar'?
- $\checkmark$  'Standard toolbar' సహాయంతో ఏదైనా file ని ఎలా open చేయాలి?
- $\checkmark$  How to convert text document file into a PDF file?
- $\checkmark$  Text document file ని PDF file గా ఎలా మార్చాలి?
- $\checkmark$  How to insert a table with help of 'Standard toolbar?
- $\checkmark$  'Standard toolbar సహాయంతో table ని ఎలా ఇన్సర్ట్ చేయాలి?
- $\checkmark$  Why we use 'Fontwork' option?
- $\checkmark$  మనము'Fontwork' option ని ఎందుకు ఉపయోగిస్తాము?
- $\checkmark$  How to hide and unhide 'Standard toolbar'?
- $\checkmark$  'Standard toolbar' ని ఎలా hide మరియు unhide చేయాలి?
- $\checkmark$  How to hide and unhide 'Line and filling toolbar'?
- $\checkmark$  'Line and filling toolbar' ని ఎలా hide మరియు unhide చేయాలి?

Now let's start the video. ఇపపుడు వీడియోని మొదలుపెడదాము.

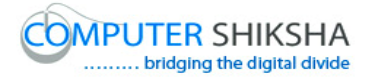

**1. To stop video time at 01 minute 14 seconds in VLC Media Player. వీడియో ని VLC Media Player లో 01 నిమషాం 14 సెక్న్లవద్ ద ఆపాండి.**

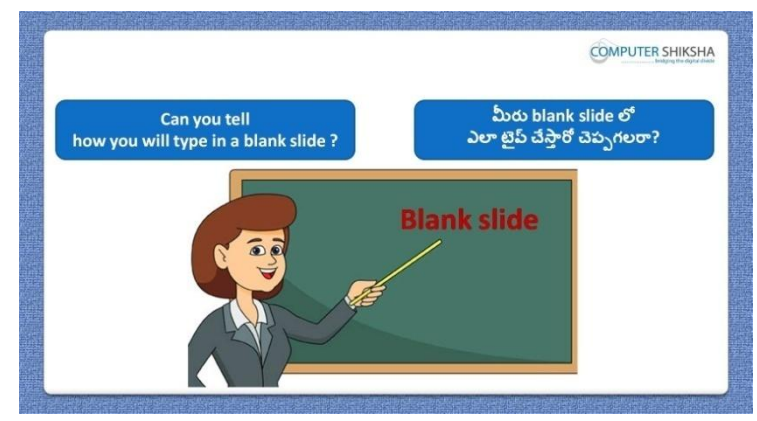

Stop video here and ask if they can tell how to type in a blank slide? ఇక్క డ వీడియోని ఆపండి, విద్యార్థులని blank slide లో ఎలా టైప్ చేయాలో వాళ్ళు చెపప గలరా?అని అడగండి.

Just listen to the answers and play the video again for the correct answer. జవాబులని వినండి మరియు సరైన జవాబు కోసం వీడియోని మరక్సారి play చేయండి.

**2. To stop video time at 01 minute 34 seconds in VLC Media Player. వీడియో ని VLC Media Player లో 01 నిమషాం 34 సెక్న్లవద్ ద ఆపాండి.**

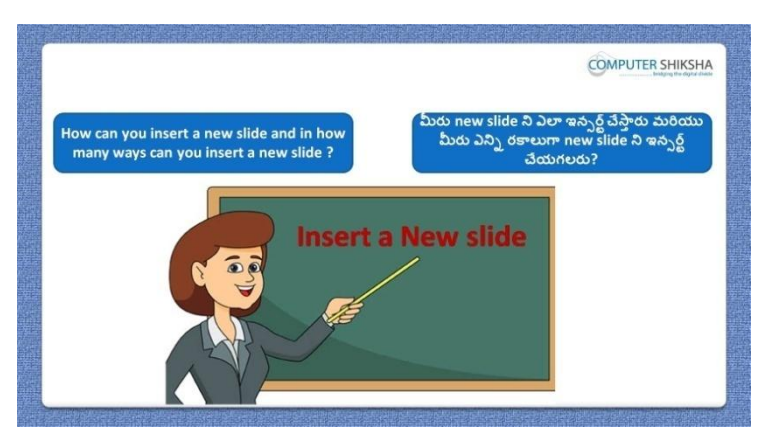

Stop video here and ask how to insert a new slide and how many methods are there to insert a new slide'?

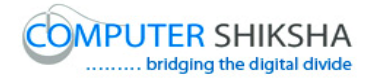

ఇక్కడ వీడియోని ఆపండి, విద్యార్థులని new slide ని ఇన్ఫర్ట్ చేయమనండి.మరియు new slide ని ఇన్సర్ట్ చేయటానికి ఎన్ని పద్ధతులు ఉన్ని యి? అని అడగండి. Just listen to the answers and play the video again for the correct answer. జవాబులని వినండి మరియు సరైన జవాబు కోసం వీడియోని మరక్సారి play చేయండి.

**3. To stop video time at 02 minute 16 seconds in VLC Media Player. వీడియో ని VLC Media Player లో 02 నిమషాల 16 సెక్న్లవద్ ద ఆపాండి.**

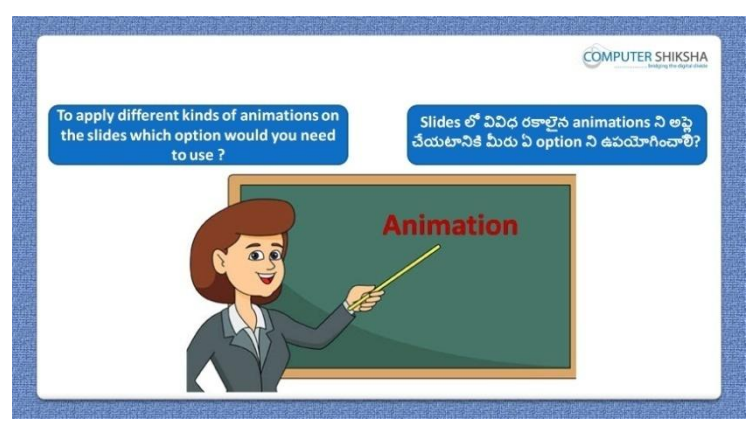

Stop video here and ask which option is used for animation? ఇక్క డ వీడియోని ఆపండి, విద్యార్థులని animation చేయటానికి ఏ option ని ఉపయోగిసారు? అని అడగండి.

Just listen to the answers and play the video again for the correct answer. జవాబులని వినండి మరియు సరైన జవాబు కోసం వీడియోని మరక్సారి play చేయండి.

**4. To stop video time at 02 minute 39 seconds in VLC Media Player. వీడియో ని VLC Media Player లో 02 నిమషాల 39 సెక్న్లవద్ ద ఆపాండి.**

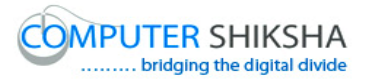

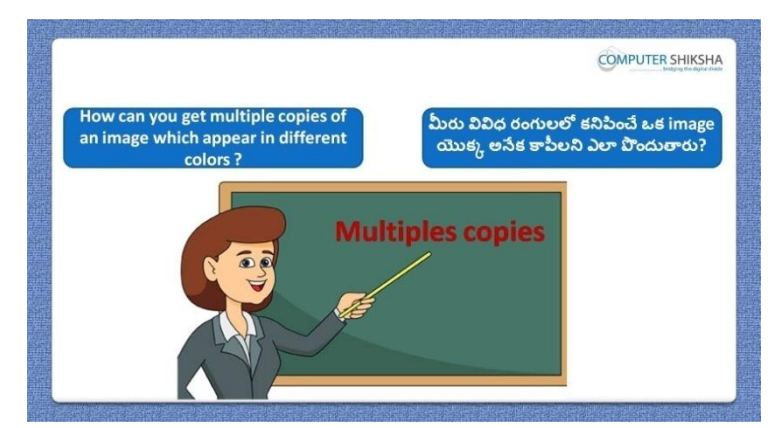

Stop video here and ask what should we do to copy an object in different colors?

ఇక్క డ వీడియోని ఆపండి, విద్యార్థులని క్ object ని వివిధ colors లో copy చేయటానికి మనము ఏమి చేయాలి? అని అడగండి.

Just listen to the answers and play the video again for the correct answer. జవాబులని వినండి మరియు సరైన జవాబు కోసం వీడియోని మరక్సారి play చేయండి.

#### **5. To stop video time at 03 minute 14 seconds in VLC Media Player. వీడియో ని VLC Media Player లో 03 నిమషాల 14 సెక్న్లవద్ ద ఆపాండి.**

Stop video here and ask students to open 'Impress file'. ఇక్క డ వీడియోని ఆపండి, విద్యార్థులని 'Impress file' ని open చేయమనండి. Just listen to the answers and play the video again for the correct answer. జవాబులని వినండి మరియు సరైన జవాబు కోసం వీడియోని మరక్సారి play చేయండి.

**6. To stop video time at 04 minute 46 seconds in VLC Media Player. వీడియో ని VLC Media Player లో 04 నిమషాల 46 సెక్న్లవద్ ద ఆపాండి.**

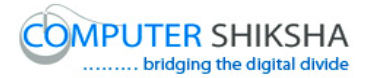

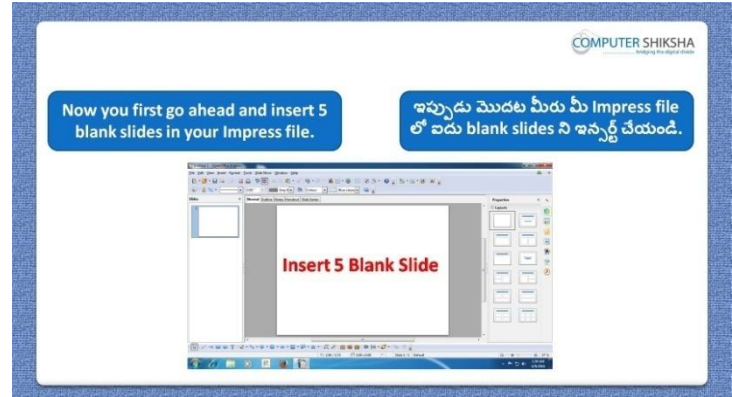

Stop video here and ask students to insert five slides and ask them to type something in the first slide and then play the video again.

ఇక్కడ వీడియోని ఆపండి, విద్యార్థులని ఐదు slide లని ఇన్ఫర్ట్ చేసి మొదటి స్థయిడ్ లో ఏదైనా టైప్ చేయమనండి. తరువాత వీడియోని మరొకసారి ప్లే చేయండి.

**7. To stop video time at 05 minute 07 seconds in VLC Media Player. వీడియో ని VLC Media Player లో 05 నిమషాల 07 సెక్న్లవద్ ద ఆపాండి.**

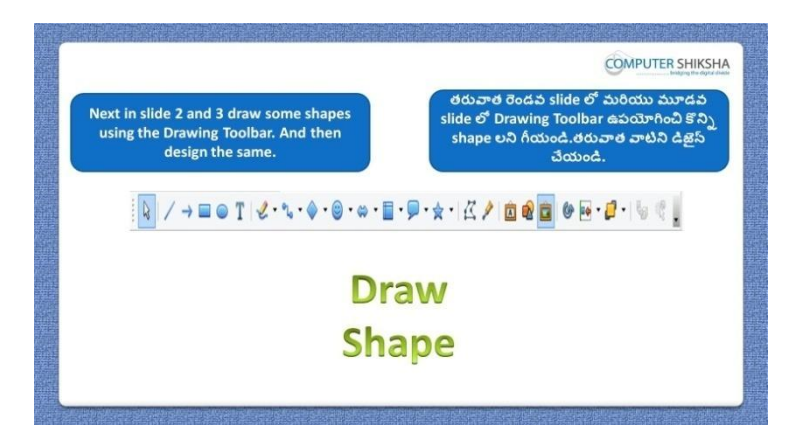

Stop video here and ask students to draw any shape on 2 and 3 slides and also ask them to do formatting on these shapes and then play the video again.

ఇక్క డ వీడియోని ఆపండి, విద్యార్థులని రండవ మరియు మూడవ slide లలో ఏదైన్న shape ని గీయమనండి .మరియు ఈ shape లలో formatting చేయమనండి. తరువాత వీడియోని మరొకసారి ప్లే చేయండి.

#### **8. To stop video time at 05 minutes 35 seconds in VLC Media Player. వీడియో ని VLC Media Player లో 05 నిమషాల 35 సెక్న్లవద్ ద ఆపాండి.**

Stop video here and ask students to insert any object with help of 'Gallery' option and in the  $5<sup>th</sup>$  slide draw their name with help of 'Fontwork' option and then play the video again.

ఇక్క డ వీడియోని ఆపండి, విద్యార్థులని Gallery' option సహాయంతో ఏదైనా object ని ఇన్ఫర్ట్ చేసి ఐదవ స్థయిడ్ లో 'Fontwork' option సహాయంతో వాళ్ు ప్లర్థని గీయమనండి. తర్థవాత వీడియోని మరక్సారి ప్తే చేయండి.

#### **9. To stop video time at 05 minutes 46 seconds in VLC Media Player. వీడియో ని VLC Media Player లో 05 నిమషాల 46 సెక్న్లవద్ ద ఆపాండి.**

Stop video here and ask students if they've done all these five things in impress file and then play the video again.

ఇక్క డ వీడియోని ఆపండి, విద్యార్థులని వాళ్ళు impress file లో ఈ ఐదు పనులన్ని టినీ చేశారా అని అడగండి. తరువాత వీడియోని మరొకసారి ప్లే చేయండి.

#### **10.To stop video time at 06 minutes 25 seconds in VLC Media Player. వీడియో ని VLC Media Player లో 06 నిమషాల 25 సెక్న్లవద్ ద ఆపాండి.**

Stop video here and ask students to insert 5 slides as shown in the video and then play the video again.

ఇక్క డ వీడియోని ఆపండి, విద్యార్థులని వీడియోలో చూపంచిన విధముగా ఐదు slide లని ఇన్బర్ట్ చేయమనండి. తరువాత వీడియోని మరొకసారి ప్లే చేయండి.

## **11.To stop video time at 07 minutes 58 seconds in VLC Media Player. వీడియో ని VLC Media Player లో 07 నిమషాల 58 సెక్న్లవద్ ద ఆపాండి.**

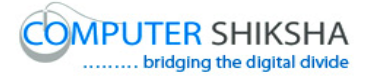

Stop video here and ask students to type the given paragraph as shown in the video and also ask if they can type about themselves, then play the video again. ఇక్క డ వీడియోని ఆపండి, విద్యార్థులని వీడియోలో చూపంచిన విధముగా ఇచ్చిన పేరాని టైప్ చేయమనండి మరియు వాళ్ళు వాళ్ళ గురించి టైప్ చేయగలరా?అని అడగండి.తరువాత వీడియోని మరొకసారి ప్లే చేయండి.

#### **12.To stop video time at 08 minutes 17 seconds in VLC Media Player. వీడియో ని VLC Media Player లో 08 నిమషాల 17 సెక్న్లవద్ ద ఆపాండి.**

Stop video here and ask students to select the blank slide as shown in the video and then play the video again.

ఇక్క డ వీడియోని ఆపండి, విద్యార్థులని వీడియోలో చూపంచిన విధముగా blank slide ని సెలెక్ట్ చేయమనండి. తరువాత వీడియోని మరొకసారి ప్లే చేయండి.

#### **13.To stop video time at 08 minutes 48 seconds in VLC Media Player. వీడియో ని VLC Media Player లో 08 నిమషాల 48 సెక్న్లవద్ ద ఆపాండి.**

Stop video here and ask students to draw any shape as shown in the video and then play the video again.

ఇక్క డ వీడియోని ఆపండి, విద్యార్థులని వీడియోలో చూపంచిన విధముగా ఏదైనా shape ని గీయమనండి. తరువాత వీడియోని మరొకసారి <sup>క్నే</sup> చేయండి.

#### **14.To stop video time at 09 minutes 53 seconds in VLC Media Player. వీడియో ని VLC Media Player లో 09 నిమషాల 53 సెక్న్లవద్ ద ఆపాండి.**

Stop video here and ask students to do the formatting on the image as shown in the video and then play the video again.

ఇక్క డ వీడియోని ఆపండి, విద్యార్థులని వీడియోలో చూపంచిన విధముగా image లో formatting ని చేయమనండి. తరువాత వీడియోని మరొకసారి <sup>చ్వే</sup> చేయండి.

#### **15.To stop video time at 10 minutes 35 seconds in VLC Media Player.**

## **వీడియో ని VLC Media Player లో 10 నిమషాల 35 సెక్న్లవద్ ద ఆపాండి.**

Stop video here and ask students to draw another shape as shown in the video and then play the video again.

ఇక్క డ వీడియోని ఆపండి, విద్యార్థులని వీడియోలో చూపంచిన విధముగా మరొక shape ని గీయమనండి. తరువాత వీడియోని మరొకసారి <sup>క్నే</sup> చేయండి.

#### **16.To stop video time at 11 minutes 38 seconds in VLC Media Player. వీడియో ని VLC Media Player లో 11 నిమషాల 38 సెక్న్లవద్ ద ఆపాండి.**

Stop video here and ask students to do the formatting on the image again as shown in the video and then play the video again.

ఇక్క డ వీడియోని ఆపండి, విద్యార్థులని వీడియోలో చూపంచిన విధముగా image లో మరక్సారి formatting ని చేయమనండి. తర్థవాత వీడియోని మరొకసారి ప్లే చేయండి.

#### **17.To stop video time at 12 minutes 37 seconds in VLC Media Player. వీడియో ని VLC Media Player లో 12 నిమషాల 37 సెక్న్లవద్ ద ఆపాండి.**

Stop video here and ask students to insert any picture with help of 'Gallery' option and then play the video again.

ఇక్క డ వీడియోని ఆపండి, విద్యార్థులని వీడియోలో చూపంచిన విధముగా 'Gallery' option సహాయంతో ఏదైనా పిక్సర్ ని ఇన్సర్ట్ చేయమనండి. తరువాత వీడియోని మరొకసారి ప్లే చేయండి.

#### **18.To stop video time at 13 minutes 59seconds in VLC Media Player. వీడియో ని VLC Media Player లో 13 నిమషాల 59 సెక్న్లవద్ ద ఆపాండి.**

Stop video here and ask students to apply the master pages on the 4<sup>th</sup> slide as shown in the video and then play the video again.

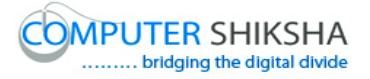

ఇక్క డ వీడియోని ఆపండి, విద్యార్థులని వీడియోలో చూపంచిన విధముగా నాలుగవ slide లో master page లని అప్లై చేయమనండి. తరువాత వీడియోని మరొకసారి ప్లే చేయండి.

**19.To stop video time at 15 minutes 38 seconds in VLC Media Player. వీడియో ని VLC Media Player లో 15 నిమషాల 38 సెక్న్లవద్ ద ఆపాండి.**

Stop video here and ask the students to write their name with help of 'Fontwork' as shown in the video and then play the video again. ఇక్క డ వీడియోని ఆపండి, విద్యార్థులని వీడియోలో చూపంచిన విధముగా 'Fontwork' సహాయంతో వాళ్ళ పేరుని టైప్ చేయమనండి. తరువాత వీడియోని మరొకసారి ప్లే చేయండి.

**20.To stop video time at 15 minutes 48 seconds in VLC Media Player. వీడియో ని VLC Media Player లో 15 నిమషాల 48 సెక్న్లవద్ ద ఆపాండి.**

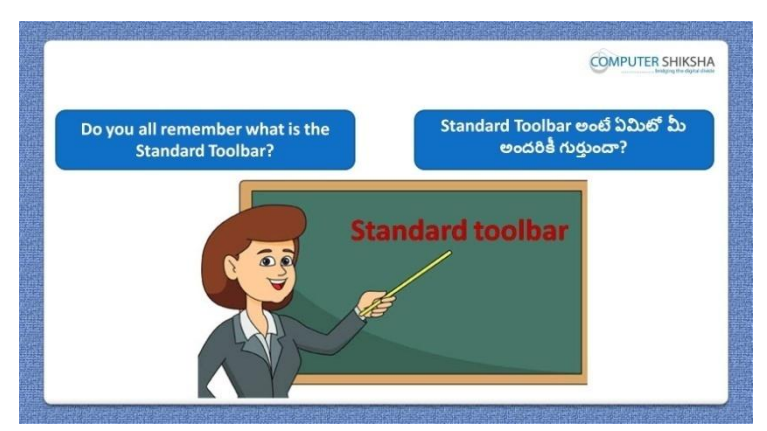

Stop video here and ask them if they remember what is 'Standard toolbar'? ఇక్క డ వీడియోని ఆపండి, విద్యార్థులని 'Standard toolbar' అంటే ఏమిటో వాళ్ళకి గుర్తుందా? అని అడగండి.

Just listen to the answers and play the video again for the correct answer. జవాబులని వినండి మరియు సరైన జవాబు కోసం వీడియోని మరక్సారి play చేయండి.

**21.To stop video time at 16 minutes 49 seconds in VLC Media Player. వీడియో ని VLC Media Player లో 16 నిమషాల 49 సెక్న్లవద్ ద ఆపాండి.**

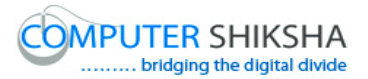

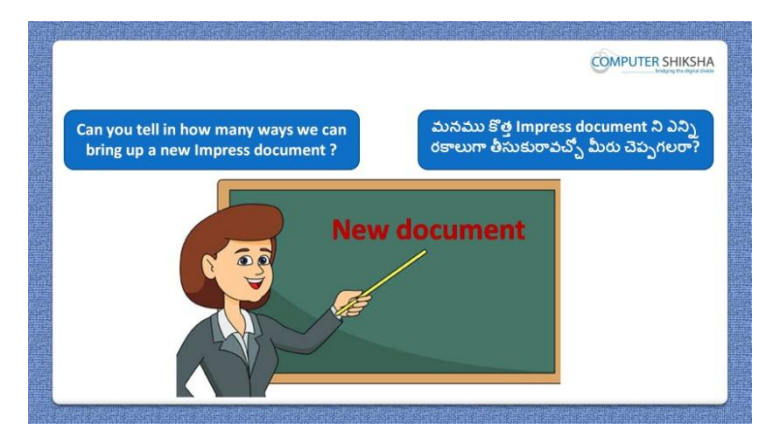

Stop video here and ask them, there are how many methods to take a new 'Impress file'?

ఇక్క డ వీడియోని ఆపండి, విద్యార్థులని కొతా'Impress file' ని తీసుకోవటానికి ఎన్ని పద్దతులు ఉన్నాయి? అని అడగండి.

Just listen to the answers and play the video again for the correct answer. జవాబులని వినండి మరియు సరైన జవాబు కోసం వీడియోని మరక్సారి play చేయండి.

**22.To stop video time at 17 minutes 26 seconds in VLC Media Player. వీడియో ని VLC Media Player లో 17 నిమషాల 26 సెక్న్లవద్ ద ఆపాండి.**

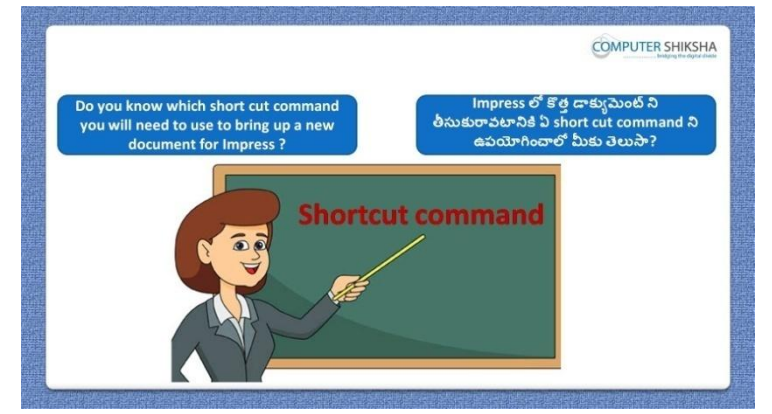

Stop video here and ask if they know which shortcut command will you need to use to bring up a new slide.

ఇక్క డ వీడియోని ఆపండి, విద్యార్థులని కొతాslide ని తీసుకురావటానికి ఏ shortcut command ని ఉపయోగించాలో వాళ్ు కి తెలుసా? అని అడగండి.

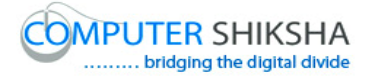

#### **23.To stop video time at 18 minutes 31 seconds in VLC Media Player. వీడియో ని VLC Media Player లో 18 నిమషాల 31 సెక్న్లవద్ ద ఆపాండి.**

Stop video here and ask students to take a new file by the first method as shown in the video and then play the video again.

ఇక్క డ వీడియోని ఆపండి, విద్యార్థులని వీడియోలో చూపంచిన విధముగా మొదటి పద్ధతిలో కొత్త file ని తీసుకోమనండి. తరువాత వీడియోని మరొకసారి ప్లే చేయండి.

#### **24.To stop video time at 19 minutes 09 seconds in VLC Media Player. వీడియో ని VLC Media Player లో 19 నిమషాల 09 సెక్న్లవద్ ద ఆపాండి.**

Stop video here and ask students to take a new file by the second method as shown in the video and then play the video again.

ఇక్క డ వీడియోని ఆపండి, విద్యార్థులని వీడియోలో చూపంచిన విధముగా రెండవ పద్ధతిలో కొత్త file ని తీసుకోమనండి. తరువాత వీడియోని మరొకసారి ప్లే చేయండి.

#### **25.To stop video time at 19 minutes 45 seconds in VLC Media Player. వీడియో ని VLC Media Player లో 19 నిమషాల 45 సెక్న్లవద్ ద ఆపాండి.**

Stop video here and ask students to take a new file by the third method as shown in the video.

ఇక్క డ వీడియోని ఆపండి, విద్యార్థులని వీడియోలో చూపంచిన విధముగా మూడవ పద్ధతిలో కొత్త file ని తీసుకోమనండి.

Now just check whether they have completed the task or not and then play the video again.

ఇప్పుడు విద్యార్థులు file ని తీసుకువచ్చారో లేదో చెక్ చేసి తరువాత వీడియోని మరొకసారి ప్లే చేయండి.

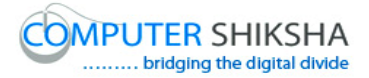

**26.To stop video time at 20 minutes 06 seconds in VLC Media Player. వీడియో ని VLC Media Player లో 20 నిమషాల 06 సెక్న్లవద్ ద ఆపాండి.**

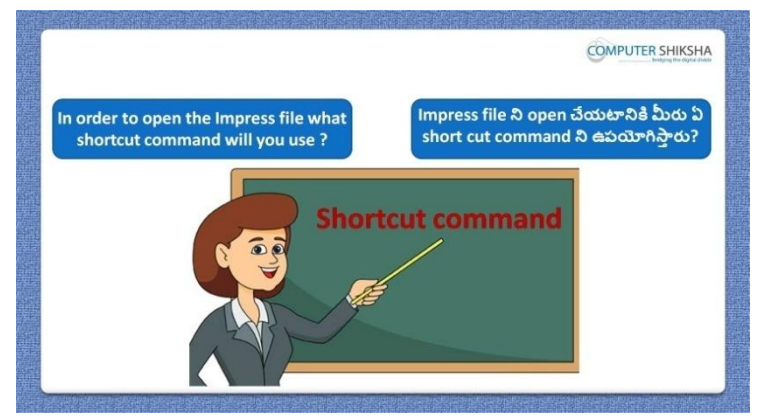

Stop video here and ask which shortcut command will be used to open 'Impress file'?

ఇక్క డ వీడియోని ఆపండి, విద్యార్థులని 'Impress file' ని open చేయటానికి ఏ shortcut command ని ఉపయోగిస్తారు? అని అడగండి.

Just listen to the answers and play the video again for the correct answer. జవాబులని వినండి మరియు సరైన జవాబు కోసం వీడియోని మరక్సారి play చేయండి.

**27.To stop video time at 20 minutes 28 seconds in VLC Media Player. వీడియో ని VLC Media Player లో 20 నిమషాల 28 సెక్న్లవద్ ద ఆపాండి.**

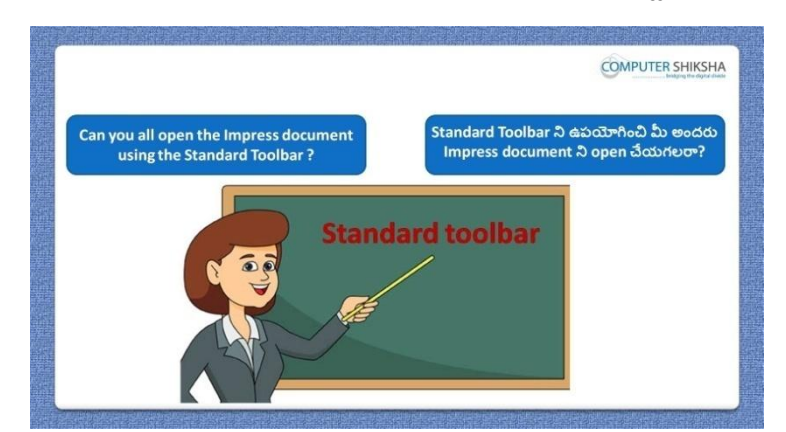

Stop video here and ask if they can open 'Impress file' with help of 'Standard toolbar'?

ఇక్క డ వీడియోని ఆపండి, విద్యార్థులని 'Standard toolbar' సహాయంతో వాళ్ళు 'Impress file' ని open చేయగలరా? అని అడగండి.

Just listen to the answers and play the video again for the correct answer. జవాబులని వినండి మరియు సరైన జవాబు కోసం వీడియోని మరక్సారి play చేయండి.

**28.To stop video time at 21 minutes 09 seconds in VLC Media Player. వీడియో ని VLC Media Player లో 21 నిమషాల 09 సెక్న్లవద్ ద ఆపాండి.**

Stop video here and ask students to close their current file and ask them to open impress file again as shown in the video and then play the video again. ఇక్క డ వీడియోని ఆపండి, విద్యార్థులని వీడియో లో చూపంచిన విధముగా వాళ్ళు స్థ స్తుతం ఉపయోగిస్తున్న file ని close చేసి impress file ని మరొకసారి open చేయమనండి.తరువాత వీడియోని మరొకసారి <sup>ప్లే</sup> చేయండి.

**29.To stop video time at 21 minutes 37 seconds in VLC Media Player. వీడియో ని VLC Media Player లో 21 నిమషాల 37 సెక్న్లవద్ ద ఆపాండి.**

Stop video here and ask students to do as shown in the video and then play the video again.

ఇక్క డ వీడియోని ఆపండి, విద్యార్థులని వీడియో లో చూపంచిన విధముగా చేయమనండి.తరువాత వీడియోని మరొకసారి ప్లే చేయండి.

**30.To stop video time at 22 minutes 10 seconds in VLC Media Player. వీడియో ని VLC Media Player లో 22 నిమషాల 10 సెక్న్లవద్ ద ఆపాండి.**

Stop video here and ask students to open their file with help of 'Open' option as shown in the video and then play the video again.

ఇక్క డ వీడియోని ఆపండి, విద్యార్థులని వీడియోలో చూపంచిన విధముగా 'Open' option సహాయంతో వాళ్ు file ని open చేయమనండి.తర్థవాత వీడియోని మరొకసారి ప్లే చేయండి.

**31.To stop video time at 23 minutes 04 seconds in VLC Media Player. వీడియో ని VLC Media Player లో 23 నిమషాల 04 సెక్న్లవద్ ద ఆపాండి.**

Stop video here and ask students to click on the 'Document as email' option as shown in the video and then play the video again.

ఇక్క డ వీడియోని ఆపండి, విద్యార్థులని వీడియోలో చూపంచిన విధముగా 'Document as email' option ని క్లిక్ చేయమనండి.తరువాత వీడియోని మరొకసారి ప్లే చేయండి.

## **32.To stop video time at 23 minutes 40 seconds in VLC Media Player. వీడియో ని VLC Media Player లో 23 నిమషాల 40 సెక్న్లవద్ ద ఆపాండి.**

Stop video here and ask students to use the 'Send' option as shown in the video and then play the video again.

ఇక్క డ వీడియోని ఆపండి, విద్యార్థులని వీడియోలో చూపంచిన విధముగా 'Send' option ని ఉపయోగించమనండి.తరువాత వీడియోని మరొకసారి <sup>ప్లే</sup> చేయండి.

Note: - tell students there is no need to click on 'Send' button since internet connection is required to send an email.

నోట్:విద్యార్థులకి 'Send' button ని క్లిక్ చేయవలసిన అవసరం లేదని చెపప మనండి. ఎందుక్ంటే email ని పంపంచటానికి internet connection కావాలి.

**33.To stop video time at 24 minutes 05 seconds in VLC Media Player. వీడియో ని VLC Media Player లో 24 నిమషాల 05 సెక్న్లవద్ ద ఆపాండి.**

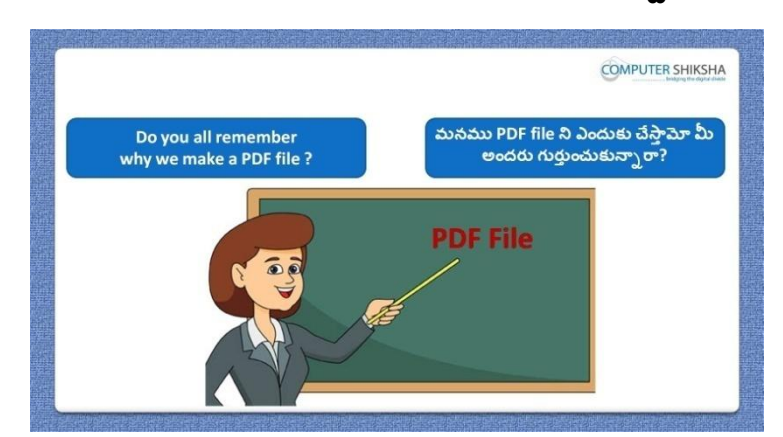

Stop video here and ask, if they know why we use 'Export as PDF' option?

ఇక్క డ వీడియోని ఆపండి, విద్యార్థులని మనము'Export as PDF' option ని ఎందుకు ఉపయోగిసాామో వాళ్ుకి తెలుసా?అని అడగండి.

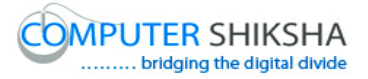

Just listen to the answers and play the video again for the correct answer. జవాబులని వినండి మరియు సరైన జవాబు కోసం వీడియోని మరక్సారి play చేయండి.

#### **34.To stop video time at 25 minutes 39 seconds in VLC Media Player. వీడియో ని VLC Media Player లో 25 నిమషాల 39 సెక్న్లవద్ ద ఆపాండి.**

Stop video here and ask students to convert their file into pdf format as shown in the video and then play the video again. ఇక్క డ వీడియోని ఆపండి, విద్యార్థులని వీడియోలో చూపంచిన విధముగా వాళ్ళ file ని pdf format లోకి మార్చమనండి.తరువాత వీడియోని మరొకసారి ప్లే చేయండి.

#### **35.To stop video time at 26 minutes 11 seconds in VLC Media Player. వీడియో ని VLC Media Player లో 26 నిమషాల 11 సెక్న్లవద్ ద ఆపాండి.**

Stop video here and check whether they have converted their file into PDF or not and then play the video again.

ఇక్కడ వీడియోని ఆపండి,ఇప్పుడు విద్యార్థులు file ని PDF లోకి మార్చారో లేదో చెక్ చేసి తరువాత వీడియోని మరొకసారి ప్లే చేయండి.

#### **36.To stop video time at 26 minutes 45 seconds in VLC Media Player. వీడియో ని VLC Media Player లో 26 నిమషాల 45 సెక్న్లవద్ ద ఆపాండి.**

Stop video here and ask students to see the video and understand how to use 'Print directly' option and then play the video again.

ఇక్క డ వీడియోని ఆపండి, విద్యార్థులని వీడియోచూసి 'Print directly' option ని ఎలా ఉపయోగించాలో తెలుసుకోమనండి.తర్థవాత వీడియోని మరొకసారి ప్లే చేయండి.

Note: - printer machine should be connected with the system for printing so there is no need to click on the 'Print directly option'.

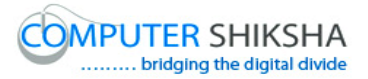

```
నోట్: print చేయటానికి printer క్ంప్యాటర్ట తో క్నెక్ట ్అయుాండాలి. 
అప్పుడు 'Print directly option' ని క్లిక్ చేయవలసిన అవసరం లేదు.
```
**37.To stop video time at 27 minutes 26 seconds in VLC Media Player. వీడియో ని VLC Media Player లో 27 నిమషాల 26 సెక్న్లవద్ ద ఆపాండి.**

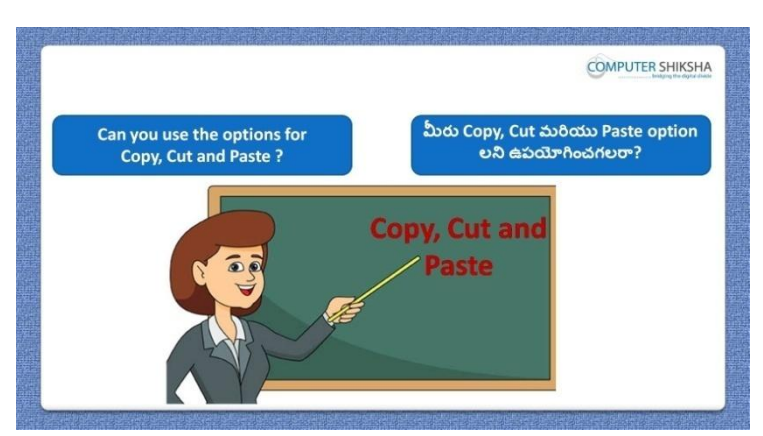

Stop video here and ask students if they can use 'Copy', 'Cut' and 'Paste' option?

ఇక్క డ వీడియోని ఆపండి, విద్యార్థులని వాళ్ళు 'Copy', 'Cut' మరియు 'Paste' option లని ఉపయోగించగలరా? అని అడగండి.

Just listen to the answers and play the video again for the correct answer. జవాబులని వినండి మరియు సరైన జవాబు కోసం వీడియోని మరక్సారి play చేయండి.

**38.To stop video time at 28 minutes 08 seconds in VLC Media Player. వీడియో ని VLC Media Player లో 28 నిమషాల 08 సెక్న్లవద్ ద ఆపాండి.**

Stop video here and ask students to do as shown in the video and then play the video again.

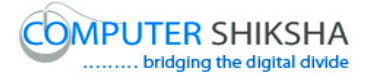

ఇక్క డ వీడియోని ఆపండి, విద్యార్థులని వీడియోలో చూపంచిన విధముగా చేయమనండి.తరువాత వీడియోని మరొకసారి ప్లే చేయండి.

#### **39.To stop video time at 29 minutes 16 seconds in VLC Media Player. వీడియో ని VLC Media Player లో 29 నిమషాల 16 సెక్న్లవద్ ద ఆపాండి.**

Stop video here and ask students to do as shown in the video. ఇక్క డ వీడియోని ఆపండి, విద్యార్థులని వీడియోలో చూపంచిన విధముగా చేయమనండి.

Now just check whether they have used copy, cut and paste option or not and then play the video.

ఇప్పపడు విద్యార్థులు copy, cut మరియుpaste option లని ఉపయోగించారొ లేదో చెక్ చేసి తరువాత వీడియోని మరొకసారి ప్లే చేయండి.

**40.To stop video time at 29 minutes 32 seconds in VLC Media Player. వీడియో ని VLC Media Player లో 29 నిమషాల 32 సెక్న్లవద్ ద ఆపాండి.**

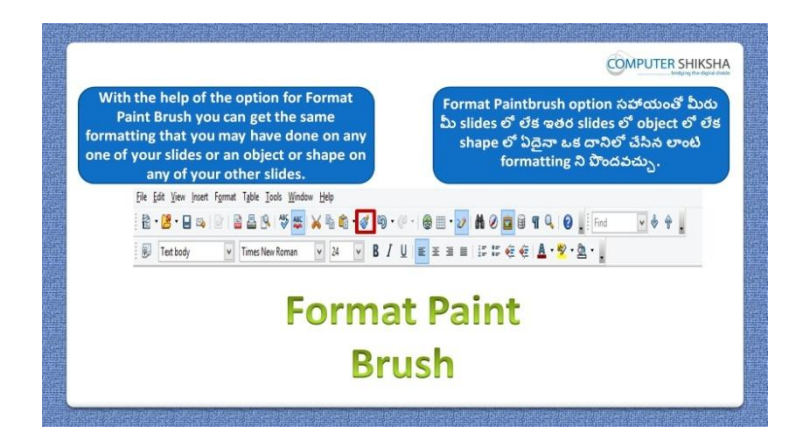

Stop video here and ask why we use 'Format paintbrush'? ఇక్క డ వీడియోని ఆపండి, విద్యార్థులని మనము'Format paintbrush' option ని ఎందుకు ఉపయోగిసాాము?అని అడగండి. Just listen to the answers and play the video again for the correct answer. జవాబులని వినండి మరియు సరైన జవాబు కోసం వీడియోని మరక్సారి play చేయండి.

**41.To stop video time at 29 minutes 55 seconds in VLC Media Player. వీడియో ని VLC Media Player లో 29 నిమషాల 55 సెక్న్లవద్ ద ఆపాండి.**

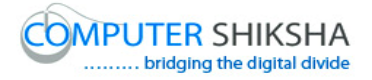

Stop video here and ask students to draw an object as shown in the video and then play the video again.

ఇక్క డ వీడియోని ఆపండి, విద్యార్థులని వీడియోలో చూపంచిన విధముగా ఒక object ని గీయమనండి.తరువాత వీడియోని మరొకసారి <sup>క్లే</sup> చేయండి.

#### **42.To stop video time at 30 minutes 26 seconds in VLC Media Player. వీడియో ని VLC Media Player లో 30 నిమషాల 26 సెక్న్లవద్ ద ఆపాండి.**

Stop video here and ask students to do as shown in the video and then play the video again.

ఇక్క డ వీడియోని ఆపండి, విద్యార్థులని వీడియోలో చూపంచిన విధముగా చేయమనండి.తరువాత వీడియోని మరొకసారి ప్లే చేయండి.

#### **43.To stop video time at 31 minutes 33 seconds in VLC Media Player. వీడియో ని VLC Media Player లో 31 నిమషాల 33 సెక్న్లవద్ ద ఆపాండి.**

Stop video here and ask students to do as shown in the video.

ఇక్క డ వీడియోని ఆపండి, విద్యార్థులని వీడియోలో చూపంచిన విధముగా చేయమనండి.

Now just check whether they have used 'Format paintbrush' option or not and then play the video.

ఇప్పపడు విద్యార్థులు 'Format paintbrush' option లని ఉపయోగించారొ లేదో చెక్ చేసి తరువాత వీడియోని మరొకసారి ప్లే చేయండి.

**44.To stop video time at 31 minutes 57 seconds in VLC Media Player. వీడియో ని VLC Media Player లో 31 నిమషాల 57 సెక్న్లవద్ ద ఆపాండి.**

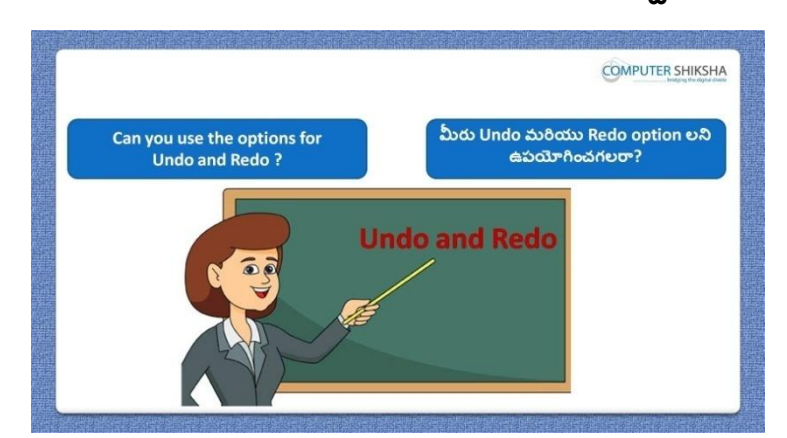

Stop video here and ask students if they can use 'Undo and Redo' option?

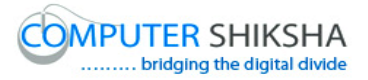

ఇక్క డ వీడియోని ఆపండి, విద్యార్థులని వాళ్ళు 'Undo మరియుRedo' option లని ఉపయోగించగలరా?అని అడగండి.

Just listen to the answers and play the video again for the correct answer. జవాబులని వినండి మరియు సరైన జవాబు కోసం వీడియోని మరక్సారి play చేయండి.

#### **45.To stop video time at 32 minutes 31 seconds in VLC Media Player. వీడియో ని VLC Media Player లో 32 నిమషాల 31 సెక్న్లవద్ ద ఆపాండి.**

Stop video here and ask students to remove the object by using 'Undo' option as shown in the video and then play the video again. ఇక్క డ వీడియోని ఆపండి, విద్యార్థులని వీడియోలో చూపంచిన విధముగా Undo' option ని ఉపయోగించి object ని తొలగించమనండి.తర్థవాత వీడియోని మరొకసారి ప్లే చేయండి.

**46.To stop video time at 33 minutes 34 seconds in VLC Media Player. వీడియో ని VLC Media Player లో 33 నిమషాల 34 సెక్న్లవద్ ద ఆపాండి.**

Stop video here and ask students to bring back that object with help of 'Redo' which they had removed and then play the video again.

ఇక్క డ వీడియోని ఆపండి, విద్యార్థులని 'Redo' option ని ఉపయోగించి ఆ object ని వెనుకకి తీసుకురమ్మనండి..తరువాత వీడియోని మరొకసారి <sup>క్ష్మ</sup> చేయండి.

#### **47.To stop video time at 34 minutes 54 seconds in VLC Media Player. వీడియో ని VLC Media Player లో 34 నిమషాల 54 సెక్న్లవద్ ద ఆపాండి.**

Stop video here and ask students to do as shown in the video. ఇక్క డ వీడియోని ఆపండి, విద్యార్థులని వీడియోలో చూపంచిన విధముగా చేయమనండి.

Now just check whether they have used 'Undo and Redo' option or not and then play the video.

ఇప్పపడు విద్యార్థులు 'Undo మరియు Redo' option లని ఉపయోగించారొ లేదో చెక్ చేసి తరువాత వీడియోని మరొకసారి ప్లే చేయండి.

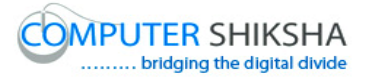

**48.To stop video time at 35 minutes 27 seconds in VLC Media Player. వీడియో ని VLC Media Player లో 35 నిమషాల 27 సెక్న్లవద్ ద ఆపాండి.**

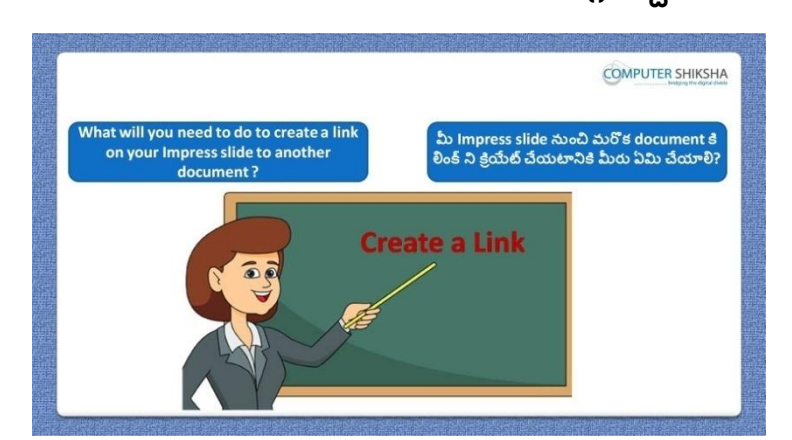

Stop video here and ask students, if they know what we will do to give the link of another document on slide.

ఇక్క డ వీడియోని ఆపండి, విద్యార్థులని slide లో మరక్ document కి లింక్ట ఇవవ టానికి మనము ఏమి చేసాామో వాళ్ు కి తెలుసా?అని అడగండి.

Just listen to the answers and play the video again for the correct answer. జవాబులని వినండి మరియు సరైన జవాబు కోసం వీడియోని మరక్సారి play చేయండి.

**49.To stop video time at 35 minutes 59 seconds in VLC Media Player. వీడియో ని VLC Media Player లో 35 నిమషాల 59 సెక్న్లవద్ ద ఆపాండి.**

Stop video here and ask students to do as shown in the video and then play the video again.

ఇక్క డ వీడియోని ఆపండి, విద్యార్థులని వీడియోలో చూపంచిన విధముగా చేయమనండి.తరువాత వీడియోని మరొకసారి ప్లే చేయండి.

**50.To stop video time at 37 minutes 34 seconds in VLC Media Player. వీడియో ని VLC Media Player లో 37 నిమషాల 34 సెక్న్లవద్ ద ఆపాండి.**

Stop video here and ask students to do as shown in the video. ఇక్క డ వీడియోని ఆపండి, విద్యార్థులని వీడియోలో చూపంచిన విధముగా చేయమనండి.

Now just check whether they have used 'Hyperlink' option or not and then play the video.

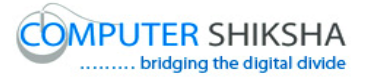

ఇప్పుడు విద్యార్థులు 'Hyperlink' option ని ఉపయోగించారో లేదో చెక్ చేసి తరువాత వీడియోని మరొకసారి ప్లే చేయండి.

**51.To stop video time at 38 minutes 07 seconds in VLC Media Player. వీడియో ని VLC Media Player లో 38 నిమషాల 07 సెక్న్లవద్ ద ఆపాండి.**

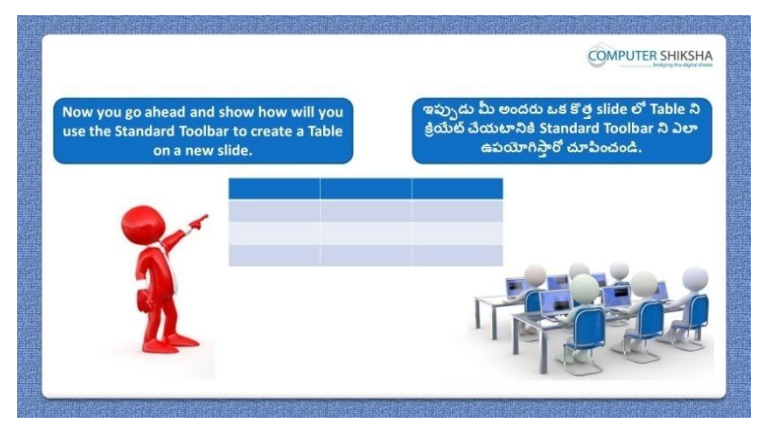

Stop video here and ask if they will be able to draw a table? ఇక్క డ వీడియోని ఆపండి, విద్యార్థులని వాళ్ళు table ని గీయగలరా? అని అడగండి.

Just listen to the answers and play the video again for the correct answer. జవాబులని వినండి మరియు సరైన జవాబు కోసం వీడియోని మరక్సారి play చేయండి.

**52.To stop video time at 38 minutes 38 seconds in VLC Media Player. వీడియో ని VLC Media Player లో 38 నిమషాల 38 సెక్న్లవద్ ద ఆపాండి.**

Stop video here and ask students to take a new slide as shown in the video and then play the video again.

ఇక్క డ వీడియోని ఆపండి, విద్యార్థులని వీడియోలో చూపంచిన విధముగా ఒక కొత్త slide ని తీసుకోమనండి.తరువాత వీడియోని మరొకసారి <sup>చ్వే</sup> చేయండి.

**53.To stop video time at 38 minutes 49 seconds in VLC Media Player. వీడియో ని VLC Media Player లో 38 నిమషాల 49 సెక్న్లవద్ ద ఆపాండి.**

Stop video here and students to click on 'Table' option as shown in the video and then play the video again.

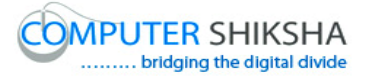

ఇక్క డ వీడియోని ఆపండి, విద్యార్థులని వీడియోలో చూపంచిన విధముగా 'Table' option ని క్లిక్ చేయమనండి.తరువాత వీడియోని మరొకసారి ప్లే చేయండి.

#### **54.To stop video time at 39 minutes 19 seconds in VLC Media Player. వీడియో ని VLC Media Player లో 39 నిమషాల 19 సెక్న్లవద్ ద ఆపాండి.**

Stop video here and ask students to do as shown in the video. ఇక్క డ వీడియోని ఆపండి, విద్యార్థులని వీడియోలో చూపంచిన విధముగా చేయమనండి.

Now just check whether they have drawn 'Table 'or not and then play the video. ఇప్పుడు విద్యార్థులు 'Table 'ని గీశారో లేదో చెక్ చేసి తరువాత వీడియోని మరొకసారి ప్లే చేయండి.

**55.To stop video time at 39 minutes 31 seconds in VLC Media Player. వీడియో ని VLC Media Player లో 39 నిమషాల 31 సెక్న్లవద్ ద ఆపాండి.**

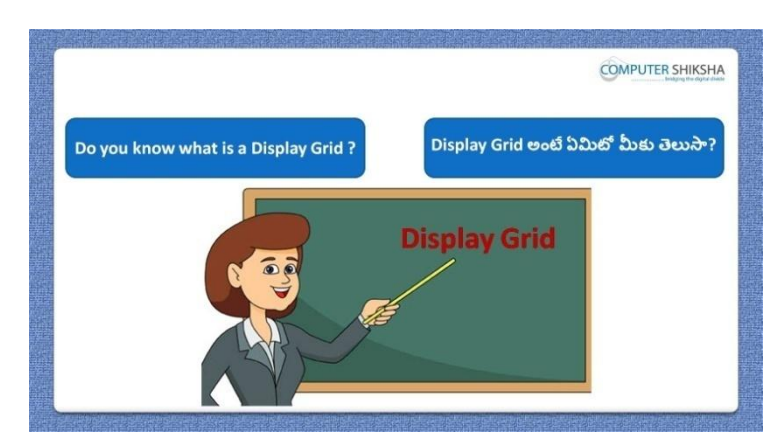

Stop video here and ask what is 'Display grid' option?

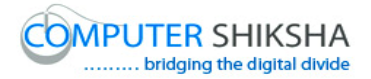

ఇక్క డ వీడియోని ఆపండి, విద్యార్థులని 'Display grid' option అంటే ఏమిటి?అని అడగండి.

Just listen to the answers and play the video again for the correct answer. జవాబులని వినండి మరియు సరైన జవాబు కోసం వీడియోని మరక్సారి play చేయండి.

#### **56.To stop video time at 40 minutes 24 seconds in VLC Media Player. వీడియో ని VLC Media Player లో 40 నిమషాల 24 సెక్న్లవద్ ద ఆపాండి.**

Stop video here and ask students to show and hide 'Grid lines' as shown in the video and then play the video again.

ఇక్క డ వీడియోని ఆపండి, విద్యార్థులని వీడియోలో చూపంచిన విధముగా 'Grid lines' ని కనిపించేటట్లు మరియు hide చేయమనండి.తరువాత వీడియోని మరొకసారి ప్లే చేయండి.

**57.To stop video time at 40 minutes 39 seconds in VLC Media Player. వీడియో ని VLC Media Player లో 40 నిమషాల 39 సెక్న్లవద్ ద ఆపాండి.**

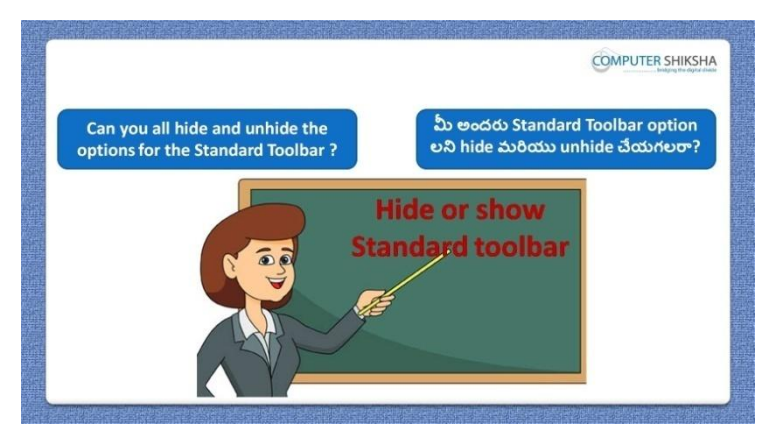

Stop video here and ask if they can hide and unhide 'Standard toolbar' option? ఇక్క డ వీడియోని ఆపండి, విద్యార్థులని వాళ్ళు 'Standard toolbar' option ని hide మరియు unhide చేయగలరా?అని అడగండి.

Just listen to the answers and play the video again for the correct answer. జవాబులని వినండి మరియు సరైన జవాబు కోసం వీడియోని మరక్సారి play చేయండి.

#### **58.To stop video time at 42 minutes 07 seconds in VLC Media Player. వీడియో ని VLC Media Player లో 42 నిమషాల 07 సెక్న్లవద్ ద ఆపాండి.**

Stop video here and ask students to hide 'Standard toolbar option as shown in the video and then play the video again.

ఇక్క డ వీడియోని ఆపండి, విద్యార్థులని వీడియోలో చూపంచిన విధముగా 'Standard toolbar option ని hide చేయమనండి.తర్థవాత వీడియోని మరొకసారి ప్లే చేయండి.

**59.To stop video time at 43 minutes 02 seconds in VLC Media Player. వీడియో ని VLC Media Player లో 43 నిమషాల 02 సెక్న్లవద్ ద ఆపాండి.**

Stop video here and ask students to show 'Standard toolbar' option as shown in the video and then play the video again.

ఇక్క డ వీడియోని ఆపండి, విద్యార్థులని వీడియోలో చూపంచిన విధముగా 'Standard toolbar option ని కనిపించేటట్లు చేయమనండి.తరువాత వీడియోని మరొకసారి ప్లే చేయండి.

#### **60.To stop video time at 43 minutes 14 seconds in VLC Media Player. వీడియో ని VLC Media Player లో 43 నిమషాల 14 సెక్న్లవద్ ద ఆపాండి.**

Stop video here and ask students to hide 'Line and filling' option as shown in the video and then play the video again.

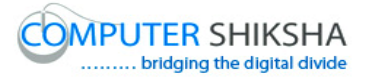

ఇక్క డ వీడియోని ఆపండి, విద్యార్థులని వీడియోలో చూపంచిన విధముగా 'Line and filling' option ని hide చేయమనండి.తర్థవాత వీడియోని మరొకసారి ప్లే చేయండి.

#### **61.To stop video time at 45 minutes 22 seconds in VLC Media Player. వీడియో ని VLC Media Player లో 45 నిమషాల 22 సెక్న్లవద్ ద ఆపాండి.**

Stop video here and ask students to unhide 'Line and filling' option as shown in the video and then play the video again. ఇక్క డ వీడియోని ఆపండి, విద్యార్థులని వీడియోలో చూపంచిన విధముగా 'Line and filling' option ని unhide చేయమనండి.తర్థవాత వీడియోని మరొకసారి ప్లే చేయండి.

**62.To stop video time at 45 minutes 35 seconds in VLC Media Player. వీడియో ని VLC Media Player లో 45 నిమషాల 35 సెక్న్లవద్ ద ఆపాండి.**

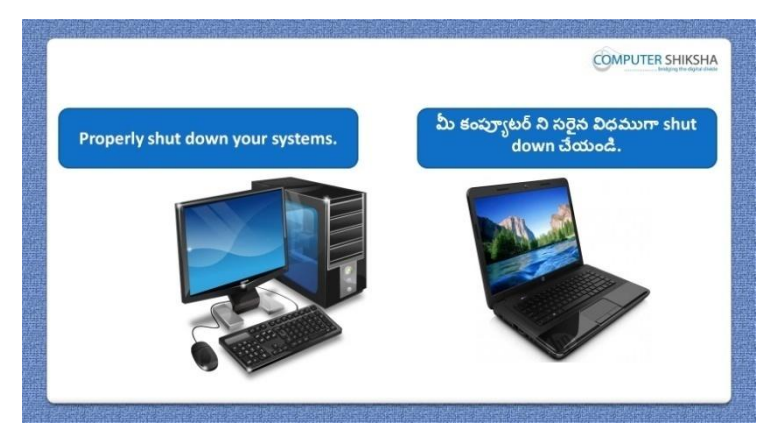

Stop video here and ask students to close their file and shout down the computer.

ఇక్కడ వీడియోని ఆపండి, విద్యార్థులని వాళ్ళ file ని close చేసి కంప్యూటర్ ని shutdown చేయమనండి.

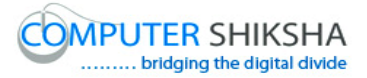

#### **Complete teacher's manual for Open office impress 2 Class 2 Impress 2 Class 2 యొక్క పూర్ితటీచర్ manual.**

**Summaries**

**Class 2 సార్ాాంశాం**

- $\checkmark$  What is 'Standard toolbar'?
- 'Standard toolbar' అంటే ఏమిటి?
- Why we use 'Standard toolbar'?
- $\checkmark$  మనము 'Standard toolbar' ని ఎందుకు ఉపయోగిస్తాము?
- $\checkmark$  How to take a new slide by using 'Standard toolbar'?
- $\checkmark$  'Standard toolbar' ని ఉపయోగించి కొత్త slide ని ఎలా పొందాలి?
- $\checkmark$  How to open any file with help of 'Standard toolbar'?
- $\checkmark$  'Standard toolbar' సహాయంతో ఏదైనా file ని ఎలా open చేయాలి?
- $\checkmark$  How to convert text document file into a PDF file?
- √ Text document file ని PDF file గా ఎలా మార్చాలి?
- $\checkmark$  How to insert a table with help of 'Standard toolbar?
- $\checkmark$  'Standard toolbar సహాయంతో table ని ఎలా ఇన్సర్ట్ చేయాలి?
- $\checkmark$  Why we use 'Fontwork' option?
- $\checkmark$  మనము'Fontwork' option ని ఎందుకు ఉపయోగిస్తాము?
- $\checkmark$  How to hide and unhide 'Standard toolbar'?
- $\checkmark$  'Standard toolbar' ని ఎలా hide మరియు unhide చేయాలి?
- $\checkmark$  How to hide and unhide 'Line and filling toolbar'?
- $\checkmark$  'Line and filling toolbar' ని ఎలా hide మరియు unhide చేయాలి?

Now let's start the video. ఇపపుడు వీడియోని మొదలుపెడదాము.

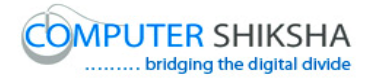

**63.To stop video time at 29 seconds in VLC Media Player. వీడియో ని VLC Media Player లో 29 సెక్న్లవద్ ద ఆపాండి.**

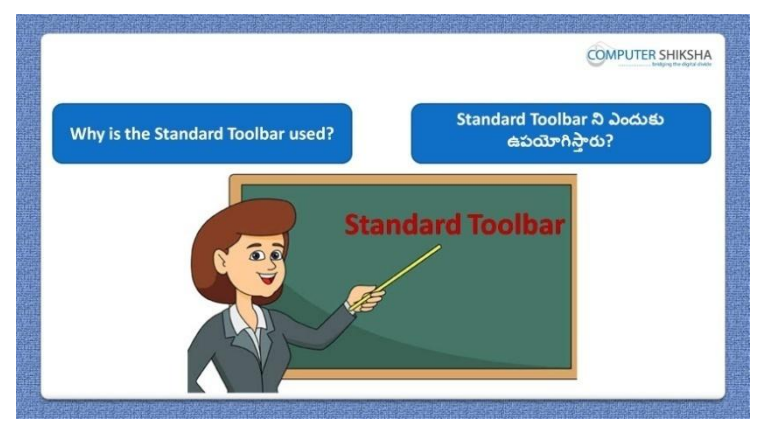

Stop video here and ask why we 'Standard toolbar? ఇక్కడ వీడియోని ఆపండి, విద్యార్థులని మనము Standard toolbar ని ఎందుకు ఉపయోగిస్తాము?అని అడగండి.

Just listen to the answers and play the video again for the correct answer. జవాబులని వినండి మరియు సరైన జవాబు కోసం వీడియోని మరక్సారి play చేయండి.

**64.To stop video time at 01 minute 12 seconds in VLC Media Player. వీడియో ని VLC Media Player లో 01 నిమషాం 12 సెక్న్లవద్ ద ఆపాండి.**

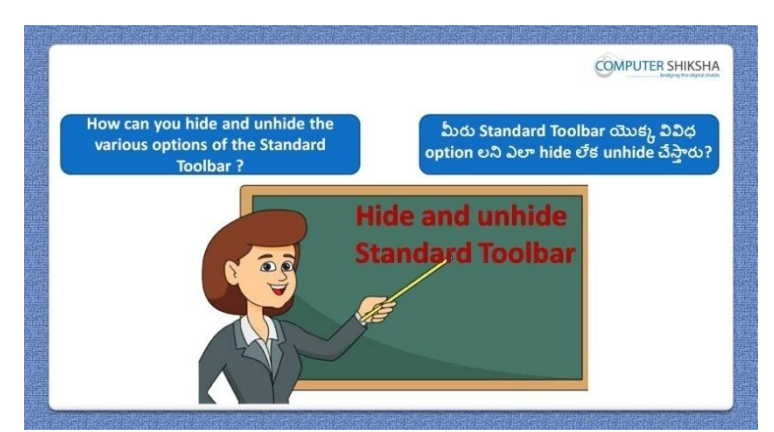

Stop video here and ask how to hide and show standard toolbar? ఇక్క డ వీడియోని ఆపండి, విద్యార్థులని Standard toolbar ని hide మరియు కనిపించేటట్లు ఎలా చేయాలి? అని అడగండి.

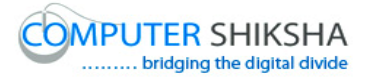

Just listen to the answers and play the video again for the correct answer. జవాబులని వినండి మరియు సరైన జవాబు కోసం వీడియోని మరక్సారి play చేయండి.

**65.To stop video time at 1 minute 46 seconds in VLC Media Player. వీడియో ని VLC Media Player లో 01 నిమషాం 46 సెక్న్లవద్ ద ఆపాండి.**

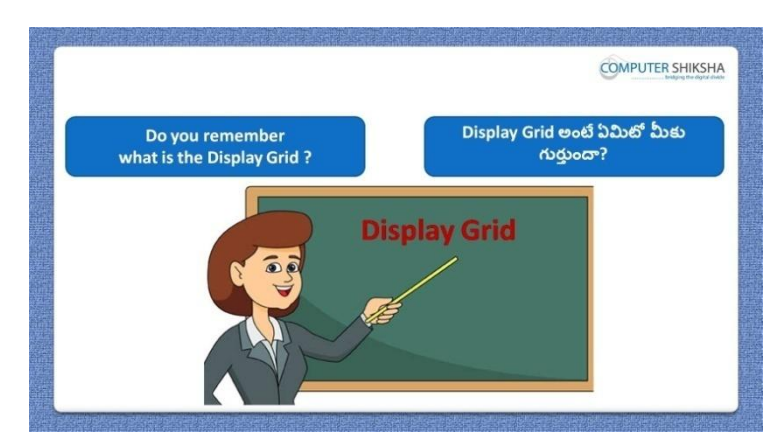

Stop video here and ask if they know what is 'Display Grid'? ఇక్క డ వీడియోని ఆపండి, విద్యార్థులని 'Display Grid' అంటే ఏమిటో వాళ్ు కి తెలుసా?అని అడగండి.

Just listen to the answers and play the video again for the correct answer. జవాబులని వినండి మరియు సరైన జవాబు కోసం వీడియోని మరక్సారి play చేయండి.

**66.To stop video time at 2 minute 05 seconds in VLC Media Player. వీడియో ని VLC Media Player లో 02 నిమషాల 05 సెక్న్లవద్ ద ఆపాండి.**

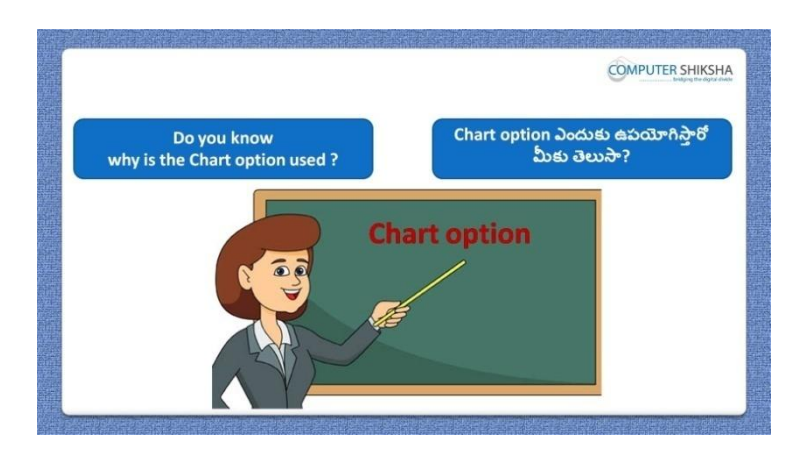

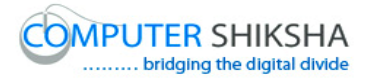

Stop video here and ask if they know why we use 'Chart'? ఇక్క డ వీడియోని ఆపండి, విద్యార్థులని మనము'Chart' option ని ఎందుకు ఉపయోగిసాామో వాళ్ుకి తెలుసా?అని అడగండి.

Just listen to the answers and play the video again for the correct answer. జవాబులని వినండి మరియు సరైన జవాబు కోసం వీడియోని మరక్సారి play చేయండి.

**67.To stop video time at 2 minute 25 seconds in VLC Media Player. వీడియో ని VLC Media Player లో 02 నిమషాల 25 సెక్న్లవద్ ద ఆపాండి.**

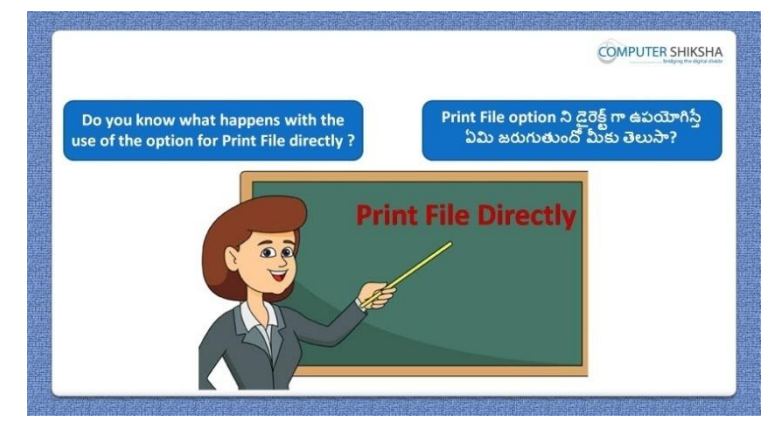

Stop video here and ask do you know what is 'Print file directly'? ఇక్క డ వీడియోని ఆపండి, విద్యార్థులని 'Print file directly' అంటే ఏమిటో వాళ్ు కి తెలుసా?అని అడగండి.

Just listen to the answers and play the video again for the correct answer. జవాబులని వినండి మరియు సరైన జవాబు కోసం వీడియోని మరక్సారి play చేయండి.

**68.To stop video time at 2 minute 44 seconds in VLC Media Player. వీడియో ని VLC Media Player లో 02 నిమషాల 44 సెక్న్లవద్ ద ఆపాండి.**

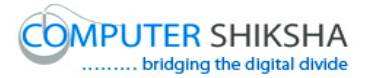

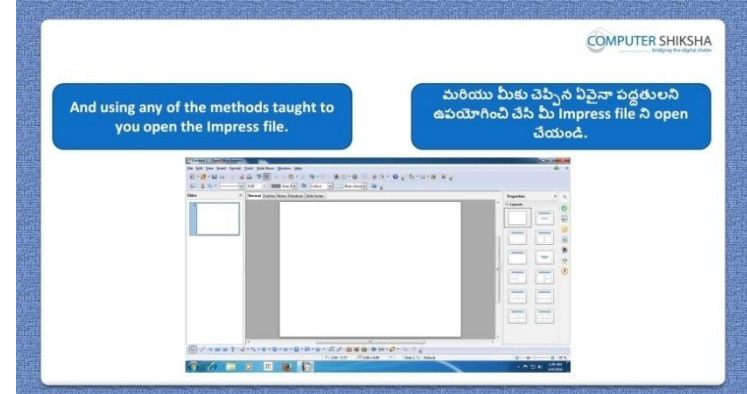

Stop video here and ask students to open 'Impress file' and then play the video again.

ఇక్క డ వీడియోని ఆపండి, విద్యార్థులని 'Impress file' ని open చేయమనండి. తరువాత వీడియోని మరొకసారి ప్లే చేయండి.

**69.To stop video time at 2 minute 56 seconds in VLC Media Player. వీడియో ని VLC Media Player లో 02 నిమషాల 56 సెక్న్లవద్ ద ఆపాండి.**

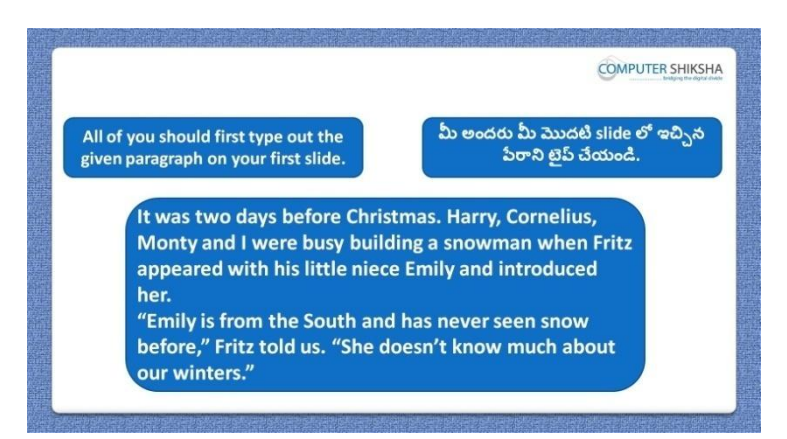

Stop video here and ask students to type the given paragraph on the first slide and then play the video again.

ఇక్కడ వీడియోని ఆపండి, విద్యార్థులని ఇచ్చిన పేరాని మొదటి slide లో టైప్ చేయమనండి. తరువాత వీడియోని మరొకసారి ప్లే చేయండి.

**70.To stop video time at 3 minute 00 seconds in VLC Media Player. వీడియో ని VLC Media Player లో 03 నిమషాల 00 సెక్న్లవద్ ద ఆపాండి.**

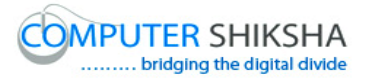

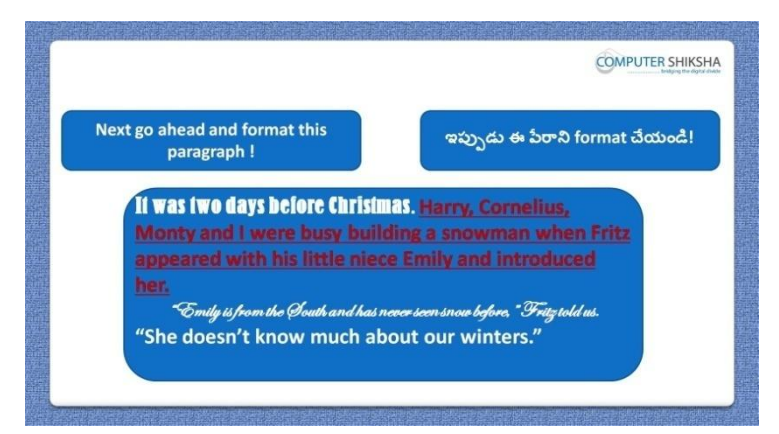

Stop video here and ask students to do formatting on the given paragraph and then play the video again.

ఇక్కడ వీడియోని ఆపండి, విద్యార్థులని ఇచ్చిన పేరాలో formatting చేయమనండి.తరువాత వీడియోని మరొకసారి ప్లే చేయండి.

**71.To stop video time at 3 minute 06 seconds in VLC Media Player. వీడియో ని VLC Media Player లో 03 నిమషాల 06 సెక్న్లవద్ ద ఆపాండి.**

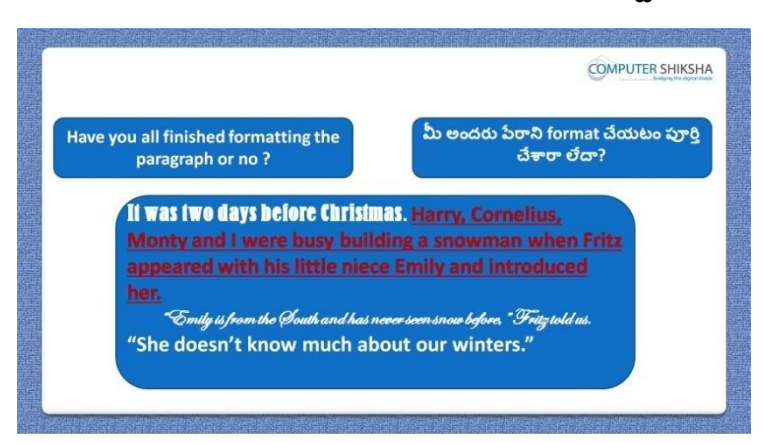

Stop video here and check whether they have finished the typing or not and then play the video again.

ఇక్కడ వీడియోని ఆపండి, విద్యార్థులు టైప్ చేయటం పూర్తి చేశారో లేదో చెక్ చేయండి.తరువాత వీడియోని మరొకసారి ప్లే చేయండి.

**72.To stop video time at 3 minute 55 seconds in VLC Media Player. వీడియో ని VLC Media Player లో 03 నిమషాల 55 సెక్న్లవద్ ద ఆపాండి.**

Stop video here and ask students to change the 'Font style' as shown in the video and then play the video again.

ఇక్క డ వీడియోని ఆపండి, విద్యార్థులని వీడియోలో చూపంచిన విధముగా 'Font style' ని మార్చమనండి.తరువాత వీడియోని మరొకసారి <sup>క్నే</sup> చేయండి.

**73.To stop video time at 4 minute 58 seconds in VLC Media Player.**

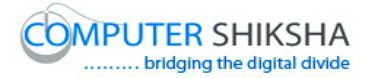

## **వీడియో ని VLC Media Player లో 04 నిమషాల 58 సెక్న్లవద్ ద ఆపాండి.**

Stop video here and ask students to change the font size of the paragraph as shown in the video and then play the video again. ఇక్క డ వీడియోని ఆపండి, విద్యార్థులని వీడియోలో చూపంచిన విధముగా font size ని మార్చమనండి.తరువాత వీడియోని మరొకసారి <sup>క్లే</sup> చేయండి.

#### **74.To stop video time at 5 minute 39 seconds in VLC Media Player. వీడియో ని VLC Media Player లో 05 నిమషాల 39 సెక్న్లవద్ ద ఆపాండి.**

Stop video here and ask students to do 'Bold' and 'Underline' as shown in the video and then play the video again.

ఇక్క డ వీడియోని ఆపండి, విద్యార్థులని వీడియోలో చూపంచిన విధముగా 'Bold' మరియు'Underline' చేయమనండి.తర్థవాత వీడియోని మరక్సారి ప్తే చేయండి.

#### **75.To stop video time at 6 minute 35 seconds in VLC Media Player. వీడియో ని VLC Media Player లో 06 నిమషాల 35 సెక్న్లవద్ ద ఆపాండి.**

Stop video here and ask students to change the 'Font color' as shown in the video and then play the video again.

ఇక్క డ వీడియోని ఆపండి, విద్యార్థులని వీడియోలో చూపంచిన విధముగా 'Font color' ని మార్చమనండి.తరువాత వీడియోని మరొకసారి ప్లే చేయండి.

#### **76.To stop video time at 6 minute 56 seconds in VLC Media Player. వీడియో ని VLC Media Player లో 06 నిమషాల 56 సెక్న్లవద్ ద ఆపాండి.**

Stop video here and ask students to apply 'Bullets' on the line as shown in the video.

ఇక్క డ వీడియోని ఆపండి, విద్యార్థులని వీడియోలో చూపంచిన విధముగా లైన్ లో 'Bullets' ని అప్లై చేయమనండి.తరువాత వీడియోని మరొకసారి ప్లే చేయండి.

Now just check whether they have changed the formatting of paragraph or not and then play the video again.

ఇప్పుడు విద్యార్థులు పేరా యొక్క formatting ని మార్చారో లేదో చెక్ చేసి తరువాత వీడియోని మరొకసారి ప్లే చేయండి.

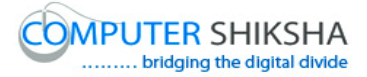

#### **77.To stop video time at 7 minute 10 seconds in VLC Media Player. వీడియో ని VLC Media Player లో 07 నిమషాల 10 సెక్న్లవద్ ద ఆపాండి.**

Stop video here and ask if they can tell there are how many methods to insert a new slide? ఇక్కడ వీడియోని ఆపండి, విద్యార్థులని కొత్త slide ని ఇన్సర్ట్ చేయటానికి ఎన్ని పద్ధతులు ఉన్నాయో వాళ్ళు చెప్పగలరా?అని అడగండి.

Just listen to the answers and play the video again for the correct answer. జవాబులని వినండి మరియు సరైన జవాబు కోసం వీడియోని మరక్సారి play చేయండి.

#### **78.To stop video time at 7 minute 52 seconds in VLC Media Player. వీడియో ని VLC Media Player లో 07 నిమషాల 52 సెక్న్లవద్ ద ఆపాండి.**

Stop video here and ask students to draw a rectangle and also ask to change the formatting of the rectangle and then play the video again. ఇక్కడ వీడియోని ఆపండి, విద్యార్థులని ఒక దీర్ఘచతుర్కసంని గీసి దానిని ని format చేయమనండి.తరువాత వీడియోని మరొకసారి ప్లే చేయండి.

#### **79.To stop video time at 8 minute 41 seconds in VLC Media Player. వీడియో ని VLC Media Player లో 08 నిమషాల 41 సెక్న్లవద్ ద ఆపాండి.**

Stop video here and ask students to insert a new blank slide as shown in the video and then play the video again.

ఇక్క డ వీడియోని ఆపండి, విద్యార్థులని వీడియోలో చూపంచిన విధముగా ఒక కొత్త blank slide ని ఇన్ఫర్ట్ చేయమనండి.తరువాత వీడియోని మరొకసారి ప్లే చేయండి.

**80.To stop video time at 9 minute 04 seconds in VLC Media Player. వీడియో ని VLC Media Player లో 09 నిమషాల 04 సెక్న్లవద్ ద ఆపాండి.**

Stop video here and ask students to do as shown in the video and then play the video again.

ఇక్క డ వీడియోని ఆపండి, విద్యార్థులని వీడియోలో చూపంచిన విధముగా చేయమనండి.తరువాత వీడియోని మరొకసారి ప్లే చేయండి.

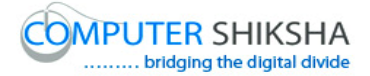

#### **81.To stop video time at 10 minute 13 seconds in VLC Media Player. వీడియో ని VLC Media Player లో 10 నిమషాల 13 సెక్న్లవద్ ద ఆపాండి.**

Stop video here and ask students to do the formatting on the rectangle as shown in the video and then play the video again.

ఇక్క డ వీడియోని ఆపండి, విద్యార్థులని వీడియోలో చూపంచిన విధముగా దీర్ఘచతుర్వసంని format చేయమనండి.తరువాత వీడియోని మరొకసారి ప్లే చేయండి.

**82.To stop video time at 10 minute 27 seconds in VLC Media Player. వీడియో ని VLC Media Player లో 10 నిమషాల 27 సెక్న్లవద్ ద ఆపాండి.**

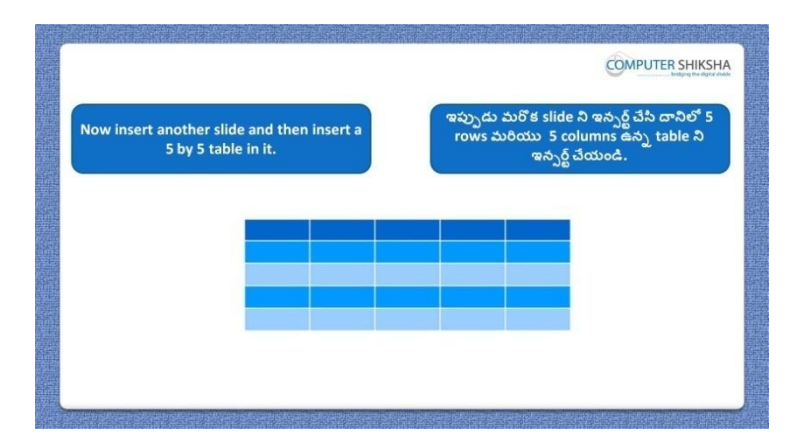

Stop video here and ask students to draw a table in slide and then play the video again.

ఇక్క డ వీడియోని ఆపండి, విద్యార్థులని slide లో table ని గీయమనండి. తరువాత వీడియోని మరొకసారి ప్లే చేయండి.

**83.To stop video time at 11 minute 21 seconds in VLC Media Player. వీడియో ని VLC Media Player లో 11 నిమషాల 21 సెక్న్లవద్ ద ఆపాండి.**
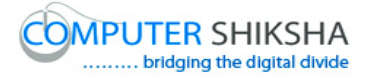

Stop video here and ask students to do as shown in the video and then play the video again.

ఇక్క డ వీడియోని ఆపండి, విద్యార్థులని వీడియోలో చూపంచిన విధముగా చేయమనండి.తరువాత వీడియోని మరొకసారి ప్లే చేయండి.

**84.To stop video time at 16 minute 27 seconds in VLC Media Player. వీడియో ని VLC Media Player లో 16 నిమషాల 27 సెక్న్లవద్ ద ఆపాండి.**

Stop video here and ask students to type the data in the table as shown in the video.

ఇక్క డ వీడియోని ఆపండి, విద్యార్థులని వీడియోలో చూపంచిన విధముగా table లో data ని టైప్ చేయమనండి.

Now just check and play the video again. ఇప్పుడు ఒకసారి చెక్ చేసి వీడియోని మరొకసారి ప్లే చేయండి.

**85.To stop video time at 16 minute 38 seconds in VLC Media Player. వీడియో ని VLC Media Player లో 16 నిమషాల 38 సెక్న్లవద్ ద ఆపాండి.**

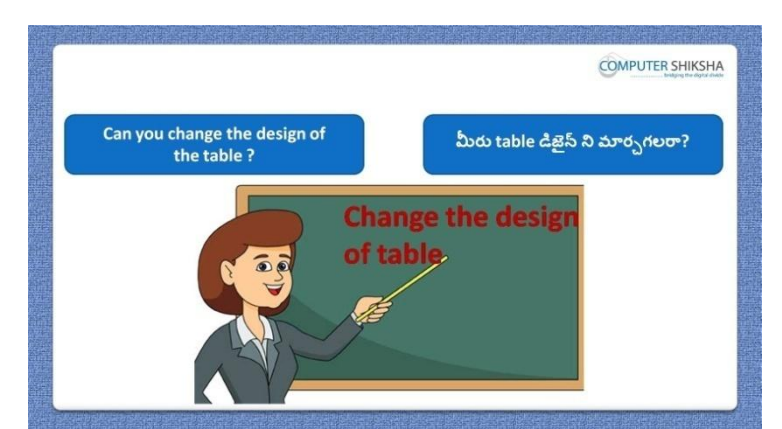

Stop video here and ask if they can change the design of the table? ఇక్క డ వీడియోని ఆపండి, విద్యార్థులని వాళ్ళు table design ని మారి గలరా? అని అడగండి.

Just listen to the answers and play the video again for the correct answer.

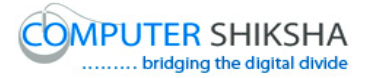

జవాబులని వినండి మరియు సరైన జవాబు కోసం వీడియోని మరక్సారి play చేయండి.

# **86.To stop video time at 17 minute 29 seconds in VLC Media Player. వీడియో ని VLC Media Player లో 17 నిమషాల 29 సెక్న్లవద్ ద ఆపాండి.**

Stop video here and ask students to change the design of the table as shown in the video. ఇక్క డ వీడియోని ఆపండి, విద్యార్థులని వీడియోలో చూపంచిన విధముగా table design ని మారి మనండి. Now just check and play the video again. ఇప్పుడు ఒకసారి చెక్ చేసి వీడియోని మరొకసారి ప్లే చేయండి.

**87.To stop video time at 17 minute 45 seconds in VLC Media Player. వీడియో ని VLC Media Player లో 17 నిమషాల 45 సెక్న్లవద్ ద ఆపాండి.**

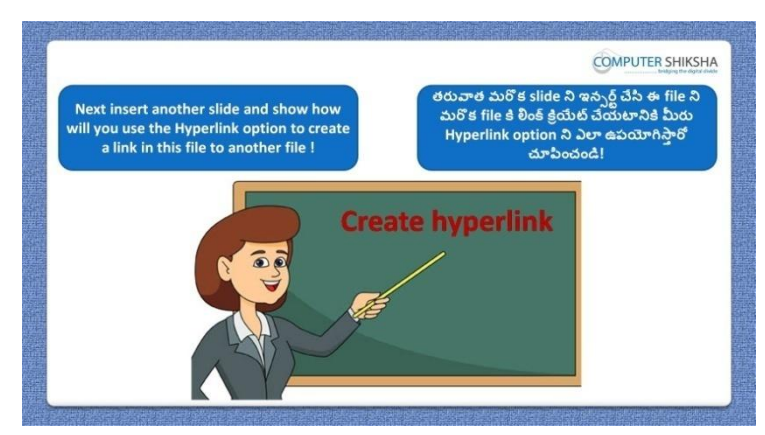

Stop video here and ask students to insert a new slide and link another document with help of 'Hyperlink' and then play the video again. ఇక్కడ వీడియోని ఆపండి, విద్యార్థులని ఒక కొత్త slide ని ఇన్ఫర్ట్ చేసి ద్యనిలో 'Hyperlink' సహాయంతో మరక్ document కి లింక్ట చేయమనండి. తరువాత వీడియోని మరొకసారి ప్లే చేయండి.

# **88.To stop video time at 18 minute 10 seconds in VLC Media Player. వీడియో ని VLC Media Player లో 18 నిమషాల 10 సెక్న్లవద్ ద ఆపాండి.**

Stop video here and ask students to insert a new slide as shown in the video and then play the video again.

ఇక్క డ వీడియోని ఆపండి, విద్యార్థులని వీడియోలో చూపంచిన విధముగా కొత్త slide ని ఇన్ఫర్ట్ చేయమనండి.తరువాత వీడియోని మరొకసారి ప్లే చేయండి.

# **89.To stop video time at 18 minute 55 seconds in VLC Media Player. వీడియో ని VLC Media Player లో 18 నిమషాల 55 సెక్న్లవద్ ద ఆపాండి.**

Stop video here and ask students to do as shown in the video and then play the video again.

ఇక్క డ వీడియోని ఆపండి, విద్యార్థులని వీడియోలో చూపంచిన విధముగా చేయమనండి.తరువాత వీడియోని మరొకసారి ప్లే చేయండి.

### **90.To stop video time at 20 minute 15 seconds in VLC Media Player. వీడియో ని VLC Media Player లో 20 నిమషాల 15 సెక్న్లవద్ ద ఆపాండి.**

Now just check whether they inserted 'Hyperlink' or not and play the video again.

ఇప్పుడు విద్యార్థులు 'Hyperlink' ని ఇన్ఫర్ట్ చేశారో లేదో చెక్ చేసి తరువాత వీడియోని మరొకసారి ప్లే చేయండి.

# **91.To stop video time at 20 minute 34 seconds in VLC Media Player. వీడియో ని VLC Media Player లో 20 నిమషాల 34 సెక్న్లవద్ ద ఆపాండి.**

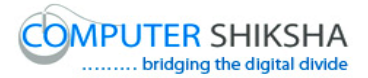

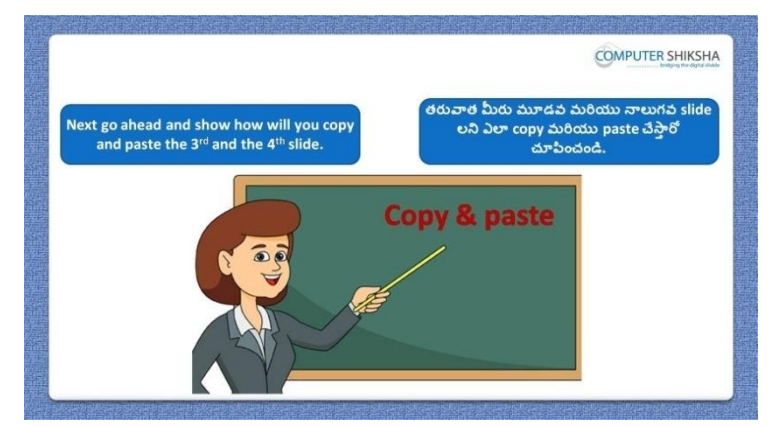

Stop video here and ask students to do 'Copy' and 'Paste' of slide number 3 and 4 and then play the video again.

ఇక్కడ వీడియోని ఆపండి, విద్యార్థులని మూడవ మరియు నాలుగవ slide లని 'Copy' మరియు'Paste' చేయమనండి.తర్థవాత వీడియోని మరక్సారి ప్తే చేయండి.

# **92.To stop video time at 21 minutes 10 seconds in VLC Media Player. వీడియో ని VLC Media Player లో 21 నిమషాల 10 సెక్న్లవద్ ద ఆపాండి.**

Stop video here and ask students to copy the slides as shown in the video and then play the video again.

ఇక్క డ వీడియోని ఆపండి, విద్యార్థులని వీడియోలో చూపంచిన విధముగా slide లని copy చేయమనండి.తరువాత వీడియోని మరొకసారి <sup>క్లే</sup> చేయండి.

# **93.To stop video time at 21 minutes 36seconds in VLC Media Player. వీడియో ని VLC Media Player లో 21 నిమషాల 36 సెక్న్లవద్ ద ఆపాండి.**

Stop video here and ask students to 'Paste' which they had copied. ఇక్క డ వీడియోని ఆపండి, విద్యార్థులని వాళ్ళు copy చేసిన ద్యనిని paste చేయమనండి.

Now just check and play the video again. ఇప్పుడు ఒకసారి చెక్ చేసి వీడియోని మరొకసారి ప్లే చేయండి.

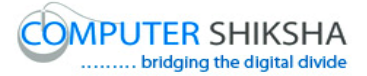

# **94.To stop video time at 22 minutes 11 seconds in VLC Media Player. వీడియో ని VLC Media Player లో 22 నిమషాల 11 సెక్న్లవద్ ద ఆపాండి.**

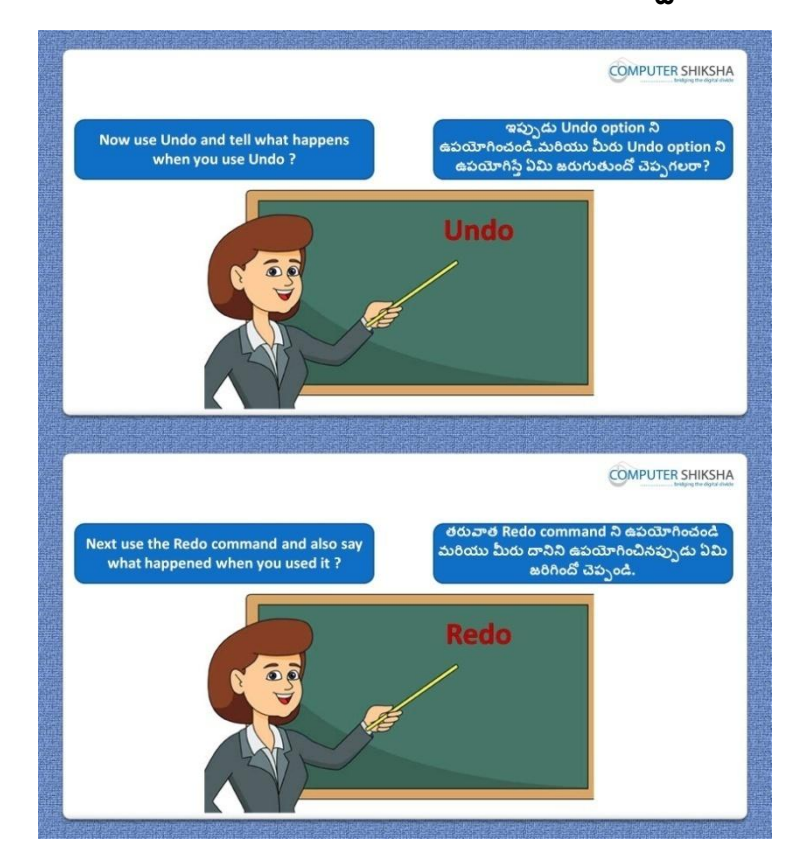

Stop video here and ask students to do 'Undo' and 'Redo' and then play the video again.

ఇక్క డ వీడియోని ఆపండి, విద్యార్థులని 'Undo' మరియు 'Redo' చేయమనండి.తరువాత వీడియోని మరొకసారి ప్లే చేయండి.

# **95.To stop video time at 22 minutes 38 seconds in VLC Media Player. వీడియో ని VLC Media Player లో 22 నిమషాల 38 సెక్న్లవద్ ద ఆపాండి.**

Stop video here and ask students to do as shown in the video and then play the video again.

ఇక్క డ వీడియోని ఆపండి, విద్యార్థులని వీడియోలో చూపంచిన విధముగా చేయమనండి.తరువాత వీడియోని మరొకసారి ప్లే చేయండి.

**96.To stop video time at 23 minutes 00 seconds in VLC Media Player.**

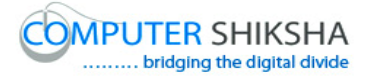

# **వీడియో ని VLC Media Player లో 23 నిమషాల 00 సెక్న్లవద్ ద ఆపాండి.**

Stop video here and ask students to do as shown in the video. ఇక్క డ వీడియోని ఆపండి, విద్యార్థులని వీడియోలో చూపంచిన విధముగా చేయమనండి.

Now just check whether they have practiced 'Undo' and 'Redo' or not and play the video again.

ఇప్పపడు విద్యార్థులు Undo' మరియు 'Redo' option లని practice చేశారొ లేదో చెక్ చేసి తరువాత వీడియోని మరొకసారి ప్లే చేయండి.

# **97.To stop video time at 23 minutes 21 seconds in VLC Media Player. వీడియో ని VLC Media Player లో 23 నిమషాల 21 సెక్న్లవద్ ద ఆపాండి.**

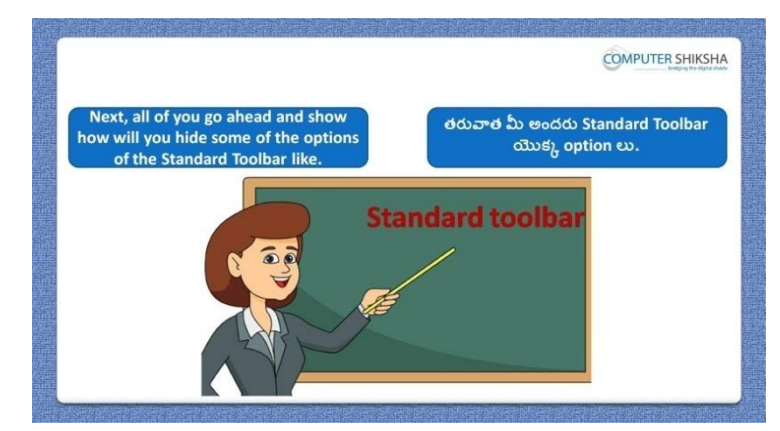

Stop video here and ask students to hide some option of standard toolbars such as 'New', 'Hyperlink', 'Display Grid', 'Copy and Paste' and 'Undo and Redo' and then play the video again.

ఇక్కడ వీడియోని ఆపండి, విద్యార్థులని standard toolbar యొక్క కొన్ని option లు 'New', 'Hyperlink', 'Display Grid', 'Copy , Paste' మరియు Undo, Redo చేయమనండి.తరువాత వీడియోని మరొకసారి <sup>క్లే</sup> చేయండి.

# **98.To stop video time at 23 minutes 47 seconds in VLC Media Player. వీడియో ని VLC Media Player లో 23 నిమషాల 47 సెక్న్లవద్ ద ఆపాండి.**

Stop video here and ask students to do as shown in the video and then play the video again.

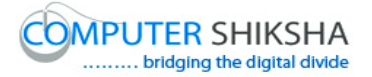

ఇక్క డ వీడియోని ఆపండి, విద్యార్థులని వీడియోలో చూపంచిన విధముగా చేయమనండి.తరువాత వీడియోని మరొకసారి పే చేయండి.

**99.To stop video time at 24 minutes 21 seconds in VLC Media Player. వీడియో ని VLC Media Player లో 24 నిమషాల 21 సెక్న్లవద్ ద ఆపాండి.**

Stop video here and ask students to do as shown in the video. ఇక్క డ వీడియోని ఆపండి, విద్యార్థులని వీడియోలో చూపంచిన విధముగా చేయమనండి.

Now just check whether they have hidden 'these options' or not and play the video again.

ఇప్పుడు విద్యార్థులు ఈ option లని hide చేశారో లేదో చెక్ చేసి తరువాత వీడియోని మరొకసారి ప్లే చేయండి.

**100. To stop video time at 24 minutes 30 seconds in VLC Media Player. వీడియో ని VLC Media Player లో 24 నిమషాల 30 సెక్న్లవద్ ద ఆపాండి.**

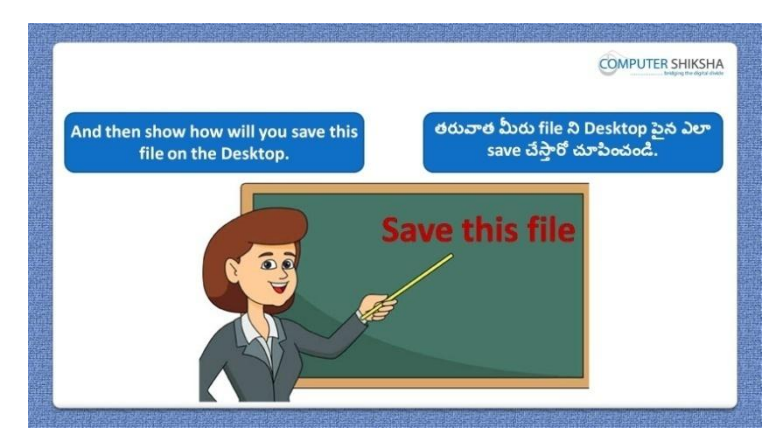

Stop video here and ask students to save their file to the 'Desktop' and then play the video again.

ఇక్క డ వీడియోని ఆపండి, విద్యార్థులని వాళ్ు file ని 'Desktop' పైన save చేయమనండి.తరువాత వీడియోని మరొకసారి ప్లే చేయండి.

**101. To stop video time at 24 minutes 49 seconds in VLC Media Player. వీడియో ని VLC Media Player లో 24 నిమషాల 49 సెక్న్లవద్ ద ఆపాండి.**

Stop video here and ask students to do as shown in the video and then play the video again.

ఇక్క డ వీడియోని ఆపండి, విద్యార్థులని వీడియోలో చూపంచిన విధముగా చేయమనండి.తరువాత వీడియోని మరొకసారి ప్లే చేయండి.

# **102. To stop video time at 25 minutes 33 seconds in VLC Media Player. వీడియో ని VLC Media Player లో 25 నిమషాల 33 సెక్న్లవద్ ద ఆపాండి.**

Stop video here and ask students to do as shown in the video.

ఇక్క డ వీడియోని ఆపండి, విద్యార్థులని వీడియోలో చూపంచిన విధముగా చేయమనండి.

Now just check whether they have saved their file or not and play the video again.

ఇప్పుడు విద్యార్థులు file ని save చేశారో లేదో చెక్ చేసి తరువాత వీడియోని మరొకసారి ప్లే చేయండి.

**103. To stop video time at 25 minutes 42 seconds in VLC Media Player. వీడియో ని VLC Media Player లో 25 నిమషాల 42 సెక్న్లవద్ ద ఆపాండి.**

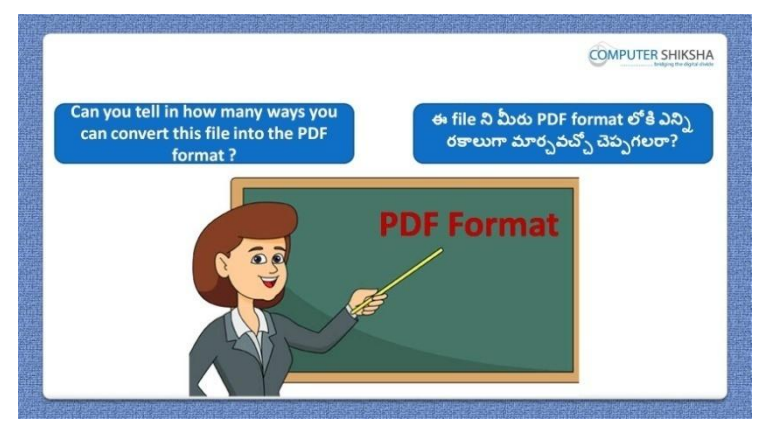

Stop video here and ask if they know there are how many methods are there to convert 'PDF' file?

ఇక్కడ వీడియోని ఆపండి, విద్యార్థులని 'PDF' file లోకి మార్చటానికి ఎన్ని పద్ధతులు ఉన్నాయో వాళ్ళ కి తెలుసా?అని అడగండి.

Just listen to the answers and play the video again for the correct answer. జవాబులని వినండి మరియు సరైన జవాబు కోసం వీడియోని మరక్సారి play చేయండి.

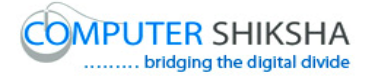

# **104. To stop video time at 26 minutes 51 seconds in VLC Media Player. వీడియో ని VLC Media Player లో 26 నిమషాల 51 సెక్న్లవద్ ద ఆపాండి.**

Stop video here and ask students to do as shown in the video and then play the video again.

ఇక్క డ వీడియోని ఆపండి, విద్యార్థులని వీడియోలో చూపంచిన విధముగా చేయమనండి.తరువాత వీడియోని మరొకసారి ప్లే చేయండి.

**105. To stop video time at 27 minutes 49 seconds in VLC Media Player. వీడియో ని VLC Media Player లో 27 నిమషాల 49 సెక్న్లవద్ ద ఆపాండి.**

Now just check whether they have converted their file into PDF or not and play the video again.

ఇప్పుడు విద్యార్థులు వాళ్ళ file ని PDF లోకి మార్చారో లేదో చెక్ చేసి తరువాత వీడియోని మరొకసారి ప్లే చేయండి.

**106. To stop video time at 28 minutes 05 seconds in VLC Media Player. వీడియో ని VLC Media Player లో 28 నిమషాల 05 సెక్న్లవద్ ద ఆపాండి.**

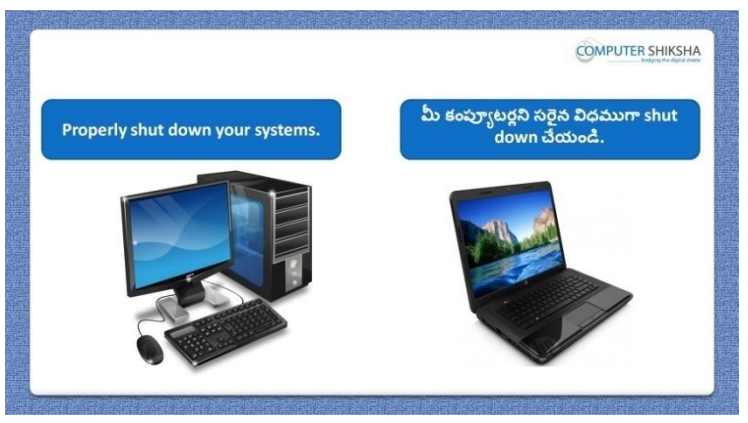

Stop video here and ask students to close their file and shout down the computer.

ఇక్కడ వీడియోని ఆపండి, విద్యార్థులని వాళ్ళ file ని close చేసి కంప్యూటర్ ని shutdown చేయమనండి.

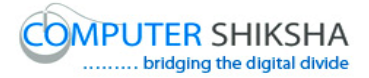

#### **Complete teacher's manual for Open office impress 2 Class 3 Impress 2 Class 3 యొక్క పూర్ితటీచర్ manual.**

#### **Summaries Class 3 సార్ాాంశాం**

- $\checkmark$  How to create a 'Template'?
- $\checkmark$  'Template' ని ఎలా క్రియేట్ చేయాలి?
- $\checkmark$  Why we use 'Properties' option?
- $\checkmark$  మనము Properties' option ని ఎందుకు ఉపయోగిస్తాము?
- $\checkmark$  How to send any document to another user?
- $\checkmark$  ఏదైనా document ని వేరే user కి ఎలా పంపించాలి?
- $\checkmark$  Why we use 'Printer setting' option?
- $\checkmark$  మనము Printer setting' option ని ఎందుకు ఉపయోగిస్తాము?
- $\checkmark$  How to insert a new slide?
- $\checkmark$  కొత్త slide ని ఎలా ఇన్సర్ట్ చేయాలి?
- $\checkmark$  Why we use 'Preview in web browser' option?
- $\checkmark$  మనము 'Preview in web browser' option ని ఎందుకు ఉపయోగిస్తాము?
- $\checkmark$  How to hide and unhide 'Standard toolbar'?
- $\checkmark$  'Standard toolbar' ని ఎలా hide మరియు unhide చేయాలి?
- $\checkmark$  Why we use 'Line and filling toolbar'?
- $\checkmark$  మనము $\checkmark$ Line and filling toolbar' ని ఎందుకు ఉపయోగిస్తాము?

Now let's start the video.

ఇపపుడు వీడియోని మొదలుపెడదాము.

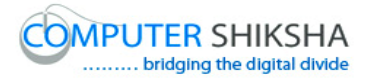

**1. To stop video time at 16 seconds in VLC Media Player. వీడియో ని VLC Media Player లో 16 సెక్న్లవద్ ద ఆపాండి.**

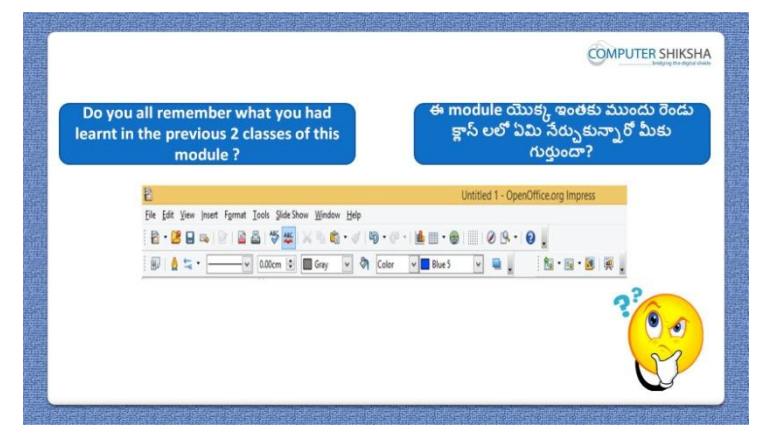

Stop video here and ask if they remember what they had learnt in the previous classes of this module.

ఇక్క డ వీడియోని ఆపండి, విద్యార్థులని ఈ module లోని ఇంతకు ముందు క్షాసులలో నేర్చుకున్నవి వాళ్ళకి గుర్తున్నాయా? అని అడగండి.

Just listen to the answers and play the video again for the correct answer. జవాబులని వినండి మరియు సరైన జవాబు కోసం వీడియోని మరక్సారి play చేయండి.

**2. To stop video time at 26 seconds in VLC Media Player. వీడియో ని VLC Media Player లో 26 సెక్న్లవద్ ద ఆపాండి.**

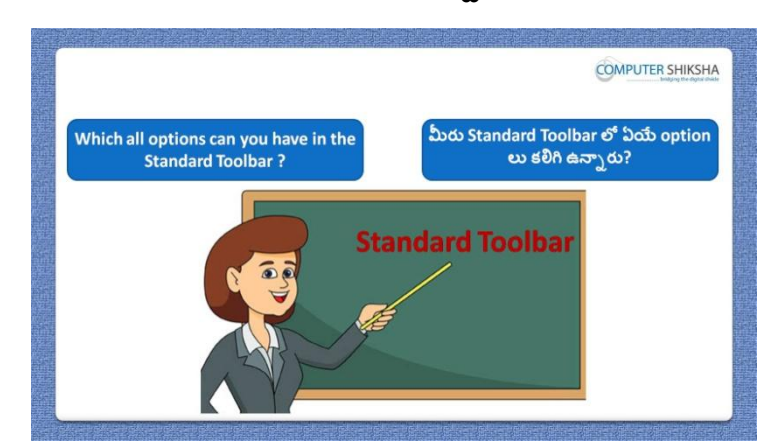

Stop video here and ask if they know which options can be kept in 'Standard toolbar'?

ఇక్క డ వీడియోని ఆపండి, విద్యార్థులని 'Standard toolbar' లో ఏ option లని ఉంచాలో వాళ్ు కి తెలుసా?అని అడగండి.

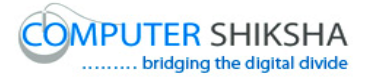

Just listen to the answers and play the video again for the correct answer. జవాబులని వినండి మరియు సరైన జవాబు కోసం వీడియోని మరక్సారి play చేయండి.

**3. To stop video time at 52 seconds in VLC Media Player. వీడియో ని VLC Media Player లో 52 సెక్న్లవద్ ద ఆపాండి.**

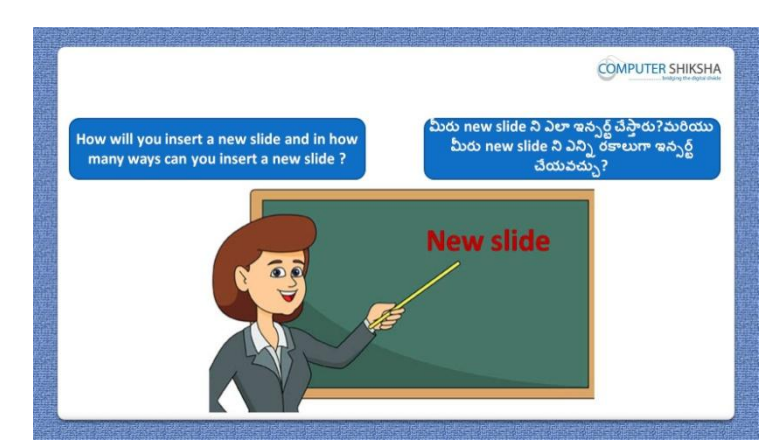

Stop video here and ask there are how many methods to insert a new slide? ఇక్కడ వీడియోని ఆపండి, విద్యార్థులని కొత్త slide ని ఇన్సర్ట్ చేయటానికి ఎన్ని పద్ధతులు ఉన్నాయి? అని అడగండి.

Just listen to the answers and play the video again for the correct answer. జవాబులని వినండి మరియు సరైన జవాబు కోసం వీడియోని మరక్సారి play చేయండి.

**4. To stop video time at 1 minute 34 seconds in VLC Media Player. వీడియో ని VLC Media Player లో 01 నిమషాం 34 సెక్న్లవద్ ద ఆపాండ.ి**

Stop video here and ask what will they do to make more than one image of the same picture.

ఇక్కడ వీడియోని ఆపండి, విద్యార్థులని ఒకటే పిక్సర్ ని ఒకటి కంటే ఎక్కువ పిక్చర్లుగా చేయటానికి వాళ్ళు ఏమి చేస్తారు? అని అడగండి. Just listen to the answers and play the video again for the correct answer. జవాబులని వినండి మరియు సరైన జవాబు కోసం వీడియోని మరక్సారి play చేయండి.

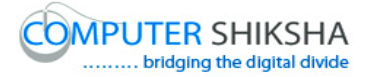

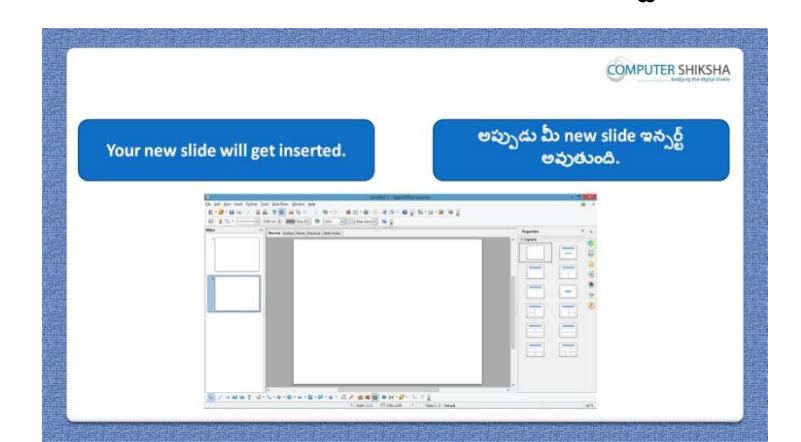

**5. To stop video time at 1 minute 56 seconds in VLC Media Player. వీడియో ని VLC Media Player లో 01 నిమషాం 56 సెక్న్లవద్ ద ఆపాండి.**

Stop video here and ask students to open 'Impress file' and then play the video again.

ఇక్క డ వీడియోని ఆపండి, విద్యార్థులని 'Impress file' ని open చేయమనండి.తరువాత వీడియోని మరొకసారి ప్లే చేయండి.

**6. To stop video time at 2 minute 32 seconds in VLC Media Player. వీడియో ని VLC Media Player లో 02 నిమషాల 32 సెక్న్లవద్ ద ఆపాండి.**

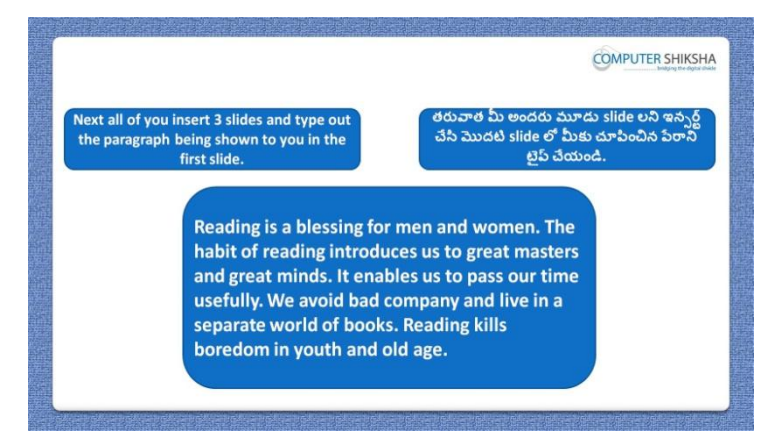

Stop video here and ask students to insert 3 slides and type the given paragraph on the first slide and then play the video again.

ఇక్కడ వీడియోని ఆపండి, విద్యార్థులని మూడు slide లని ఇన్ఫర్ట్ చేసి మొదటి slide లో ఇచ్చిన పేరాని టైప్ చేయమనండి.తరువాత వీడియోని మరొకసారి ప్లే చేయండి.

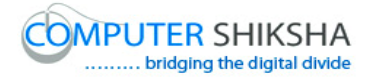

**7. To stop video time at 2 minute 37 seconds in VLC Media Player. వీడియో ని VLC Media Player లో 02 నిమషాల 37 సెక్న్లవద్ ద ఆపాండి.**

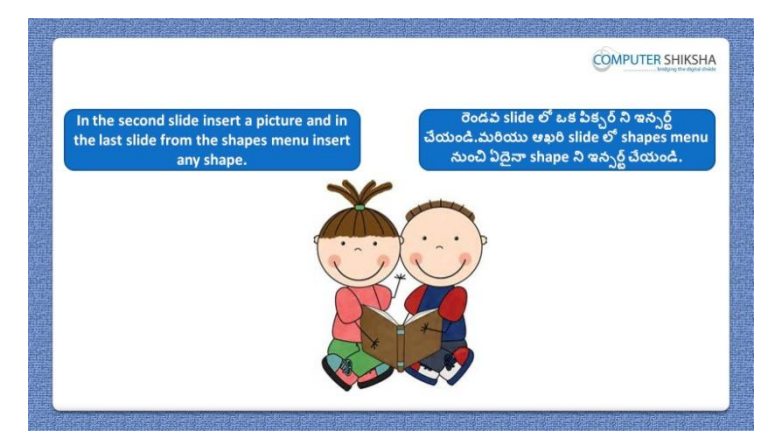

Stop video here and ask students to insert any picture on the second slide and then play the video again.

ఇక్క డ వీడియోని ఆపండి, విద్యార్థులని రండవ slide లో ఏదైన్న పక్ి ర్ట ని ఇన్ఫర్ట్ చేయమనండి.తరువాత వీడియోని మరొకసారి ప్లే చేయండి.

**8. To stop video time at 4 minute 00 seconds in VLC Media Player. వీడియో ని VLC Media Player లో 04 నిమషాల 00 సెక్న్లవద్ ద ఆపాండి.**

Stop video here and ask students to insert any picture on the second slide as shown in the video and then play the video again. ఇక్క డ వీడియోని ఆపండి, విద్యార్థులని వీడియోలో చూపంచిన విధముగా రెండవ slide లో ఏదైనా పిక్చర్ ని ఇన్ఫర్ట్ చేయమనండి.తరువాత వీడియోని మరొకసారి ప్లే చేయండి.

**9. To stop video time at 5 minute 40 seconds in VLC Media Player. వీడియో ని VLC Media Player లో 05 నిమషాల 40 సెక్న్లవద్ ద ఆపాండి.**

Stop video here and ask students to draw a shape and also ask to do formatting in the drawing as shown in the video and then play the video again.

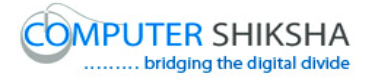

ఇక్క డ వీడియోని ఆపండి, విద్యార్థులని క్ shape ని గీయమనండి మరియు వీడియోలో చూపంచిన విధముగా drawing లో format చేయమనండి.తరువాత వీడియోని మరొకసారి ప్లే చేయండి.

## **10.To stop video time at 6 minute 00 seconds in VLC Media Player. వీడియో ని VLC Media Player లో 06 నిమషాల 00 సెక్న్లవద్ ద ఆపాండి.**

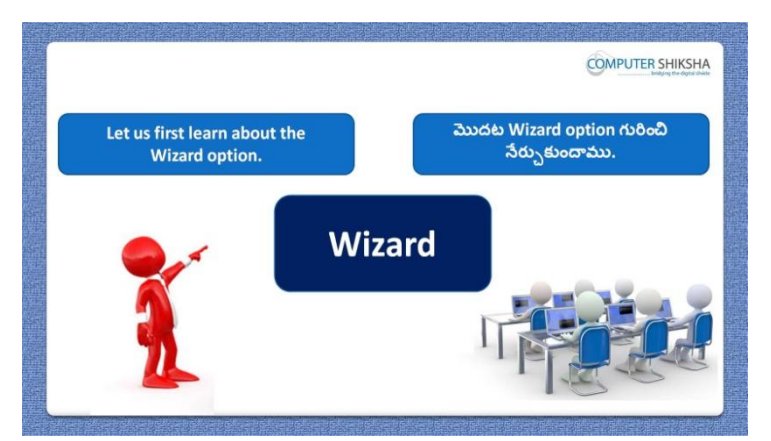

Stop video here and tell students now they will learn about 'Wizard' option and then play the video again.

ఇక్క డ వీడియోని ఆపండి, విద్యార్థులకి ఇప్పపడు వాళ్ళు 'Wizard' option గురించి నేర్చుకుంటారు అని చెప్పండి.తరువాత వీడియోని మరొకసారి ప్లే చేయండి.

**11.To stop video time at 6 minute 47 seconds in VLC Media Player. వీడియో ని VLC Media Player లో 06 నిమషాల 47 సెక్న్లవద్ ద ఆపాండి.**

Stop video here and ask students to click on 'File' menu and then click 'Wizard' option and then select 'Letter' option as shown in the video and then play the video again.

ఇక్కడ వీడియోని ఆపండి, విద్యార్థులని 'File' menu పైన క్లిక్ చేసి తరువాత 'Wizard' option ని క్లిక్ చేయమనండి. తరువాత వీడియోలో చూపించిన విధముగా 'Letter' option ని select చేయమనండి.తర్థవాత వీడియోని మరొకసారి ప్లే చేయండి.

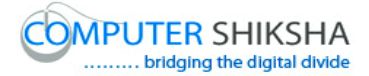

# **12.To stop video time at 7 minute 07 seconds in VLC Media Player. వీడియో ని VLC Media Player లో 07 నిమషాల 07 సెక్న్లవద్ ద ఆపాండి.**

Stop video here and ask students to do as shown in the video and then play the video again.

ఇక్క డ వీడియోని ఆపండి, విద్యార్థులని వీడియోలో చూపంచిన విధముగా చేయమనండి.తరువాత వీడియోని మరొకసారి ప్లే చేయండి.

### **13.To stop video time at 7 minute 55 seconds in VLC Media Player. వీడియో ని VLC Media Player లో 07 నిమషాల 55 సెక్న్లవద్ ద ఆపాండి.**

Stop video here and ask students to do as shown in the video and then play the video again.

ఇక్క డ వీడియోని ఆపండి, విద్యార్థులని వీడియోలో చూపంచిన విధముగా చేయమనండి.తరువాత వీడియోని మరొకసారి ప్లే చేయండి.

# **14.To stop video time at 9 minute 30 seconds in VLC Media Player. వీడియో ని VLC Media Player లో 09 నిమషాల 30 సెక్న్లవద్ ద ఆపాండి.**

Now check whether they have created 'Letter' format or not and play the video again.

ఇప్పుడు విద్యార్థులు 'Letter' format ని create చేశారో లేదో చెక్ చేసి తరువాత వీడియోని మరొకసారి ప్లే చేయండి.

# **15.To stop video time at 9 minute 54 seconds in VLC Media Player. వీడియో ని VLC Media Player లో 09 నిమషాల 54 సెక్న్లవద్ ద ఆపాండి.**

Stop video here and tell students to click on 'File' menu and then click 'Wizard' option and then select 'Fax' option as shown in the video and then play the video again.

ఇక్కడ వీడియోని ఆపండి, విద్యార్థులని 'File' menu పైన క్లిక్ చేసి తరువాత 'Wizard' option ని క్లిక్ చేయమనండి. తరువాత వీడియోలో చూపించిన విధముగా 'Fax' option ని select చేయమనండి.తర్థవాత వీడియోని మరొకసారి ప్లే చేయండి.

# **16.To stop video time at 10 minute 20 seconds in VLC Media Player. వీడియో ని VLC Media Player లో 10 నిమషాల 20 సెక్న్లవద్ ద ఆపాండి.**

Stop video here and ask students to do as shown in the video and then play the video again.

ఇక్క డ వీడియోని ఆపండి, విద్యార్థులని వీడియోలో చూపంచిన విధముగా చేయమనండి.తరువాత వీడియోని మరొకసారి <sup>క్నే</sup> చేయండి.

# **17.To stop video time at 11 minute 06 seconds in VLC Media Player. వీడియో ని VLC Media Player లో 11 నిమషాల 06 సెక్న్లవద్ ద ఆపాండి.**

Stop video here and ask students to click on the next option as shown in the video and then play the video again.

ఇక్క డ వీడియోని ఆపండి, విద్యార్థులని వీడియోలో చూపంచిన విధముగా తరువాత option ని క్లిక్ చేయమనండి.తరువాత వీడియోని మరొకసారి <sup>చ్వ</sup> చేయండి.

**18.To stop video time at 11 minute 18 seconds in VLC Media Player. వీడియో ని VLC Media Player లో 11 నిమషాల 18 సెక్న్లవద్ ద ఆపాండి.**

Stop video here and ask students to click on the next option as shown in the video and then play the video again.

ఇక్క డ వీడియోని ఆపండి, విద్యార్థులని వీడియోలో చూపంచిన విధముగా తరువాత option ని క్లిక్ చేయమనండి.తరువాత వీడియోని మరొకసారి ప్లే చేయండి.

**19.To stop video time at 12 minute 01 seconds in VLC Media Player. వీడియో ని VLC Media Player లో 12 నిమషాల 01 సెక్న్లవద్ ద ఆపాండి.**

Stop video here and ask students to click on the 'Finish' button and then save the template as shown in the video.

ఇక్కడ వీడియోని ఆపండి, విద్యార్థులని 'Finish' button ని క్లిక్ చేసి తర్థవాత వీడియోలో చూపంచిన విధముగా template ని save చేయమనండి. తరువాత వీడియోని మరొకసారి ప్లే చేయండి.

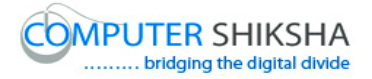

Just check whether they have created 'Fax' format or not and play the video again.

ఇప్పుడు విద్యార్థులు 'Fax' format ని create చేశారో లేదో చెక్ చేసి తరువాత వీడియోని మరొకసారి ప్లే చేయండి.

# **20.To stop video time at 12 minute 29 seconds in VLC Media Player. వీడియో ని VLC Media Player లో 12 నిమషాల 29 సెక్న్లవద్ ద ఆపాండి.**

Stop video here and tell students to use the presentation option as shown in the video and then play the video again.

ఇక్క డ వీడియోని ఆపండి, విద్యార్థులని వీడియోలో చూపంచిన విధముగా presentation option ని ఉపయోగించమనండి.తర్థవాత వీడియోని మరొకసారి ప్లే చేయండి.

# **21.To stop video time at 13 minute 20 seconds in VLC Media Player. వీడియో ని VLC Media Player లో 13 నిమషాల 20 సెక్న్లవద్ ద ఆపాండి.**

Stop video here and tell students to use the 'Web page' option as shown in the video and then play the video again.

ఇక్క డ వీడియోని ఆపండి, విద్యార్థులని వీడియోలో చూపంచిన విధముగా 'Web page' option ని ఉపయోగించమనండి.తర్థవాత వీడియోని మరొకసారి ప్లే చేయండి.

# **22.To stop video time at 13 minute 49 seconds in VLC Media Player. వీడియో ని VLC Media Player లో 13 నిమషాల 49 సెక్న్లవద్ ద ఆపాండి.**

Stop video here and tell students to click on 'File' menu and then click 'Wizard' option and then select 'Document converter' option as shown in the video and then play the video again.

ఇక్కడ వీడియోని ఆపండి, విద్యార్థులని 'File' menu పైన క్లిక్ చేసి తరువాత 'Wizard' option ని క్లిక్ చేయమనండి. తరువాత వీడియోలో చూపించిన విధముగా 'Document converter' option ని select చేయమనండి.తర్థవాత వీడియోని మరొకసారి ప్లే చేయండి.

#### **23.To stop video time at 14 minute 45 seconds in VLC Media Player.**

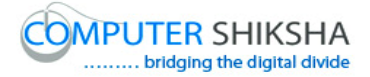

# **వీడియో ని VLC Media Player లో 14 నిమషాల 45 సెక్న్లవద్ ద ఆపాండి.**

Stop video here and ask students to use the 'Document converter' option as shown in the video.

ఇక్క డ వీడియోని ఆపండి, విద్యార్థులని వీడియోలో చూపంచిన విధముగా 'Document converter' option ని ఉపయోగించమనండి.

Now just check whether they have used 'Wizard' option or not and play the video again.

ఇప్పుడు విద్యార్థులు 'Wizard' option ని ఉపయోగించారో లేదో చెక్ చేసి తరువాత వీడియోని మరొకసారి <sup>క్నే</sup> చేయండి.

**24.To stop video time at 15 minute 06 seconds in VLC Media Player. వీడియో ని VLC Media Player లో 15 నిమషాల 06 సెక్న్లవద్ ద ఆపాండి.**

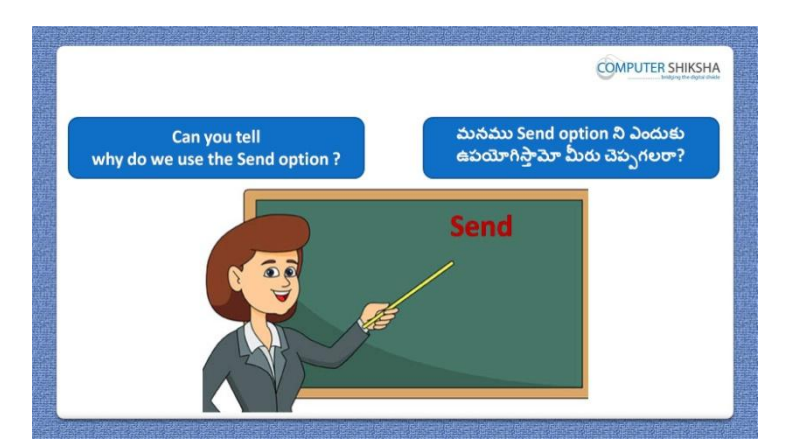

Stop video here and ask if they can tell why we use 'Send' option? ఇక్క డ వీడియోని ఆపండి, విద్యార్థులని మనము'Send' option ని ఎందుకు ఉపయోగిసాామో వాళ్ళు చెపపగలరా?అని అడగండి.

Just listen to the answers and play the video again for the correct answer. జవాబులని వినండి మరియు సరైన జవాబు కోసం వీడియోని మరక్సారి play చేయండి.

**25.To stop video time at 16 minute 30 seconds in VLC Media Player. వీడియో ని VLC Media Player లో 16 నిమషాల 30 సెక్న్లవద్ ద ఆపాండి.**

Stop video here and ask students to click on 'File' menu and then click 'Document as Email' option as shown in the video and then play the video again.

ఇక్కడ వీడియోని ఆపండి, విద్యార్థులని 'File' menu పైన క్లిక్ చేసి తరువాత వీడియోలో చూపించిన విధముగా 'Document as Email' option ని క్లిక్ చేయమనండి.తరువాత వీడియోని మరొకసారి ప్లే చేయండి.

# **26.To stop video time at 17 minute 10 seconds in VLC Media Player. వీడియో ని VLC Media Player లో 17 నిమషాల 10 సెక్న్లవద్ ద ఆపాండి.**

Stop video here and ask students to do as shown in the video and then play the video again.

ఇక్క డ వీడియోని ఆపండి, విద్యార్థులని వీడియోలో చూపంచిన విధముగా చేయమనండి.తరువాత వీడియోని మరొకసారి ప్లే చేయండి.

Note: - tell students there is no need to click on 'Send' button since internet connection is required to send an email.

నోట్: విద్యార్థులకి 'Send' button ని క్లిక్ చేయవలసిన అవసరం లేదని చెపప మనండి. ఎందుక్ంటే email ని పంపంచటానికి internet connection కావాలి.

**27.To stop video time at 17 minute 24 seconds in VLC Media Player. వీడియో ని VLC Media Player లో 17 నిమషాల 24 సెక్న్లవద్ ద ఆపాండి.**

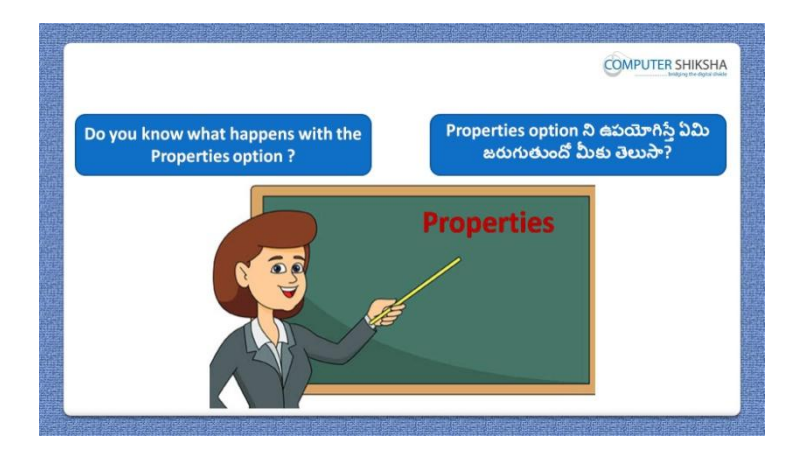

Stop video here and ask if they know what happens with 'Properties' option? ఇక్క డ వీడియోని ఆపండి, విద్యార్థులని 'Properties' option ని ఊపయోగిస్తా ఏమి జర్థగుతుందో వాళ్ు కి తెలుసా?అని అడగండి.

Just listen to the answers and play the video again for the correct answer.

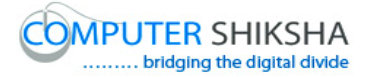

జవాబులని వినండి మరియు సరైన జవాబు కోసం వీడియోని మరక్సారి play చేయండి.

# **28.To stop video time at 18 minute 28 seconds in VLC Media Player. వీడియో ని VLC Media Player లో 18 నిమషాల 28 సెక్న్లవద్ ద ఆపాండి.**

Stop video here and ask students to click on 'File' menu and then click 'Properties' option as shown in the video and then play the video again. ఇక్కడ వీడియోని ఆపండి, విద్యార్థులని 'File' menu పైన క్లిక్ చేసి తరువాత వీడియోలో చూపించిన విధముగా 'Properties' option ని క్లిక్ చేయమనండి. తరువాత వీడియోని మరొకసారి <sup>క్నే</sup> చేయండి.

### **29.To stop video time at 19 minute 57 seconds in VLC Media Player. వీడియో ని VLC Media Player లో 19 నిమషాల 57 సెక్న్లవద్ ద ఆపాండి.**

Stop video here and ask students to do as shown in the video and then play the video again.

ఇక్క డ వీడియోని ఆపండి, విద్యార్థులని వీడియోలో చూపంచిన విధముగా చేయమనండి. తరువాత వీడియోని మరొకసారి ప్లే చేయండి.

# **30.To stop video time at 21 minute 25 seconds in VLC Media Player. వీడియో ని VLC Media Player లో 21 నిమషాల 25 సెక్న్లవద్ ద ఆపాండి.**

Stop video here and ask students to do as shown in the video. ఇక్క డ వీడియోని ఆపండి, విద్యార్థులని వీడియోలో చూపంచిన విధముగా చేయమనండి.

Now just check and play the video again. ఇప్పుడు ఒకసారి చెక్ చేసి వీడియోని మరొకసారి ప్లే చేయండి.

**31.To stop video time at 21 minute 41 seconds in VLC Media Player. వీడియో ని VLC Media Player లో 21 నిమషాల 41 సెక్న్లవద్ ద ఆపాండి.**

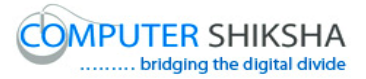

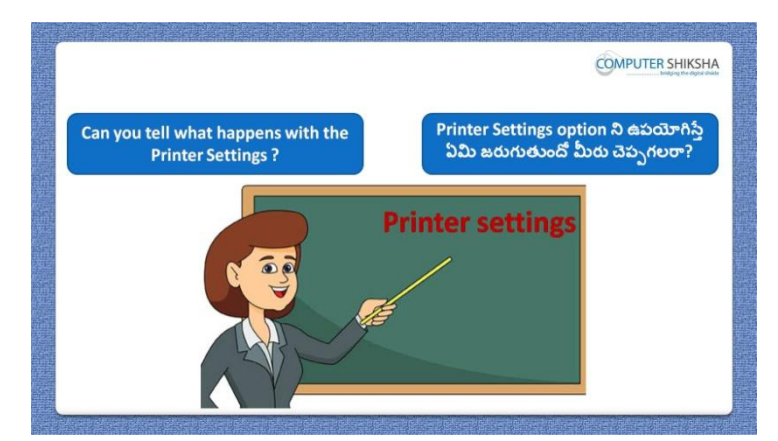

Stop video here and ask if they can tell what happens with 'Printer setting'? ఇక్క డ వీడియోని ఆపండి, విద్యార్థులని 'Printer setting'option ని ఊపయోగిస్తే ఏమి జరుగుతుందో వాళ్ళు చెప్పగలరా? అని అడగండి.

Just listen to the answers and play the video again for the correct answer. జవాబులని వినండి మరియు సరైన జవాబు కోసం వీడియోని మరక్సారి play చేయండి.

# **32.To stop video time at 22 minute 40 seconds in VLC Media Player. వీడియో ని VLC Media Player లో 22 నిమషాల 40 సెక్న్లవద్ ద ఆపాండి.**

Stop video here and ask students to click on 'File' menu and then click 'Printer setting' option as shown in the video and then play the video again. ఇక్కడ వీడియోని ఆపండి, విద్యార్థులని 'File' menu పైన క్లిక్ చేసి తరువాత వీడియోలో చూపించిన విధముగా 'Printer setting' option ని క్లిక్ చేయమనండి.తరువాత వీడియోని మరొకసారి ప్లే చేయండి.

**33.To stop video time at 23 minute 06 seconds in VLC Media Player. వీడియో ని VLC Media Player లో 23 నిమషాల 06 సెక్న్లవద్ ద ఆపాండి.**

Stop video here and ask students to do as shown in the video and then play the video again.

ఇక్క డ వీడియోని ఆపండి, విద్యార్థులని వీడియోలో చూపంచిన విధముగా చేయమనండి.తరువాత వీడియోని మరొకసారి ప్లే చేయండి.

**34.To stop video time at 23 minute 37 seconds in VLC Media Player. వీడియో ని VLC Media Player లో 23 నిమషాల 37 సెక్న్లవద్ ద ఆపాండి.**

Stop video here and ask students to check out the 'Printing shortcut' option as shown in the video and then play the video again.

ఇక్క డ వీడియోని ఆపండి, విద్యార్థులని వీడియోలో చూపంచిన విధముగా 'Printing shortcut' check out చేయమనండి.తర్థవాత వీడియోని మరక్సారి ్జే చేయండి.

# **35.To stop video time at 23 minute 47 seconds in VLC Media Player. వీడియో ని VLC Media Player లో 23 నిమషాల 47 సెక్న్లవద్ ద ఆపాండి.**

Stop video here and ask students to use 'Paper quality and Effects' as shown in the video and then play the video again.

ఇక్క డ వీడియోని ఆపండి, విద్యార్థులని వీడియోలో చూపంచిన విధముగా 'Paper quality and Effects' option ని ఉపయోగించమనండి.తరువాత వీడియోని మరొకసారి <sup>ప్రే</sup> చేయండి.

# **36.To stop video time at 25 minute 47 seconds in VLC Media Player. వీడియో ని VLC Media Player లో 25 నిమషాల 47 సెక్న్లవద్ ద ఆపాండి.**

Stop video here and ask students to do as shown in the video.

ఇక్క డ వీడియోని ఆపండి, విద్యార్థులని వీడియోలో చూపంచిన విధముగా చేయమనండి.

Now just check whether they have used the 'Printer setting' option or not and play the video again.

ఇప్పుడు విద్యార్థులు 'Printer setting' option ని ఉపయోగించారో లేదో చెక్ చేసి తరువాత వీడియోని మరొకసారి ప్లే చేయండి.

- **37.To stop video time at 26 minute 05 seconds in VLC Media Player.**
	- **వీడియో ని VLC Media Player లో 26 నిమషాల 05 సెక్న్లవద్ ద ఆపాండి.**

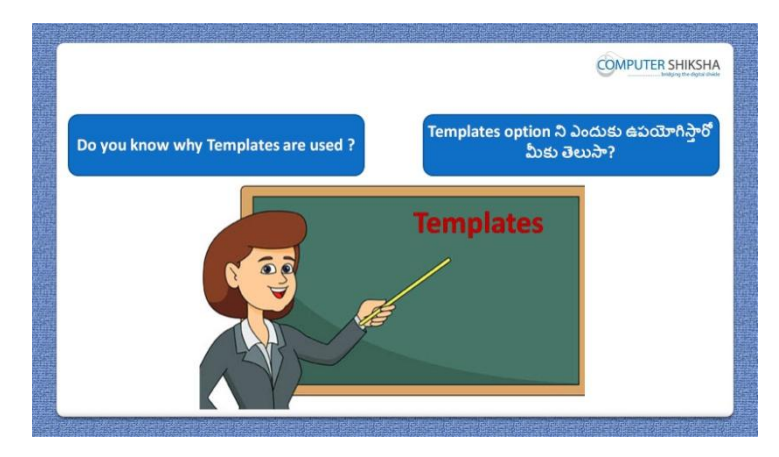

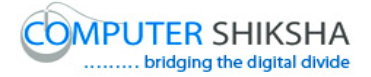

Stop video here and ask if they know why we use 'Template' option? ఇక్క డ వీడియోని ఆపండి,విద్యార్థులని 'Template' option ని ఎందుకు ఉపయోగిసాామో వాళ్ుకి తెలుసా?అని అడగండి.

Just listen to the answers and play the video again for the correct answer. జవాబులని వినండి మరియు సరైన జవాబు కోసం వీడియోని మరక్సారి play చేయండి.

# **38.To stop video time at 27 minute 26 seconds in VLC Media Player. వీడియో ని VLC Media Player లో 27 నిమషాల 26 సెక్న్లవద్ ద ఆపాండి.**

Stop video here and ask students to click on the 'File' menu and then select 'Template' option and also ask to save the document as shown in the video and then play the video again.

ఇక్కడ వీడియోని ఆపండి, విద్యార్థులని 'File' menu పైన క్లిక్ చేసి, 'Template' option ని సెలెక్ట ్చేసుకొని తర్థవాత వీడియోలో చూపంచిన విధముగా document ని save చేయమనండి.తర్థవాత వీడియోని మరొకసారి ప్లే చేయండి.

### **39.To stop video time at 29 minute 14 seconds in VLC Media Player. వీడియో ని VLC Media Player లో 29 నిమషాల 14 సెక్న్లవద్ ద ఆపాండి.**

Stop video here and ask students to use 'Export' the document as shown in the video and then play the video again.

ఇక్క డ వీడియోని ఆపండి, విద్యార్థులని వీడియోలో చూపంచిన విధముగా 'Export' the document option ని ఉపయోగించమనండి.తరువాత వీడియోని మరొకసారి ప్లే చేయండి.

**40.To stop video time at 29 minute 33 seconds in VLC Media Player. వీడియో ని VLC Media Player లో 29 నిమషాల 33 సెక్న్లవద్ ద ఆపాండి.**

Stop video here and ask students to do as shown in the video.

ఇక్క డ వీడియోని ఆపండి, విద్యార్థులని వీడియోలో చూపంచిన విధముగా చేయమనండి.

Now just check whether they have created the 'Template' or not and then play the video again.

ఇప్పుడు విద్యార్థులు 'Template' ని create చేశారో లేదో చెక్ చేసి తరువాత వీడియోని మరొకసారి <sup>క్నే</sup> చేయండి.

# **41.To stop video time at 29 minute 46 seconds in VLC Media Player. వీడియో ని VLC Media Player లో 29 నిమషాల 46 సెక్న్లవద్ ద ఆపాండి.**

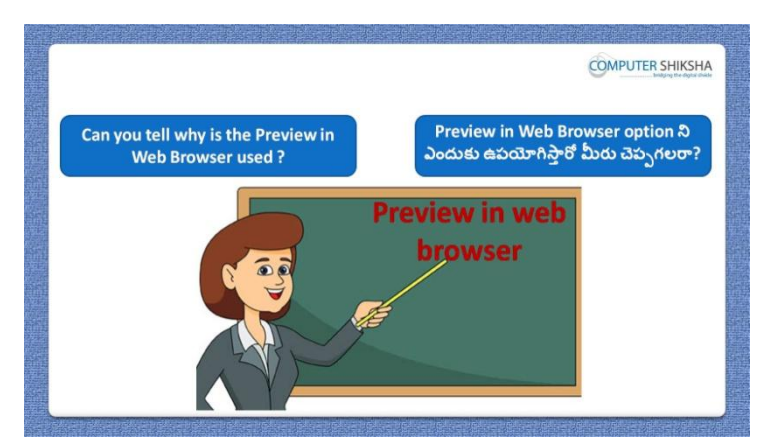

Stop video here and ask if they can tell why we use 'Preview in Browser'? ఇక్క డ వీడియోని ఆపండి, విద్యార్థులని మనము'Preview in Browser' option ని ఎందుకు ఉపయోగిస్తామో వాళ్ళు చెప్పగలరా?అని అడగండి. Just listen to the answers and play the video again for the correct answer. జవాబులని వినండి మరియు సరైన జవాబు కోసం వీడియోని మరక్సారి play చేయండి.

# **42.To stop video time at 31 minute 11 seconds in VLC Media Player. వీడియో ని VLC Media Player లో 31 నిమషాల 11 సెక్న్లవద్ ద ఆపాండి.**

Stop video here and ask students to use 'Preview in web browser' option as shown in video and then play the video again.

ఇక్క డ వీడియోని ఆపండి, విద్యార్థులని వీడియోలో చూపంచిన విధముగా 'Preview in web browser' option ని ఉపయోగించమనండి.తరువాత వీడియోని మరొకసారి ప్లే చేయండి.

**43.To stop video time at 31 minute 28 seconds in VLC Media Player.**

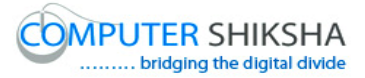

**వీడియో ని VLC Media Player లో 31 నిమషాల 28 సెక్న్లవద్ ద ఆపాండి.**

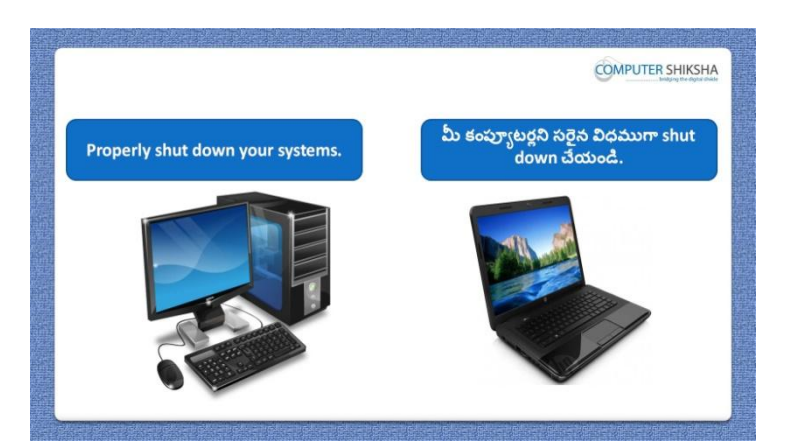

Stop video here and ask students to close their file and shut down the computer. ఇక్కడ వీడియోని ఆపండి, విద్యార్థులని వాళ్ళ file ని close చేసి కంప్యూటర్ ని shutdown చేయమనండి.

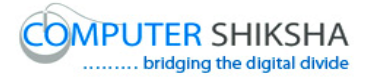

### **Complete teacher's manual for Open office impress 2 Class 4 Impress 2 Class 4 యొక్క పూర్ితటీచర్ manual.**

#### **Class 4 Summaries Class 4 సార్ాాంశాం**

- $\checkmark$  How to create 'Template'?
- $\checkmark$  'Template' ని ఎలా క్రియేట్ చేయాలి?
- $\checkmark$  Why we use 'Properties' option?
- $\checkmark$  మనము Properties' option ని ఎందుకు ఉపయోగిస్తాము?
- $\checkmark$  How to send any document to another user?
- $\checkmark$  ఏదైనా document ని వేరే user కి ఎలా పంపించాలి?
- $\checkmark$  Why we use 'Printer setting' option?
- $\checkmark$  మనము Printer setting' option ని ఎందుకు ఉపయోగిస్తాము?
- $\checkmark$  How to insert a new slide?
- $\checkmark$  కొత్త slide ని ఎలా ఇన్సర్ట్ చేయాలి?
- $\checkmark$  Why we use 'Preview in web browser' option?
- $\checkmark$  మనము'Preview in web browser' option ని ఎందుకు ఉపయోగిస్తాము?
- $\checkmark$  How to hide and unhide 'Standard toolbar'?
- $\checkmark$  'Standard toolbar' ని ఎలా hide మరియు unhide చేయాలి?
- $\checkmark$  How to show Standard toolbar?
- $\checkmark$  Standard toolbar ని ఎలా చూపించాలి?
- $\checkmark$  Why we use 'Line and filling toolbar'?
- $\checkmark$  మనము $\checkmark$  Line and filling toolbar' ని ఎందుకు ఉపయోగిస్తాము?

Now let's start the video.

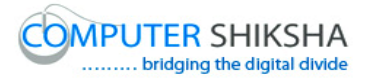

ఇపపుడు వీడియోని మొదలుపెడదాము.

# **44.To stop video time at 42 seconds in VLC Media Player. వీడియో ని VLC Media Player లో 42 సెక్న్లవద్ ద ఆపాండి.**

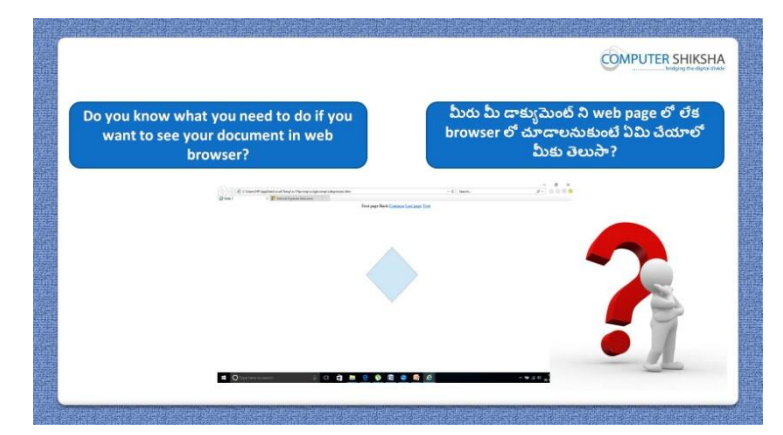

Stop video here and ask if they know what will they do for seeing slides on the web browser?

ఇక్క డ వీడియోని ఆపండి, విద్యార్థులని web browser లో slide లని చూడటానికి వాళ్ళు ఏమి చేస్తారో వాళ్ళకి తెలుసా?అని అడగండి. Just listen to the answers and play the video again for the correct answer. జవాబులని వినండి మరియు సరైన జవాబు కోసం వీడియోని మరక్సారి play చేయండి.

**45.To stop video time at 1 minute 00 seconds in VLC Media Player. వీడియో ని VLC Media Player లో 01 నిమషాం 00 సెక్న్లవద్ ద ఆపాండి.**

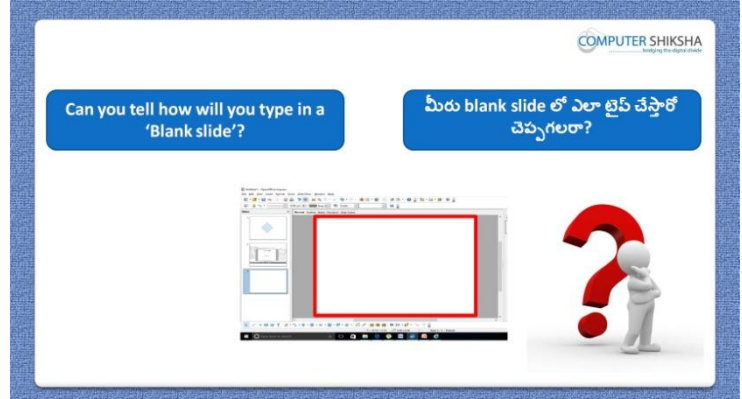

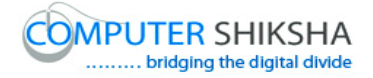

Stop video here and ask if they can tell how to type in blank slide? ఇక్క డ వీడియోని ఆపండి, విద్యార్థులని blank slide లో ఎలా టైప్ చేయాలో వాళ్ళు చెపప గలరా?అని అడగండి.

Just listen to the answers and play the video again for the correct answer. జవాబులని వినండి మరియు సరైన జవాబు కోసం వీడియోని మరక్సారి play చేయండి.

### **46.To stop video time at 1 minute 16 seconds in VLC Media Player. వీడియో ని VLC Media Player లో 01 నిమషాం 16 సెక్న్లవద్ ద ఆపాండి.**

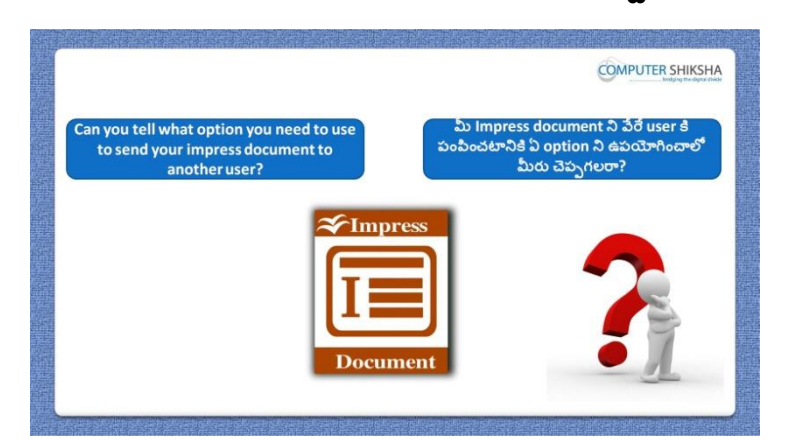

Stop video here and ask which option will be used for sending a document to another user?

ఇక్క డ వీడియోని ఆపండి, విద్యార్థులని document ని వేరే user కి పంపించటానికి ఏ option ని ఉపయోగిస్తారు? అని అడగండి.

Just listen to the answers and play the video again for the correct answer. జవాబులని వినండి మరియు సరైన జవాబు కోసం వీడియోని మరక్సారి play చేయండి.

**47.To stop video time at 1 minute 32 seconds in VLC Media Player. వీడియో ని VLC Media Player లో 01 నిమషాం 32 సెక్న్లవద్ ద ఆపాండి.**

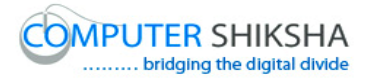

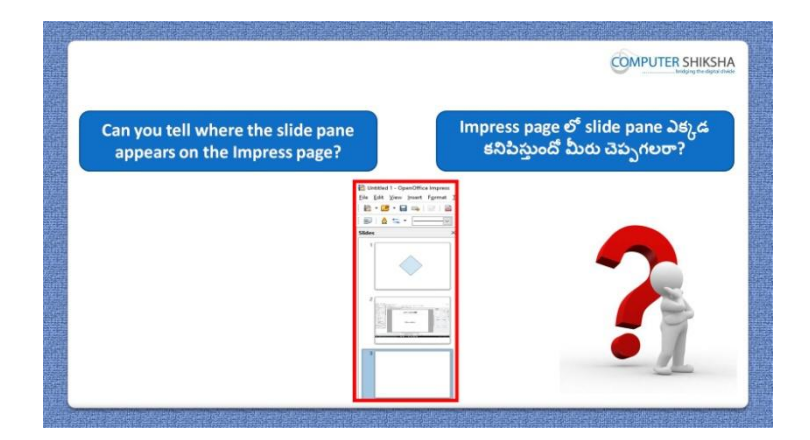

Stop video here and ask if they can tell where is the slide pane located in the 'Impress' file.

ఇక్క డ వీడియోని ఆపండి, విద్యార్థులని 'Impress' file లో slide pane ఎక్క డ ఉంట్లందో వాళ్ళు చెపప గలరా? అని అడగండి.

Just listen to the answers and play the video again for the correct answer. జవాబులని వినండి మరియు సరైన జవాబు కోసం వీడియోని మరక్సారి play చేయండి.

**48.To stop video time at 1 minute 59 seconds in VLC Media Player. వీడియో ని VLC Media Player లో 01 నిమషాం 59 సెక్న్లవద్ ద ఆపాండి.**

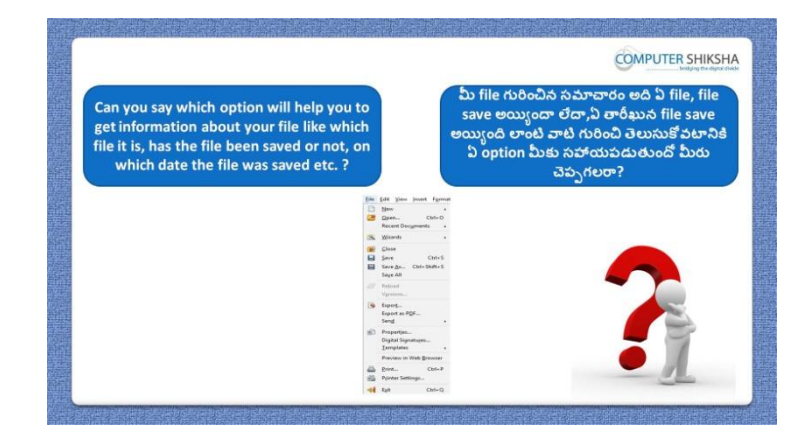

Stop video here and ask which option will be used to know all the information about 'Impress' file?

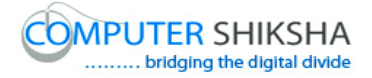

ఇక్క డ వీడియోని ఆపండి, విద్యార్థులని 'Impress' file గురించిన సమాచారం అంతా తెలుసుకోవటానికి ఏ option ని ఉపయోగిస్తారు? అని అడగండి.

Just listen to the answers and play the video again for the correct answer. జవాబులని వినండి మరియు సరైన జవాబు కోసం వీడియోని మరక్సారి play చేయండి.

# **49.To stop video time at 2 minute 16 seconds in VLC Media Player. వీడియో ని VLC Media Player లో 02 నిమషాల 16 సెక్న్లవద్ ద ఆపాండి.**

Stop video here and ask students to open 'Impress file' and then play the video again.

ఇక్క డ వీడియోని ఆపండి, విద్యార్థులని 'Impress' file ని open చేయమనండి.తరువాత వీడియోని మరొకసారి ప్లే చేయండి.

# **50.To stop video time at 2 minute 32 seconds in VLC Media Player. వీడియో ని VLC Media Player లో 02 నిమషాల 32 సెక్న్లవద్ ద ఆపాండి.**

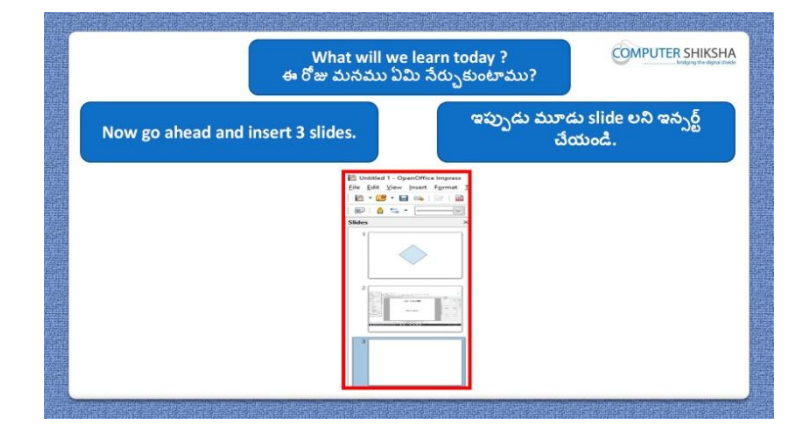

Stop video here and ask students to insert 3 slides and type the given paragraph on the first slide and then play the video again.

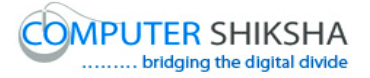

ఇక్కడ వీడియోని ఆపండి, విద్యార్థులని మూడు slide లు ఇన్సర్ట్ చేసి మొదటి slide లో ఇచ్చిన పేరాని టైప్ చేయమనండి.తరువాత వీడియోని మరొకసారి ప్లే చేయండి.

**51.To stop video time at 2 minute 31 seconds in VLC Media Player. వీడియో ని VLC Media Player లో 02 నిమషాల 31 సెక్న్లవద్ ద ఆపాండి.**

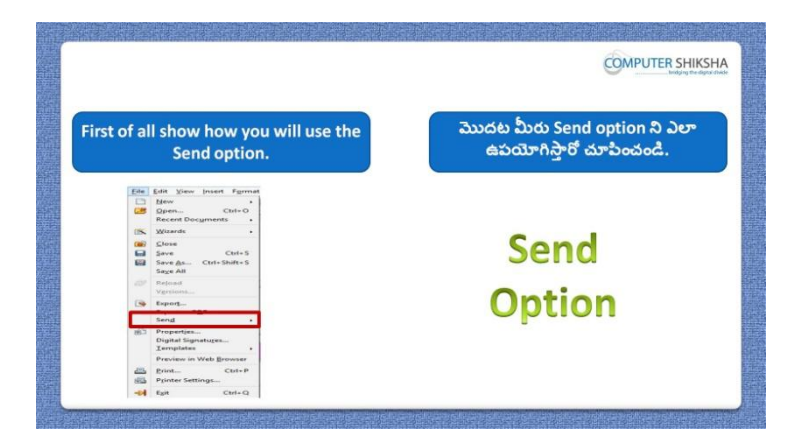

Stop video here and ask students to do practice of 'Send' option and then play the video again.

ఇక్క డ వీడియోని ఆపండి, విద్యార్థులని 'Send' option ని practice చేయమనండి.తరువాత వీడియోని మరొకసారి ప్లే చేయండి.

### **52.To stop video time at 3 minute 30 seconds in VLC Media Player. వీడియో ని VLC Media Player లో 03 నిమషాల 30 సెక్న్లవద్ ద ఆపాండి.**

Stop video here and ask students to click on the 'File' menu and select 'Document as email' option and then play the video again. ఇక్కడ వీడియోని ఆపండి, విద్యార్థులని 'File' menu పైన క్లిక్ చేసి, 'Document as email' option ని సెలెక్ట ్చేయమనండి.తర్థవాత వీడియోని మరొకసారి ప్లే చేయండి.

**53.To stop video time at 4 minute 19 seconds in VLC Media Player. వీడియో ని VLC Media Player లో 04 నిమషాల 19 సెక్న్లవద్ ద ఆపాండి.**

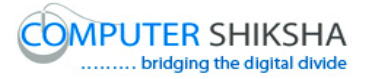

Stop video here and ask students to do as shown in the video.

ఇక్క డ వీడియోని ఆపండి, విద్యార్థులని వీడియోలో చూపంచిన విధముగా చేయమనండి.

Now just check and play the video again.

ఇప్పుడు ఒకసారి చెక్ చేసి వీడియోని మరొకసారి ప్లే చేయండి.

# **54.To stop video time at 4 minute 29 seconds in VLC Media Player. వీడియో ని VLC Media Player లో 04 నిమషాల 29 సెక్న్లవద్ ద ఆపాండి.**

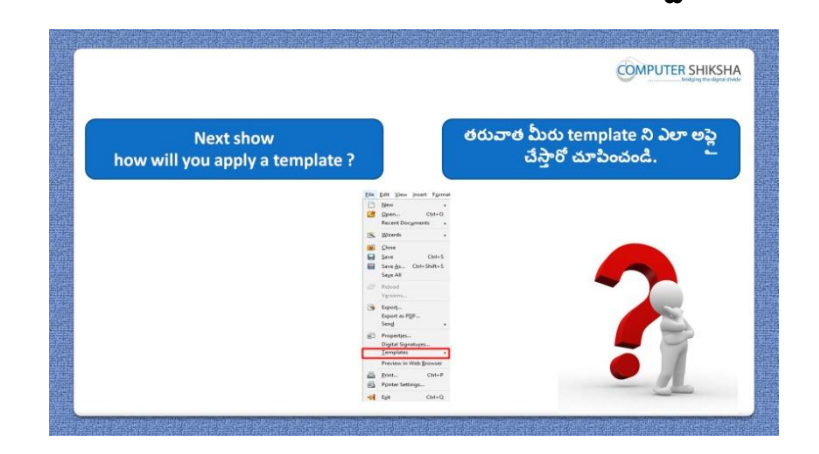

Stop video here and ask students to apply 'Template' option and then play the video again.

```
ఇక్క డ వీడియోని ఆపండి, విద్యార్థులని 'Template' option ని అప్లల
చేయమనండి.తరువాత వీడియోని మరొకసారి ప్లే చేయండి.
```
# **55.To stop video time at 4 minute 49 seconds in VLC Media Player. వీడియో ని VLC Media Player లో 04 నిమషాల 49 సెక్న్లవద్ ద ఆపాండి.**

Stop video here and ask students to click on the 'File' menu and then select 'Template' option and then select the save option as shown in the video and then play the video again.

ఇక్కడ వీడియోని ఆపండి, విద్యార్థులని 'File' menu పైన క్లిక్ చేసి, 'Template' option ని క్లిక్ చేసి తరువాత వీడియోలో చూపించిన విదముగా save option ని సెలెక్ట్ చేయమనండి.తరువాత వీడియోని మరొకసారి ప్లే చేయండి.

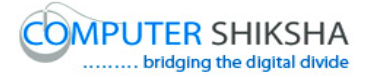

# **56.To stop video time at 6 minute 21 seconds in VLC Media Player. వీడియో ని VLC Media Player లో 06 నిమషాల 21 సెక్న్లవద్ ద ఆపాండి.**

Stop video here and ask students to 'Export' the document as shown in the video and then play the video again.

ఇక్క డ వీడియోని ఆపండి, విద్యార్థులని వీడియోలో చూపంచిన విధముగా document ని export చేయమనండి.తరువాత వీడియోని మరొకసారి <sup>క్లే</sup> చేయండి.

# **57.To stop video time at 06 minute 47 seconds in VLC Media Player. వీడియో ని VLC Media Player లో 06 నిమషాల 47 సెక్న్లవద్ ద ఆపాండి.**

Stop video here and ask students to do as shown in the video.

ఇక్క డ వీడియోని ఆపండి, విద్యార్థులని వీడియోలో చూపంచిన విధముగా చేయమనండి.

Now just check whether they have made 'Template' or not and play the video again.

ఇప్పుడు విద్యార్థులు 'Template' ని చేశారో లేదో చెక్ చేసి తరువాత వీడియోని మరొకసారి <sup>క్నే</sup> చేయండి.

**58.To stop video time at 06 minute 56 seconds in VLC Media Player. వీడియో ని VLC Media Player లో 06 నిమషాల 56 సెక్న్లవద్ ద ఆపాండి.**

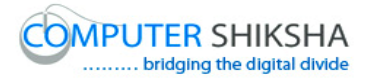

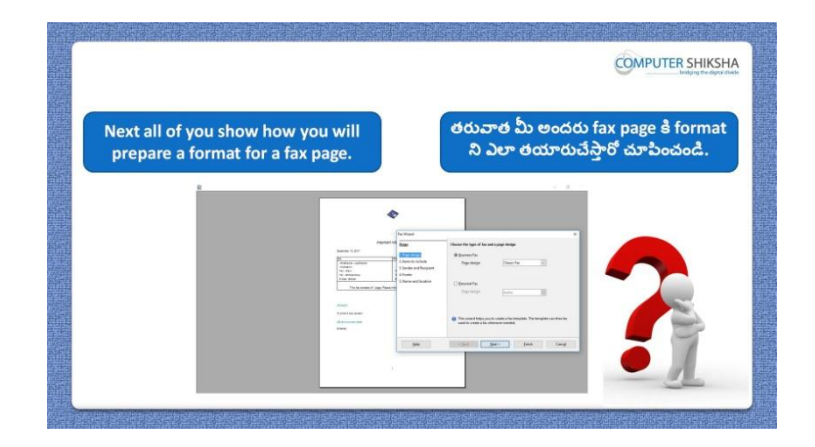

Stop video here and ask students to create the 'Fax' format and the play the video again.

ఇక్క డ వీడియోని ఆపండి, విద్యార్థులని 'Fax' format ని create చేయమనండి. తరువాత వీడియోని మరొకసారి ప్లే చేయండి.

## **59.To stop video time at 07 minute 21 seconds in VLC Media Player. వీడియో ని VLC Media Player లో 07 నిమషాల 21 సెక్న్లవద్ ద ఆపాండి.**

Stop video here and ask students to click on the 'File' menu and then select 'Fax' option of 'Wizard' as shown in the video and then play the again. ఇక్కడ వీడియోని ఆపండి, విద్యార్థులని 'File' menu పైన క్లిక్ చేసి, తరువాత వీడియోలో చూపంచిన విధముగా 'Wizard' లోని 'Fax' option ని సెలెక్ట ్ చేయమనండి.తరువాత వీడియోని మరొకసారి ప్లే చేయండి.

# **60.To stop video time at 08 minute 27 seconds in VLC Media Player. వీడియో ని VLC Media Player లో 08 నిమషాల 27 సెక్న్లవద్ ద ఆపాండి.**

Stop video here and ask students to do as shown in the video and then play the video again.

ఇక్క డ వీడియోని ఆపండి, విద్యార్థులని వీడియోలో చూపంచిన విధముగా చేయమనండి.తరువాత వీడియోని మరొకసారి ప్లే చేయండి.

#### **61.To stop video time at 09 minute 01 seconds in VLC Media Player.**

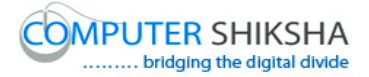

# **వీడియో ని VLC Media Player లో 09 నిమషాల 01 సెక్న్లవద్ ద ఆపాండి.**

Stop video here and ask students to do as shown in the video. ఇక్క డ వీడియోని ఆపండి, విద్యార్థులని వీడియోలో చూపంచిన విధముగా చేయమనండి.

Now just check whether they have Created 'Fax format' or not and play the video again.

ఇక్క డ వీడియోని ఆపండి, విద్యార్థులు 'Fax format' ని create చేశారొ లేదో చెక్ చేయండి.తరువాత వీడియోని మరొకసారి <sup>క్నే</sup> చేయండి.

# **62.To stop video time at 09 minute 09 seconds in VLC Media Player. వీడియో ని VLC Media Player లో 09 నిమషాల 09 సెక్న్లవద్ ద ఆపాండి.**

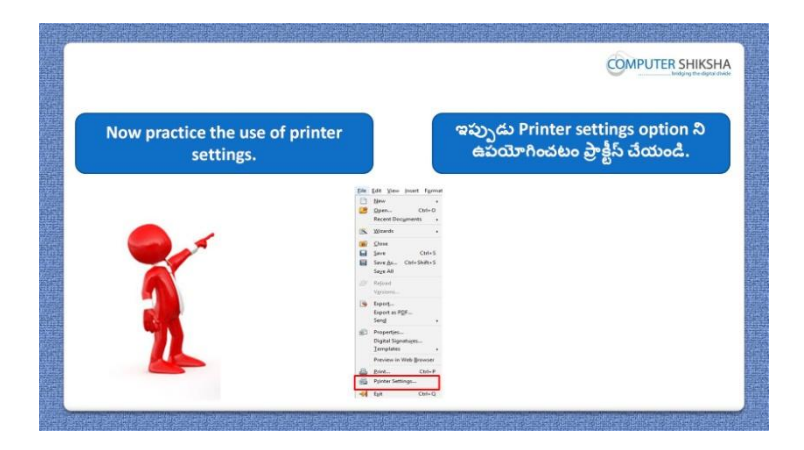

Stop video here and ask students to do practice of 'Printer setting' option and then play the video again.

ఇక్క డ వీడియోని ఆపండి, విద్యార్థులని 'Printer setting' option ని practice చేయమనండి. తరువాత వీడియోని మరొకసారి ప్లే చేయండి.

**63.To stop video time at 09 minute 38 seconds in VLC Media Player. వీడియో ని VLC Media Player లో 09 నిమషాల 38 సెక్న్లవద్ ద ఆపాండి.**

Stop video here and ask students to click on the 'File' menu and then select 'Printer setting' option as shown in the video and then play the again.

ఇక్కడ వీడియోని ఆపండి, విద్యార్థులని 'File' menu పైన క్లిక్ చేసి, తరువాత వీడియోలో చూపంచిన విధముగా 'Printer setting' option ని సెలెక్ట ్ చేయమనండి.తరువాత వీడియోని మరొకసారి ప్లే చేయండి.
### **64.To stop video time at 14 minute 26 seconds in VLC Media Player. వీడియో ని VLC Media Player లో 03 నిమషాల 08 సెక్న్లవద్ ద ఆపాండి.**

Stop video here and ask students to use the 'Advance and Printing setting' as shown in the video and then play the video again.

ఇక్క డ వీడియోని ఆపండి, విద్యార్థులని వీడియోలో చూపంచిన విధముగా 'Advance and Printing setting' option ని ఉపయోగించమనండి.తరువాత వీడియోని మరొకసారి ప్లే చేయండి.

**65.To stop video time at 11 minute 21 seconds in VLC Media Player. వీడియో ని VLC Media Player లో 11 నిమషాల 21 సెక్న్లవద్ ద ఆపాండి.**

Stop video here and ask students to use the 'paper quality and Effect' as shown in the video and then play the video again.

ఇక్క డ వీడియోని ఆపండి, విద్యార్థులని వీడియోలో చూపంచిన విధముగా 'paper quality and Effect' option ని ఉపయోగించమనండి.తరువాత వీడియోని మరొకసారి ప్లే చేయండి.

## **66.To stop video time at 11 minute 48 seconds in VLC Media Player. వీడియో ని VLC Media Player లో 11 నిమషాల 48 సెక్న్లవద్ ద ఆపాండి.**

Stop video here and ask students to do as shown in the video.

ఇక్క డ వీడియోని ఆపండి, విద్యార్థులని వీడియోలో చూపంచిన విధముగా చేయమనండి.

Now just check whether they have practiced 'Printer setting' option or not and play the video again.

ఇప్పపడు విద్యార్థులు 'Printer setting' option ని practice చేశారొ లేదో చెక్ట చేసి తరువాత వీడియోని మరొకసారి ప్లే చేయండి.

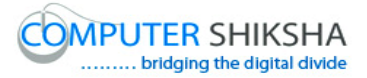

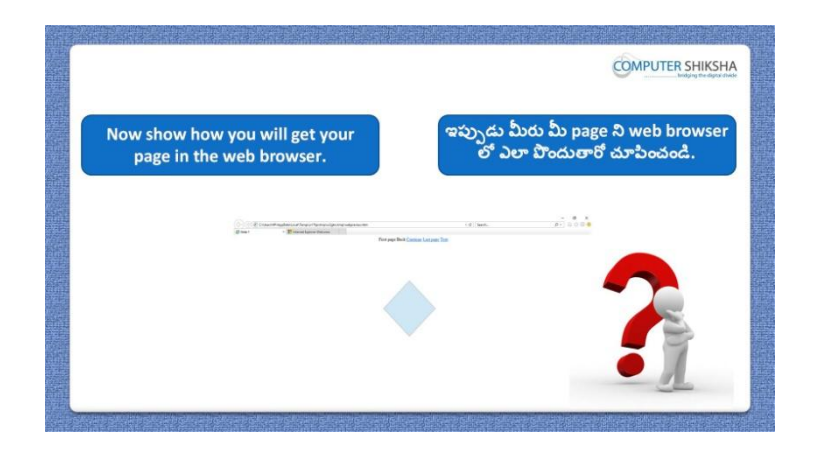

**67.To stop video time at 12 minute 07 seconds in VLC Media Player. వీడియో ని VLC Media Player లో 12 నిమషాల 07 సెక్న్లవద్ ద ఆపాండి.**

Stop video here and ask students to do practice of 'Preview in web browser' and then play the video again.

ఇక్క డ వీడియోని ఆపండి, విద్యార్థులని 'Preview in web browser' option ని practice చేయమనండి.తరువాత వీడియోని మరొకసారి ప్లే చేయండి.

### **68.To stop video time at 12 minute 44 seconds in VLC Media Player. వీడియో ని VLC Media Player లో 12 నిమషాల 44 సెక్న్లవద్ ద ఆపాండి.**

Stop video here and ask students to do as shown in the video. ఇక్క డ వీడియోని ఆపండి, విద్యార్థులని వీడియోలో చూపంచిన విధముగా చేయమనండి.

Now just check whether they have practiced 'Preview in web browser' or not and play the video again.

ఇప్పపడు విద్యార్థులు ''Preview in web browser' option ని practice చేశారొ లేదో చెక్ చేసి తరువాత వీడియోని మరొకసారి ప్లే చేయండి.

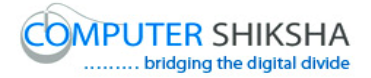

#### **69.To stop video time at 12 minute 58 seconds in VLC Media Player. వీడియో ని VLC Media Player లో 12 నిమషాల 58 సెక్న్లవద్ ద ఆపాండి.**

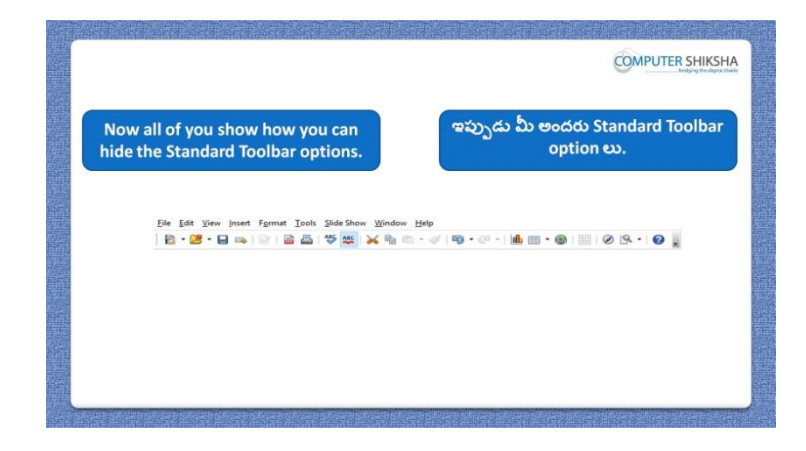

Stop video here and ask students to hide some options such as 'Save' 'open' and 'Hyperlink' from 'Standard toolbar' and then play the video again. ఇక్క డ వీడియోని ఆపండి, విద్యార్థులని 'Save', 'open' మరియు 'Standard toolbar' లోని 'Hyperlink' లాంటి కొనిి option లని hide చేయమనండి. తరువాత వీడియోని మరొకసారి ప్లే చేయండి.

#### **70.To stop video time at 14 minute 28 seconds in VLC Media Player. వీడియో ని VLC Media Player లో 14 నిమషాల 28 సెక్న్లవద్ ద ఆపాండి.**

Stop video here and ask students to unselect these options and click on 'OK' button as shown in the video and then play the video again. ఇక్క డ వీడియోని ఆపండి, విద్యార్థులని ఈ option లని unselect చేసి తరువాత వీడియోలో చూపించిన విధముగా 'OK' button ని క్రిక్ చేయమనండి.తరువాత వీడియోని మరొకసారి ప్లే చేయండి.

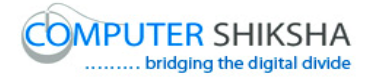

**71.To stop video time at 14 minute 46 seconds in VLC Media Player. వీడియో ని VLC Media Player లో 14 నిమషాల 46 సెక్న్లవద్ ద ఆపాండి.**

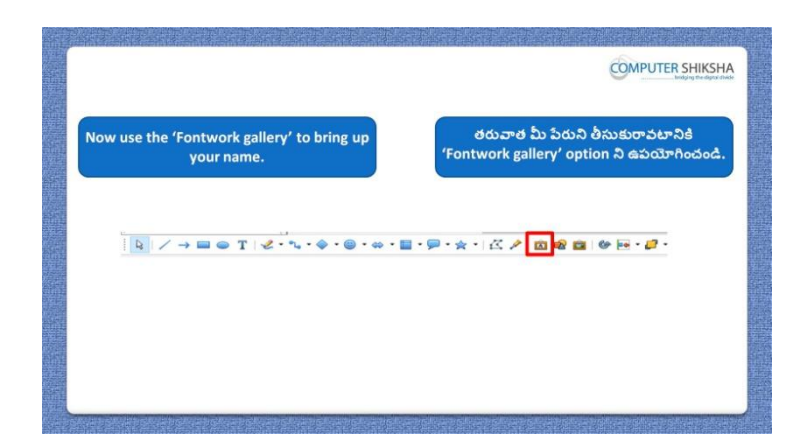

Stop video here and ask students to draw their name on the slide with help of 'Fontwork' option and also do formatting on it and then play the video again. ఇక్క డ వీడియోని ఆపండి, విద్యార్థులని 'Fontwork' option సహాయంతో వాళ్ళ పేరుని slide లో గీసి దానిలో formatting ని చేయమనండి.తరువాత వీడియోని మరొకసారి ప్లే చేయండి.

#### **72.To stop video time at 15 minute 42 seconds in VLC Media Player. వీడియో ని VLC Media Player లో 15 నిమషాల 42 సెక్న్లవద్ ద ఆపాండి.**

Stop video here and ask students to insert 'Font work gallery' as shown in the video and then play the video again.

ఇక్క డ వీడియోని ఆపండి, విద్యార్థులని వీడియోలో చూపంచిన విధముగా 'Font work gallery' ని ఇన్ఫర్ట్ చేయమనండి.తరువాత వీడియోని మరొకసారి ప్లే చేయండి.

**73.To stop video time at 16 minute 16 seconds in VLC Media Player. వీడియో ని VLC Media Player లో 16 నిమషాల 16 సెక్న్లవద్ ద ఆపాండి.**

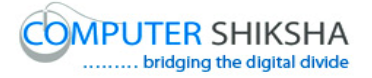

Stop video here and ask students to do as shown in the video and then play the video again.

ఇక్క డ వీడియోని ఆపండి, విద్యార్థులని వీడియోలో చూపంచిన విధముగా చేయమనండి.తరువాత వీడియోని మరొకసారి ప్లే చేయండి.

#### **74.To stop video time at 16 minute 59 seconds in VLC Media Player. వీడియో ని VLC Media Player లో 16 నిమషాల 59 సెక్న్లవద్ ద ఆపాండి.**

Stop video here and ask students to do as shown in the video. ఇక్క డ వీడియోని ఆపండి, విద్యార్థులని వీడియోలో చూపంచిన విధముగా చేయమనండి.

Now just check whether they have practiced 'Fontwork' option or not and then play the video again.

ఇప్పుడు విద్యార్థులు 'Fontwork' option ని practice చేశారో లేదో చెక్ చేసి తరువాత వీడియోని మరొకసారి ప్లే చేయండి.

**75.To stop video time at 17 minute 14 seconds in VLC Media Player. వీడియో ని VLC Media Player లో 17 నిమషాల 14 సెక్న్లవద్ ద ఆపాండి.**

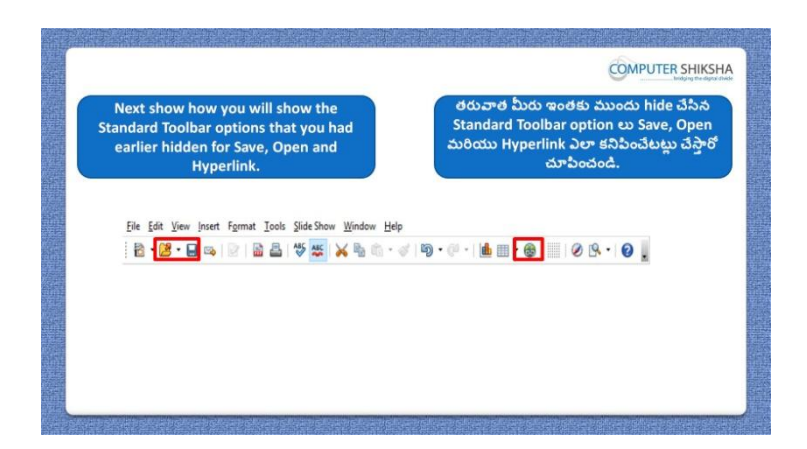

Stop video here and ask students to bring back those options which they had hidden and then play the video again.

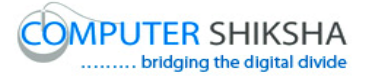

ఇక్క డ వీడియోని ఆపండి, విద్యార్థులని వాళ్ళు hide చేసిన option లని వెనుకకి తీసుకురమ్మనండి.తరువాత వీడియోని మరొకసారి ప్లే చేయండి.

#### **76.To stop video time at 18 minute 22 seconds in VLC Media Player. వీడియో ని VLC Media Player లో 18 నిమషాల 22 సెక్న్లవద్ ద ఆపాండి.**

Stop video here and ask students to do as shown in the video. ఇక్క డ వీడియోని ఆపండి, విద్యార్థులని వీడియోలో చూపంచిన విధముగా చేయమనండి

Now just check whether they have gotten back those options or not and then play the video again.

ఇప్పపడు విద్యార్థులు వాళ్ళు hide చేసిన option లని వెనుక్కి తీసుకువచ్చారో లేదో చెక్ చేసి తరువాత వీడియోని మరొకసారి ప్లే చేయండి.

**77.To stop video time at 18 minute 37 seconds in VLC Media Player. వీడియో ని VLC Media Player లో 18 నిమషాల 37 సెక్న్లవద్ ద ఆపాండి.**

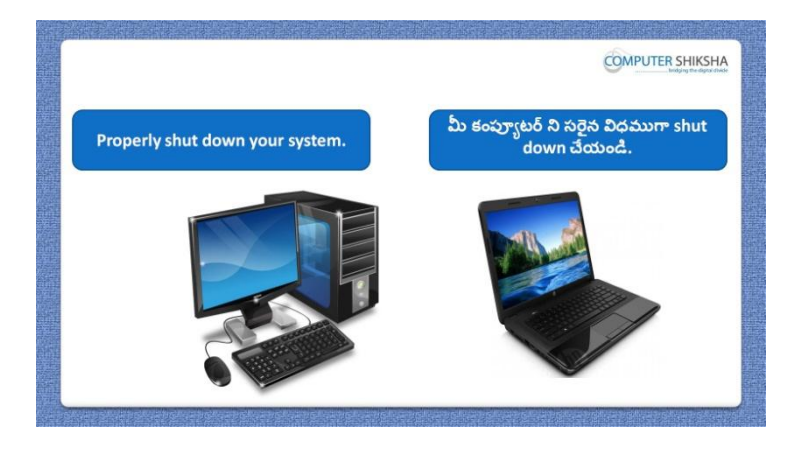

Stop video here and ask students to close their file and shout down the computer.

ఇక్కడ వీడియోని ఆపండి, విద్యార్థులని వాళ్ళ file ని close చేసి కంప్యూటర్ ని shutdown చేయమనండి.

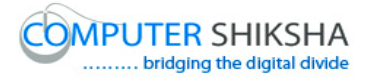

#### **Complete teacher's manual for Open office impress 2 Class 5 Impress 2 Class 5 యొక్క పూర్ితటీచర్ manual.**

#### **Class 5 Summaries Class 5 సార్ాాంశాం**

- $\checkmark$  Why we use 'Points'
- $\checkmark$  మనము $'$ Points' option ని ఎందుకు ఉపయోగిస్తాము?
- $\checkmark$  Why we use 'Glue points' option?
- $\checkmark$  మనము 'Glue points' option ని ఎందుకు ఉపయోగిస్తాము?
- $\checkmark$  Why we use 'Field option'?
- $\checkmark$  మనము $'$ Field option' ని ఎందుకు ఉపయోగిస్తాము?
- $\checkmark$  How to do any 'Formatting on drawing?
- $\checkmark$  ఏదైనా drawing లో ఏదైనా Formatting ని ఎలా చేయాలి?
- $\checkmark$  How to insert a new slide?
- $\checkmark$  New slide ని ఎలా ఇన్సర్ట్ చేయాలి?
- $\checkmark$  How to use 'Slide master'?
- 'Slide master' ని ఎలా ఉపయోగించాలి?
- $\checkmark$  How to hide and unhide 'Comments'?
- $\checkmark$  'Comments' ని ఎలా hide మరియు unhide చేయాలి?
- $\checkmark$  How to insert comment?
- $\checkmark$  Comment ని ఎలా ఇన్సర్ట్ చేయాలి?
- $\checkmark$  What happens by 'Navigator' option?
- $\checkmark$  'Navigator' option ని ఉపయోగిస్తే ఏమి జరుగుతుంది?
- $\checkmark$  Why we use 'Zoom' option?
- $\checkmark$  మనము 'Zoom' option ని ఎందుకు ఉపయోగిస్తాము?
- $\checkmark$  How to insert 'Date', 'Time' and 'Page number'?
- $\checkmark$  'Date', 'Time' మరియు 'Page number' ని ఎలా ఇన్ఫర్ట్ చేయాలి?

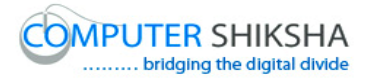

Now let's start the video. ఇపపుడు వీడియోని మొదలుపెడదాము.

**78.To stop video time at 46 seconds in VLC Media Player. వీడియో ని VLC Media Player లో 46 సెక్న్లవద్ ద ఆపాండి.**

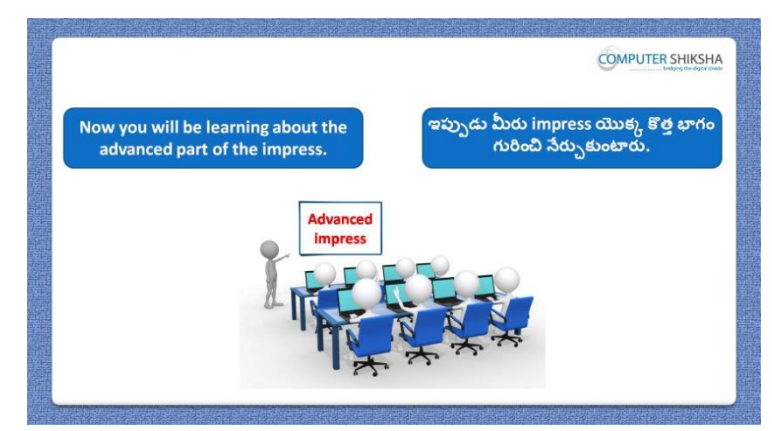

Stop video here and ask if they can tell why we use 'Line and filling' toolbar? ఇక్క డ వీడియోని ఆపండి, విద్యార్థులని మనము'Line and filling' toolbar ని ఎందుకు ఉపయోగిసామో వాళ్ళకి తెలుసా?అని అడగండి.

Just listen to the answers and play the video again for the correct answer. జవాబులని వినండి మరియు సరైన జవాబు కోసం వీడియోని మరక్సారి play చేయండి.

# **79.To stop video time at 2 minute 14 seconds in VLC Media Player. వీడియో ని VLC Media Player లో 02 నిమషాల 14 సెక్న్లవద్ ద ఆపాండి.**

Stop video here and ask students to hide and unhide the 'Slide pane' as shown in the video and then play the video again.

ఇక్క డ వీడియోని ఆపండి, విద్యార్థులని వీడియోలో చూపంచిన విధముగా 'Slide pane' ని hide మరియు unhide చేయమనండి.తర్థవాత వీడియోని మరొకసారి ప్లే చేయండి.

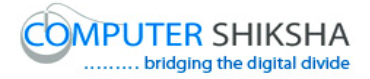

**80.To stop video time at 2 minute 45 seconds in VLC Media Player. వీడియో ని VLC Media Player లో 02 నిమషాల 45 సెక్న్లవద్ ద ఆపాండి.**

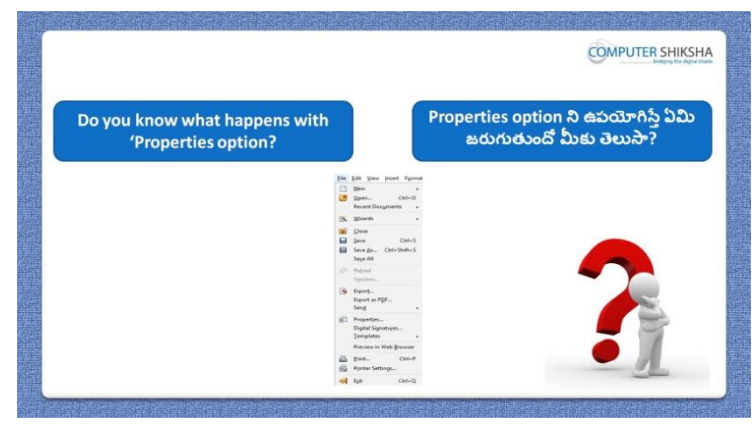

Stop video here and ask if they know what is 'Properties option?

ఇక్క డ వీడియోని ఆపండి, విద్యార్థులని Properties option అంటే ఏమిటో వాళ్ు కి తెలుసా?అని అడగండి.

Just listen to the answers and play the video again for the correct answer. జవాబులని వినండి మరియు సరైన జవాబు కోసం వీడియోని మరక్సారి play చేయండి.

**81.To stop video time at 3 minute 23 seconds in VLC Media Player. వీడియో ని VLC Media Player లో 03 నిమషాల 23 సెక్న్లవద్ ద ఆపాండి.**

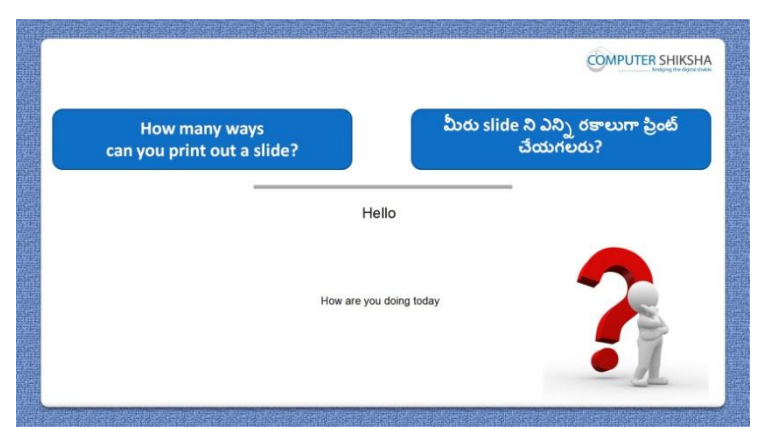

Stop video here and ask there are how many methods to print 'Impress file'? ఇక్క డ వీడియోని ఆపండి, విద్యార్థులని 'Impress file' ని print చేయటానికి ఎన్ని పద్ధతులు ఉన్నాయి?అని అడగండి.

Just listen to the answers and play the video again for the correct answer. జవాబులని వినండి మరియు సరైన జవాబు కోసం వీడియోని మరక్సారి play చేయండి.

## **82.To stop video time at 4 minute 00 seconds in VLC Media Player. వీడియో ని VLC Media Player లో 04 నిమషాల 00 సెక్న్లవద్ ద ఆపాండి.**

Stop video here and ask to if they know which shortcut command will be used to get a print out?

ఇక్క డ వీడియోని ఆపండి, విద్యార్థులని print out ని పంద్టానికి ఏ shortcut command ని ఉపయోగిస్తారో వాళ్ళకి తెలుసా?అని అడగండి.

Just listen to the answers and play the video again for the correct answer. జవాబులని వినండి మరియు సరైన జవాబు కోసం వీడియోని మరక్సారి play చేయండి.

#### **83.To stop video time at 4 minute 15 seconds in VLC Media Player. వీడియో ని VLC Media Player లో 04 నిమషాల 15 సెక్న్లవద్ ద ఆపాండి.**

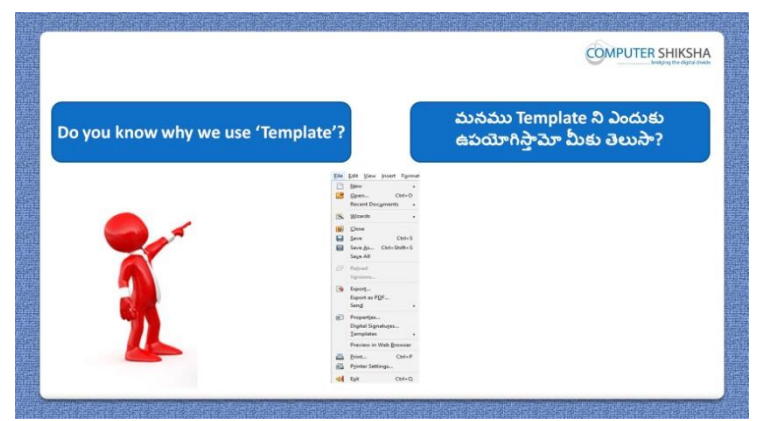

Stop video here and ask if they know why we use 'Templates' option? ఇక్క డ వీడియోని ఆపండి, విద్యార్థులని మనము'Templates' option ని ఎందుకు ఉపయోగిసాామో వాళ్ుకి తెలుసా?అని అడగండి.

Just listen to the answers and play the video again for the correct answer. జవాబులని వినండి మరియు సరైన జవాబు కోసం వీడియోని మరక్సారి play చేయండి.

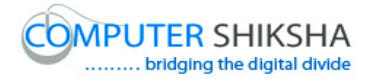

#### **84.To stop video time at 4 minute 50 seconds in VLC Media Player. వీడియో ని VLC Media Player లో 04 నిమషాల 50 సెక్న్లవద్ ద ఆపాండి.**

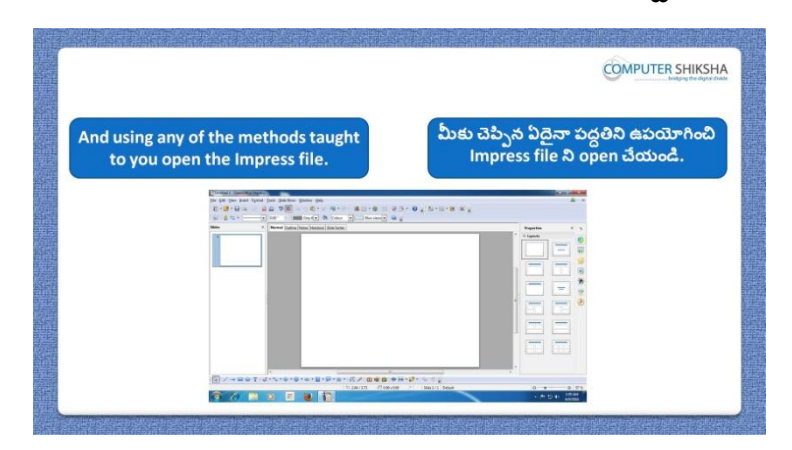

Stop video here and ask students to open 'Impress file' and then play the video again.

ఇక్క డ వీడియోని ఆపండి, విద్యార్థులని Impress fileని open చేయమనండి. తరువాత వీడియోని మరొకసారి ప్లే చేయండి.

**85.To stop video time at 5 minute 38 seconds in VLC Media Player. వీడియో ని VLC Media Player లో 05 నిమషాల 38 సెక్న్లవద్ ద ఆపాండి.**

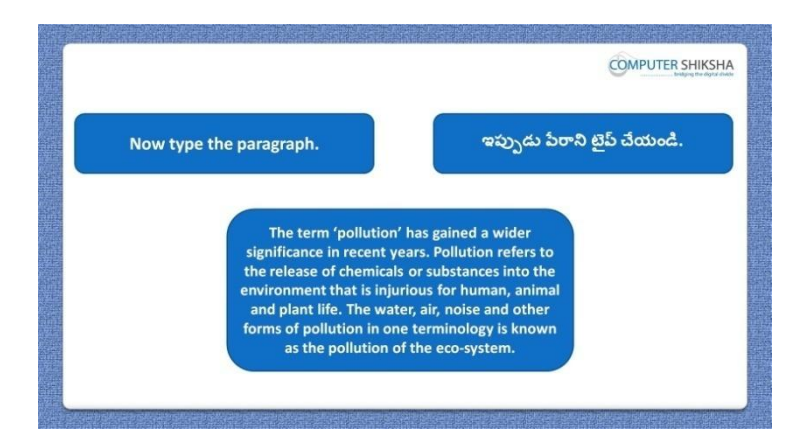

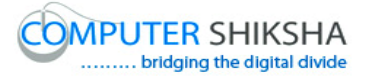

Stop video here and ask students to type the given paragraph on the first slide and then play the video again.

ఇక్కడ వీడియోని ఆపండి, విద్యార్థులని మొదటి slide లో ఇచ్చిన పేరాని టైప్ చేయమనండి.తరువాత వీడియోని మరొకసారి ప్లే చేయండి.

#### **86.To stop video time at 5 minute 47 seconds in VLC Media Player. వీడియో ని VLC Media Player లో 05 నిమషాల 47 సెక్న్లవద్ ద ఆపాండి.**

Stop video here and ask students if they have typed the paragraph? ఇక్క డ వీడియోని ఆపండి, విద్యార్థులని వాళ్ళు ప్లరాని టైప్ చేశారా?అని అడగండి.

Just listen to the answers and play the video again for the correct answer. జవాబులని వినండి మరియు సరైన జవాబు కోసం వీడియోని మరక్సారి play చేయండి.

#### **87.To stop video time at 5 minute 53 seconds in VLC Media Player. వీడియో ని VLC Media Player లో 05 నిమషాల 53 సెక్న్లవద్ ద ఆపాండి.**

Stop video here and ask students to insert 10 (ten) slides. ఇక్కడ వీడియోని ఆపండి, విద్యార్థులని పది slide లు ఇన్సర్ట్ చేయమనండి. Now just check and play the video again.

ఇప్పుడు ఒకసారి చెక్ చేసి వీడియోని మరొకసారి ప్లే చేయండి.

**88.To stop video time at 5 minute 58 seconds in VLC Media Player. వీడియో ని VLC Media Player లో 05 నిమషాల 58 సెక్న్లవద్ ద ఆపాండి.**

Stop video here and check whether they have inserted ten slides or not and then play the video again.

ఇక్కడ వీడియోని ఆపండి, విద్యార్థులు పది slide లని ఇన్సర్ట్ చేశారో లేదో చెక్ చేసి తరువాత వీడియోని మరొకసారి ప్లే చేయండి.

**89.To stop video time at 6 minute 18 seconds in VLC Media Player. వీడియో ని VLC Media Player లో 06 నిమషాల 18 సెక్న్లవద్ ద ఆపాండి.**

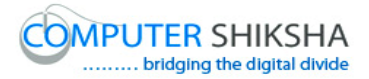

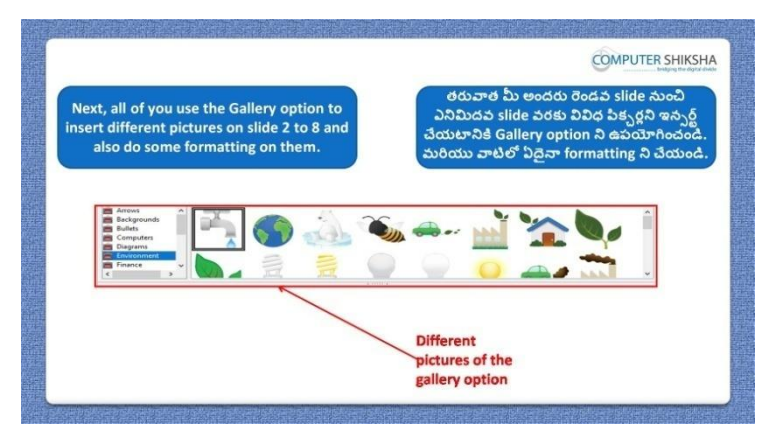

Stop video here and ask students to insert any object using 'Object' option and then play the video again.

ఇక్క డ వీడియోని ఆపండి, విద్యార్థులని 'Object' option ని ఉపయోగించి ఏదైనా object ని ఇన్ఫర్ట్ చేయమనండి. తరువాత వీడియోని మరొకసారి <sup>చ్వ</sup> చేయండి.

## **90.To stop video time at 7 minute 28 seconds in VLC Media Player. వీడియో ని VLC Media Player లో 07 నిమషాల 28 సెక్న్లవద్ ద ఆపాండి.**

Stop video here and ask students to insert ten slides as shown in the video and then play the video again.

ఇక్క డ వీడియోని ఆపండి, విద్యార్థులని వీడియోలో చూపంచిన విధముగా పది slide లు ఇన్సర్ట్ చేయమనండి. తరువాత వీడియోని మరొకసారి <sup>క్నే</sup> చేయండి.

# **91.To stop video time at 10 minute 28 seconds in VLC Media Player. వీడియో ని VLC Media Player లో 10 నిమషాల 28 సెక్న్లవద్ ద ఆపాండి.**

Stop video here and ask students to draw shape as shown in the video and then play the video again.

ఇక్క డ వీడియోని ఆపండి, విద్యార్థులని వీడియోలో చూపంచిన విధముగా shape లని గీయమనండి. తరువాత వీడియోని మరొకసారి <sup>క్లే</sup> చేయండి.

**92.To stop video time at 10 minute 56 seconds in VLC Media Player. వీడియో ని VLC Media Player లో 10 నిమషాల 56 సెక్న్లవద్ ద ఆపాండి.**

Stop video here and ask students to do as shown in the video and then play the video again.

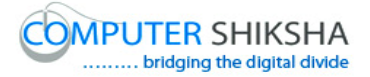

ఇక్క డ వీడియోని ఆపండి, విద్యార్థులని వీడియోలో చూపంచిన విధముగా చేయమనండి. తరువాత వీడియోని మరొకసారి ప్లే చేయండి.

#### **93.To stop video time at 11 minute 51 seconds in VLC Media Player. వీడియో ని VLC Media Player లో 11 నిమషాల 51 సెక్న్లవద్ ద ఆపాండి.**

Stop video here and ask students to do as shown in the video and then play the video again. ఇక్క డ వీడియోని ఆపండి, విద్యార్థులని వీడియోలో చూపంచిన విధముగా చేయమనండి. తరువాత వీడియోని మరొకసారి ప్లే చేయండి.

#### **94.To stop video time at 15 minute 37 seconds in VLC Media Player. వీడియో ని VLC Media Player లో 15 నిమషాల 37 సెక్న్లవద్ ద ఆపాండి.**

Stop video here and ask students to do as shown in the video. ఇక్క డ వీడియోని ఆపండి, విద్యార్థులని వీడియోలో చూపంచిన విధముగా చేయమనండి.

Now just check whether they have drawn some shapes in slides numbers 2 to 8 or not and play the video again.

ఇప్పుడు విద్యార్థులు రెండవ slide నుంచి ఎనిమిదవ slide వరకు కొన్ని shape లని గీశారో లేదో చెక్ చేసి తరువాత వీడియోని మరొకసారి <sup>ప్లే</sup> చేయండి.

**95.To stop video time at 15 minute 48 seconds in VLC Media Player. వీడియో ని VLC Media Player లో 15 నిమషాల 48 సెక్న్లవద్ ద ఆపాండి.**

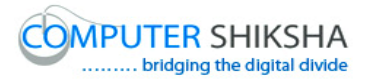

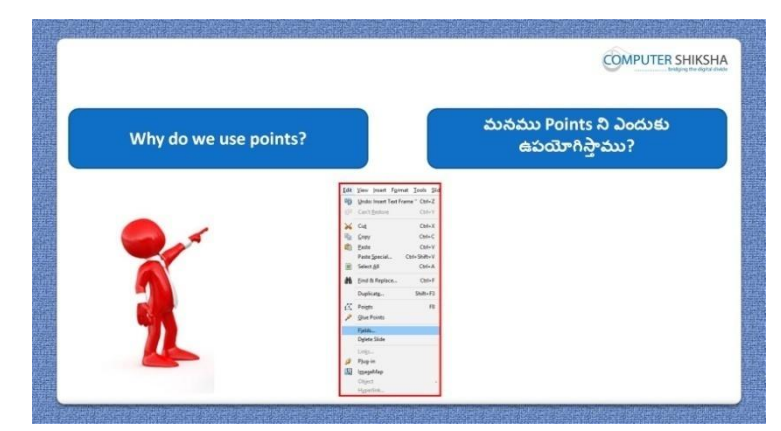

Stop video here and ask why use 'Points' option? ఇక్క డ వీడియోని ఆపండి, విద్యార్థులని మనము'Points' option ని ఎందుకు ఉపయోగిస్తాము?అని అడగండి.

Just listen to the answers and play the video again for the correct answer. జవాబులని వినండి మరియు సరైన జవాబు కోసం వీడియోని మరక్సారి play చేయండి.

#### **96.To stop video time at 16 minute 31 seconds in VLC Media Player. వీడియో ని VLC Media Player లో 16 నిమషాల 31 సెక్న్లవద్ ద ఆపాండి.**

Stop video here and ask students to draw a line as shown in the video and then play the video again.

ఇక్క డ వీడియోని ఆపండి, విద్యార్థులని వీడియోలో చూపంచిన విధముగా ఒక line ని గీయమనండి.తరువాత వీడియోని మరొకసారి <sup>క్న</sup> చేయండి

#### **97.To stop video time at 16 minute 51 seconds in VLC Media Player. వీడియో ని VLC Media Player లో 16 నిమషాల 51 సెక్న్లవద్ ద ఆపాండి.**

Stop video here and ask students to click on the 'Edit menu' and then click 'Points' opiton as shown in the video and then play the video again. ఇక్క డ వీడియోని ఆపండి, విద్యార్థులని వీడియోలో చూపంచిన విధముగా 'Edit menu' పైన తరువాత 'Points' option పైన క్లిక్ చేయమనండి. తరువాత వీడియోని మరొకసారి <sup>క్నే</sup> చేయండి.

## **98.To stop video time at 17 minute 20 seconds in VLC Media Player. వీడియో ని VLC Media Player లో 17 నిమషాల 20 సెక్న్లవద్ ద ఆపాండి.**

Stop video here and ask students to do as shown in the video and then play the video again.

ఇక్క డ వీడియోని ఆపండి, విద్యార్థులని వీడియోలో చూపంచిన విధముగా చేయమనండి. తరువాత వీడియోని మరొకసారి ప్లే చేయండి.

#### **99.To stop video time at 17 minute 50 seconds in VLC Media Player. వీడియో ని VLC Media Player లో 17 నిమషాల 50 సెక్న్లవద్ ద ఆపాండి.**

Stop video here and ask students to do as shown in the video and then play the video again.

ఇక్క డ వీడియోని ఆపండి, విద్యార్థులని వీడియోలో చూపంచిన విధముగా చేయమనండి. తరువాత వీడియోని మరొకసారి ప్లే చేయండి.

## **100. To stop video time at 20 minute 26 seconds in VLC Media Player. వీడియో ని VLC Media Player లో 20 నిమషాల 26 సెక్న్లవద్ ద ఆపాండి.**

Stop video here and ask students to do as shown in the video and then play the video again.

ఇక్క డ వీడియోని ఆపండి, విద్యార్థులని వీడియోలో చూపంచిన విధముగా చేయమనండి. తరువాత వీడియోని మరొకసారి ప్లే చేయండి.

### **101. To stop video time at 21 minute 32 seconds in VLC Media Player. వీడియో ని VLC Media Player లో 21 నిమషాల 32 సెక్న్లవద్ ద ఆపాండి.**

Stop video here and ask students to do as shown in the video. ఇక్క డ వీడియోని ఆపండి, విద్యార్థులని వీడియోలో చూపంచిన విధముగా చేయమనండి.

Now just check whether they have used 'Points option' or not and play the video again.

ఇప్పుడు విద్యార్థులు 'Points option' ని ఉపయోగించారో లేదో చెక్ చేసి తరువాత వీడియోని మరొకసారి ప్లే చేయండి.

**102. To stop video time at 21 minute 48 seconds in VLC Media Player. వీడియో ని VLC Media Player లో 21 నిమషాల 48 సెక్న్లవద్ ద ఆపాండి.**

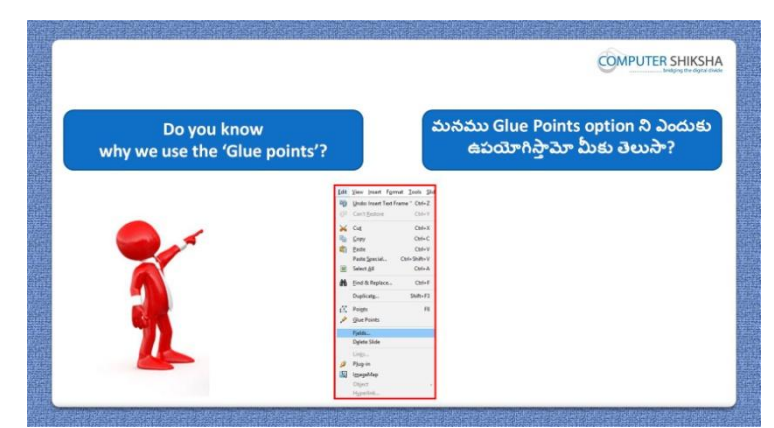

Stop video here and ask if they know why use 'Glue Points' option? ఇక్క డ వీడియోని ఆపండి, విద్యార్థులని మనము'Glue Points' option ని ఎందుకు ఉపయోగిసాామో వాళ్ుకి తెలుసా?అని అడగండి.

Just listen to the answers and play the video again for the correct answer. జవాబులని వినండి మరియు సరైన జవాబు కోసం వీడియోని మరక్సారి play చేయండి.

**103. To stop video time at 22 minute 48 seconds in VLC Media Player. వీడియో ని VLC Media Player లో 22 నిమషాల 48 సెక్న్లవద్ ద ఆపాండి.**

Stop video here and ask students to draw two shapes as shown in the video and then play the video again.

ఇక్క డ వీడియోని ఆపండి, విద్యార్థులని వీడియోలో చూపంచిన విధముగా రెండు shape లని గీయమనండి.తరువాత వీడియోని మరొకసారి <sup>క్హ్రే</sup> చేయండి.

**104. To stop video time at 23 minute 10 seconds in VLC Media Player. వీడియో ని VLC Media Player లో 23 నిమషాల 10 సెక్న్లవద్ ద ఆపాండి.**

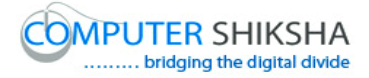

Stop video here and ask students to click on the 'Edit menu' and then click 'Glue Points' opiton as shown in the video and then play the video again. ఇక్క డ వీడియోని ఆపండి, విద్యార్థులని వీడియోలో చూపంచిన విధముగా 'Edit menu' పైన క్లిక్ చేసి తరువాత 'Glue Points' ని క్లిక్ చేయమనండి. తరువాత వీడియోని మరొకసారి <sup>క్న</sup> చేయండి.

## **105. To stop video time at 25 minute 25 seconds in VLC Media Player. వీడియో ని VLC Media Player లో 25 నిమషాల 25 సెక్న్లవద్ ద ఆపాండి.**

Stop video here and ask students to do as shown in the video and then play the video again.

ఇక్క డ వీడియోని ఆపండి, విద్యార్థులని వీడియోలో చూపంచిన విధముగా చేయమనండి. తరువాత వీడియోని మరొకసారి ప్లే చేయండి.

#### **106. To stop video time at 27 minutes 04 seconds in VLC Media Player. వీడియో ని VLC Media Player లో 27 నిమషాల 04 సెక్న్లవద్ ద ఆపాండి.**

Stop video here and ask students to do as shown in the video. ఇక్క డ వీడియోని ఆపండి, విద్యార్థులని వీడియోలో చూపంచిన విధముగా చేయమనండి. Just check and play the video again. ఇప్పుడు ఒకసారి చెక్ చేసి వీడియోని మరొకసారి ప్లే చేయండి.

**107. To stop video time at 27 minutes 13 seconds in VLC Media Player. వీడియో ని VLC Media Player లో 27 నిమషాల 13 సెక్న్లవద్ ద ఆపాండి.**

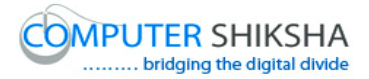

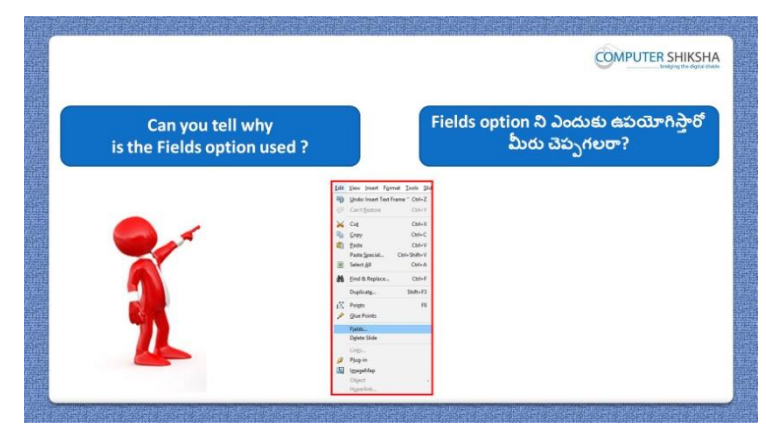

Stop video here and ask if they can tell why we use 'Fields' option? ఇక్క డ వీడియోని ఆపండి, విద్యార్థులని మనము'Fields' option ని ఎందుకు ఉపయోగిస్తామో వాళ్ళు చెప్పగలరా?అని అడగండి Just listen to the answers and play the video again for the correct answer. జవాబులని వినండి మరియు సరైన జవాబు కోసం వీడియోని మరక్సారి play చేయండి.

### **108. To stop video time at 29 minutes 08 seconds in VLC Media Player. వీడియో ని VLC Media Player లో 29 నిమషాల 08 సెక్న్లవద్ ద ఆపాండి.**

Stop video here and ask students to insert 'Date', 'Time' and 'Page number' as shown in the video and then play the video again. ఇక్క డ వీడియోని ఆపండి, విద్యార్థులని వీడియోలో చూపంచిన విధముగా 'Date', 'Time' మరియు 'Page number' ఇన్ఫర్ట్ చేయమనండి. తరువాత వీడియోని మరొకసారి ప్లే చేయండి.

#### **109. To stop video time at 30 minutes 20 seconds in VLC Media Player. వీడియో ని VLC Media Player లో 30 నిమషాల 20 సెక్న్లవద్ ద ఆపాండి.**

Stop video here and ask students to click on the 'Edit menu' and then click 'Fields' opiton as shown in the video and then play the video again. ఇక్క డ వీడియోని ఆపండి, విద్యార్థులని వీడియోలో చూపంచిన విధముగా 'Edit menu' ని క్లిక్ చేసి తరువాత 'Fields' opiton ని క్లిక్ చేయమనండి. తరువాత వీడియోని మరొకసారి ప్లే చేయండి.

#### **110. To stop video time at 30 minutes 40 seconds in VLC Media Player.**

# **వీడియో ని VLC Media Player లో 30 నిమషాల 40 సెక్న్లవద్ ద ఆపాండి.**

Stop video here and ask students to do as shown in the video and then play the video again.

ఇక్క డ వీడియోని ఆపండి, విద్యార్థులని వీడియోలో చూపంచిన విధముగా చేయమనండి. తరువాత వీడియోని మరొకసారి ప్లే చేయండి.

## **111. To stop video time at 31 minutes 15 seconds in VLC Media Player. వీడియో ని VLC Media Player లో 31 నిమషాల 15 సెక్న్లవద్ ద ఆపాండి.**

Stop video here and ask students to do as shown in the video. ఇక్క డ వీడియోని ఆపండి, విద్యార్థులని వీడియోలో చూపంచిన విధముగా చేయమనండి.

Now just check whether they have changed formatting of 'Fields' or not and play the video again.

ఇప్పుడు విద్యార్థులు 'Fields' formatting ని మారా )రో లేదో చెక్ చేసి తరువాత వీడియోని మరొకసారి ప్లే చేయండి.

**112. To stop video time at 31 minutes 35 seconds in VLC Media Player. వీడియో ని VLC Media Player లో 31 నిమషాల 35 సెక్న్లవద్ ద ఆపాండి.**

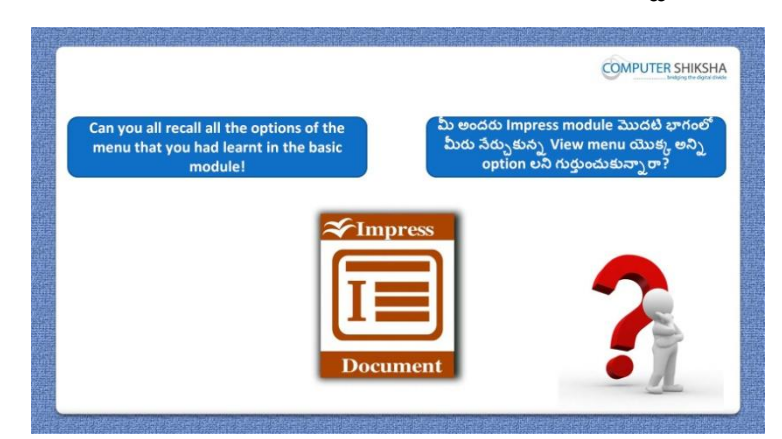

Stop video here and ask students if they remember what options they learnt in 'View menu'?

ఇక్క డ వీడియోని ఆపండి, విద్యార్థులని 'View menu' లో ఏ option లు నేర్చుకున్నారో వాళ్ళు గుర్తుంచుకున్నారా? అని అడగండి.

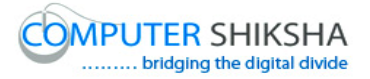

Just listen to the answers and play the video again for the correct answer. జవాబులని వినండి మరియు సరైన జవాబు కోసం వీడియోని మరక్సారి play చేయండి.

**113. To stop video time at 32 minutes 06 seconds in VLC Media Player. వీడియో ని VLC Media Player లో 32 నిమషాల 06 సెక్న్లవద్ ద ఆపాండి.**

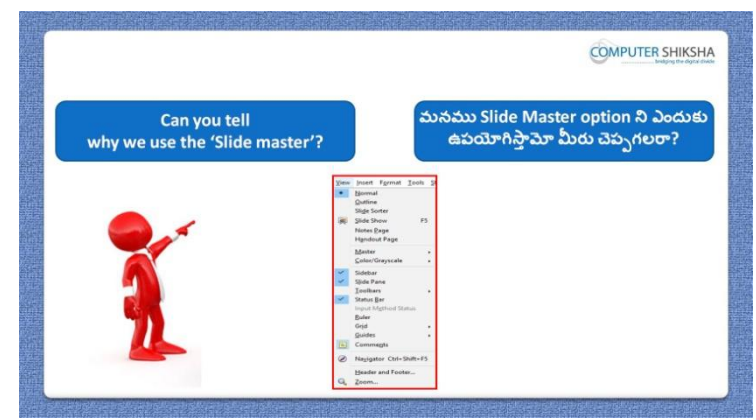

Stop video here and ask if they can tell why we use 'Slide master'? ఇక్క డ వీడియోని ఆపండి, విద్యార్థులని మనము'Slide master' option ని ఎందుకు ఉపయోగిస్తామో వాళ్ళు చెప్పగలరా?అని అడగండి. Just listen to the answers and play the video again for the correct answer. జవాబులని వినండి మరియు సరైన జవాబు కోసం వీడియోని మరక్సారి play చేయండి.

#### **114. To stop video time at 33 minutes 11 seconds in VLC Media Player. వీడియో ని VLC Media Player లో 33 నిమషాల 11 సెక్న్లవద్ ద ఆపాండి.**

Stop video here and ask students to insert a slide and type some lines in slide with some title as shown in the video and then play the video again. ఇక్క డ వీడియోని ఆపండి, విద్యార్థులని వీడియోలో చూపంచిన విధముగా ఒక slide ని ఇన్ఫర్ట్ చేసి ఏదైనా టైటిల్ తో కొన్ని lines ని టైప్ చేయమనండి.తరువాత వీడియోని మరొకసారి ప్లే చేయండి.

## **115. To stop video time at 33 minutes 56 seconds in VLC Media Player. వీడియో ని VLC Media Player లో 33 నిమషాల 56 సెక్న్లవద్ ద ఆపాండి.**

Stop video here and ask students to insert a new slide and type some lines as shown in the video and then play the video again.

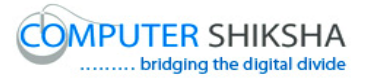

ఇక్క డ వీడియోని ఆపండి, విద్యార్థులని వీడియోలో చూపంచిన విధముగా ఒక కొత్త slide ని ఇన్ఫర్ట్ చేసి కొన్ని lines ని టైప్ చేయమనండి.తరువాత వీడియోని మరొకసారి ప్లే చేయండి.

#### **116. To stop video time at 35 minutes 36 seconds in VLC Media Player. వీడియో ని VLC Media Player లో 35 నిమషాల 36 సెక్న్లవద్ ద ఆపాండి.**

Stop video here and ask students to click on the 'View menu' and then click 'Slide master' opiton as shown in the video and then play the video again. ఇక్క డ వీడియోని ఆపండి, విద్యార్థులని వీడియోలో చూపంచిన విధముగా 'view menu' ని క్లిక్ చేసి తరువాత 'Slide master' opiton ని క్లిక్ చేయమనండి. తరువాత వీడియోని మరొకసారి ప్లే చేయండి.

## **117. To stop video time at 37 minutes 11 seconds in VLC Media Player. వీడియో ని VLC Media Player లో 37 నిమషాల 11 సెక్న్లవద్ ద ఆపాండి.**

Stop video here and ask students to do formatting as shown in the video and then play the video again.

ఇక్క డ వీడియోని ఆపండి, విద్యార్థులని వీడియోలో చూపంచిన విధముగా formatting చేయమనండి.తరువాత వీడియోని మరొకసారి <sup>క్నే</sup> చేయండి

## **118. To stop video time at 38 minutes 55 seconds in VLC Media Player. వీడియో ని VLC Media Player లో 38 నిమషాల 55 సెక్న్లవద్ ద ఆపాండి.**

Stop video here and ask students to do as shown in the video.

ఇక్క డ వీడియోని ఆపండి, విద్యార్థులని వీడియోలో చూపంచిన విధముగా చేయమనండి.

Now just check whether they have used 'Master slide or not and play the video again.

ఇప్పుడు విద్యార్థులు 'Slide master' opiton ని ఉపయోగించారో లేదో చెక్ చేసి తరువాత వీడియోని మరొకసారి ప్లే చేయండి.

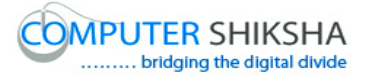

**119. To stop video time at 39 minutes 06 seconds in VLC Media Player. వీడియో ని VLC Media Player లో 39 నిమషాల 06 సెక్న్లవద్ ద ఆపాండి.**

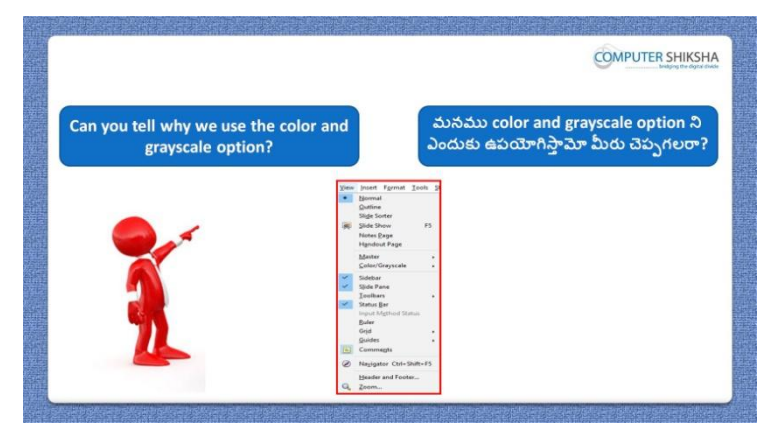

Stop video here and ask if they can tell why we use the 'Color and grayscale' option?

ఇక్క డ వీడియోని ఆపండి, విద్యార్థులని మనము'Color and grayscale' option ని ఎందుకు ఉపయోగిస్తామో వాళ్ళు చెప్పగలరా?అని అడగండి. Just listen to the answers and play the video again for the correct answer. జవాబులని వినండి మరియు సరైన జవాబు కోసం వీడియోని మరక్సారి play చేయండి.

#### **120. To stop video time at 40 minutes 24 seconds in VLC Media Player. వీడియో ని VLC Media Player లో 40 నిమషాల 24 సెక్న్లవద్ ద ఆపాండి.**

Stop video here and ask students to do formatting as shown in the video and then play the video again.

ఇక్క డ వీడియోని ఆపండి, విద్యార్థులని వీడియోలో చూపంచిన విధముగా formatting చేయమనండి.తరువాత వీడియోని మరొకసారి ప్లే చేయండి.

#### **121. To stop video time at 40 minutes 48 seconds in VLC Media Player. వీడియో ని VLC Media Player లో 40 నిమషాల 48 సెక్న్లవద్ ద ఆపాండి.**

Stop video here and ask students to do as shown in the video. ఇక్క డ వీడియోని ఆపండి, విద్యార్థులని వీడియోలో చూపంచిన విధముగా చేయమనండి.

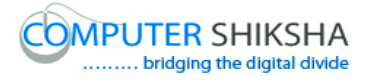

Now just check whether they have used 'color and grayscale' or not and then play the video again.

ఇప్పపడు విద్యార్థులు 'color and grayscale' opiton ని ఉపయోగించారొ లేదో చెక్ చేసి తరువాత వీడియోని మరొకసారి ప్లే చేయండి.

**122. To stop video time at 41 minutes 13 seconds in VLC Media Player. వీడియో ని VLC Media Player లో 41 నిమషాల 13 సెక్న్లవద్ ద ఆపాండి.**

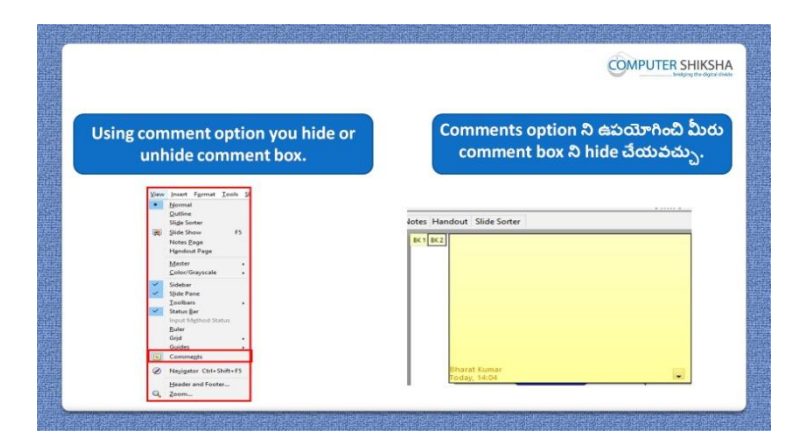

Stop video here and ask students to hide and unhide the comment box as and then play the video again.

ఇక్క డ వీడియోని ఆపండి, విద్యార్థులని comment box ని hide మరియు unhide చేయమనండి.తరువాత వీడియోని మరొకసారి <sup>క్నే</sup> చేయండి.

#### **123. To stop video time at 41 minutes 35 seconds in VLC Media Player. వీడియో ని VLC Media Player లో 41 నిమషాల 35 సెక్న్లవద్ ద ఆపాండి.**

Stop video here and ask students to click on the 'Insert menu' and then select 'Comment' option as shown in the video and then play the video again. ఇక్క డ వీడియోని ఆపండి, విద్యార్థులని వీడియోలో చూపంచిన విధముగా 'Insert menu' ని క్లిక్ చేసి, తరువాత 'Comment' option ని సెలెక్ట్ చేయమనండి.తరువాత వీడియోని మరొకసారి ప్లే చేయండి.

**124. To stop video time at 42 minutes 24 seconds in VLC Media Player. వీడియో ని VLC Media Player లో 42 నిమషాల 24 సెక్న్లవద్ ద ఆపాండి.**

Stop video here and ask students to type some lines in the 'Comment box' as shown in the video and then play the video again.

ఇక్క డ వీడియోని ఆపండి, విద్యార్థులని వీడియోలో చూపంచిన విధముగా 'Comment box' లో కొన్ని lines ని టైప్ చేయమనండి.తరువాత వీడియోని మరొకసారి ప్లే చేయండి.

## **125. To stop video time at 43 minutes 30 seconds in VLC Media Player. వీడియో ని VLC Media Player లో 43 నిమషాల 30 సెక్న్లవద్ ద ఆపాండి.**

Stop video here and ask students to hide and unhide the 'Comment' as shown in the video and then play the video again.

ఇక్క డ వీడియోని ఆపండి, విద్యార్థులని వీడియోలో చూపంచిన విధముగా Comment option ని hide మరియు unhide చేయమనండి.తర్థవాత వీడియోని మరొకసారి ప్లే చేయండి.

**126. To stop video time at 43 minutes 45 seconds in VLC Media Player. వీడియో ని VLC Media Player లో 43 నిమషాల 45 సెక్న్లవద్ ద ఆపాండి.**

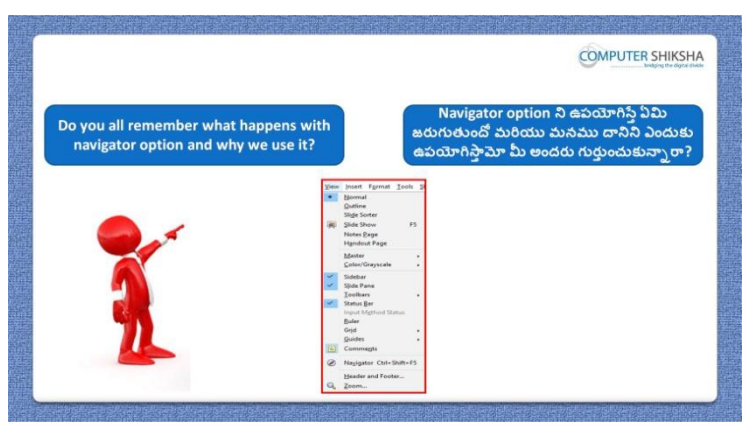

Stop video here and ask if they know what happens with 'Navigator' and why we use it?

ఇక్క డ వీడియోని ఆపండి, విద్యార్థులని 'Navigator' option ని ఉపయోగిస్తా ఏమి జరుగుతుంది మరియు మనము దానిని ఎందుకు ఉపయోగిస్తామో వాళ్ు కి తెలుసా ? అని అడగండి.

Just listen to the answers and play the video again for the correct answer. జవాబులని వినండి మరియు సరైన జవాబు కోసం వీడియోని మరక్సారి play చేయండి.

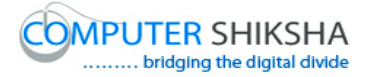

## **127. To stop video time at 44 minutes 44 seconds in VLC Media Player. వీడియో ని VLC Media Player లో 44 నిమషాల 44 సెక్న్లవద్ ద ఆపాండి.**

Stop video here and ask students to click on the 'View' menu' and then select 'Navigator' option as shown in the video and then play the video again. ఇక్క డ వీడియోని ఆపండి, విద్యార్థులని వీడియోలో చూపంచిన విధముగా 'View' menu' ని క్లిక్ చేసి, తరువాత 'Navigator' option ని సెలెక్ట్ చేయమనండి.తరువాత వీడియోని మరొకసారి ప్లే చేయండి.

#### **128. To stop video time at 45 minutes 32 seconds in VLC Media Player. వీడియో ని VLC Media Player లో 45 నిమషాల 32 సెక్న్లవద్ ద ఆపాండి.**

Stop video here and ask students to move one slide to another with help of 'Navigator' option as shown in the video and then play the video again.

ఇక్క డ వీడియోని ఆపండి, విద్యార్థులని వీడియోలో చూపంచిన విధముగా 'Navigator' option సహాయంతో ఒక slide నుంచి మరొక slide కి వెళ్ళమనండి. తరువాత వీడియోని మరొకసారి ప్లే చేయండి.

## **129. To stop video time at 46 minutes 43 seconds in VLC Media Player. వీడియో ని VLC Media Player లో 46 నిమషాల 43 సెక్న్లవద్ ద ఆపాండి.**

Stop video here and ask students to do as shown in the video. ఇక్క డ వీడియోని ఆపండి, విద్యార్థులని వీడియోలో చూపంచిన విధముగా చేయమనండి.

Now just check whether they have used 'Navigator' or not and play the video again.

ఇప్పుడు విద్యార్థులు Navigator' option ని ఉపయోగించారో లేదో చెక్ చేసి తరువాత వీడియోని మరొకసారి ప్లే చేయండి.

#### **130. To stop video time at 47 minutes 25 seconds in VLC Media Player.**

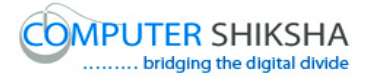

### **వీడియో ని VLC Media Player లో 47 నిమషాల 25 సెక్న్లవద్ ద ఆపాండి.**

Stop video here and ask students to click on the 'View' menu' and then select 'Zoom' option as shown in the video and then play the video again. ఇక్క డ వీడియోని ఆపండి, విద్యార్థులని వీడియోలో చూపంచిన విధముగా 'View' menu' ని క్లిక్ చేసి, తరువాత 'Zoom' option ని సెలెక్ట్ చేయమనండి. తరువాత వీడియోని మరొకసారి ప్లే చేయండి.

#### **131. To stop video time at 47 minutes 43 seconds in VLC Media Player. వీడియో ని VLC Media Player లో 47 నిమషాల 43 సెక్న్లవద్ ద ఆపాండి.**

Stop video here and ask students to do as shown in the video and then play the video again.

ఇక్క డ వీడియోని ఆపండి, విద్యార్థులని వీడియోలో చూపంచిన విధముగా చేయమనండి. తరువాత వీడియోని మరొకసారి ప్లే చేయండి.

#### **132. To stop video time at 48 minutes 22 seconds in VLC Media Player. వీడియో ని VLC Media Player లో 48 నిమషాల 22 సెక్న్లవద్ ద ఆపాండి.**

Stop video here and ask students to do as shown in the video and then play the video again.

ఇక్క డ వీడియోని ఆపండి, విద్యార్థులని వీడియోలో చూపంచిన విధముగా చేయమనండి. తరువాత వీడియోని మరొకసారి ప్లే చేయండి.

#### **133. To stop video time at 48 minutes 53 seconds in VLC Media Player. వీడియో ని VLC Media Player లో 48 నిమషాల 53 సెక్న్లవద్ ద ఆపాండి.**

Stop video here and ask students to do as shown in the video and then play the video again.

ఇక్క డ వీడియోని ఆపండి, విద్యార్థులని వీడియోలో చూపంచిన విధముగా చేయమనండి. తరువాత వీడియోని మరొకసారి ప్లే చేయండి.

#### **134. To stop video time at 50 minutes 10 seconds in VLC Media Player. వీడియో ని VLC Media Player లో 50 నిమషాల 10 సెక్న్లవద్ ద ఆపాండి.**

Stop video here and ask students to do as shown in the video.

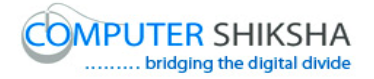

ఇక్క డ వీడియోని ఆపండి, విద్యార్థులని వీడియోలో చూపంచిన విధముగా చేయమనండి.

Now just check whether they have used 'Zoom' or not and play the video again. ఇప్పుడు విద్యార్థులు 'Zoom' option ని ఉపయోగించారో లేదో చెక్ చేసి తరువాత వీడియోని మరొకసారి ప్లే చేయండి.

**135. To stop video time at 50 minutes 26 seconds in VLC Media Player. వీడియో ని VLC Media Player లో 50 నిమషాల 26 సెక్న్లవద్ ద ఆపాండ.ి**

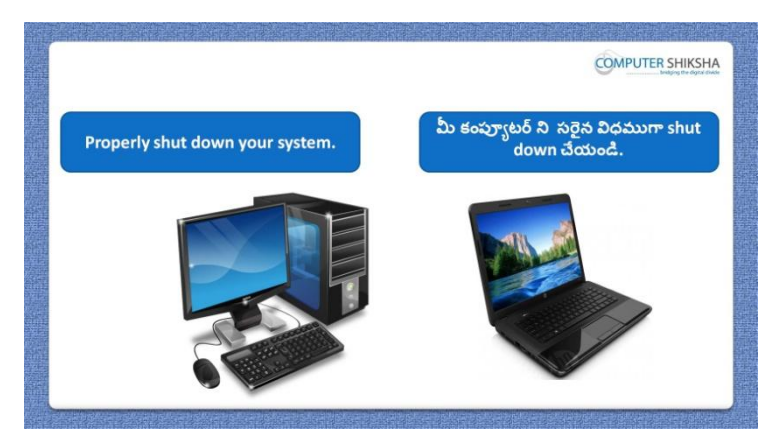

Stop video here and ask students to close their file and shut down the computer. ఇక్కడ వీడియోని ఆపండి, విద్యార్థులని వాళ్ళ file ని close చేసి కంప్యూటర్ ని shutdown చేయమనండి.

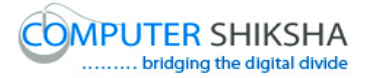

#### **Complete teacher's manual for Open office impress 2 Class 6 Impress 2 Class 6 యొక్క పూర్ితటీచర్ manual.**

# **Summaries**

#### **Class 6 సార్ాాంశాం**

- $\checkmark$  Why we use 'Points'
- $\checkmark$  మనము $'$ Points' option ని ఎందుకు ఉపయోగిస్తాము?
- $\checkmark$  Why we use 'Glue points' option?
- $\checkmark$  మనము 'Glue points' option ని ఎందుకు ఉపయోగిస్తాము?
- $\checkmark$  Why we use 'Field option'?
- $\checkmark$  మనము $'$ Field option' ని ఎందుకు ఉపయోగిస్తాము?
- $\checkmark$  How to do any 'Formatting on drawing?
- $\checkmark$  ఏదైనా drawing లో ఏదైనా Formatting ని ఎలా చేయాలి?
- $\checkmark$  How to insert a new slide?
- $\checkmark$  New slide ని ఎలా ఇన్సర్ట్ చేయాలి?
- $\checkmark$  How to use 'Slide master'?
- 'Slide master' ని ఎలా ఉపయోగించాలి?
- $\checkmark$  How to hide and unhide 'Comments'?
- $\checkmark$  'Comments' ని ఎలా hide మరియు unhide చేయాలి?
- $\checkmark$  How to insert comment?
- $\checkmark$  Comment ని ఎలా ఇన్ఫర్ట్ చేయాలి?
- $\checkmark$  What happens by 'Navigator' option?
- $\checkmark$  'Navigator' option ని ఉపయోగిస్తే ఏమి జరుగుతుంది?
- $\checkmark$  Why we use 'Zoom' option?
- $\checkmark$  మనము 'Zoom' option ని ఎందుకు ఉపయోగిస్తాము?
- $\checkmark$  How to insert 'Date', 'Time' and 'Page number'?
- $\checkmark$  'Date', 'Time' మరియు 'Page number' ని ఎలా ఇన్ఫర్ట్ చేయాలి?

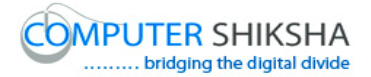

Now let's start the video. ఇపపుడు వీడియోని మొదలుపెడదాము.

**136. To stop video time at 1 minute 13 seconds in VLC Media Player. వీడియో ని VLC Media Player లో 01 నిమషాం 13 సెక్న్లవద్ ద ఆపాండి.**

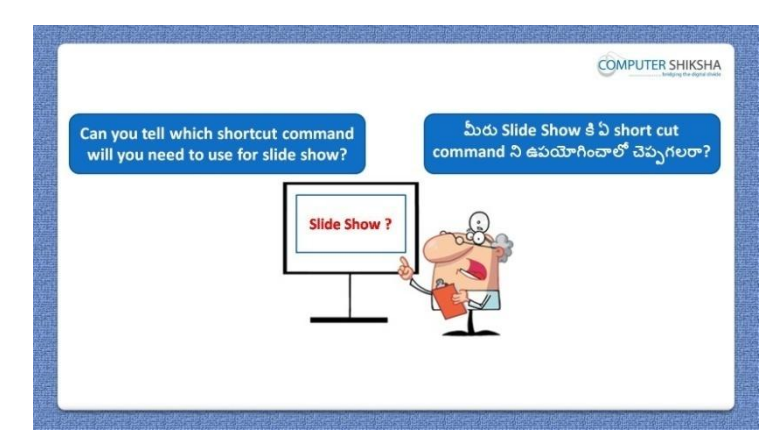

Stop video here and ask if they know which shortcut command will be used for 'Slide show'?

ఇక్క డ వీడియోని ఆపండి, విద్యార్థులని 'Slide show' కి ఏ short cut command ని ఉపయోగిస్తారో వాళ్ళు చెప్పగలరా? అని అడగండి.

Just listen to the answers and play the video again for the correct answer. జవాబులని వినండి మరియు సరైన జవాబు కోసం వీడియోని మరక్సారి play చేయండి.

**137. To stop video time at 1 minute 30 seconds in VLC Media Player. వీడియో ని VLC Media Player లో 01 నిమషాం 30 సెక్న్లవద్ ద ఆపాండి.**

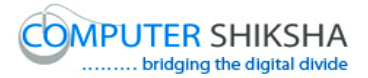

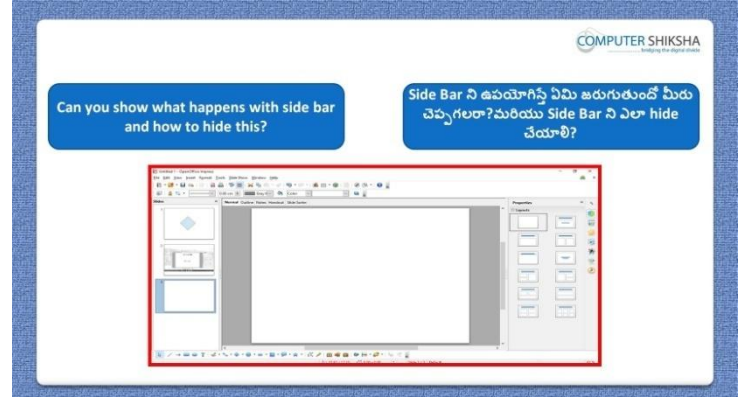

Stop video here and ask if they can tell what happens with 'side bar' and how to hide this?

ఇక్క డ వీడియోని ఆపండి, విద్యార్థులని 'side bar' ని ఊపయోగిస్తాఏమి జరుగుతుందో మరియు దానిని ఎలా hide చేయాలో వాళ్ళు చెప్పగలరా? అని అడగండి.

Just listen to the answers and play the video again for the correct answer. జవాబులని వినండి మరియు సరైన జవాబు కోసం వీడియోని మరక్సారి play చేయండి.

## **138. To stop video time at 2 minute 07 seconds in VLC Media Player. వీడియో ని VLC Media Player లో 02 నిమషాం 07 సెక్న్లవద్ ద ఆపాండి.**

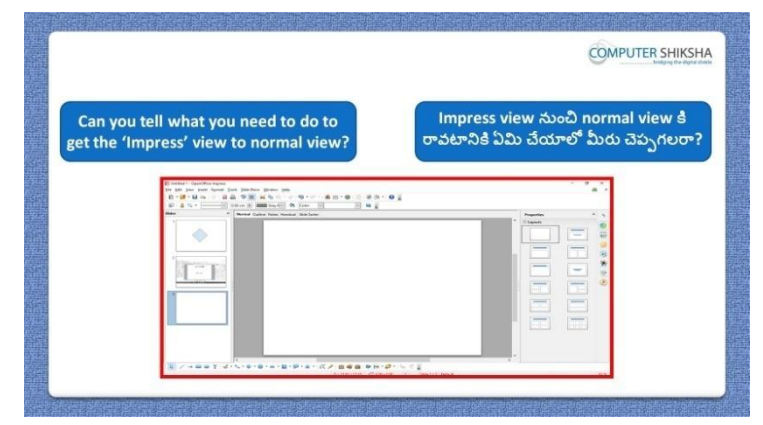

Stop video here and ask if slide view has been changed, how to bring back in normal view?

ఇక్క డ వీడియోని ఆపండి, విద్యార్థులని slide view మారితే ద్యనిని తిరిగి normal view లోకి ఎలా తీసుకురావాలి? అని అడగండి.

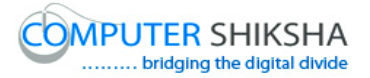

Just listen to the answers and play the video again for the correct answer. జవాబులని వినండి మరియు సరైన జవాబు కోసం వీడియోని మరక్సారి play చేయండి.

**139. To stop video time at 2 minute 33 seconds in VLC Media Player. వీడియో ని VLC Media Player లో 02 నిమషాల 33 సెక్న్లవద్ ద ఆపాండి.**

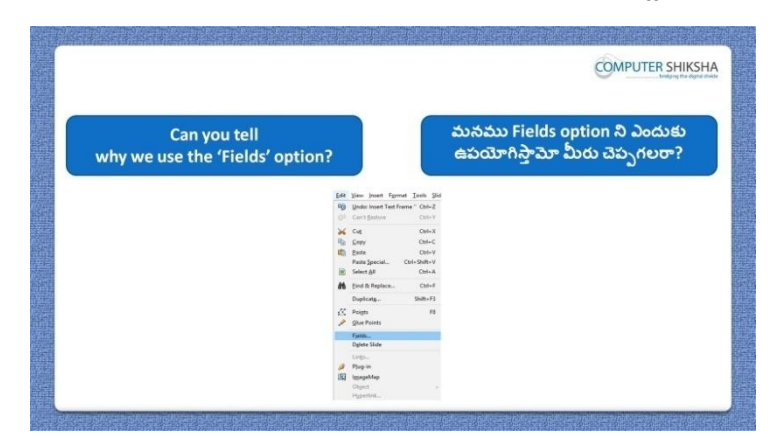

Stop video here and ask if they can tell why we use 'Fields' option? ఇక్క డ వీడియోని ఆపండి, విద్యార్థులని మనము'Fields' option ని ఎందుకు ఉపయోగిస్తామో వాళ్ళు చెప్పగలరా?అని అడగండి. Just listen to the answers and play the video again for the correct answer. జవాబులని వినండి మరియు సరైన జవాబు కోసం వీడియోని మరక్సారి play చేయండి.

**140. To stop video time at 2 minute 55 seconds in VLC Media Player. వీడియో ని VLC Media Player లో 02 నిమషాల 55 సెక్న్లవద్ ద ఆపాండి.**

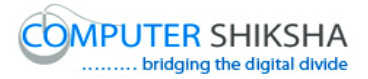

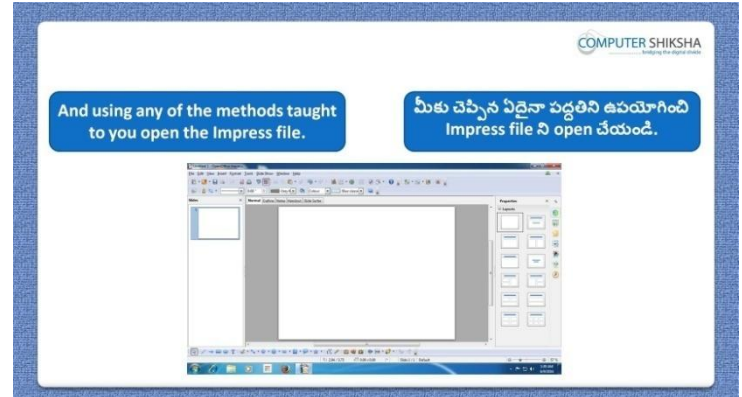

Stop video here and ask students to open 'Impress file' and then play the video again.

ఇక్క డ వీడియోని ఆపండి, విద్యార్థులని Impress fileని open చేయమనండి. తరువాత వీడియోని మరొకసారి ప్లే చేయండి.

**141. To stop video time at 3 minute 15 seconds in VLC Media Player. వీడియో ని VLC Media Player లో 03 నిమషాల 15 సెక్న్లవద్ ద ఆపాండి.**

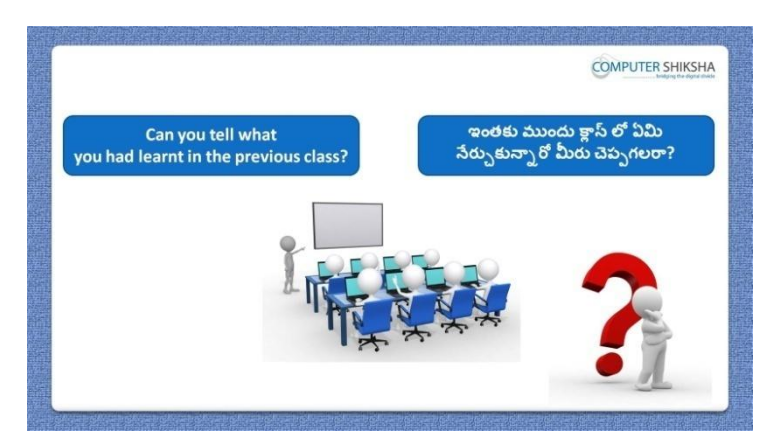

Stop video here and ask if they can tell what they learnt in previous class? ఇక్కడ వీడియోని ఆపండి, విద్యార్థులని ఇంతకు ముందు క్లాస్ లో వాళ్ళు ఏమి నేర్చుకున్నారో చెప్పగలరా?అని అడగండి. Just listen to the answers and play the video again for the correct answer. జవాబులని వినండి మరియు సరైన జవాబు కోసం వీడియోని మరక్సారి play చేయండి.

#### **142. To stop video time at 3 minute 34 seconds in VLC Media Player.**

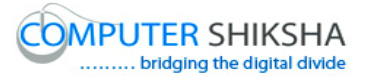

**వీడియో ని VLC Media Player లో 03 నిమషాల 34 సెక్న్లవద్ ద ఆపాండి.**

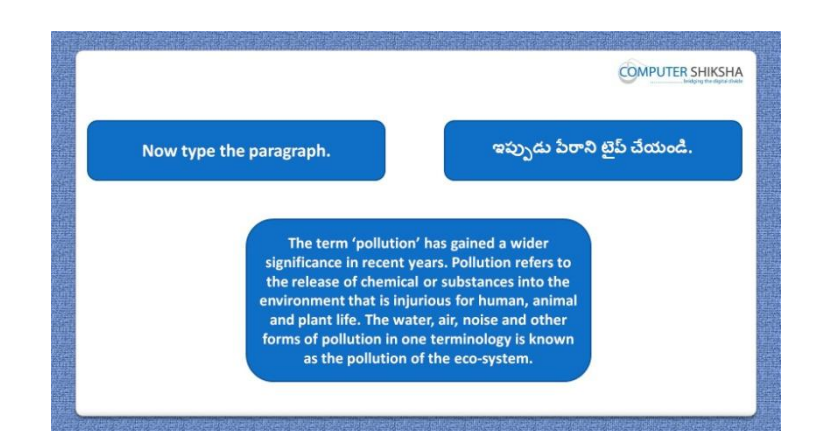

Stop video here and ask students to insert 4 slides and type the given paragraph on the first slide and then play the video again.

ఇక్కడ వీడియోని ఆపండి, విద్యార్థులని నాలుగు slide లని ఇన్ఫర్ట్ చేసి మొదటి slide లో ఇచ్చిన పేరా ని టైప్ చేయమనండి.తరువాత వీడియోని మరొకసారి ప్లే చేయండి.

**143. To stop video time at 3 minute 45 seconds in VLC Media Player. వీడియో ని VLC Media Player లో 03 నిమషాల 45 సెక్న్లవద్ ద ఆపాండి.**

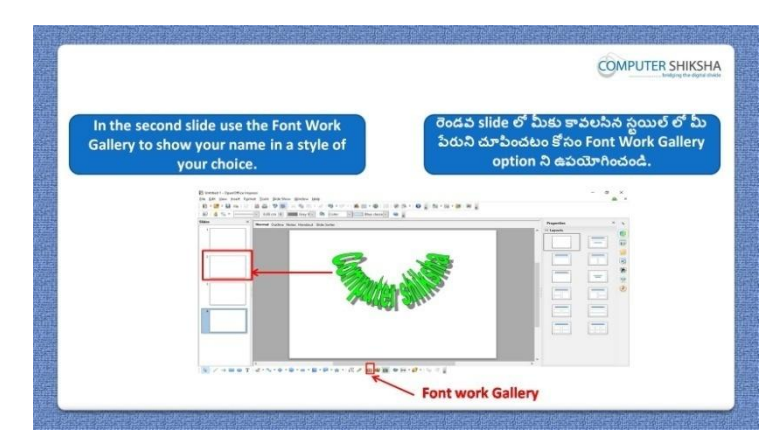

Stop video here and ask students to change their name style with help of 'Font work' and then play the video again.

ఇక్క డ వీడియోని ఆపండి, విద్యార్థులని 'Font work' option సహాయంతో వాళ్ళ name style ని మార్చమనండి.

#### **144. To stop video time at 4 minute 09 seconds in VLC Media Player.**

# **వీడియో ని VLC Media Player లో 04 నిమషాల 09 సెక్న్లవద్ ద ఆపాండి.**

Stop video here and ask students to insert three slides as shown in the video and then play the video again.

ఇక్క డ వీడియోని ఆపండి, విద్యార్థులని వీడియోలో చూపంచిన విధముగా మూడు slide లని ఇన్ఫర్ట్ చేయమనండి. తరువాత వీడియోని మరొకసారి <sup>క్హ్లే</sup> చేయండి.

## **145. To stop video time at 4 minute 36 seconds in VLC Media Player. వీడియో ని VLC Media Player లో 04 నిమషాల 36 సెక్న్లవద్ ద ఆపాండి.**

Stop video here and ask students to select any 'Font work' style as shown in the video and then play the video again.

ఇక్క డ వీడియోని ఆపండి, విద్యార్థులని వీడియోలో చూపంచిన విధముగా ఏదైన్న 'Font work' style ని సెలెక్ట ్చేయమనండి.తర్థవాత వీడియోని మరొకసారి ప్లే చేయండి.

## **146. To stop video time at 4 minute 56 seconds in VLC Media Player. వీడియో ని VLC Media Player లో 04 నిమషాల 56 సెక్న్లవద్ ద ఆపాండి.**

Stop video here and ask students to do as shown in the video and then play the video again.

ఇక్క డ వీడియోని ఆపండి, విద్యార్థులని వీడియోలో చూపంచిన విధముగా చేయమనండి. తరువాత వీడియోని మరొకసారి ప్లే చేయండి.

### **147. To stop video time at 5 minute 40 seconds in VLC Media Player. వీడియో ని VLC Media Player లో 05 నిమషాల 40 సెక్న్లవద్ ద ఆపాండి.**

Stop video here and ask students to do as shown in the video.

ఇక్క డ వీడియోని ఆపండి, విద్యార్థులని వీడియోలో చూపంచిన విధముగా చేయమనండి.

Now just check whether they have used 'Font work' or not and play the video again.

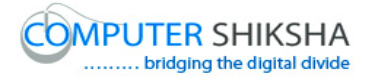

ఇప్పపడు విద్యార్థులు రండవ 'Font work' option ని ఊయయోగించారొ లేదో చెక్ చేసి తరువాత వీడియోని మరొకసారి ప్లే చేయండి.

**148. To stop video time at 5 minute 51 seconds in VLC Media Player. వీడియో ని VLC Media Player లో 05 నిమషాల 51 సెక్న్లవద్ ద ఆపాండి.**

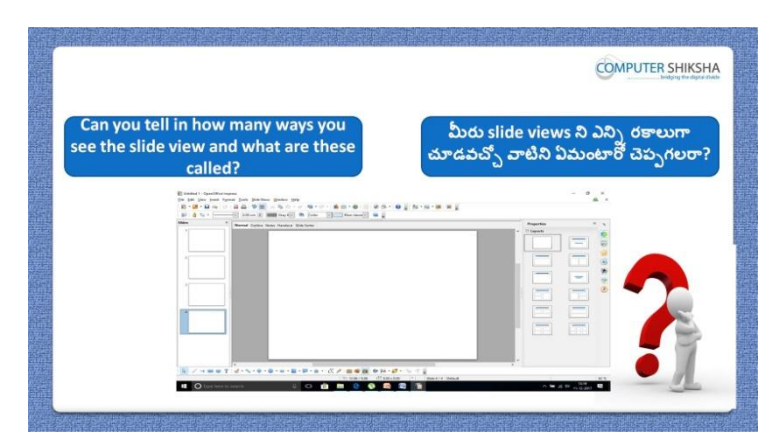

Stop video here and ask them if they know how many ways one can view a slide?

ఇక్క డ వీడియోని ఆపండి, విద్యార్థులని slide ని ఎనిి రకాలుగా చూడవచ్చి వాళ్ు కి తెలుసా ?అని అడగండి.

Just listen to the answers and play the video again for the correct answer. జవాబులని వినండి మరియు సరైన జవాబు కోసం వీడియోని మరక్సారి play చేయండి.

**149. To stop video time at 6 minute 20 seconds in VLC Media Player. వీడియో ని VLC Media Player లో 06 నిమషాల 20 సెక్న్లవద్ ద ఆపాండి.**

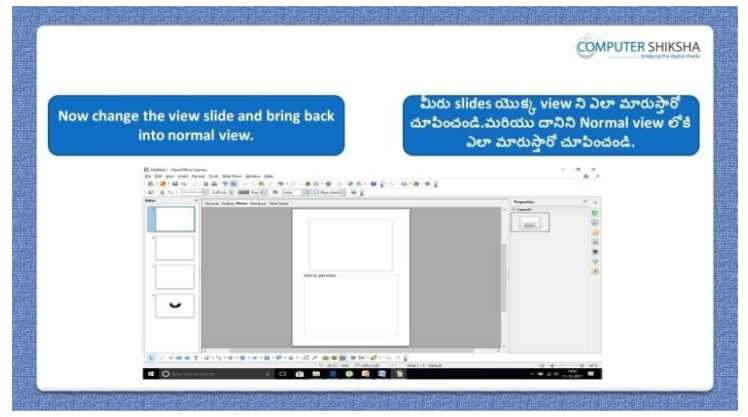
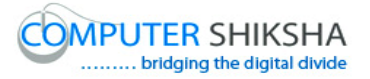

Stop video here and ask the students to change the view of the slide and bring back into normal view and then play the video again.

ఇక్కడ వీడియోని ఆపండి, విద్యార్థులని వీడియోలో slide view ని మారి.) దానిని తిరిగి normal view లోకి మార్చమనండి.తరువాత వీడియోని మరొకసారి ప్లే చేయండి.

#### **150. To stop video time at 6 minute 46 seconds in VLC Media Player. వీడియో ని VLC Media Player లో 06 నిమషాల 46 సెక్న్లవద్ ద ఆపాండి.**

Stop video here and ask students to change the view of the slide as shown in the video and then play the video again.

ఇక్క డ వీడియోని ఆపండి, విద్యార్థులని వీడియోలో చూపంచిన విధముగా slide view ని మార్చమనండి.తరువాత వీడియోని మరొకసారి <sup>క్లే</sup> చేయండి.

#### **151. To stop video time at 8 minute 11 seconds in VLC Media Player. వీడియో ని VLC Media Player లో 08 నిమషాల 11 సెక్న్లవద్ ద ఆపాండి.**

Stop video here and ask students to do as shown in the video. ఇక్క డ వీడియోని ఆపండి,విద్యార్థులని వీడియోలో చూపంచిన విధముగా చేయమనండి.

Now just check whether they have changed the view of the slides or not and play the video again.

ఇప్పుడు విద్యార్థులు slide ల view ని మార్చారో లేదో చెక్ చేసి తరువాత వీడియోని మరొకసారి ప్లే చేయండి.

#### **152. To stop video time at 8 minute 25 seconds in VLC Media Player. వీడియో ని VLC Media Player లో 08 నిమషాల 25 సెక్న్లవద్ ద ఆపాండి.**

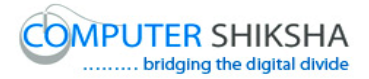

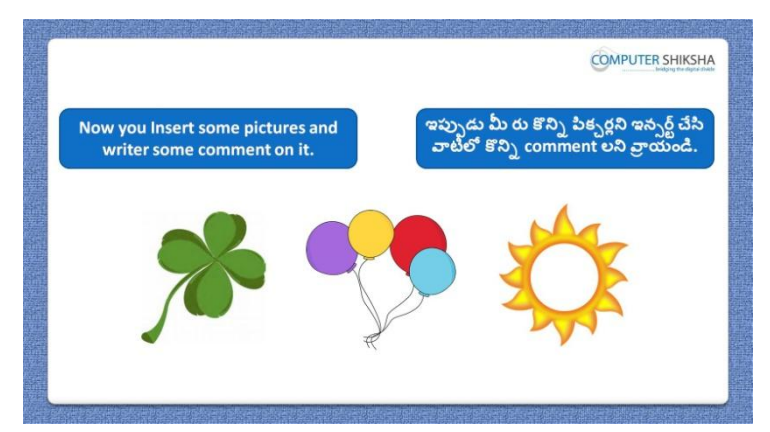

Stop video here and ask students to insert some pictures and write some comments on the slide and then play the video again.

ఇక్కడ వీడియోని ఆపండి, విద్యార్థులని కొన్ని పిక్చర్లని ఇన్ఫర్ట్ చేసి slide లో కొన్ని comment లని వ్రాయమనండి.తరువాత వీడియోని మరొకసారి ప్లే

చేయండి.

# **153. To stop video time at 9 minute 22 seconds in VLC Media Player. వీడియో ని VLC Media Player లో 09 నిమషాల 22 సెక్న్లవద్ ద ఆపాండి.**

Stop video here and ask students to insert the comment box and type some text in it as shown in the video and then play the video again.

ఇక్క డ వీడియోని ఆపండి, విద్యార్థులని వీడియోలో చూపంచిన విధముగా comment box ని ఇన్ఫర్ట్ చేసి దానిలో ఏదైనా text ని టైప్ చేయమనండి. తరువాత వీడియోని మరొకసారి ప్లే చేయండి.

## **154. To stop video time at 10 minute 25 seconds in VLC Media Player. వీడియో ని VLC Media Player లో 10 నిమషాల 25 సెక్న్లవద్ ద ఆపాండి.**

Stop video here and ask students to do as shown in the video. ఇక్క డ వీడియోని ఆపండి, విద్యార్థులని వీడియోలో చూపంచిన విధముగా చేయమనండి.

Now just check whether they have hidden the comments or not and play the video again.

ఇప్పుడు విద్యార్థులు comment లని hide చేశారో లేదో చెక్ చేసి తరువాత వీడియోని మరొకసారి ప్లే చేయండి.

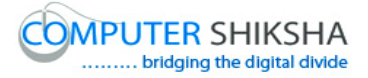

**155. To stop video time at 10 minute 41 seconds in VLC Media Player. వీడియో ని VLC Media Player లో 10 నిమషాల 41 సెక్న్లవద్ ద ఆపాండి.**

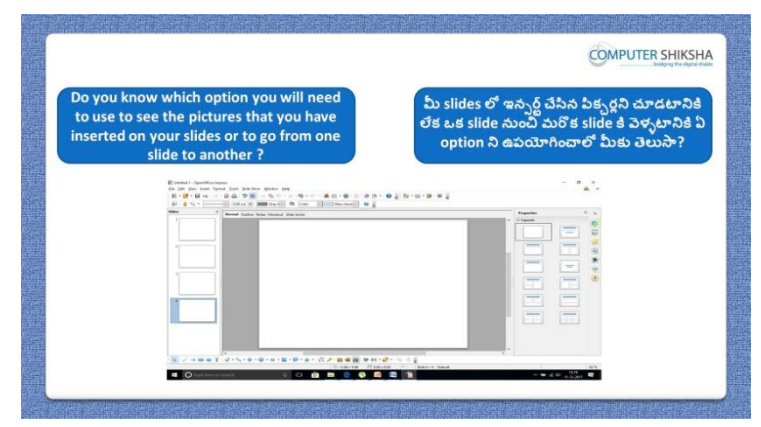

Stop video here and ask, how to see the picture in the slide and how to move from one picture to another?

ఇక్క డ వీడియోని ఆపండి, విద్యార్థులని slide లో పక్ి ర్ట ని ఎలా చూడాలి మరియు ఒక పిక్చర్ నుంచి మరొక పిక్చర్ కి ఎలా వెళ్ళాలి?అని అడగండి.

Just listen to the answers and play the video again for the correct answer. జవాబులని వినండి మరియు సరైన జవాబు కోసం వీడియోని మరక్సారి play చేయండి.  $\overline{\mathsf{I}}$ 

## **156. To stop video time at 11 minute 30 seconds in VLC Media Player. వీడియో ని VLC Media Player లో 11 నిమషాల 30 సెక్న్లవద్ ద ఆపాండి.**

Stop video here and ask students to click on the 'View menu' and then select the 'Navigator' option as shown in the video and then play the video again.

ఇక్క డ వీడియోని ఆపండి, విద్యార్థులని వీడియోలో చూపంచిన విధముగా 'View' menu' ని కిక్ చేసి, తరువాత 'Navigator' option ని సెలెక్ట్ చేయమనండి. తరువాత వీడియోని మరొకసారి ప్లే చేయండి.

**157. To stop video time at 12 minute 45 seconds in VLC Media Player. వీడియో ని VLC Media Player లో 12 నిమషాల 45 సెక్న్లవద్ ద ఆపాండి.**

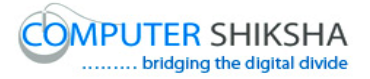

Stop video here and ask students to do as shown in the video.

ఇక్క డ వీడియోని ఆపండి, విద్యార్థులని వీడియోలో చూపంచిన విధముగా చేయమనండి.

Now just check whether they have practiced 'Navigator' option or not and then play the video again.

ఇప్పుడు విద్యార్థులు 'Navigator' option ని practice చేశారో లేదో చెక్ చేసి తరువాత వీడియోని మరొకసారి ప్లే చేయండి.

**158. To stop video time at 13 minute 00 seconds in VLC Media Player. వీడియో ని VLC Media Player లో 13 నిమషాల 00 సెక్న్లవద్ ద ఆపాండి.**

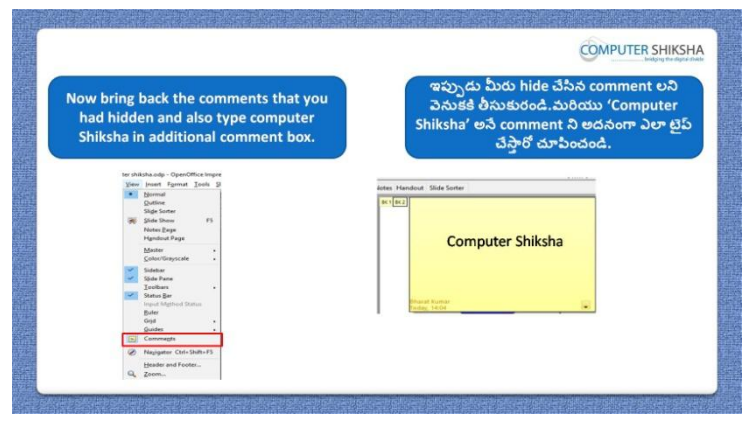

Stop video here and ask students to show 'Comment' which they had hidden and type 'Computer Shiksha' in the comment box and then play the video again. ఇక్క డ వీడియోని ఆపండి, విద్యార్థులని వాళ్ళు hide చేసిన comment లని కనిపించేటట్లు చేసి comment box లో 'Computer Shiksha' అని టైప్ చేయమనండి. తరువాత వీడియోని మరొకసారి ప్లే చేయండి.

## **159. To stop video time at 13 minute 57 seconds in VLC Media Player. వీడియో ని VLC Media Player లో 13 నిమషాల 57 సెక్న్లవద్ ద ఆపాండి.**

Stop video here and ask students to do as shown in the video. ఇక్క డ వీడియోని ఆపండి, విద్యార్థులని వీడియోలో చూపంచిన విధముగా చేయమనండి.

Now just check whether they have shown the 'Comment' or not and then play the video again.

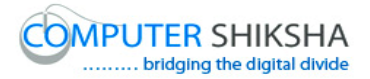

ఇప్పుడు విద్యార్థులు comment లని కనిపించేటట్లు లేదో చెక్ చేసి తరువాత వీడియోని మరొకసారి ప్లే చేయండి.

**160. To stop video time at 14 minute 06 seconds in VLC Media Player. వీడియో ని VLC Media Player లో 14 నిమషాల 06 సెక్న్లవద్ ద ఆపాండి.**

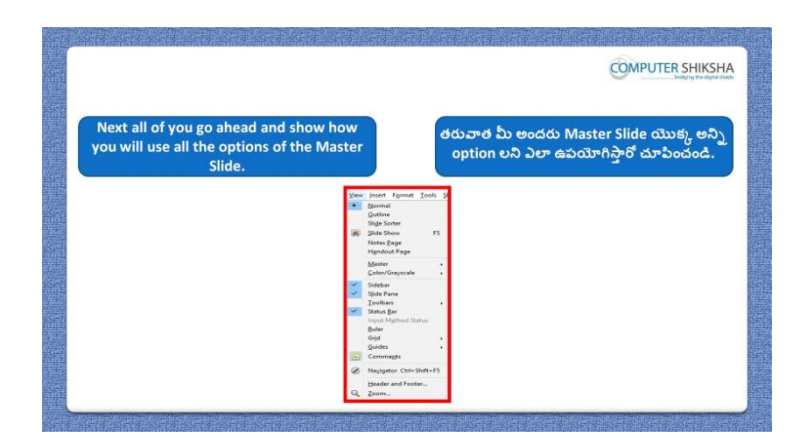

Stop video here and ask students, how will they show and use the master slide option?

ఇక్క డ వీడియోని ఆపండి, విద్యార్థులని వాళ్ళు master slide option ని ఎలా కనిపించేటటు చేస్తారు మరియు ఉపయోగిస్తారు? అని అడగండి.

Just listen to the answers and play the video again for the correct answer. జవాబులని వినండి మరియు సరైన జవాబు కోసం వీడియోని మరక్సారి play చేయండి.

#### **161. To stop video time at 14 minute 24 seconds in VLC Media Player. వీడియో ని VLC Media Player లో 14 నిమషాల 24 సెక్న్లవద్ ద ఆపాండి.**

Stop video here and ask students to click on the 'View menu' and then click on the 'Master slide' as shown in the video and then play the video again. ఇక్క డ వీడియోని ఆపండి,విద్యార్థులని వీడియోలో చూపంచిన విధముగా 'View' menu' ని క్లిక్ చేసి, తరువాత 'Master slide' option ని క్లిక్ చేయమనండి. తరువాత వీడియోని మరొకసారి ప్లే చేయండి.

#### **162. To stop video time at 15 minute 52 seconds in VLC Media Player.**

# **వీడియో ని VLC Media Player లో 15 నిమషాల 52 సెక్న్లవద్ ద ఆపాండి.**

Stop video here and ask students to do the formatting as shown in the video and then play the video again.

ఇక్క డ వీడియోని ఆపండి, విద్యార్థులని వీడియోలో చూపంచిన విధముగా formatting చేయమనండి. తరువాత వీడియోని మరొకసారి <sup>క్లే</sup> చేయండి.

## **163. To stop video time at 16 minute 50 seconds in VLC Media Player. వీడియో ని VLC Media Player లో 16 నిమషాల 50 సెక్న్లవద్ ద ఆపాండి.**

Stop video here and ask students to do as shown in the video and then play the video again.

ఇక్క డ వీడియోని ఆపండి, విద్యార్థులని వీడియోలో చూపంచిన విధముగా చేయమనండి. తరువాత వీడియోని మరొకసారి ప్లే చేయండి.

## **164. To stop video time at 17 minute 16 seconds in VLC Media Player. వీడియో ని VLC Media Player లో 17 నిమషాల 16 సెక్న్లవద్ ద ఆపాండి.**

Stop video here and ask students to do as shown in the video.

ఇక్క డ వీడియోని ఆపండి, విద్యార్థులని వీడియోలో చూపంచిన విధముగా చేయమనండి.

Now just check whether they have practiced 'Master slide' or not and then play the video again.

ఇప్పుడు విద్యార్థులు 'Master slide' option ని practice చేశారో లేదో చెక్ చేసి తరువాత వీడియోని మరొకసారి ప్లే చేయండి.

## **165. To stop video time at 17 minute 22 seconds in VLC Media Player. వీడియో ని VLC Media Player లో 17 నిమషాల 22 సెక్న్లవద్ ద ఆపాండి.**

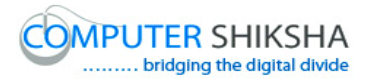

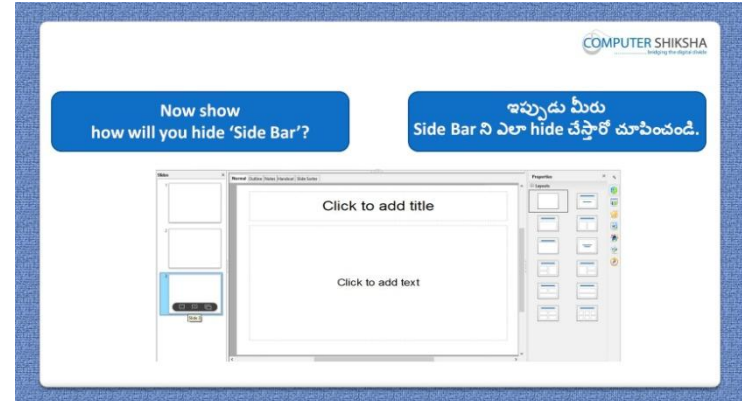

Stop video here and ask how will they hide 'Side bar'? ఇక్క డ వీడియోని ఆపండి, విద్యార్థులని వాళ్ళు 'Side bar' ని ఎలా hide చేసాార్థ ?అని అడగండి.

Just listen to the answers and play the video again for the correct answer. జవాబులని వినండి మరియు సరైన జవాబు కోసం వీడియోని మరక్సారి play చేయండి.

#### **166. To stop video time at 18 minute 14 seconds in VLC Media Player. వీడియో ని VLC Media Player లో 18 నిమషాల 14 సెక్న్లవద్ ద ఆపాండి.**

Stop video here and ask students to do as shown in the video.

ఇక్క డ వీడియోని ఆపండి, విద్యార్థులని వీడియోలో చూపంచిన విధముగా చేయమనండి.

Now just check whether they have practiced the 'Sidebar'option or not and play the video again.

ఇప్పుడు విద్యార్థులు'Sidebar'option ని practice చేశారో లేదో చెక్ చేసి తరువాత వీడియోని మరొకసారి ప్లే చేయండి.

#### **167. To stop video time at 18 minute 32 seconds in VLC Media Player. వీడియో ని VLC Media Player లో 18 నిమషాల 32 సెక్న్లవద్ ద ఆపాండి.**

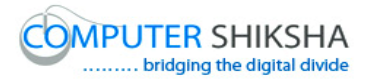

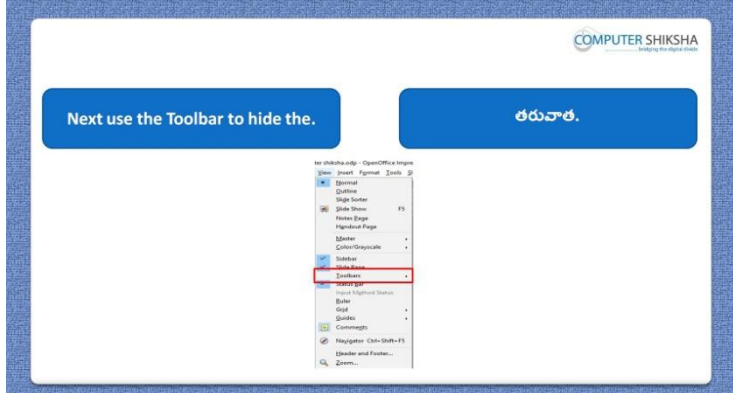

Stop video here and ask students to hide 'Line and filling, 'Drawing bar' and 'Standard toolbar' and then play the video again.

ఇక్క డ వీడియోని ఆపండి, విద్యార్థులని 'Line and filling, 'Drawing bar' మరియు 'Standard toolbar' ని hide చేయమనండి.తర్థవాత వీడియోని మరొకసారి ప్లే చేయండి.

## **168. To stop video time at 19 minute 03 seconds in VLC Media Player. వీడియో ని VLC Media Player లో 19 నిమషాల 03 సెక్న్లవద్ ద ఆపాండి.**

Stop video here and ask students to hide 'Drawing toolbar' as shown in the video and then play the video again. ఇక్క డ వీడియోని ఆపండి, విద్యార్థులని వీడియోలో చూపంచిన విధముగా

'Drawing toolbar' ని hide చేయమనండి. తర్థవాత వీడియోని మరక్సారి ప్లే చేయండి.

#### **169. To stop video time at 19 minute 50 seconds in VLC Media Player. వీడియో ని VLC Media Player లో 19 నిమషాల 50 సెక్న్లవద్ ద ఆపాండి.**

Stop video here and ask students to hide 'Line and filling' toolbar' and 'Standard toolbar' as shown in the video.

ఇక్క డ వీడియోని ఆపండి, విద్యార్థులని వీడియోలో చూపంచిన విధముగా 'Line and filling' toolbar' మరియు 'Standard toolbar' ని hide చేయమనండి.

Now just check whether they have used the 'Toolbar' option or not and then play the video again.

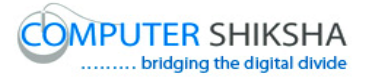

ఇప్పుడు విద్యార్థులు 'Toolbar' option ని ఉపయోగించారో లేదో చెక్ చేసి తరువాత వీడియోని మరొకసారి ప్లే చేయండి.

**170. To stop video time at 20 minute 04 seconds in VLC Media Player. వీడియో ని VLC Media Player లో 20 నిమషాల 04 సెక్న్లవద్ ద ఆపాండి.**

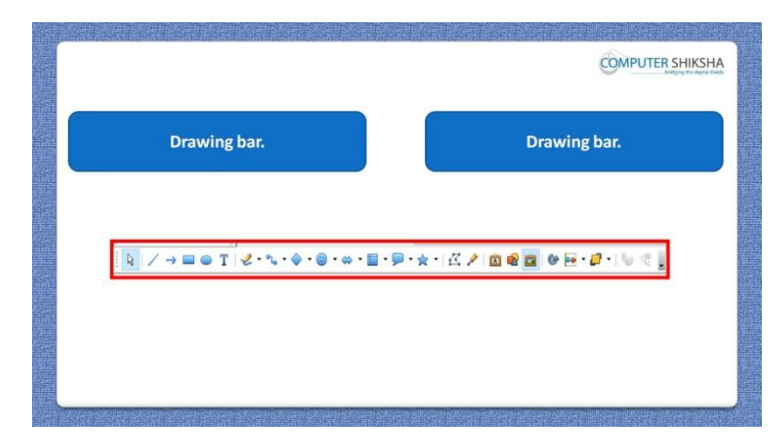

Stop video here and ask students to show 'Standard toolbar', 'Line and filling' and 'Drawing toolbar' then play the video again.

ఇక్క డ వీడియోని ఆపండి, విద్యార్థులని 'Standard toolbar' ,'Line and filling' toolbar' మరియు 'Drawing toolbar' ని కనిపించేటట్లు చేయమనండి.తరువాత వీడియోని మరొకసారి ప్లే చేయండి.

## **171. To stop video time at 20 minute 25 seconds in VLC Media Player. వీడియో ని VLC Media Player లో 20 నిమషాల 25 సెక్న్లవద్ ద ఆపాండి.**

Stop video here and ask students to show 'Drawing toolbar' as shown in the video and then play the video again.

ఇక్క డ వీడియోని ఆపండి, విద్యార్థులని వీడియోలో చూపంచిన విధముగా 'Drawing toolbar' ని కనిపించేటట్లు చేయమనండి. తరువాత వీడియోని మరొకసారి ప్లే చేయండి.

## **172. To stop video time at 21 minute 32 seconds in VLC Media Player. వీడియో ని VLC Media Player లో 21 నిమషాల 32 సెక్న్లవద్ ద ఆపాండి.**

Stop video here and ask students to do show 'Line and filling' toolbar' and 'Standard toolbar' as shown in the video.

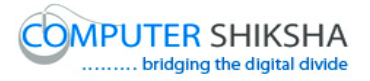

ఇక్క డ వీడియోని ఆపండి, విద్యార్థులని వీడియోలో చూపంచిన విధముగా 'Line and filling' toolbar' మరియు 'Standard toolbar' ని కనిపించేటట్లు చేయమనండి.

Now just check and play the video again. ఇప్పుడు ఒకసారి చెక్ చేసి వీడియోని మరొకసారి ప్లే చేయండి.

## **173. To stop video time at 21 minute 47 seconds in VLC Media Player. వీడియో ని VLC Media Player లో 21 నిమషాల 47 సెక్న్లవద్ ద ఆపాండి.**

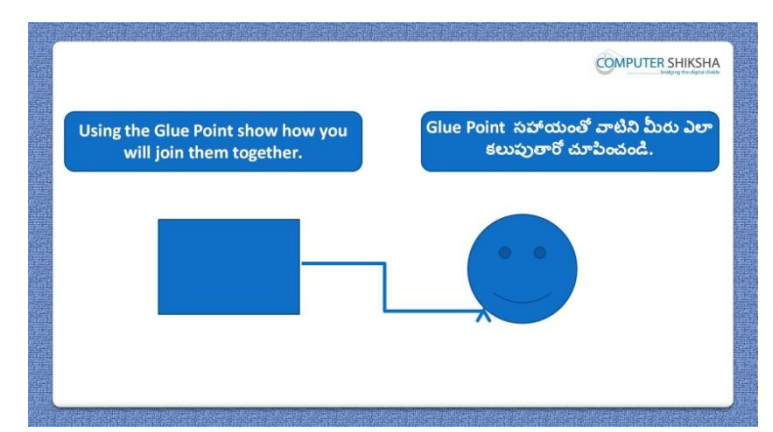

Stop video here and ask students to draw two objects and join them with help of 'Glue points' and then play the video again.

ఇక్క డ వీడియోని ఆపండి, విద్యార్థులని రండు object లని గీసి వాటిని 'Glue points' option సహాయంతో క్లపమనండి.తర్థవాత వీడియోని మరొకసారి ప్లే చేయండి.

## **174. To stop video time at 22 minute 36 seconds in VLC Media Player. వీడియో ని VLC Media Player లో 22 నిమషాల 36 సెక్న్లవద్ ద ఆపాండి.**

Stop video here and ask students to draw two objects as shown in the video and then play the video again.

ఇక్క డ వీడియోని ఆపండి, విద్యార్థులని వీడియోలో చూపంచిన విధముగా రెండు object లని గీయమనండి.తరువాత వీడియోని మరొకసారి <sup>క్హ్రే</sup> చేయండి.

**175. To stop video time at 23 minute 34 seconds in VLC Media Player. వీడియో ని VLC Media Player లో 23 నిమషాల 34 సెక్న్లవద్ ద ఆపాండి.**

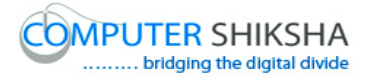

Stop video here and ask students to do as shown in the video.

ఇక్క డ వీడియోని ఆపండి, విద్యార్థులని వీడియోలో చూపంచిన విధముగా చేయమనండి.

Now just check whether they have practiced 'Glue points' or not and then play the video again.

ఇప్పుడు విద్యార్థులు 'Glue points' option ని practice చేశారో లేదో చెక్ చేసి తరువాత వీడియోని మరొకసారి ప్లే చేయండి.

## **176. To stop video time at 23 minute 52 seconds in VLC Media Player. వీడియో ని VLC Media Player లో 23 నిమషాల 52 సెక్న్లవద్ ద ఆపాండి.**

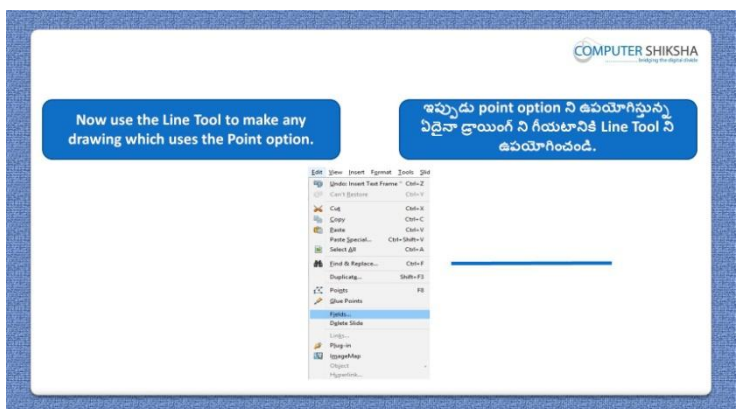

Stop video here and ask students to draw a line and use 'Points in this line and then play the video again.

ఇక్క డ వీడియోని ఆపండి, విద్యార్థులని వీడియోలో చూపంచిన విధముగా line ని గీసి ఈ line లో Points option ని ఉపయోగించమనండి.తర్థవాత వీడియోని మరొకసారి ప్లే చేయండి.

## **177. To stop video time at 24 minute 14 seconds in VLC Media Player. వీడియో ని VLC Media Player లో 24 నిమషాల 14 సెక్న్లవద్ ద ఆపాండి.**

Stop video here and ask students to do as shown in the video and then play the video again.

ఇక్క డ వీడియోని ఆపండి, విద్యార్థులని వీడియోలో చూపంచిన విధముగా చేయమనండి.

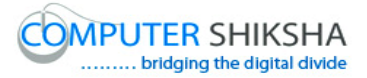

## **178. To stop video time at 24 minute 34 seconds in VLC Media Player. వీడియో ని VLC Media Player లో 24 నిమషాల 34 సెక్న్లవద్ ద ఆపాండి.**

Stop video here and ask students to do as shown in the video and then play the video again.

ఇక్క డ వీడియోని ఆపండి, విద్యార్థులని వీడియోలో చూపంచిన విధముగా చేయమనండి. తరువాత వీడియోని మరొకసారి ప్లే చేయండి.

## **179. To stop video time at 25 minute 32 seconds in VLC Media Player. వీడియో ని VLC Media Player లో 25 నిమషాల 32 సెక్న్లవద్ ద ఆపాండి.**

Stop video here and ask students to do as shown in the video. ఇక్క డ వీడియోని ఆపండి, విద్యార్థులని వీడియోలో చూపంచిన విధముగా చేయమనండి. Now just check whether they practiced 'Points' or not and play the video again.

ఇప్పుడు విద్యార్థులు Points option ని practice చేశారో లేదో చెక్ చేసి తరువాత వీడియోని మరొకసారి <sup>క్నే</sup> చేయండి.

**180. To stop video time at 25 minute 46 seconds in VLC Media Player. వీడియో ని VLC Media Player లో 25 నిమషాల 46 సెక్న్లవద్ ద ఆపాండి.**

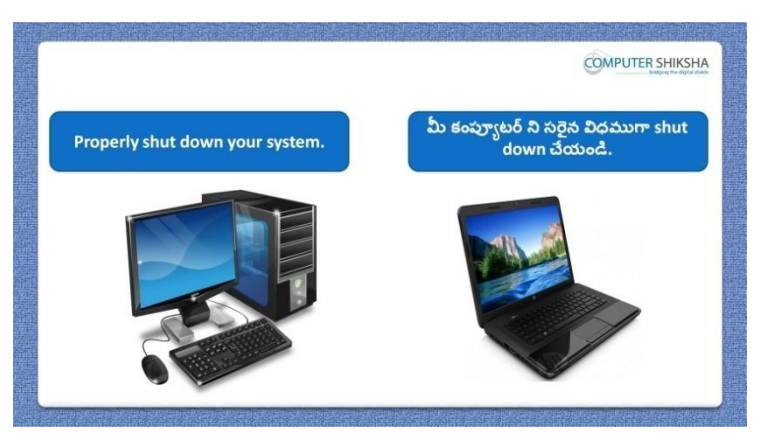

Stop video here and ask students to close their file and shut down the computer.

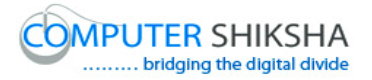

ఇక్కడ వీడియోని ఆపండి, విద్యార్థులని వాళ్ళ file ని close చేసి కంప్యూటర్ ని shutdown చేయమనండి.

#### **Complete teacher's manual for Open office Impress 2 Class 7 Impress 2 Class 7 యొక్క పూర్ితటీచర్ manual.**

#### **Class 7 Summaries Class 7 సార్ాాంశాం**

- $\checkmark$  Why we use 'Expand and summary slide'?
- మనము'Expand and summary slide' option ని ఎందుకు ఊపయోగిస్తా ము?
- $\checkmark$  Why we use 'animated image' option?
- $\checkmark$  మనము $\checkmark$ animated image' option ని ఎందుకు పయోగిస్తాము?
- $\checkmark$  Why we use 'Movie and sound'?
- $\checkmark$  మనము $'$ Movie and sound' option ని ఎందుకు పయోగిస్తాము?
- $\checkmark$  What is 'object' and 'chart' option?
- $\checkmark$  'object' మరియు 'chart' option అంటే ఏమిటి?
- $\checkmark$  Why we use 'position and size'?
- $\checkmark$  మనము 'position and size' ని ఎందుకు ఊపయోగిస్తాము?
- $\checkmark$  Why we use 'line' option?
- $\checkmark$  మనము 'line' option ని ఎందుకు పయోగిస్తాము?
- $\checkmark$  What is area option?
- $\checkmark$  మనము area option ని అంటే ఏమిటి?
- $\checkmark$  How to crop a picture?

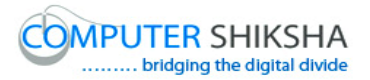

- $\checkmark$  పిక్సర్ ని ఎలా crop చేయాలి?
- $\checkmark$  How to use style and formatting?
- Style and formatting ని ఎలా పయోగించాలి?
- $\checkmark$  How to correct spelling?
- Spelling ని ఎలా correct చేయాలి?
- $\checkmark$  How to change language?
- Language ని ఎలా మార్తాలి?

Now let's start the video. ఇపపుడు వీడియోని మొదలుపెడదాము.

**181. To stop video time at 35 seconds in VLC Media Player. వీడియో ని VLC Media Player లో 35 సెక్న్లవద్ ద ఆపాండి.**

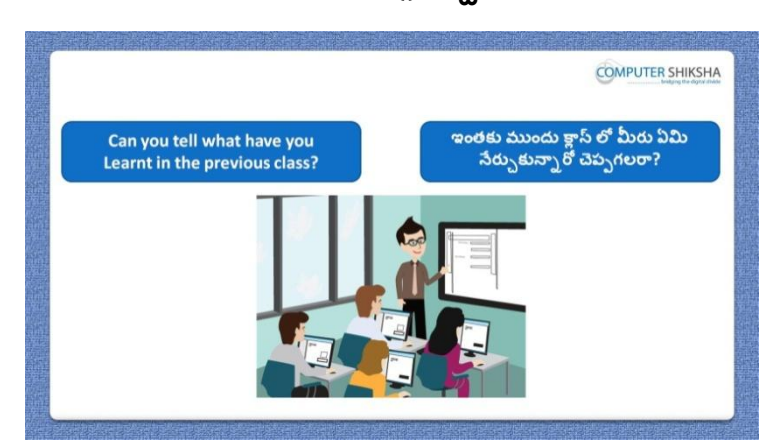

Stop video here and ask if they can tell what they learnt in previous class? ఇక్కడ వీడియోని ఆపండి, విద్యార్థులని ఇంతకు ముందు క్లాస్ లో ఏమి నేర్చుకున్నారో వాళ్ళు చెప్పగలరా?అని అడగండి.

Just listen to the answers and play the video again for the correct answer. జవాబులని వినండి మరియు సరైన జవాబు కోసం వీడియోని మరక్సారి play చేయండి.

**182. To stop video time at 55 seconds in VLC Media Player. వీడియో ని VLC Media Player లో 55 సెక్న్లవద్ ద ఆపాండి.**

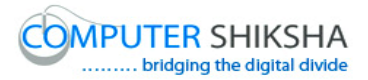

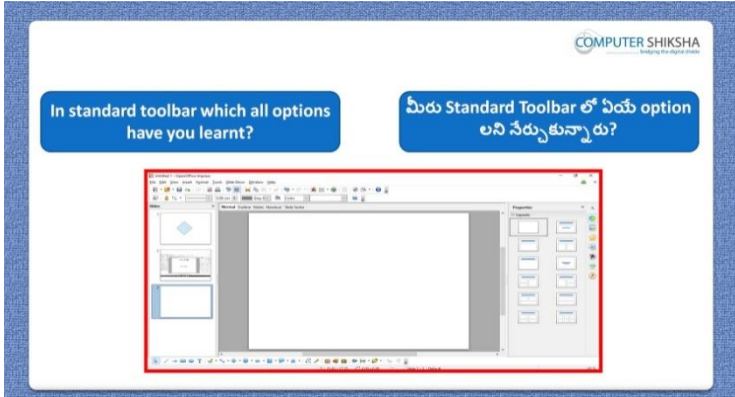

Stop video here and ask what they had learnt in 'Standard toolbar' option? ఇక్క డ వీడియోని ఆపండి, విద్యార్థులని 'Standard toolbar' option లో వాళ్ళు ఏమి నేర్చుకున్నారు? అని అడగండి.

Just listen to the answers and play the video again for the correct answer. జవాబులని వినండి మరియు సరైన జవాబు కోసం వీడియోని మరక్సారి play చేయండి.

**183. To stop video time at 1 minute 30 seconds in VLC Media Player. వీడియో ని VLC Media Player లో 01 నిమషాం 30 సెక్న్లవద్ ద ఆపాండి.**

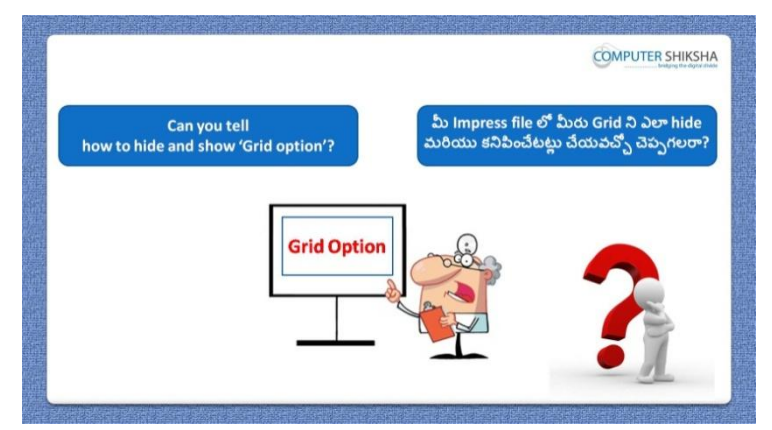

Stop video here and ask if they can tell how to hide 'Grid' from 'Impress file'? ఇక్క డ వీడియోని ఆపండి, విద్యార్థులని 'Impress file' లో 'Grid' option ని ఎలా hide చేయాలో వాళ్ళు చెపప గలరా?అని అడగండి.

Just listen to the answers and play the video again for the correct answer. జవాబులని వినండి మరియు సరైన జవాబు కోసం వీడియోని మరక్సారి play చేయండి.

**184. To stop video time at 2 minute 00 seconds in VLC Media Player.**

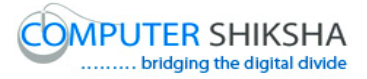

**COMPUTER SHIKSHA** మనము Points option ని ఎందుకు Why do we use the 'Points'? ఉపయోగిసాము?

**వీడియో ని VLC Media Player లో 02 నిమషాం 00 సెక్న్లవద్ ద ఆపాండి.**

Stop video here and ask if they know why we use 'Points' option? ఇక్క డ వీడియోని ఆపండి, విద్యార్థులని మనము'Points' option ని ఎందుకు పయోగిసాామో వాళ్ుకి తెలుసా?అని అడగండి.

Just listen to the answers and play the video again for the correct answer. జవాబులని వినండి మరియు సరైన జవాబు కోసం వీడియోని మరక్సారి play చేయండి.

**185. To stop video time at 2 minute 31 seconds in VLC Media Player. వీడియో ని VLC Media Player లో 02 నిమషాల 31 సెక్న్లవద్ ద ఆపాండి.**

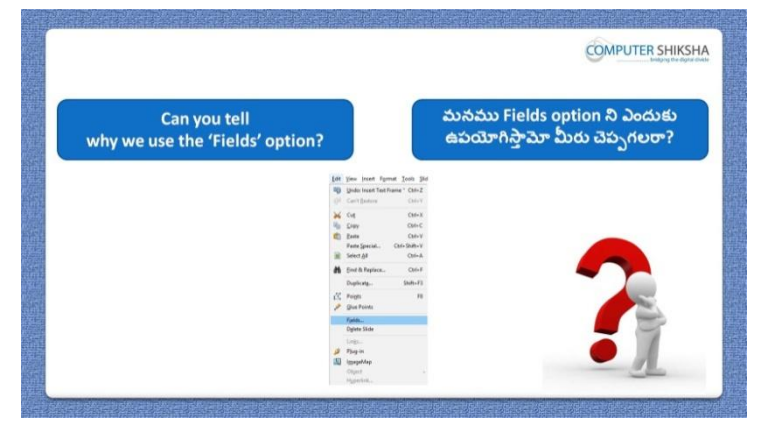

Stop video here and ask if they can tell why we use 'Fields' option? ఇక్క డ వీడియోని ఆపండి, విద్యార్థులని మనము'Fields' option ని ఎందుకు పయోగిసాామో వాళ్ళు చెపపగలరా? అని అడగండి. Just listen to the answers and play the video again for the correct answer. జవాబులని వినండి మరియు సరైన జవాబు కోసం వీడియోని మరక్సారి play చేయండి.

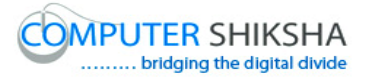

**186. To stop video time at 3 minute 02 seconds in VLC Media Player. వీడియో ని VLC Media Player లో 03 నిమషాల 02 సెక్న్లవద్ ద ఆపాండి.**

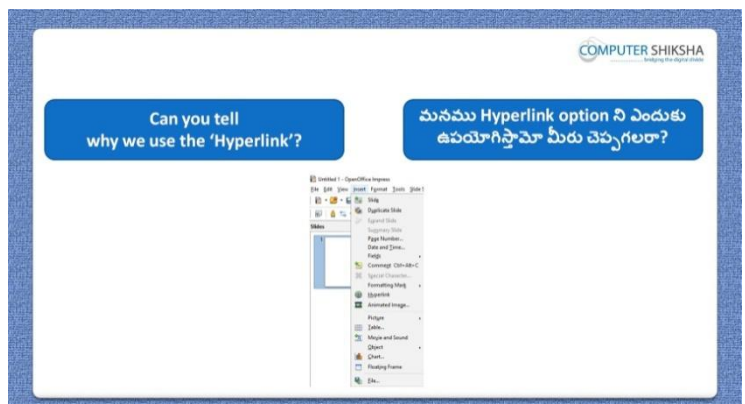

Stop video here and ask if they can tell why we use 'Hyperlink' option? ఇక్క డ వీడియోని ఆపండి, విద్యార్థులని మనము'Hyperlink' option ని ఎందుకు పయోగిస్తామో వాళ్ళు చెప్పగలరా? అని అడగండి.

Just listen to the answers and play the video again for the correct answer. జవాబులని వినండి మరియు సరైన జవాబు కోసం వీడియోని మరక్సారి play చేయండి.

**187. To stop video time at 3 minute 33 seconds in VLC Media Player. వీడియో ని VLC Media Player లో 03 నిమషాల 33 సెక్న్లవద్ ద ఆపాండి.**

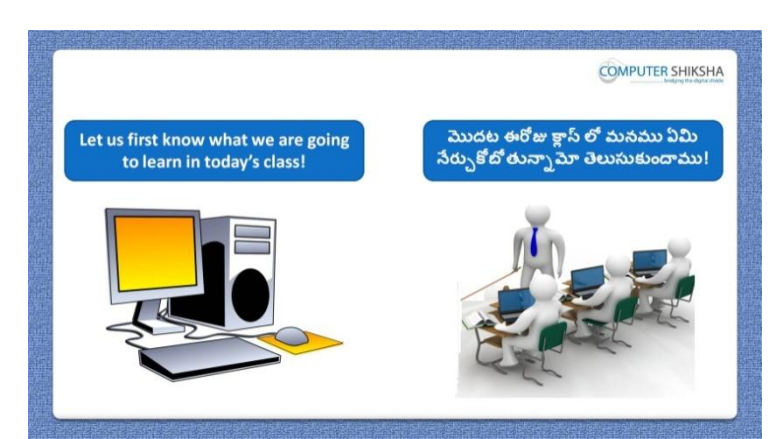

Stop video here and ask students to open 'Impress file' and then play the video again.

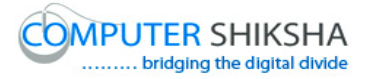

ఇక్క డ వీడియోని ఆపండి, విద్యార్థులని Impress fileని open చేయమనండి. తరువాత వీడియోని మరొకసారి ప్లే చేయండి.

#### **188. To stop video time at 5 minute 00 seconds in VLC Media Player. వీడియో ని VLC Media Player లో 05 నిమషాల 00 సెక్న్లవద్ ద ఆపాండి.**

Stop video here and ask students to type the given paragraph on the slide and then play the video again.

ఇక్కడ వీడియోని ఆపండి, విద్యార్థులని ఇచ్చిన పేరాని slide లో టైప్ చేయమనండి.తరువాత వీడియోని మరొకసారి ప్లే చేయండి.

#### **189. To stop video time at 5 minute 06 seconds in VLC Media Player. వీడియో ని VLC Media Player లో 05 నిమషాల 06 సెక్న్లవద్ ద ఆపాండి.**

Stop video here and check whether they have typed paragraph or not and then play the video again.

ఇక్కడ వీడియోని ఆపండి,విద్యార్థులు పేరా ని టైప్ చేశారో లేదో చెక్ చేయండి. తరువాత వీడియోని మరొకసారి ప్లే చేయండి.

**190. To stop video time at 5 minute 25 seconds in VLC Media Player. వీడియో ని VLC Media Player లో 05 నిమషాల 25 సెక్న్లవద్ ద ఆపాండి.**

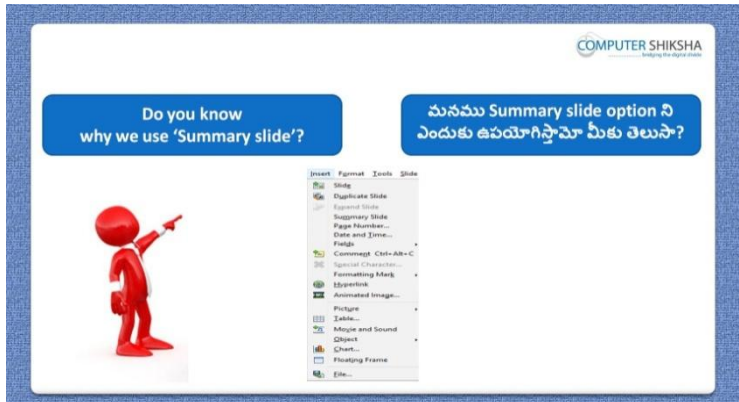

Stop video here and ask if they know why we use 'Summary slide' option?

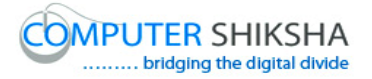

ఇక్క డ వీడియోని ఆపండి, విద్యార్థులని మనము'Summary slide' option ని ఎందుకు పయోగిసాామో వాళ్ుకి తెలుసా?అని అడగండి.

Just listen to the answers and play the video again for the correct answer. జవాబులని వినండి మరియు సరైన జవాబు కోసం వీడియోని మరక్సారి play చేయండి.

#### **191. To stop video time at 6 minute 54 seconds in VLC Media Player. వీడియో ని VLC Media Player లో 06 నిమషాల 54 సెక్న్లవద్ ద ఆపాండి.**

Stop video here and ask students to insert a slide and then give the title and also draw an object as shown in the video and then play the video again. ఇక్క డ వీడియోని ఆపండి, విద్యార్థులని వీడియోలో చూపంచిన విధముగా ఒక slide ని ఇన్ఫర్ట్ చేసి title ని ఇవ్వమనండి.మరియు ఒక object ని గీయమనండి. తరువాత వీడియోని మరొకసారి ప్లే చేయండి.

#### **192. To stop video time at 7 minute 41 seconds in VLC Media Player. వీడియో ని VLC Media Player లో 07 నిమషాల 41 సెక్న్లవద్ ద ఆపాండి.**

Stop video here and ask students to do as shown in the video. ఇక్క డ వీడియోని ఆపండి, విద్యార్థులని వీడియోలో చూపంచిన విధముగా చేయమనండి.

Now just check and then play the video again. ఇప్పుడు ఒకసారి చెక్ చేసి వీడియోని మరొకసారి ప్లే చేయండి.

**193. To stop video time at 7 minute 50 seconds in VLC Media Player. వీడియో ని VLC Media Player లో 07 నిమషాల 50 సెక్న్లవద్ ద ఆపాండి.**

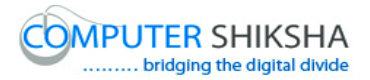

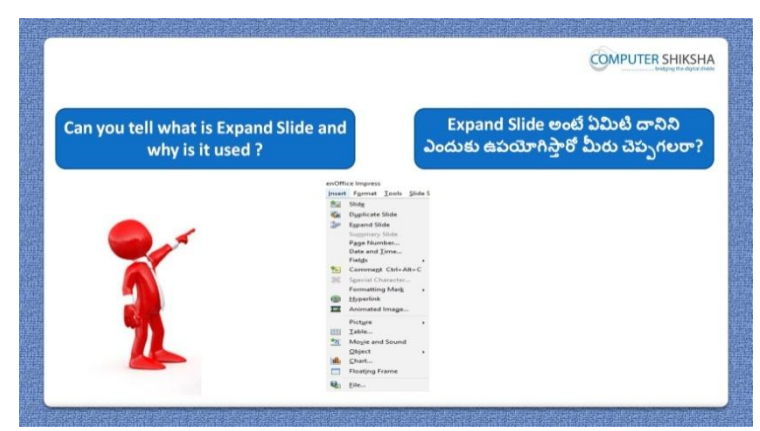

Stop video here and ask if they can tell why we use 'Expand slide' option? ఇక్క డ వీడియోని ఆపండి, విద్యార్థులని మనము'Expand slide' option ని ఎందుకు పయోగిసాామో వాళ్ళు చెపపగలరా?అని అడగండి.

Just listen to the answers and play the video again for the correct answer. జవాబులని వినండి మరియు సరైన జవాబు కోసం వీడియోని మరక్సారి play చేయండి.

## **194. To stop video time at 9 minute 08 seconds in VLC Media Player. వీడియో ని VLC Media Player లో 09 నిమషాల 08 సెక్న్లవద్ ద ఆపాండి.**

Stop video here and ask students to do as shown in the video.

ఇక్క డ వీడియోని ఆపండి, విద్యార్థులని వీడియోలో చూపంచిన విధముగా చేయమనండి.

Now just check whether they have applied Expand slide or not and play the video again.

ఇప్పుడు విద్యార్థులు 'Expand slide' option ని అప్లై చేశారో లేదో చెక్ చేసి తరువాత వీడియోని మరొకసారి ప్లే చేయండి.

**195. To stop video time at 9 minute 19 seconds in VLC Media Player. వీడియో ని VLC Media Player లో 09 నిమషాల 19 సెక్న్లవద్ ద ఆపాండి.**

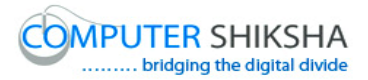

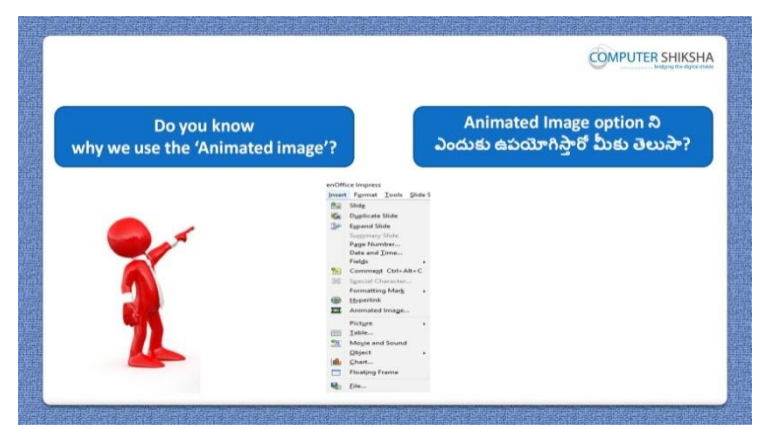

Stop video here and ask if they know why we use 'Animated image' option? ఇక్క డ వీడియోని ఆపండి, విద్యార్థులని మనము'Animated image' option ని ఎందుకు ఉపయోగిసాామో వాళ్ుకి తెలుసా?అని అడగండి.

Just listen to the answers and play the video again for the correct answer. జవాబులని వినండి మరియు సరైన జవాబు కోసం వీడియోని మరక్సారి play చేయండి.

## **196. To stop video time at 10 minute 26 seconds in VLC Media Player. వీడియో ని VLC Media Player లో 10 నిమషాల 26 సెక్న్లవద్ ద ఆపాండి.**

Stop video here and ask students to click on the 'Insert menu' and then select 'Animated image' as shown in the video and then play the video again. ఇక్క డ వీడియోని ఆపండి, విద్యార్థులని వీడియోలో చూపంచిన విధముగా 'Insert menu' ని క్లిక్ చేసి, తరువాత 'Animated image' option ని సెలెక్ట్ చేయమనండి. తరువాత వీడియోని మరొకసారి ప్లే చేయండి.

## **197. To stop video time at 10 minute 48 seconds in VLC Media Player. వీడియో ని VLC Media Player లో 10 నిమషాల 48 సెక్న్లవద్ ద ఆపాండి.**

Stop video here and ask students to insert a picture and click on the apply object as shown in the video and then play the video again.

ఇక్క డ వీడియోని ఆపండి, విద్యార్థులని వీడియోలో చూపంచిన విధముగా ఒక పిక్చర్ ని ఇన్సర్ట్ చేసి apply object పైన క్లిక్ చేయమనండి. తరువాత వీడియోని మరొకసారి <sup>క్నే</sup> చేయండి.

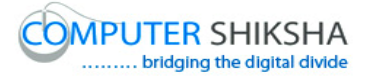

## **198. To stop video time at 11 minute 16 seconds in VLC Media Player. వీడియో ని VLC Media Player లో 11 నిమషాల 16 సెక్న్లవద్ ద ఆపాండి.**

Stop video here and ask students to do as shown in the video and then play the video again.

ఇక్క డ వీడియోని ఆపండి, విద్యార్థులని వీడియోలో చూపంచిన విధముగా చేయమనండి. తరువాత వీడియోని మరొకసారి ప్లే చేయండి.

#### **199. To stop video time at 11 minute 47 seconds in VLC Media Player. వీడియో ని VLC Media Player లో 11 నిమషాల 47 సెక్న్లవద్ ద ఆపాండి.**

Stop video here and ask students to do as shown in the video and then play the video again.

ఇక్క డ వీడియోని ఆపండి, విద్యార్థులని వీడియోలో చూపంచిన విధముగా చేయమనండి. తరువాత వీడియోని మరొకసారి ప్లే చేయండి.

#### **200. To stop video time at 13 minute 51seconds in VLC Media Player. వీడియో ని VLC Media Player లో 13 నిమషాల 51 సెక్న్లవద్ ద ఆపాండి.**

Stop video here and ask students to click on the 'Apply object' and then click on the 'Create' option as shown in the video and then play the video again. ఇక్క డ వీడియోని ఆపండి, విద్యార్థులని వీడియోలో చూపంచిన విధముగా 'Apply object' ని క్లిక్ చేయమనండి. తరువాత 'Create' option ని క్లిక్ చేయమనండి. తరువాత వీడియోని మరొకసారి ప్లే చేయండి.

## **201. To stop video time at 14 minute 34 seconds in VLC Media Player. వీడియో ని VLC Media Player లో 14 నిమషాల 34 సెక్న్లవద్ ద ఆపాండి.**

Stop video here and ask students to click on 'Insert menu' and then click on the 'Movie and Sound' as shown in the video and then play the video again. ఇక్క డ వీడియోని ఆపండి, విద్యార్థులని వీడియోలో చూపంచిన విధముగా 'Insert menu' ని క్లిక్ చేసి, తరువాత 'Movie and Sound' option ని క్లిక్ చేయమనండి. తరువాత వీడియోని మరొకసారి ప్లే చేయండి.

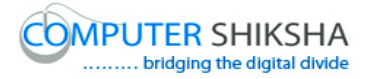

## **202. To stop video time at 15 minute 01 seconds in VLC Media Player. వీడియో ని VLC Media Player లో 15 నిమషాల 01 సెక్న్లవద్ ద ఆపాండి.**

Stop video here and ask students to insert any video as shown in the video and then play the video again.

ఇక్క డ వీడియోని ఆపండి, విద్యార్థులని వీడియోలో చూపంచిన విధముగా ఏదైనా వీడియోని ఇన్ఫర్ట్ చేయమనండి. తరువాత వీడియోని మరొకసారి <sup>క్హ్రే</sup> చేయండి.

#### **203. To stop video time at 16 minute 28 seconds in VLC Media Player. వీడియో ని VLC Media Player లో 16 నిమషాల 28 సెక్న్లవద్ ద ఆపాండి.**

Stop video here and ask students to do as shown in the video.

ఇక్క డ వీడియోని ఆపండి, విద్యార్థులని వీడియోలో చూపంచిన విధముగా చేయమనండి.

Now just check whether they have inserted a video or not and then play the video again.

ఇప్పుడు విద్యార్థులు వీడియోని ఇన్ఫర్ట్ చేశారో లేదో చెక్ చేసి తరువాత వీడియోని మరొకసారి <sup>క్నే</sup> చేయండి.

#### **204. To stop video time at 16 minute 42 seconds in VLC Media Player. వీడియో ని VLC Media Player లో 16 నిమషాల 42 సెక్న్లవద్ ద ఆపాండి.**

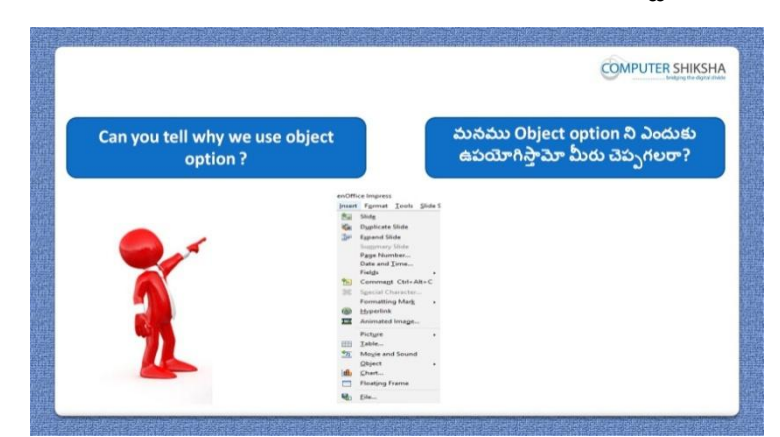

Stop video here and ask if they can tell why we use 'Object' option? ఇక్క డ వీడియోని ఆపండి, విద్యార్థులని మనము'Object' option ని ఎందుకు పయోగిస్తామో వాళ్ళు చెప్పగలరా?అని అడగండి. Just listen to the answers and play the video again for the correct answer.

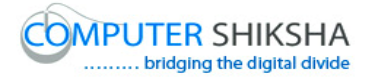

జవాబులని వినండి మరియు సరైన జవాబు కోసం వీడియోని మరక్సారి play చేయండి.

## **205. To stop video time at 17 minute 44 seconds in VLC Media Player. వీడియో ని VLC Media Player లో 17 నిమషాల 44 సెక్న్లవద్ ద ఆపాండి.**

Stop video here and ask students to click on the 'Insert menu' and then click on 'Object' as shown in the video and then play the video again. ఇక్క డ వీడియోని ఆపండి, విద్యార్థులని వీడియోలో చూపంచిన విధముగా 'Insert menu' ని క్లిక్ చేసి, తరువాత 'Object' option ని క్లిక్ చేయమనండి. తరువాత వీడియోని మరొకసారి <sup>క్నే</sup> చేయండి.

#### **206. To stop video time at 18 minute 11 seconds in VLC Media Player. వీడియో ని VLC Media Player లో 18 నిమషాల 11 సెక్న్లవద్ ద ఆపాండి.**

Stop video here and ask students to do as shown in the video and then play the video again.

ఇక్క డ వీడియోని ఆపండి, విద్యార్థులని వీడియోలో చూపంచిన విధముగా చేయమనండి. తరువాత వీడియోని మరొకసారి ప్లే చేయండి.

#### **207. To stop video time at 19 minute 54 seconds in VLC Media Player. వీడియో ని VLC Media Player లో 19 నిమషాల 54 సెక్న్లవద్ ద ఆపాండి.**

Stop video here and ask students to do as shown in the video. ఇక్క డ వీడియోని ఆపండి, విద్యార్థులని వీడియోలో చూపంచిన విధముగా చేయమనండి. Now just check and then play the video again. ఇప్పుడు ఒకసారి చెక్ చేసి వీడియోని మరొకసారి పే చేయండి.

## **208. To stop video time at 21 minute 11 seconds in VLC Media Player. వీడియో ని VLC Media Player లో 21 నిమషాల 11 సెక్న్లవద్ ద ఆపాండి.**

Stop video here and ask students to draw an object and also ask to copy and paste as shown in the video and then play the video again. ఇక్క డ వీడియోని ఆపండి, విద్యార్థులని వీడియోలో చూపంచిన విధముగా క్ object ని గీయమనండి తర్థవాత copy మరియు paste చేయమనండి. తరువాత వీడియోని మరొకసారి ప్లే చేయండి.

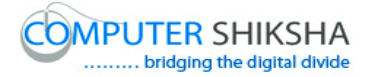

#### **209. To stop video time at 21 minute 29 seconds in VLC Media Player. వీడియో ని VLC Media Player లో 21 నిమషాల 29 సెక్న్లవద్ ద ఆపాండి.**

Stop video here and ask students to click on the 'Format menu' and then click on 'Position and size' as shown in the video and then play the video again. ఇక్క డ వీడియోని ఆపండి, విద్యార్థులని వీడియోలో చూపంచిన విధముగా 'Format menu' ని క్లిక్ చేసి తరువాత Position and size' option ని క్లిక్ చేయమనండి. తరువాత వీడియోని మరొకసారి ప్లే చేయండి.

#### **210. To stop video time at 21 minute 56 seconds in VLC Media Player. వీడియో ని VLC Media Player లో 21 నిమషాల 56 సెక్న్లవద్ ద ఆపాండి.**

Stop video here and ask students to do as shown in the video and then play the video again.

ఇక్క డ వీడియోని ఆపండి, విద్యార్థులని వీడియోలో చూపంచిన విధముగా చేయమనండి. తరువాత వీడియోని మరొకసారి ప్లే చేయండి.

#### **211. To stop video time at 22 minute 50 seconds in VLC Media Player. వీడియో ని VLC Media Player లో 22 నిమషాల 50 సెక్న్లవద్ ద ఆపాండి.**

Stop video here and ask students to do as shown in the video and then play the video again. ఇక్క డ వీడియోని ఆపండి, విద్యార్థులని వీడియోలో చూపంచిన విధముగా

చేయమనండి. తరువాత వీడియోని మరొకసారి ప్లే చేయండి.

### **212. To stop video time at 23 minute 38 seconds in VLC Media Player. వీడియో ని VLC Media Player లో 23 నిమషాల 38 సెక్న్లవద్ ద ఆపాండి.**

Stop video here and ask students to do as shown in the video and then play the video again.

ఇక్క డ వీడియోని ఆపండి, విద్యార్థులని వీడియోలో చూపంచిన విధముగా చేయమనండి. తరువాత వీడియోని మరొకసారి ప్లే చేయండి.

# **213. To stop video time at 24 minute 56 seconds in VLC Media Player. వీడియో ని VLC Media Player లో 24 నిమషాల 56 సెక్న్లవద్ ద ఆపాండి.**

Stop video here and ask students to do as shown in the video.

ఇక్క డ వీడియోని ఆపండి, విద్యార్థులని వీడియోలో చూపంచిన విధముగా చేయమనండి.

Now just check whether they have used 'Position and Size' option or not and then play the video again.

ఇప్పపడు విద్యార్థులు 'Position and Size' option ని ఊపయోగించారొ లేదో చెక్ చేసి తరువాత వీడియోని మరొకసారి ప్లే చేయండి.

## **214. To stop video time at 25 minute 49 seconds in VLC Media Player. వీడియో ని VLC Media Player లో 25 నిమషాల 49 సెక్న్లవద్ ద ఆపాండి.**

Stop video here and ask students to draw a 'Line' as shown in the video and then play the video again.

ఇక్క డ వీడియోని ఆపండి, విద్యార్థులని వీడియోలో చూపంచిన విధముగా ఒక line ని గీయమనండి. తరువాత వీడియోని మరొకసారి <sup>స్త్రే</sup> చేయండి.

## **215. To stop video time at 26 minute 02 seconds in VLC Media Player. వీడియో ని VLC Media Player లో 26 నిమషాల 02 సెక్న్లవద్ ద ఆపాండి.**

Stop video here and ask students to click on the 'Format menu' and then click on 'Line' as shown in the video and then play the video again. ఇక్క డ వీడియోని ఆపండి, విద్యార్థులని వీడియోలో చూపంచిన విధముగా 'Format menu' ని క్లిక్ చేసి తరువాత 'Line' option ని క్లిక్ చేయమనండి. తరువాత వీడియోని మరొకసారి ప్లే చేయండి.

#### **216. To stop video time at 26 minute 27 seconds in VLC Media Player.**

# **వీడియో ని VLC Media Player లో 26 నిమషాల 27 సెక్న్లవద్ ద ఆపాండి.**

Stop video here and ask students to do as shown in the video and then play the video again.

ఇక్క డ వీడియోని ఆపండి, విద్యార్థులని వీడియోలో చూపంచిన విధముగా చేయమనండి. తరువాత వీడియోని మరొకసారి ప్లే చేయండి.

## **217. To stop video time at 27 minute 48 seconds in VLC Media Player. వీడియో ని VLC Media Player లో 27 నిమషాల 48 సెక్న్లవద్ ద ఆపాండి.**

Stop video here and ask students to do as shown in the video and then play the video again.

ఇక్క డ వీడియోని ఆపండి, విద్యార్థులని వీడియోలో చూపంచిన విధముగా చేయమనండి. తరువాత వీడియోని మరొకసారి ప్లే చేయండి.

## **218. To stop video time at 28 minute 56 seconds in VLC Media Player. వీడియో ని VLC Media Player లో 28 నిమషాల 56 సెక్న్లవద్ ద ఆపాండి.**

Stop video here and ask students to do as shown in the video.

ఇక్క డ వీడియోని ఆపండి, విద్యార్థులని వీడియోలో చూపంచిన విధముగా చేయమనండి.

Now just check whether they have used the 'Line' option or not and then play the video again.

ఇప్పుడు విద్యార్థులు 'Line' option ని ఉపయోగించారో లేదో చెక్ చేసి తరువాత వీడియోని మరొకసారి <sup>క్నే</sup> చేయండి.

**219. To stop video time at 29 minute 12 seconds in VLC Media Player. వీడియో ని VLC Media Player లో 29 నిమషాల 12 సెక్న్లవద్ ద ఆపాండి.**

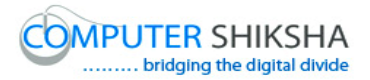

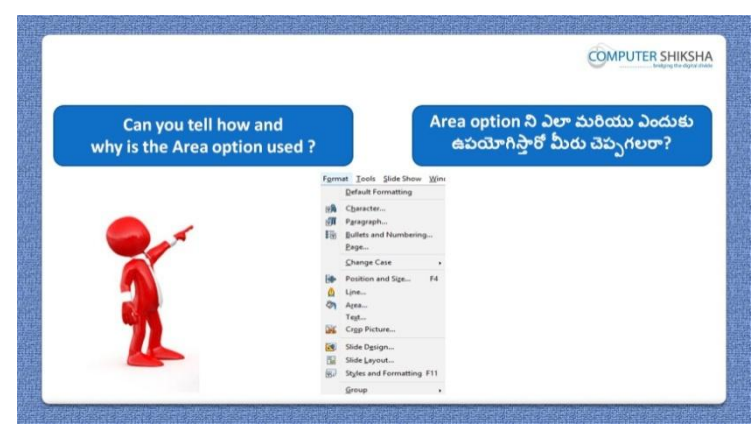

Stop video here and ask if they know why we use 'Area' option? ఇక్క డ వీడియోని ఆపండి, విద్యార్థులని మనము'Area' option ని ఎందుకు ఉపయోగిసాామో వాళ్ుకి తెలుసా?అని అడగండి. Just listen to the answers and play the video again for the correct answer. జవాబులని వినండి మరియు సరైన జవాబు కోసం వీడియోని మరక్సారి play చేయండి.

#### **220. To stop video time at 29 minute 46 seconds in VLC Media Player. వీడియో ని VLC Media Player లో 29 నిమషాల 46 సెక్న్లవద్ ద ఆపాండి.**

Stop video here and ask students to click on the 'Format menu' and then click on 'Area' as shown in the video and then play the video again. ఇక్క డ వీడియోని ఆపండి, విద్యార్థులని వీడియోలో చూపంచిన విధముగా 'Format menu' ని కిక్ చేసి తరువాత 'Area' option ని కిక్ చేయమనండి. తరువాత వీడియోని మరొకసారి ప్లే చేయండి.

## **221. To stop video time at 30 minute 19 seconds in VLC Media Player. వీడియో ని VLC Media Player లో 30 నిమషాల 19 సెక్న్లవద్ ద ఆపాండి.**

Stop video here and ask students to use the 'Shadow' option as shown in the video and then play the video again.

ఇక్క డ వీడియోని ఆపండి, విద్యార్థులని వీడియోలో చూపంచిన విధముగా 'Shadow' option ని ఉపయోగించమనండి. తర్థవాత వీడియోని మరక్సారి ్జే చేయండి.

#### **222. To stop video time at 31 minute 32 seconds in VLC Media Player.**

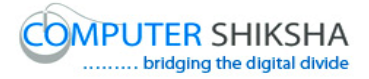

#### **వీడియో ని VLC Media Player లో 31 నిమషాల 32 సెక్న్లవద్ ద ఆపాండి.**

Stop video here and ask students to use the 'Transparency' option as shown in the video and then play the video again..

ఇక్క డ వీడియోని ఆపండి, విద్యార్థులని వీడియోలో చూపంచిన విధముగా 'Transparency' option ని ఉపయోగించమనండి. తర్థవాత వీడియోని మరొకసారి పే చేయండి.

## **223. To stop video time at 31 minute 48 seconds in VLC Media Player. వీడియో ని VLC Media Player లో 31 నిమషాల 48 సెక్న్లవద్ ద ఆపాండి.**

Stop video here and ask students to do as shown in the video and then play the video again.

ఇక్క డ వీడియోని ఆపండి, విద్యార్థులని వీడియోలో చూపంచిన విధముగా చేయమనండి. తరువాత వీడియోని మరొకసారి ప్లే చేయండి.

#### **224. To stop video time at 33 minute 38 seconds in VLC Media Player. వీడియో ని VLC Media Player లో 33 నిమషాల 38 సెక్న్లవద్ ద ఆపాండి.**

Stop video here and ask students to do as shown in the video.

ఇక్క డ వీడియోని ఆపండి, విద్యార్థులని వీడియోలో చూపంచిన విధముగా చేయమనండి.

Now just check whether they have used 'Area' option and then play the video again.

ఇప్పుడు విద్యార్థులు 'Area' option ని ఊపయోగించారో లేదో చెక్ చేసి తరువాత వీడియోని మరొకసారి <sup>క్లే</sup> చేయండి.

## **225. To stop video time at 33 minute 47 seconds in VLC Media Player. వీడియో ని VLC Media Player లో 33 నిమషాల 47 సెక్న్లవద్ ద ఆపాండి.**

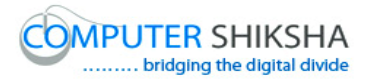

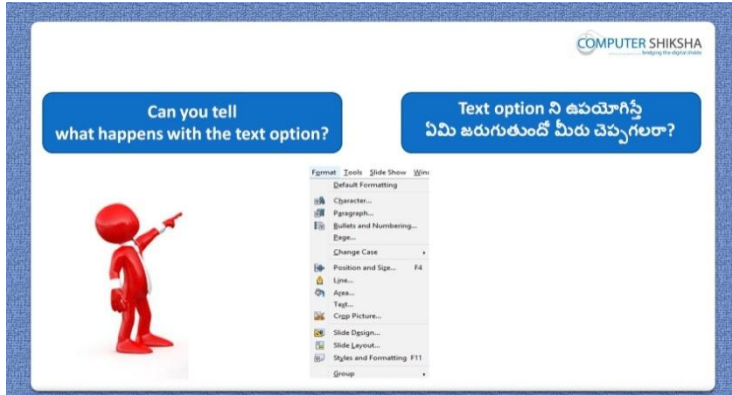

Stop video here and ask if they know what happens with 'Text' option? ఇక్క డ వీడియోని ఆపండి, విద్యార్థులని 'Text' option ని ఊపయోగిస్తాఏమి జర్థగుతుందో వాళ్ు కి తెలుసా?అని అడగండి.

Just listen to the answers and play the video again for the correct answer. జవాబులని వినండి మరియు సరైన జవాబు కోసం వీడియోని మరక్సారి play చేయండి.

#### **226. To stop video time at 34 minute 39 seconds in VLC Media Player. వీడియో ని VLC Media Player లో 34 నిమషాల 39 సెక్న్లవద్ ద ఆపాండి.**

Stop video here and ask students to click on the 'Format menu' and then click on 'Text' as shown in the video and then play the video again. ఇక్క డ వీడియోని ఆపండి, విద్యార్థులని వీడియోలో చూపంచిన విధముగా 'Format menu' ని క్లిక్ చేసి తరువాత 'Text' option ని క్లిక్ చేయమనండి. తరువాత వీడియోని మరొకసారి ప్లే చేయండి.

**227. To stop video time at 34 minute 58 seconds in VLC Media Player. వీడియో ని VLC Media Player లో 34 నిమషాల 58 సెక్న్లవద్ ద ఆపాండి.**

Stop video here and ask students to do as shown in the video and then play the video again.

ఇక్క డ వీడియోని ఆపండి, విద్యార్థులని వీడియోలో చూపంచిన విధముగా చేయమనండి. తరువాత వీడియోని మరొకసారి ప్లే చేయండి.

# **228. To stop video time at 35 minute 14 seconds in VLC Media Player. వీడియో ని VLC Media Player లో 35 నిమషాల 14 సెక్న్లవద్ ద ఆపాండి.**

Stop video here and ask students to do as shown in the video and then play the video again.

ఇక్క డ వీడియోని ఆపండి, విద్యార్థులని వీడియోలో చూపంచిన విధముగా చేయమనండి. తరువాత వీడియోని మరొకసారి ప్లే చేయండి.

## **229. To stop video time at 36 minute 25 seconds in VLC Media Player. వీడియో ని VLC Media Player లో 36 నిమషాల 25 సెక్న్లవద్ ద ఆపాండి.**

Stop video here and ask students to do as shown in the video.

ఇక్క డ వీడియోని ఆపండి, విద్యార్థులని వీడియోలో చూపంచిన విధముగా చేయమనండి.

Now just check whether they have applied text animation or not and then play the video again.

ఇప్పుడు విద్యార్థులు text animation ని అప్లై చేశారో లేదో చెక్ చేసి తరువాత వీడియోని మరొకసారి <sup>క్నే</sup> చేయండి.

**230. To stop video time at 36 minute 33 seconds in VLC Media Player. వీడియో ని VLC Media Player లో 36 నిమషాల 33 సెక్న్లవద్ ద ఆపాండి.**

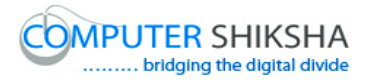

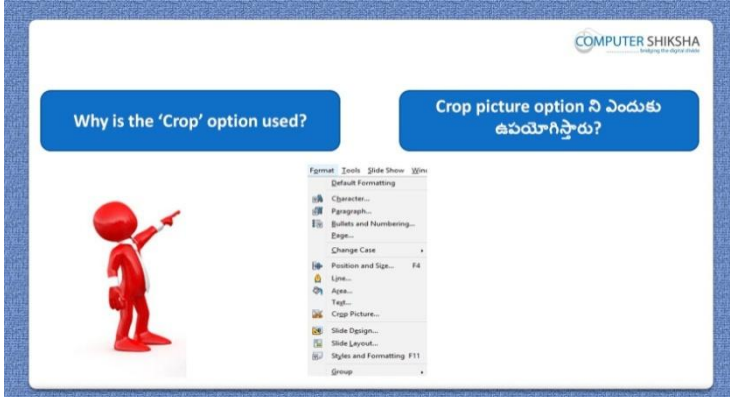

Stop video here and ask if they know why we 'Crop picture'? ఇక్క డ వీడియోని ఆపండి, విద్యార్థులని మనము'Crop picture' option ని ఎందుకు ఉపయోగిసాామో వాళ్ుకి తెలుసా?అని అడగండి.

Just listen to the answers and play the video again for the correct answer. జవాబులని వినండి మరియు సరైన జవాబు కోసం వీడియోని మరక్సారి play చేయండి.

#### **231. To stop video time at 37 minute 14 seconds in VLC Media Player. వీడియో ని VLC Media Player లో 37 నిమషాల 14 సెక్న్లవద్ ద ఆపాండి.**

Stop video here and ask students to click on the 'Format menu' and then click on 'Crop picture' as shown in the video and then play the video again. ఇక్క డ వీడియోని ఆపండి, విద్యార్థులని వీడియోలో చూపంచిన విధముగా 'Format menu' ని క్లిక్ చేసి తరువాత 'Crop picture' option ని క్లిక్ చేయమనండి.తరువాత వీడియోని మరొకసారి ప్లే చేయండి.

## **232. To stop video time at 38 minute 01 seconds in VLC Media Player. వీడియో ని VLC Media Player లో 38 నిమషాల 01 సెక్న్లవద్ ద ఆపాండి.**

Stop video here and ask students to do as shown in the video and then play the video again.

ఇక్క డ వీడియోని ఆపండి, విద్యార్థులని వీడియోలో చూపంచిన విధముగా చేయమనండి. తరువాత వీడియోని మరొకసారి ప్లే చేయండి.

#### **233. To stop video time at 39 minute 19 seconds in VLC Media Player.**

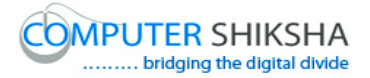

## **వీడియో ని VLC Media Player లో 39 నిమషాల 19 సెక్న్లవద్ ద ఆపాండి.**

Stop video here and ask students to do as shown in the video. ఇక్క డ వీడియోని ఆపండి, విద్యార్థులని వీడియోలో చూపంచిన విధముగా చేయమనండి.

Now just check whether they have used 'Crop picture' or not and play the video again.

ఇప్పుడు విద్యార్థులు 'Crop picture' option ని ఉపయోగించారో లేదో చెక్ చేసి తరువాత వీడియోని మరొకసారి ప్లే చేయండి.

## **234. To stop video time at 40 minute 02 seconds in VLC Media Player. వీడియో ని VLC Media Player లో 40 నిమషాల 02 సెక్న్లవద్ ద ఆపాండి.**

Stop video here and ask students to click on the 'Format' and then click on 'Style and formatting' as shown in the video and then play the video again. ఇక్క డ వీడియోని ఆపండి, విద్యార్థులని వీడియోలో చూపంచిన విధముగా 'Format menu' ని క్లిక్ చేసి తరువాత 'Style and formatting' option ని క్లిక్ చేయమనండి.తరువాత వీడియోని మరొకసారి ప్లే చేయండి.

# **235. To stop video time at 40 minute 47 seconds in VLC Media Player. వీడియో ని VLC Media Player లో 40 నిమషాల 47 సెక్న్లవద్ ద ఆపాండి.**

Stop video here and ask students to change the background color of the slide as shown in the video and then play the video again.

ఇక్క డ వీడియోని ఆపండి, విద్యార్థులని వీడియోలో చూపంచిన విధముగా slide background color ని మార్చమనండి.తరువాత వీడియోని మరొకసారి పే చేయండి.

**236. To stop video time at 41 minute 00 seconds in VLC Media Player. వీడియో ని VLC Media Player లో 41 నిమషాల 00 సెక్న్లవద్ ద ఆపాండి.**

Stop video here and ask students to do as shown in the video and then play the video again.

ఇక్క డ వీడియోని ఆపండి, విద్యార్థులని వీడియోలో చూపంచిన విధముగా చేయమనండి. తరువాత వీడియోని మరొకసారి ప్లే చేయండి.

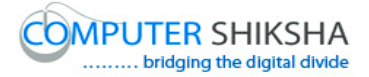

## **237. To stop video time at 41 minute 28 seconds in VLC Media Player. వీడియో ని VLC Media Player లో 41 నిమషాల 28 సెక్న్లవద్ ద ఆపాండి.**

Stop video here and ask students to do as shown in the video. ఇక్క డ వీడియోని ఆపండి, విద్యార్థులని వీడియోలో చూపంచిన విధముగా చేయమనండి.

Now just check whether they have used 'Formatting and style' or not and play the video again.

ఇప్పుడు విద్యార్థులు 'Formatting and style' option ని ఉపయోగించారో లేదో చెక్ చేసి తరువాత వీడియోని మరొకసారి ప్లే చేయండి.

**238. To stop video time at 42 minute 07 seconds in VLC Media Player. వీడియో ని VLC Media Player లో 42 నిమషాల 07 సెక్న్లవద్ ద ఆపాండి.**

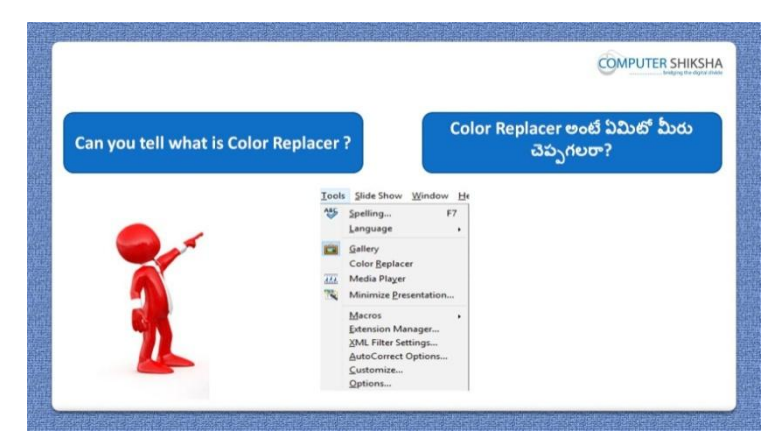

Stop video here and ask if they can tell what is 'Color replacer' option? ఇక్క డ వీడియోని ఆపండి, విద్యార్థులని 'Color replacer' option అంటే ఏమిటో వాళ్ళు చెపప గలరా?అని అడగండి.

Just listen to the answers and play the video again for the correct answer. జవాబులని వినండి మరియు సరైన జవాబు కోసం వీడియోని మరక్సారి play చేయండి.

## **239. To stop video time at 42 minute 37 seconds in VLC Media Player. వీడియో ని VLC Media Player లో 42 నిమషాల 37 సెక్న్లవద్ ద ఆపాండి.**

Stop video here and ask students to click on the 'Tools menu' and then click on 'Color replacer' as shown in the video and then play the video again.

ఇక్క డ వీడియోని ఆపండి, విద్యార్థులని వీడియోలో చూపంచిన విధముగా 'Tools menu' ని క్లిక్ చేసి తరువాత 'Color replacer' option ని క్లిక్ చేయమనండి.తరువాత వీడియోని మరొకసారి ప్లే చేయండి.

# **240. To stop video time at 43 minute 54 seconds in VLC Media Player. వీడియో ని VLC Media Player లో 43 నిమషాల 54 సెక్న్లవద్ ద ఆపాండి.**

Stop video here and ask students to do as shown in the video. ఇక్క డ వీడియోని ఆపండి, విద్యార్థులని వీడియోలో చూపంచిన విధముగా చేయమనండి.

Now just check whether they have replaced the picture's color or not and play the video again.

ఇప్పుడు విద్యార్థులు పిక్చర్ color ని replace చేశారో లేదో చెక్ చేసి తరువాత వీడియోని మరొకసారి ప్లే చేయండి.

## **241. To stop video time at 44 minute 34 seconds in VLC Media Player. వీడియో ని VLC Media Player లో 44 నిమషాల 34 సెక్న్లవద్ ద ఆపాండి.**

Stop video here and ask students to click on the 'Tools menu' and then click on 'Media player' as shown in the video and then play the video again. ఇక్క డ వీడియోని ఆపండి, విద్యార్థులని వీడియోలో చూపంచిన విధముగా 'Tools menu' ని క్లిక్ చేసి తరువాత 'Media player' option ని క్లిక్ చేయమనండి.తరువాత వీడియోని మరొకసారి ప్లే చేయండి.

### **242. To stop video time at 45 minute 14 seconds in VLC Media Player. వీడియో ని VLC Media Player లో 45 నిమషాల 14 సెక్న్లవద్ ద ఆపాండి.**

Stop video here and ask students to insert any video as shown in the video and then play the video again.

ఇక్క డ వీడియోని ఆపండి, విద్యార్థులని వీడియోలో చూపంచిన విధముగా ఏదైనా వీడియోని ఇన్సర్ట్ చేయమనండి. తరువాత వీడియోని మరొకసారి ప్లే చేయండి.

#### **243. To stop video time at 46 minute 43 seconds in VLC Media Player.**

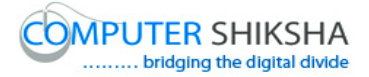

## **వీడియో ని VLC Media Player లో 46 నిమషాల 43 సెక్న్లవద్ ద ఆపాండి.**

Stop video here and ask students to do as shown in the video. ఇక్క డ వీడియోని ఆపండి, విద్యార్థులని వీడియోలో చూపంచిన విధముగా చేయమనండి.

Now just check whether they have inserted any video or not and play the video again.

ఇప్పుడు విద్యార్థులు ఏదైనా వీడియోని ఇన్ఫర్ట్ చేశారో లేదో చెక్ చేసి తరువాత వీడియోని మరొకసారి ప్లే చేయండి.

## **244. To stop video time at 46 minute 51 seconds in VLC Media Player. వీడియో ని VLC Media Player లో 46 నిమషాల 51 సెక్న్లవద్ ద ఆపాండి.**

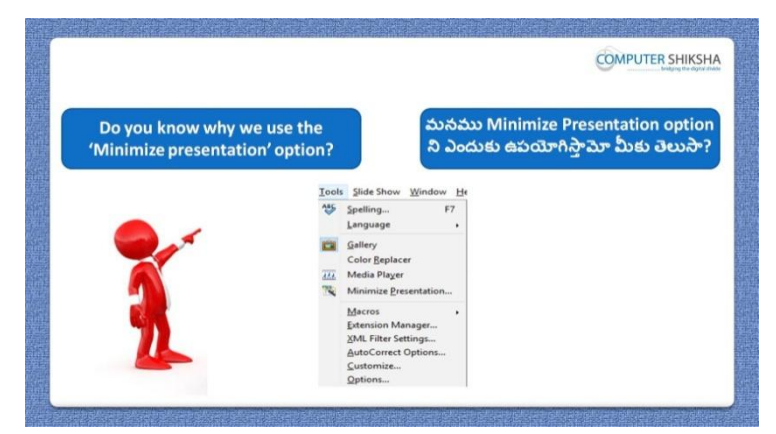

Stop video here and ask if they know why we use 'Minimize presentation' option?

ఇక్క డ వీడియోని ఆపండి, విద్యార్థులని మనము'Minimize presentation' option ని ఎందుకు ఉపయోగిసాామో వాళ్ుకి తెలుసా?అని అడగండి.

Just listen to the answers and play the video again for the correct answer. జవాబులని వినండి మరియు సరైన జవాబు కోసం వీడియోని మరక్సారి play చేయండి.

**245. To stop video time at 47 minute 32 seconds in VLC Media Player. వీడియో ని VLC Media Player లో 47 నిమషాల 32 సెక్న్లవద్ ద ఆపాండి.**

Stop video here and ask students to click on the 'Tools menu' and then click on 'Minimize presentation' as shown in the video and then play the video again.
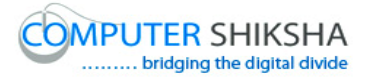

ఇక్క డ వీడియోని ఆపండి, విద్యార్థులని వీడియోలో చూపంచిన విధముగా 'Tools menu' ని క్లిక్ చేసి తరువాత 'Minimize presentation' option ని క్లిక్ చేయమనండి.తరువాత వీడియోని మరొకసారి ప్లే చేయండి.

#### **246. To stop video time at 48 minute 26 seconds in VLC Media Player. వీడియో ని VLC Media Player లో 48 నిమషాల 26 సెక్న్లవద్ ద ఆపాండి.**

Stop video here and ask students to do as shown in the video and then play the video again.

ఇక్క డ వీడియోని ఆపండి, విద్యార్థులని వీడియోలో చూపంచిన విధముగా చేయమనండి. తరువాత వీడియోని మరొకసారి ప్లే చేయండి.

#### **247. To stop video time at 48 minute 55 seconds in VLC Media Player. వీడియో ని VLC Media Player లో 48 నిమషాల 55 సెక్న్లవద్ ద ఆపాండి.**

Stop video here and ask students to do as shown in the video.

ఇక్క డ వీడియోని ఆపండి, విద్యార్థులని వీడియోలో చూపంచిన విధముగా చేయమనండి.

Now just check whether they have used 'Minimize presentation' or not and play the video again.

ఇప్పుడు విద్యార్థులు 'Minimize presentation' option ని ఉపయోగించారో లేదో చెక్ చేసి తరువాత వీడియోని మరొకసారి ప్లే చేయండి.

# **248. To stop video time at 49 minute 19 seconds in VLC Media Player. వీడియో ని VLC Media Player లో 49 నిమషాల 19 సెక్న్లవద్ ద ఆపాండి.**

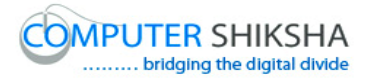

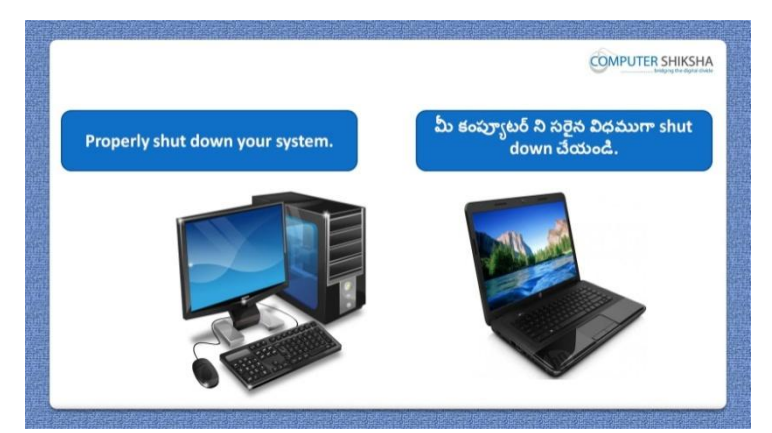

Stop video here and ask students to close their file and shut down the computer. ఇక్కడ వీడియోని ఆపండి, విద్యార్థులని వాళ్ళ file ని close చేసి కంప్యూటర్ ని shutdown చేయమనండి.

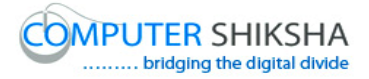

#### **Complete teacher's manual for Open office Impress 2 Class 8 Impress 2 Class 8 యొక్క పూర్ితటీచర్ manual.**

#### **Summaries Class 8 సార్ాాంశాం**

- $\checkmark$  Why we use 'Expand and summary slide'?
- $\checkmark$  మనము Expand and summary slide' option ని ఎందుకు ఉపయోగిస్తాము?
- $\checkmark$  Why we use 'animated image' option?
- $\checkmark$  మనము $\checkmark$ animated image' option ని ఎందుకు పయోగిస్తాము?
- $\checkmark$  Why we use 'Movie and sound'?
- $\checkmark$  మనము'Movie and sound' option ని ఎందుకు పయోగిస్తాము?
- $\checkmark$  What is 'object' and 'chart' option?
- $\checkmark$  'object' మరియు 'chart' option అంటే ఏమిటి?
- $\checkmark$  Why we use 'position and size'?
- $\checkmark$  మనము 'position and size' ని ఎందుకు ఉపయోగిస్తాము?
- $\checkmark$  Why we use 'line' option?
- $\checkmark$  మనము 'line' option ని ఎందుకు పయోగిస్తాము?
- $\checkmark$  What is area option?
- $\checkmark$  మనము area option ని అంటే ఏమిటి?
- $\checkmark$  How to crop a picture?
- $\checkmark$  పిక్సర్ ని ఎలా crop చేయాలి?
- $\checkmark$  How to use style and formatting?
- Style and formatting ని ఎలా పయోగించాలి?
- $\checkmark$  How to correct spelling?
- Spelling ని ఎలా correct చేయాలి?
- $\checkmark$  How to change language?
- Language ని ఎలా మార్తాలి?

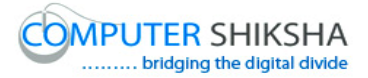

Now let's start the video. ఇపపుడు వీడియోని మొదలుపెడదాము.

**249. To stop video time at 27 seconds in VLC Media Player. వీడియో ని VLC Media Player లో 27 సెక్న్లవద్ ద ఆపాండి.**

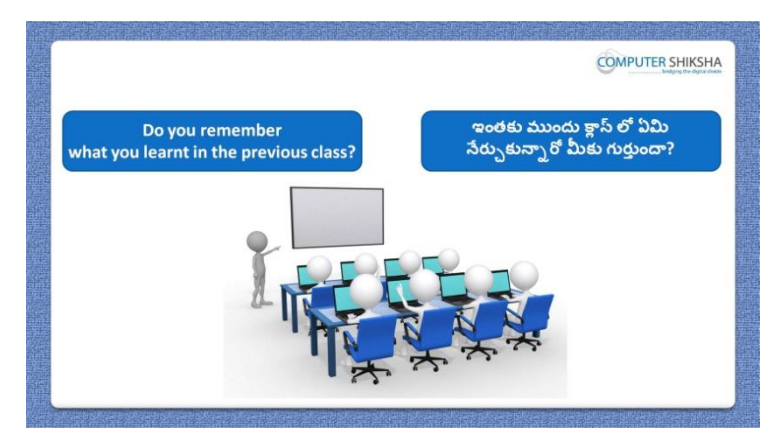

Stop video here and ask if they remember what they learnt in previous class? ఇక్కడ వీడియోని ఆపండి, విద్యార్థులని ఇంతకు ముందు క్లౌస్ లో ర్చర్థికునివి వాళ్ుకి గుర్థాన్నియా?అని అడగండి.

Just listen to the answers and play the video again for the correct answer. జవాబులని వినండి మరియు సరైన జవాబు కోసం వీడియోని మరక్సారి play చేయండి.

**250. To stop video time at 47 seconds in VLC Media Player. వీడియో ని VLC Media Player లో 47 సెక్న్లవద్ ద ఆపాండి.**

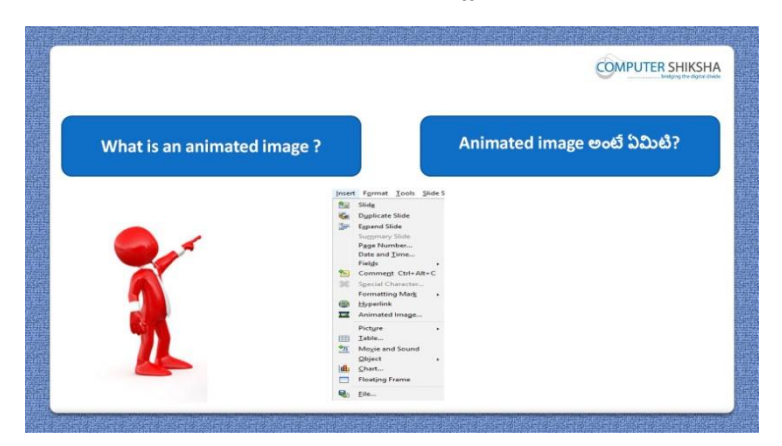

Stop video here and ask if they know what is 'animated image'?

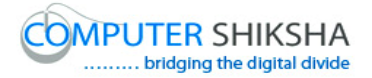

ఇక్క డ వీడియోని ఆపండి, విద్యార్థులని 'animated image' అంటే ఏమిటో వాళ్ు కి తెలుసా?అని అడగండి.

Just listen to the answers and play the video again for the correct answer. జవాబులని వినండి మరియు సరైన జవాబు కోసం వీడియోని మరక్సారి play చేయండి.

**251. To stop video time at 1 minute 21 seconds in VLC Media Player. వీడియో ని VLC Media Player లో 01 నిమషాం 21 సెక్న్లవద్ ద ఆపాండి.**

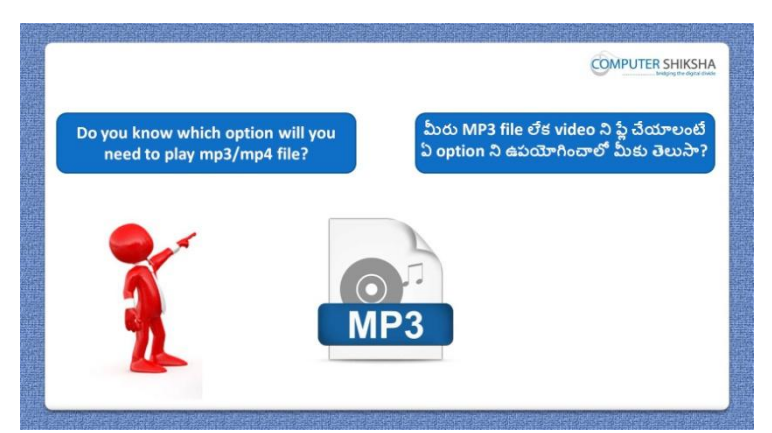

Stop video here and ask which option is used to 'play MP3 or video' file in impress slide?

ఇక్క డ వీడియోని ఆపండి, విద్యార్థులని impress slide లో MP3 లేక్ video file ని ప్లే చేయటానికి ఏ option ని ఉపయోగిస్తారు? అని అడగండి. Just listen to the answers and play the video again for the correct answer. జవాబులని వినండి మరియు సరైన జవాబు కోసం వీడియోని మరక్సారి play చేయండి.

**252. To stop video time at 1 minute 42 seconds in VLC Media Player. వీడియో ని VLC Media Player లో 01 నిమషాల 42 సెక్న్లవద్ ద ఆపాండి.**

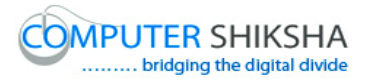

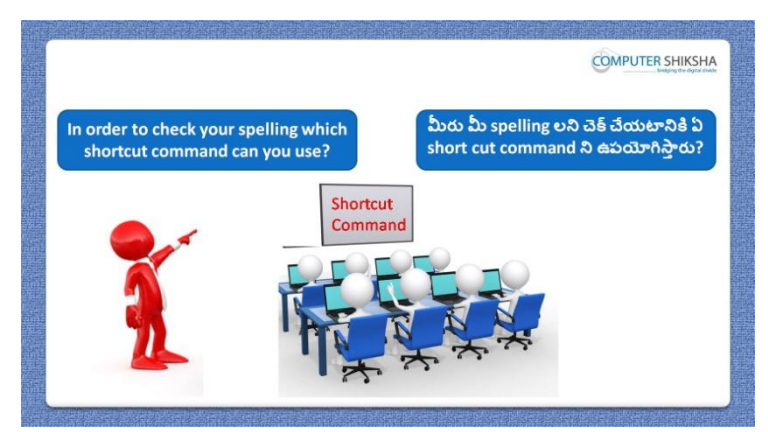

Stop video here and ask what is shortcut command for 'spelling'? ఇక్క డ వీడియోని ఆపండి, విద్యార్థులని 'spelling' కి shortcut command ఏమిటి ?అని అడగండి.

Just listen to the answers and play the video again for the correct answer. జవాబులని వినండి మరియు సరైన జవాబు కోసం వీడియోని మరక్సారి play చేయండి.

**253. To stop video time at 2 minute 02 seconds in VLC Media Player. వీడియో ని VLC Media Player లో 02 నిమషాల 02 సెక్న్లవద్ ద ఆపాండి.**

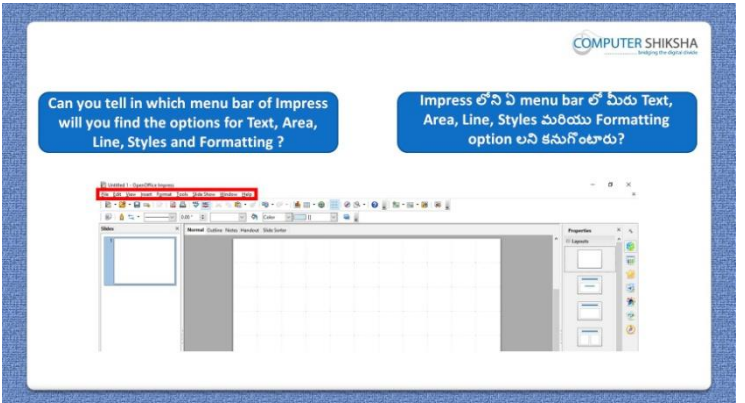

Stop video here and ask where are 'text, area, line and styles and formatting' options ?

ఇక్క డ వీడియోని ఆపండి, విద్యార్థులని 'text, area, line and styles and formatting' options ఎక్కడ ఉంటాయి ?అని అడగండి.

Just listen to the answers and play the video again for the correct answer. జవాబులని వినండి మరియు సరైన జవాబు కోసం వీడియోని మరక్సారి play చేయండి.

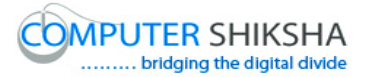

**254. To stop video time at 2 minute 11 seconds in VLC Media Player. వీడియో ని VLC Media Player లో 02 నిమషాల 11 సెక్న్లవద్ ద ఆపాండి.**

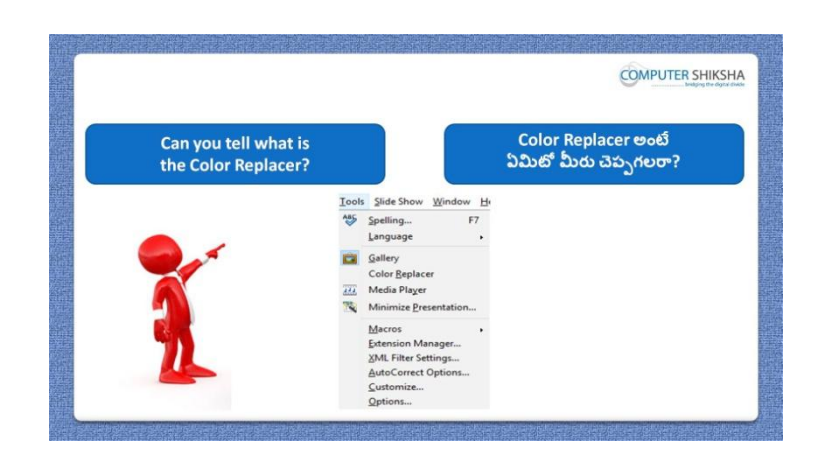

Stop video here and ask if they can tell what is ''color replacer'? ఇక్క డ వీడియోని ఆపండి, విద్యార్థులని 'color replacer' అంటే ఏమిటో వాళ్ళు చెపప గలరా?అని అడగండి.

Just listen to the answers and play the video again for the correct answer. జవాబులని వినండి మరియు సరైన జవాబు కోసం వీడియోని మరక్సారి play చేయండి.

**255. To stop video time at 2 minute 30 seconds in VLC Media Player. వీడియో ని VLC Media Player లో 02 నిమషాల 30 సెక్న్లవద్ ద ఆపాండి.**

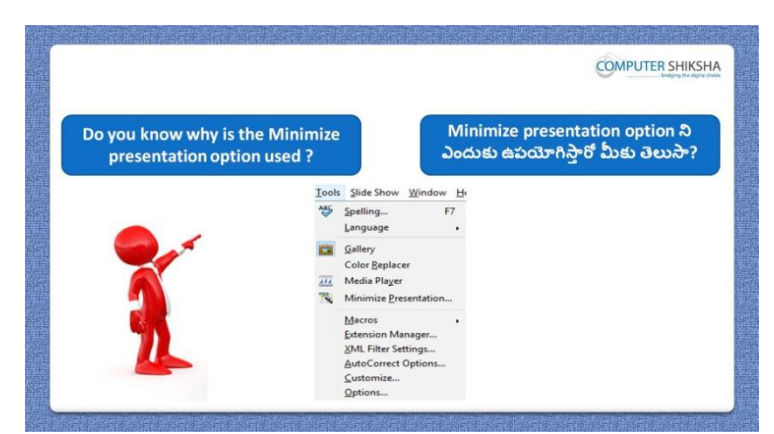

151 Stop video here and ask if they know why we use 'minimize presentation'? ఇక్క డ వీడియోని ఆపండి, విద్యార్థులని మనము'minimize presentation' option ని ఎందుకు ఉపయోగిస్తామో వాళ్ళకి తెలుసా?అని అడగండి. Just listen to the answers and play the video again for the correct answer.

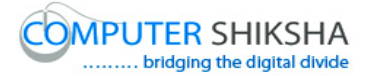

జవాబులని వినండి మరియు సరైన జవాబు కోసం వీడియోని మరక్సారి play చేయండి.

**256. To stop video time at 3 minute 14 seconds in VLC Media Player. వీడియో ని VLC Media Player లో 03 నిమషాల 14 సెక్న్లవద్ ద ఆపాండి.**

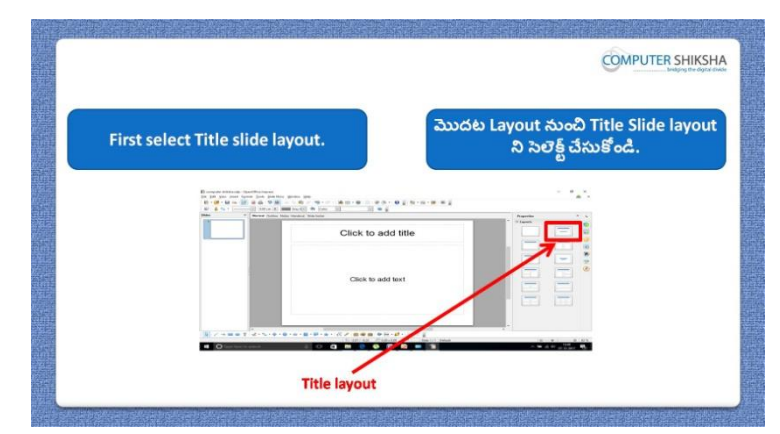

Stop video here and ask students to first select title slide and then play the video.

ఇక్క డ వీడియోని ఆపండి, విద్యార్థులనిమొద్ట title slide ని సెలెక్ట ్ చేయమనండి .తరువాత వీడియోని మరొకసారి ప్లే చేయండి.

**257. To stop video time at 3 minute 18 seconds in VLC Media Player. వీడియో ని VLC Media Player లో 03 నిమషాల 18 సెక్న్లవద్ ద ఆపాండి.**

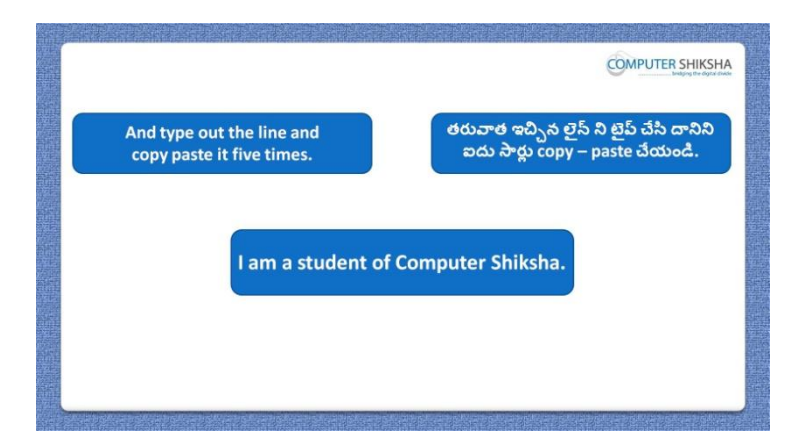

Stop video here and ask students to type the given line and then play the video again.

ఇక్కడ వీడియోని ఆపండి, విద్యార్థులని ఇచ్చిన లైన్ ని టైప్ చేయమనండి.తరువాత వీడియోని మరొకసారి ప్లే చేయండి.

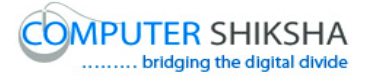

#### **258. To stop video time at 4 minute 03 seconds in VLC Media Player. వీడియో ని VLC Media Player లో 04 నిమషాల 03 సెక్న్లవద్ ద ఆపాండి.**

Stop video here and ask students to copy paste the line as shown in the video and then play the video again. ఇక్క డ వీడియోని ఆపండి, విద్యార్థులని వీడియోలో చూపంచిన విధముగా line ని copy మరియు paste చేయమనండి. తర్థవాత వీడియోని మరక్సారి

ప్లే చేయండి.

**259. To stop video time at 4 minute 17 seconds in VLC Media Player. వీడియో ని VLC Media Player లో 04 నిమషాల 17 సెక్న్లవద్ ద ఆపాండి.**

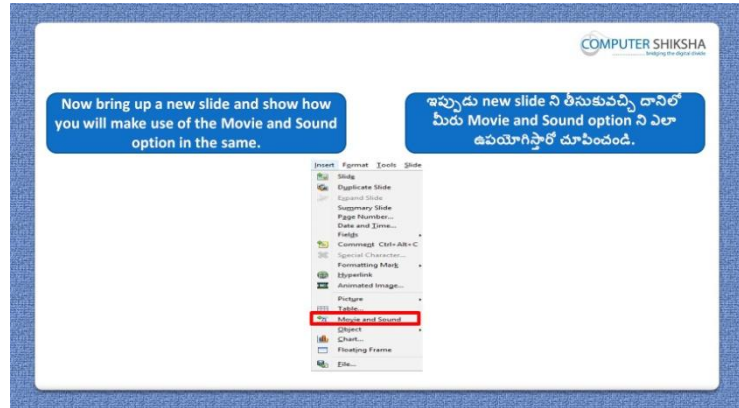

Stop video here and ask students to bring up the new slide and then ask to use movie and sound.

ఇక్క డ వీడియోని ఆపండి, విద్యార్థులని వీడియోలో చూపంచిన విధముగా కొత్త slide ని తీసుకురమ్మనండి.తరువాత movie and sound option ని ఉపయోగించమనండి.

#### **260. To stop video time at 4 minute 40 seconds in VLC Media Player.**

# **వీడియో ని VLC Media Player లో 04 నిమషాల 40 సెక్న్లవద్ ద ఆపాండి.**

Stop video here and ask students insert a new slide as shown in the video and then play the video again.

ఇక్క డ వీడియోని ఆపండి, విద్యార్థులని వీడియోలో చూపంచిన విధముగా ఒక కొత్త slide ని ఇన్ఫర్ట్ చేయమనండి. తరువాత వీడియోని మరొకసారి <sup>చ్వ</sup> చేయండి.

# **261. To stop video time at 5 minute 29 seconds in VLC Media Player. వీడియో ని VLC Media Player లో 05 నిమషాల 29 సెక్న్లవద్ ద ఆపాండి.**

Stop video here and ask students to insert the video and then play the video again.

ఇక్కడ వీడియోని ఆపండి, విద్యార్థులని వీడియోని ఇన్సర్ట్ చేయమనండి. తరువాత వీడియోని మరొకసారి ప్లే చేయండి.

## **262. To stop video time at 5 minute 54 seconds in VLC Media Player. వీడియో ని VLC Media Player లో 05 నిమషాల 54 సెక్న్లవద్ ద ఆపాండి.**

Stop video here and ask students to do as shown in the video.

ఇక్క డ వీడియోని ఆపండి, విద్యార్థులని వీడియోలో చూపంచిన విధముగా చేయమనండి..

Now just check whether they have inserted the video or not and then play the video again.

ఇప్పుడు విద్యార్థులు వీడియోని ఇన్ఫర్ట్ చేశారో లేదో చెక్ చేసి తరువాత వీడియోని మరొకసారి <sup>ప్ప</sup> చేయండి.

**263. To stop video time at 6 minute 04 seconds in VLC Media Player. వీడియో ని VLC Media Player లో 06 నిమషాల 04 సెక్న్లవద్ ద ఆపాండి.**

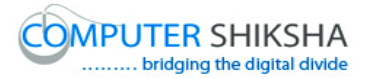

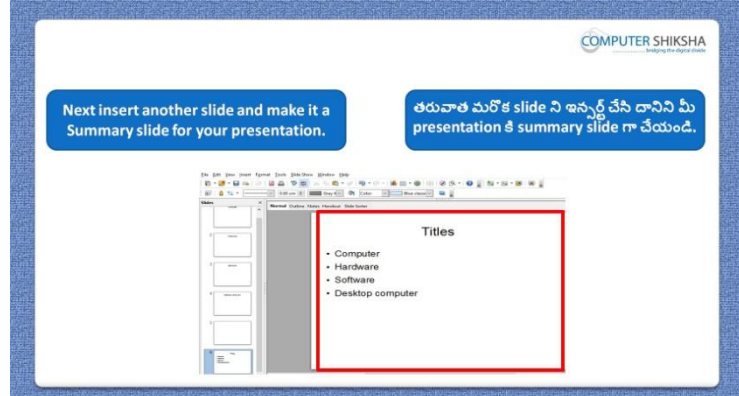

Stop video here and ask students to insert the new slide and ask to make it as a summary slide and then play the video again.

ఇక్కడ వీడియోని ఆపండి, విద్యార్థులని ఒక కొత్త slide ని ఇన్సర్ట్ చేసి దానిని summary slide గా చేయమనండి. తరువాత వీడియోని మరొకసారి <sup>చ్వే</sup> చేయండి.

**264. To stop video time at 6 minute 11 seconds in VLC Media Player. వీడియో ని VLC Media Player లో 06 నిమషాల 11 సెక్న్లవద్ ద ఆపాండి.**

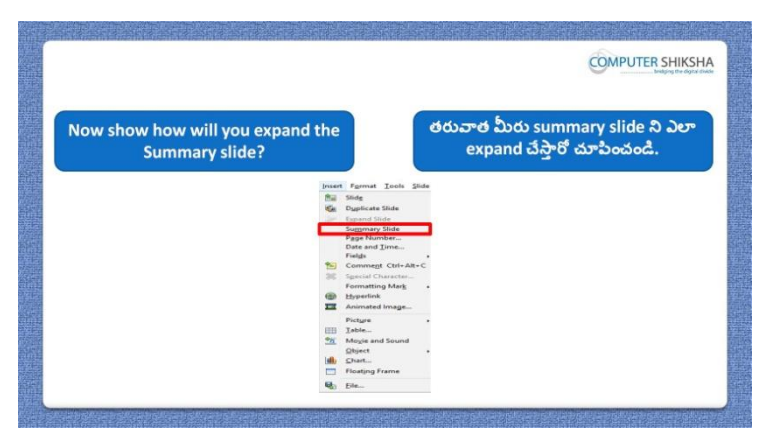

Stop video here and ask students to make the 'Expand slide' as shown in the video and then play again.

ఇక్క డ వీడియోని ఆపండి, విద్యార్థులని వీడియోలో చూపంచిన విధముగా 'Expand slide' ని చేయమనండి. తరువాత వీడియోని మరొకసారి <sup>క్న</sup> చేయండి.

## **265. To stop video time at 7 minute 38 seconds in VLC Media Player. వీడియో ని VLC Media Player లో 07 నిమషాల 38 సెక్న్లవద్ ద ఆపాండి.**

Stop video here and ask students to do as shown in the video.

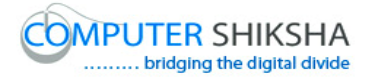

ఇక్క డ వీడియోని ఆపండి, విద్యార్థులని వీడియోలో చూపంచిన విధముగా చేయమనండి.

Now just check whether they have used 'Summary slide' or not and then play the video again.

ఇప్పుడు విద్యార్థులు 'Summary slide' option ని ఉపయోగించారో లేదో చెక్ చేసి తరువాత వీడియోని మరొకసారి పే చేయండి.

#### **266. To stop video time at 7 minute 51 seconds in VLC Media Player. వీడియో ని VLC Media Player లో 07 నిమషాల 51 సెక్న్లవద్ ద ఆపాండి.**

Stop video here and ask students to insert a new slide and then play the video again.

ఇక్కడ వీడియోని ఆపండి, విద్యార్థులని కొత్త slide ని ఇన్ఫర్ట్ చేయమనండి. తరువాత వీడియోని మరొకసారి ప్లే చేయండి.

**267. To stop video time at 08 minute 01 seconds in VLC Media Player. వీడియో ని VLC Media Player లో 08 నిమషాల 01 సెక్న్లవద్ ద ఆపాండి.**

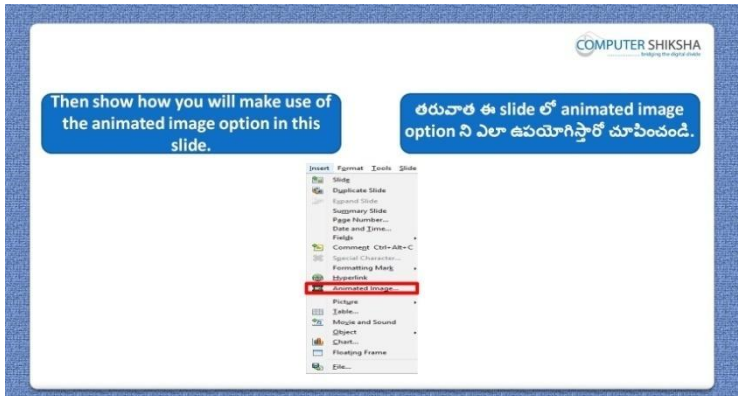

Stop video here and ask if they know how to use animated image? ఇక్క డ వీడియోని ఆపండి, విద్యార్థులని animated image option ని ఎలా ఉపయోగించాలో వాళ్ు కి తెలుసా?అని అడగండి.

Just listen to the answers and play the video again for the correct answer. జవాబులని వినండి మరియు సరైన జవాబు కోసం వీడియోని మరక్సారి play చేయండి.

#### **268. To stop video time at 8 minute 40 seconds in VLC Media Player.**

# **వీడియో ని VLC Media Player లో 08 నిమషాల 40 సెక్న్లవద్ ద ఆపాండి.**

Stop video here and ask students to click on the 'Insert' menu and then click 'Animated image' as shown in the video and then play the video again. ఇక్క డ వీడియోని ఆపండి, విద్యార్థులని వీడియోలో చూపంచిన విధముగా 'Insert menu' ని క్లిక్ చేసి తరువాత 'Animated image' option ని క్లిక్ చేయమనండి.తరువాత వీడియోని మరొకసారి ప్లే చేయండి.

# **269. To stop video time at 9 minute 16 seconds in VLC Media Player. వీడియో ని VLC Media Player లో 09 నిమషాల 16 సెక్న్లవద్ ద ఆపాండి.**

Stop video here and ask students to insert the picture and then click on the 'apply object' option as shown in the video and then play the video again. ఇక్క డ వీడియోని ఆపండి, విద్యార్థులని వీడియోలో చూపంచిన విధముగా పిక్చర్ ని ఇన్ఫర్ట్ చేసి తరువాత 'apply object' option ని క్లిక్ చేయమనండి. తరువాత వీడియోని మరొకసారి ప్లే చేయండి.

## **270. To stop video time at 9 minute 37 seconds in VLC Media Player. వీడియో ని VLC Media Player లో 09 నిమషాల 37 సెక్న్లవద్ ద ఆపాండి.**

Stop video here and ask students to do as shown in the video and the play the video again.

ఇక్క డ వీడియోని ఆపండి, విద్యార్థులని వీడియోలో చూపంచిన విధముగా చేయమనండి. తరువాత వీడియోని మరొకసారి ప్లే చేయండి.

### **271. To stop video time at 10 minute 18 seconds in VLC Media Player. వీడియో ని VLC Media Player లో 10 నిమషాల 18 సెక్న్లవద్ ద ఆపాండి.**

Stop video here and ask students to do as shown in the video and the play the video again.

ఇక్క డ వీడియోని ఆపండి, విద్యార్థులని వీడియోలో చూపంచిన విధముగా చేయమనండి. తరువాత వీడియోని మరొకసారి ప్లే చేయండి.

# **272. To stop video time at 12 minute 05 seconds in VLC Media Player. వీడియో ని VLC Media Player లో 12 నిమషాల 05 సెక్న్లవద్ ద ఆపాండి.**

Stop video here and ask students to do as shown in the video.

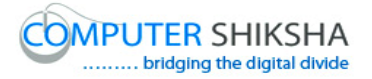

ఇక్క డ వీడియోని ఆపండి, విద్యార్థులని వీడియోలో చూపంచిన విధముగా చేయమనండి.

Now just check whether they have made animated image or not and then play the video again.

ఇప్పుడు విద్యార్థులు animated image ని తయారు చేశారో లేదో చెక్ చేసి తరువాత వీడియోని మరొకసారి ప్లే చేయండి.

**273. To stop video time at 12 minute 21 seconds in VLC Media Player. వీడియో ని VLC Media Player లో 12 నిమషాల 21 సెక్న్లవద్ ద ఆపాండి.**

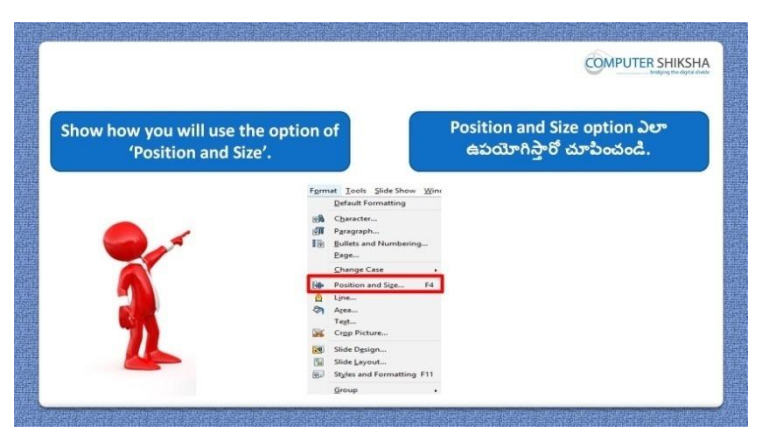

Stop video here and ask if they know how to use 'Size and Position'? ఇక్క డ వీడియోని ఆపండి, విద్యార్థులని 'Size and Position' option ని ఎలా ఉపయోగించాలో వాళ్ు కి తెలుసా?అని అడగండి.

Just listen to the answers and play the video again for the correct answer. జవాబులని వినండి మరియు సరైన జవాబు కోసం వీడియోని మరక్సారి play చేయండి.

# **274. To stop video time at 12 minute 41 seconds in VLC Media Player. వీడియో ని VLC Media Player లో 12 నిమషాల 41 సెక్న్లవద్ ద ఆపాండి.**

Stop video here and ask students to insert a new slide as shown in the video and then play the video again.

ఇక్క డ వీడియోని ఆపండి, విద్యార్థులని వీడియోలో చూపంచిన విధముగా ఒక కొత్త slide ని ఇన్ఫర్ట్ చేయమనండి. తరువాత వీడియోని మరొకసారి <sup>క్నే</sup> చేయండి.

# **275. To stop video time at 13 minute 04 seconds in VLC Media Player. వీడియో ని VLC Media Player లో 13 నిమషాల 04 సెక్న్లవద్ ద ఆపాండి.**

Stop video here and ask students to draw an object as shown in the video and then play the video again.

ఇక్క డ వీడియోని ఆపండి, విద్యార్థులని వీడియోలో చూపంచిన విధముగా ఒక object ని గీయమనండి. తరువాత వీడియోని మరొకసారి <sup>క్నే</sup> చేయండి.

# **276. To stop video time at 13 minute 25 seconds in VLC Media Player. వీడియో ని VLC Media Player లో 13 నిమషాల 25 సెక్న్లవద్ ద ఆపాండి.**

Stop video here and ask students to click on the 'Format menu' and then click on the 'Size and Position' and then play the video again. ఇక్కడ వీడియోని ఆపండి,విద్యార్థులని 'Format menu'ని క్లిక్ చేయమనండి. తరువాత 'Size and Position' option ని క్లిక్ చేయమనండి.తరువాత వీడియోని మరొకసారి ప్లే చేయండి.

# **277. To stop video time at 14 minute 23 seconds in VLC Media Player. వీడియో ని VLC Media Player లో 14 నిమషాల 23 సెక్న్లవద్ ద ఆపాండి.**

Stop video here and ask students to do as shown in the video. ఇక్క డ వీడియోని ఆపండి, విద్యార్థులని వీడియోలో చూపంచిన విధముగా చేయమనండి.

Now just check whether they have used 'Size and Position' option or not and then play the video again.

ఇప్పపడు విద్యార్థులు 'Size and Position' option ని ఉపయోగించారొ లేదో చెక్ చేసి తరువాత వీడియోని మరొకసారి ప్లే చేయండి.

## **278. To stop video time at 14 minute 39 seconds in VLC Media Player. వీడియో ని VLC Media Player లో 14 నిమషాల 39 సెక్న్లవద్ ద ఆపాండి.**

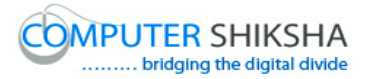

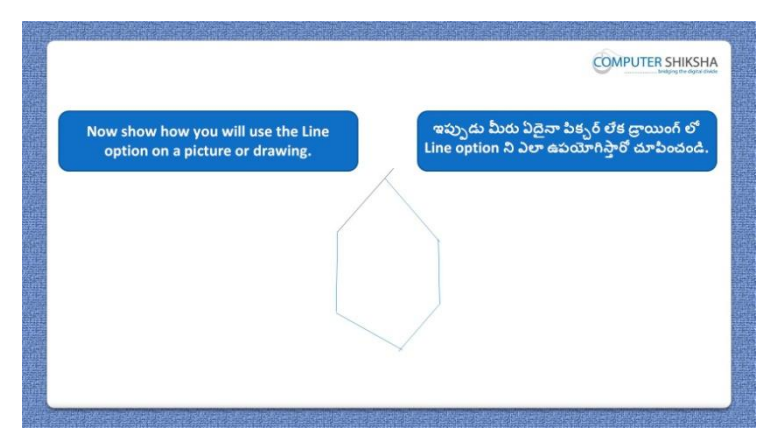

Stop video here and ask students to draw a picture using line 'Tool line' and also change the formatted line and then play the video again. ఇక్క డ వీడియోని ఆపండి, విద్యార్థులని 'Tool line' option ని ఉపయోగించి క్ లైన్ ని గీయమనండి.మరియు format అయిన లైన్ ని కూడా మార్చమనండి.తరువాత వీడియోని మరొకసారి ప్లే చేయండి.

#### **279. To stop video time at 15 minute 04 seconds in VLC Media Player. వీడియో ని VLC Media Player లో 15 నిమషాల 04 సెక్న్లవద్ ద ఆపాండి.**

Stop video here and ask students to draw as shown in the video and then play the video again.

ఇక్క డ వీడియోని ఆపండి, విద్యార్థులని వీడియోలో చూపంచిన విధముగా చేయమనండి. తరువాత వీడియోని మరొకసారి ప్లే చేయండి.

#### **280. To stop video time at 15 minute 16 seconds in VLC Media Player. వీడియో ని VLC Media Player లో 15 నిమషాల 16 సెక్న్లవద్ ద ఆపాండి.**

Stop video here and ask students to click on the 'Format menu' and then click on 'Line' option as shown in the video and then play the video again. ఇక్క డ వీడియోని ఆపండి, విద్యార్థులని వీడియోలో చూపంచిన విధముగా 'Format menu' ని క్లిక్ చేయమనండి. తరువాత 'Line' option ని క్లిక్ చేయమనండి. తరువాత వీడియోని మరొకసారి ప్లే చేయండి.

## **281. To stop video time at 16 minute 35 seconds in VLC Media Player. వీడియో ని VLC Media Player లో 16 నిమషాల 35 సెక్న్లవద్ ద ఆపాండి.**

Stop video here and ask students to do as shown in the video and then play the video again.

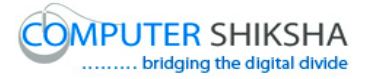

ఇక్క డ వీడియోని ఆపండి, విద్యార్థులని వీడియోలో చూపంచిన విధముగా చేయమనండి. తరువాత వీడియోని మరొకసారి ప్లే చేయండి.

# **282. To stop video time at 17 minute 10 seconds in VLC Media Player. వీడియో ని VLC Media Player లో 17 నిమషాల 10 సెక్న్లవద్ ద ఆపాండి.**

Stop video here and ask students to do as shown in the video. ఇక్క డ వీడియోని ఆపండి, విద్యార్థులని వీడియోలో చూపంచిన విధముగా చేయమనండి.

Now just check whether they have formatted the line or not and then play the video again.

ఇప్పుడు విద్యార్థులు లైన్ ని format చేశారో లేదో చెక్ చేసి తరువాత వీడియోని మరొకసారి ప్లే చేయండి.

**283. To stop video time at 17 minute 33 seconds in VLC Media Player. వీడియో ని VLC Media Player లో 17 నిమషాల 33 సెక్న్లవద్ ద ఆపాండి.**

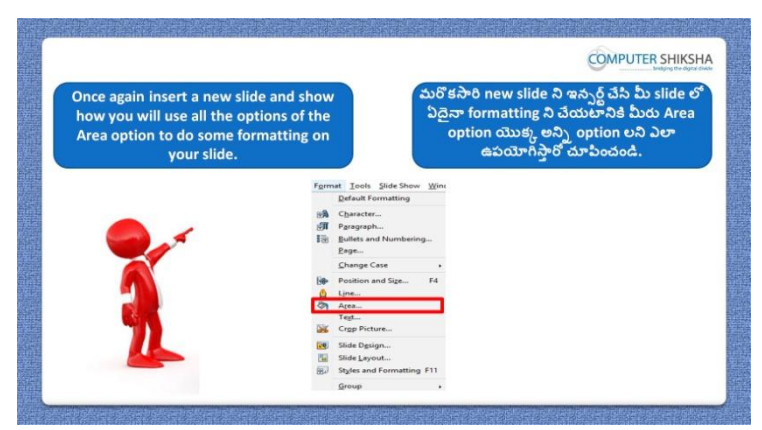

Stop video here and ask if they know how to use 'Area' option? ఇక్క డ వీడియోని ఆపండి, విద్యార్థులని 'Area' option ని ఎలా ఉపయోగించాలో వాళ్ు కి తెలుసా?అని అడగండి.

Just listen to the answers and play the video again for the correct answer. జవాబులని వినండి మరియు సరైన జవాబు కోసం వీడియోని మరక్సారి play చేయండి.

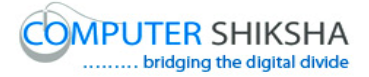

## **284. To stop video time at 18 minute 07 seconds in VLC Media Player. వీడియో ని VLC Media Player లో 18 నిమషాల 07 సెక్న్లవద్ ద ఆపాండి.**

Stop video here and ask students to insert a new slide and then draw an object and then play the video again.

ఇక్కడ వీడియోని ఆపండి, విద్యార్థులని ఒక కొత్త slide ని ఇన్ఫర్ట్ చేసి తరువాత ఒక object ని గీయమనండి. తరువాత వీడియోని మరొకసారి <sup>చ్వే</sup> చేయండి.

## **285. To stop video time at 18 minute 15 seconds in VLC Media Player. వీడియో ని VLC Media Player లో 18 నిమషాల 15 సెక్న్లవద్ ద ఆపాండి.**

Stop video here and ask students to click on the 'Format menu' and then click on the 'Area' option as shown in the video and then play the video again.

ఇక్క డ వీడియోని ఆపండి, విద్యార్థులని వీడియోలో చూపంచిన విధముగా 'Format menu' ని క్లిక్ చేసి, తరువాత 'Area' option ని క్లిక్ చేయమనండి. తరువాత వీడియోని మరొకసారి పే చేయండి.

#### **286. To stop video time at 19 minute 36 seconds in VLC Media Player. వీడియో ని VLC Media Player లో 19 నిమషాల 36 సెక్న్లవద్ ద ఆపాండి.**

Stop video here and ask students to do as shown in the video and then play the video again. ఇక్క డ వీడియోని ఆపండి, విద్యార్థులని వీడియోలో చూపంచిన విధముగా చేయమనండి. తరువాత వీడియోని మరొకసారి ప్లే చేయండి.

# **287. To stop video time at 20 minute 11 seconds in VLC Media Player. వీడియో ని VLC Media Player లో 20 నిమషాల 11 సెక్న్లవద్ ద ఆపాండి.**

Stop video here and ask students to do as shown in the video. ఇక్క డ వీడియోని ఆపండి, విద్యార్థులని వీడియోలో చూపంచిన విధముగా చేయమనండి.

Now just check whether they have used 'Area' option or not and then play the video again.

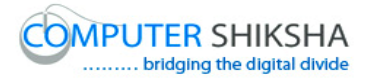

ఇప్పుడు విద్యార్థులు 'Area' option ని ఉపయోగించారో లేదో చెక్ చేసి తరువాత వీడియోని మరొకసారి ప్లే చేయండి.

**288. To stop video time at 20 minute 25 seconds in VLC Media Player. వీడియో ని VLC Media Player లో 20 నిమషాల 25 సెక్న్లవద్ ద ఆపాండి.**

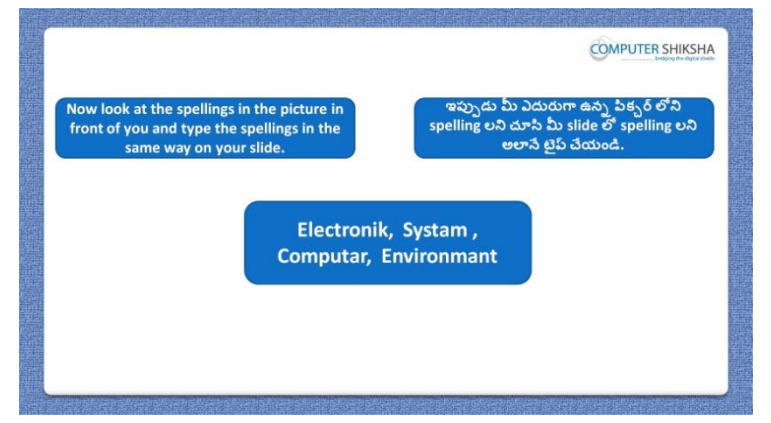

Stop video here and ask students to type the given spelling as shown in the video and also tell how to check the spelling then play the video again. ఇక్క డ వీడియోని ఆపండి, విద్యార్థులని వీడియోలో చూపంచిన విధముగా ఇచ్చిన spelling ని టైప్ చేయమనండి. మరియు spelling ని ఎలా చెక్ చేయాలి ? అని అడగండి.తరువాత వీడియోని మరొకసారి ప్లే చేయండి.

## **289. To stop video time at 21 minute 53 seconds in VLC Media Player. వీడియో ని VLC Media Player లో 21 నిమషాల 53 సెక్న్లవద్ ద ఆపాండి.**

Stop video here and ask students to type the given words as shown in the video and then play the video again.

ఇక్క డ వీడియోని ఆపండి, విద్యార్థులని వీడియోలో చూపంచిన విధముగా ఇచ్చిన పదాలని టైప్ చేయమనండి. తరువాత వీడియోని మరొకసారి ప్లే చేయండి.

# **290. To stop video time at 23 minute 04 seconds in VLC Media Player. వీడియో ని VLC Media Player లో 23 నిమషాల 04 సెక్న్లవద్ ద ఆపాండి.**

Stop video here and ask students to correct the wrong spelling as shown in the video.

ఇక్క డ వీడియోని ఆపండి, విద్యార్థులని వీడియోలో చూపంచిన విధముగా తప్పప spelling ని క్రక్ట ్చేయమనండి.

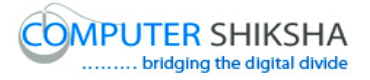

Now just check whether they have corrected the spelling or not and then play the video again.

ఇప్పుడు విద్యార్థులు spelling ని కరెక్ట్ చేశారో లేదో చెక్ చేసి తరువాత వీడియోని మరొకసారి ప్లే చేయండి.

**291. To stop video time at 23 minute 30 seconds in VLC Media Player. వీడియో ని VLC Media Player లో 23 నిమషాల 30 సెక్న్లవద్ ద ఆపాండి.**

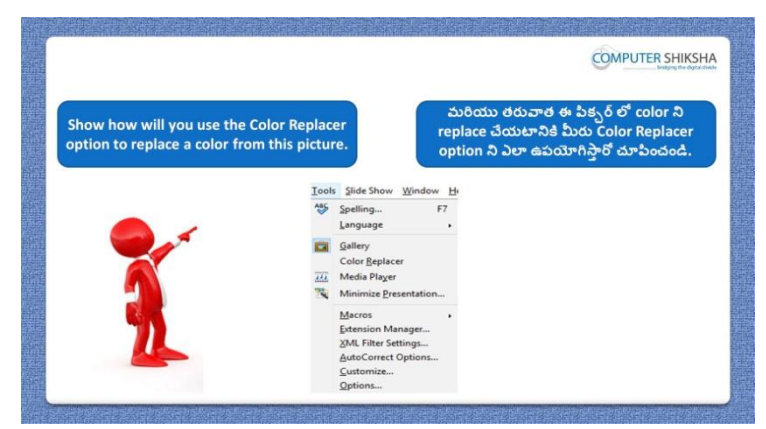

Stop video here and ask students to insert any picture and then use the color replacer option to replace the color of the picture and then play the video again. ఇక్క డ వీడియోని ఆపండి, విద్యార్థులని ఏదైన్న పక్ి ర్ట ని ఇనసర్ట్చేసి, తర్థవాత పక్ి ర్ట color ని replace చేయటానికి color replacer option ని ఉపయోగించమనండి. తరువాత వీడియోని మరొకసారి ప్లే చేయండి.

#### **292. To stop video time at 24 minute 15 seconds in VLC Media Player. వీడియో ని VLC Media Player లో 24 నిమషాల 15 సెక్న్లవద్ ద ఆపాండి.**

Stop video here and ask students to insert a new slide and then insert a picture as shown in the video and then play the video again. ఇక్కడ వీడియోని ఆపండి, విద్యార్థులని ఒక కొత్త slide ని ఇన్సర్ట్ చేసి తరువాత ఒక పిక్చర్ ని ఇన్ఫర్ట్ చేయమనండి. తరువాత వీడియోని మరొకసారి ప్లే చేయండి.

## **293. To stop video time at 24 minute 33 seconds in VLC Media Player. వీడియో ని VLC Media Player లో 24 నిమషాల 33 సెక్న్లవద్ ద ఆపాండి.**

Stop video here and ask students to do as shown in the video and then play the video again.

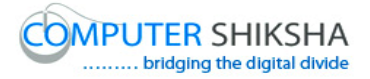

ఇక్క డ వీడియోని ఆపండి, విద్యార్థులని వీడియోలో చూపంచిన విధముగా చేయమనండి. తరువాత వీడియోని మరొకసారి ప్లే చేయండి.

# **294. To stop video time at 25 minute 34 seconds in VLC Media Player. వీడియో ని VLC Media Player లో 25 నిమషాల 34 సెక్న్లవద్ ద ఆపాండి.**

Stop video here and ask students to do as shown in the video. ఇక్క డ వీడియోని ఆపండి, విద్యార్థులని వీడియోలో చూపంచిన విధముగా చేయమనండి.

Now just check whether they have replaced the color or not and then play the video again.

ఇప్పుడు విద్యార్థులు color ని replace చేశారో లేదో చెక్ చేసి తరువాత వీడియోని మరొకసారి <sup>ప్రే</sup> చేయండి.

**295. To stop video time at 25 minute 50 seconds in VLC Media Player. వీడియో ని VLC Media Player లో 25 నిమషాల 50 సెక్న్లవద్ ద ఆపాండి.**

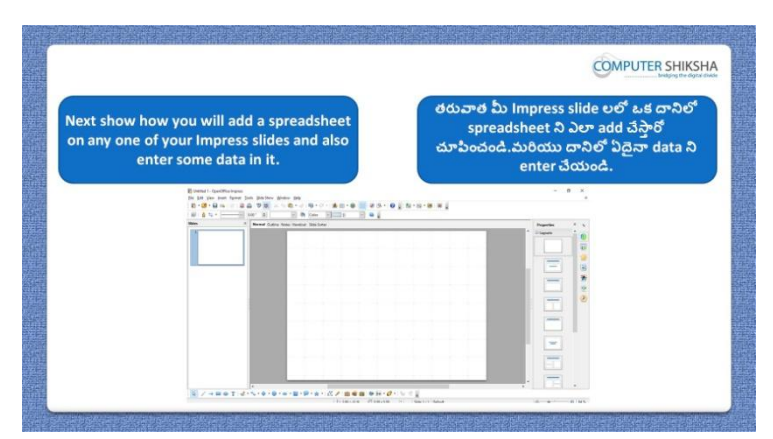

Stop video here and ask students to insert any file/object on the sheet and then play the video again.

ఇక్క డ వీడియోని ఆపండి, విద్యార్థులని sheet లో ఏదైన్న file/object ని ఇన్సర్ట్ చేయమనండి.తరువాత వీడియోని మరొకసారి ప్లే చేయండి.

**296. To stop video time at 26 minute 17 seconds in VLC Media Player. వీడియో ని VLC Media Player లో 26 నిమషాల 17 సెక్న్లవద్ ద ఆపాండి.**

Stop video here and ask students to click on the 'Object' option as shown in the video and then play the video again.

ఇక్క డ వీడియోని ఆపండి, విద్యార్థులని వీడియోలో చూపంచిన విధముగా తరువాత 'Object' option ని క్లిక్ చేయమనండి. తరువాత వీడియోని మరొకసారి ప్లే చేయండి.

**297. To stop video time at 27 minute 49 seconds in VLC Media Player. వీడియో ని VLC Media Player లో 27 నిమషాల 49 సెక్న్లవద్ ద ఆపాండి.**

Stop video here and ask students to do as shown in the video. ఇక్క డ వీడియోని ఆపండి, విద్యార్థులని వీడియోలో చూపంచిన విధముగా చేయమనండి.

Now just check whether they have inserted the file or not and then play the video again.

ఇప్పుడు విద్యార్థులు file ని ఇన్ఫర్ట్ చేశారో లేదో చెక్ చేసి తరువాత వీడియోని మరొకసారి ప్లే చేయండి.

# **298. To stop video time at 28 minute 05 seconds in VLC Media Player. వీడియో ని VLC Media Player లో 28 నిమషాల 05 సెక్న్లవద్ ద ఆపాండి.**

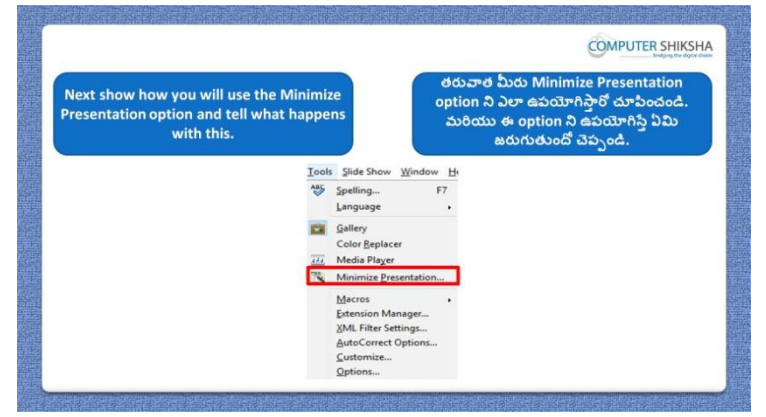

Stop video here and ask if they know what happens with 'Minimize presentation' and why we use it?

ఇక్క డ వీడియోని ఆపండి, విద్యార్థులని 'Minimize presentation' option ని ఉపయోగిస్తే ఏమి జరుగుతుందో, మనము దానిని ఎందుకు ఉపయోగిస్తామో వాళ్ు కి తెలుసా?అని అడగండి.

Just listen to the answers and play the video again for the correct answer.

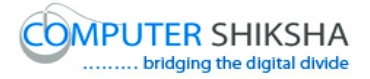

జవాబులని వినండి మరియు సరైన జవాబు కోసం వీడియోని మరక్సారి play చేయండి.

# **299. To stop video time at 28 minute 30 seconds in VLC Media Player. వీడియో ని VLC Media Player లో 28 నిమషాల 30 సెక్న్లవద్ ద ఆపాండి.**

Stop video here and ask students to click on the 'Tools menu' and then click on the 'Minimize presentation' and then play the video again.

ఇక్కడ వీడియోని ఆపండి, విద్యార్థులని 'Tools menu' ని క్లిక్ చేసి, తరువాత 'Minimize presentation' option ని క్లిక్ చేయమనండి. తరువాత వీడియోని మరొకసారి ప్లే చేయండి.

# **300. To stop video time at 29 minute 27 seconds in VLC Media Player. వీడియో ని VLC Media Player లో 29 నిమషాల 27 సెక్న్లవద్ ద ఆపాండి.**

Stop video here and ask students to do as shown in the video and then play the video again.

ఇక్క డ వీడియోని ఆపండి, విద్యార్థులని వీడియోలో చూపంచిన విధముగా చేయమనండి. తరువాత వీడియోని మరొకసారి ప్లే చేయండి.

## **301. To stop video time at 30 minute 15 seconds in VLC Media Player. వీడియో ని VLC Media Player లో 30 నిమషాల 15 సెక్న్లవద్ ద ఆపాండి.**

Stop video here and ask students to do as shown in the video.

ఇక్క డ వీడియోని ఆపండి, విద్యార్థులని వీడియోలో చూపంచిన విధముగా చేయమనండి.

Now just check whether they have done the use of 'Minimize presentation' or not and then play the video again.

ఇప్పపడు విద్యార్థులు 'Minimize presentation' option ని ఉపయోగించటం పూర్తి చేశారో లేదో చెక్ చేసి తరువాత వీడియోని మరొకసారి ప్లే చేయండి.

**302. To stop video time at 30 minute 32 seconds in VLC Media Player. వీడియో ని VLC Media Player లో 30 నిమషాల 32 సెక్న్లవద్ ద ఆపాండి.**

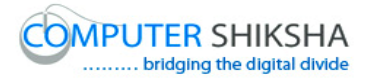

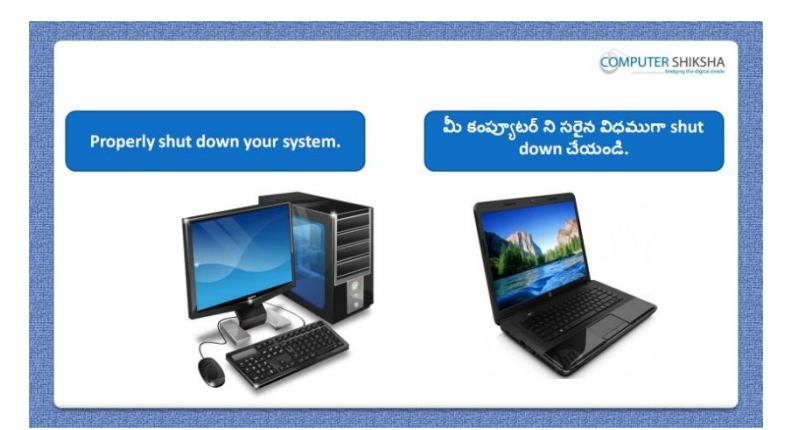

Stop video here and ask students to close their file and shut down the computer. ఇక్కడ వీడియోని ఆపండి, విద్యార్థులని వాళ్ళ file ని close చేసి కంప్యూటర్ ని shutdown చేయమనండి.

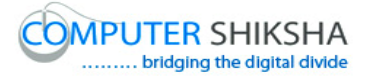

#### **Complete teacher's manual for Open office Impress 2 Class 9 Impress 2 Class 9 యొక్క పూర్ితటీచర్ manual.**

#### **Summaries**

#### **Class 9 సార్ాాంశాం**

- $\checkmark$  Why we use 'Extension manager'?
- $\checkmark$  మనము $f$ Extension manager' ని ఎందుకు ఉపయోగిస్తాము?
- $\checkmark$  Why we use 'Auto correct' option?
- $\checkmark$  మనము $\checkmark$  Auto correct' option ని ఎందుకు ఉపయోగిస్తాము?
- $\checkmark$  Why we use 'Customize' option'?
- $\checkmark$  మనము $^{\circ}$ Customize' option' ని ఎందుకు ఉపయోగిస్తాము?
- $\checkmark$  How to select any 'Menu'?
- $\checkmark$  ఏదైనా'Menu' ని ఎలా సెలెక్ట్ చేయాలి?
- $\checkmark$  How to design the slide?
- Slide ని ఎలా design చేయాలి?
- $\checkmark$  Why we use 'Option'?
- $\checkmark$  మనము $\check{\;}$ Option' ని ఎందుకు ఉపయోగిస్తాము?
- $\checkmark$  Why we use 'Interaction'?
- $\checkmark$  మనము'Interaction' ని ఎందుకు ఉపయోగిస్తాము?
- $\checkmark$  How to apply effects on slide?
- $\checkmark$  Slide లో effects ని ఎలా అప్లై చేయాలి?
- $\checkmark$  Why we use Custom animation?
- $\checkmark$  మనము Custom animation ని ఎందుకు ఉపయోగిస్తాము?
- $\checkmark$  Why we use slide transition?
- $\checkmark$  మనము slide transition ని ఎందుకు ఉపయోగిస్తాము?

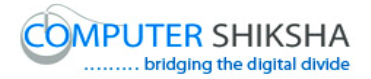

- $\checkmark$  Why we use 'Custom slide show'?
- $\checkmark$  మనము $^{\circ}$ Custom slide show' ని ఎందుకు ఉపయోగిస్తాము?

Now let's start the video. ఇపపుడు వీడియోని మొదలుపెడదాము.

**303. To stop video time at 34 seconds in VLC Media Player. వీడియో ని VLC Media Player లో 34 సెక్న్లవద్ ద ఆపాండి.**

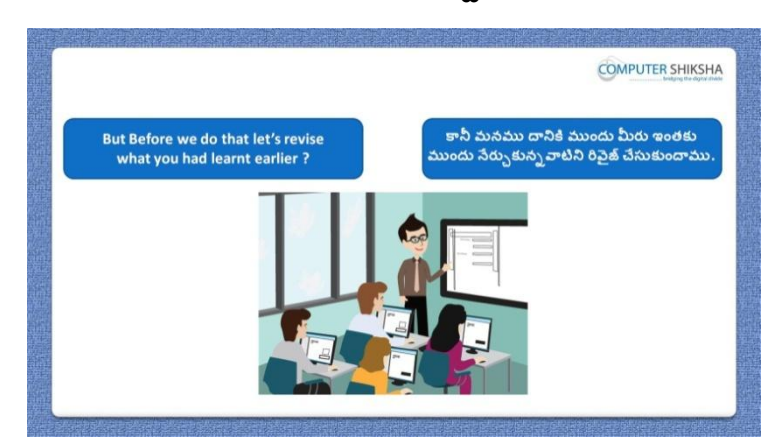

Stop video here and ask if they can tell what they learnt in previous class? ఇక్కడ వీడియోని ఆపండి, విద్యార్థులని ఇంతకు ముందు క్లాస్ లో ఏమి నేర్చుకున్నారో వాళ్ళు చెప్పగలరా?అని అడగండి.

Just listen to the answers and play the video again for the correct answer. జవాబులని వినండి మరియు సరైన జవాబు కోసం వీడియోని మరక్సారి play చేయండి.

**304. To stop video time at 40 seconds in VLC Media Player. వీడియో ని VLC Media Player లో 40 సెక్న్లవద్ ద ఆపాండి.**

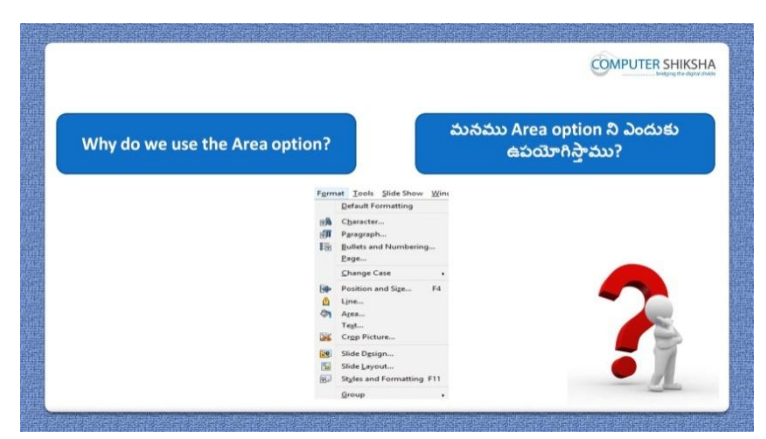

Stop video here and ask, if they know what can we change using 'Area option'?

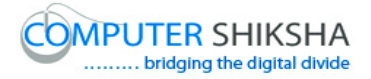

ఇక్క డ వీడియోని ఆపండి,విద్యార్థులని 'Area option' ని ఉపయోగించి మనము ఏమి మారి గలమో వాళ్ు కి తెలుసా?అని అడగండి.

Just listen to the answers and play the video again for the correct answer. జవాబులని వినండి మరియు సరైన జవాబు కోసం వీడియోని మరక్సారి play చేయండి.

**305. To stop video time at 1 minute 03 seconds in VLC Media Player. వీడియో ని VLC Media Player లో 01 నిమషాం 03 సెక్న్లవద్ ద ఆపాండి.**

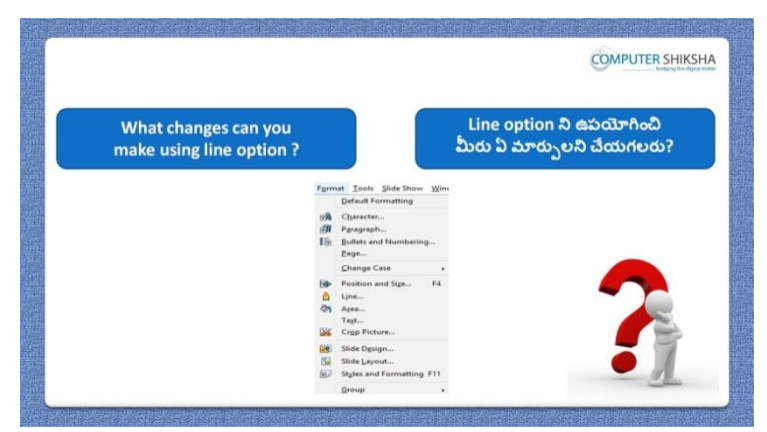

Stop video here and ask what can we change using 'Line option'? ఇక్క డ వీడియోని ఆపండి, విద్యార్థులని 'Line option' ని ఉపయోగించి మనము ఏమి మారి గలము ?అని అడగండి.

Just listen to the answers and play the video again for the correct answer. జవాబులని వినండి మరియు సరైన జవాబు కోసం వీడియోని మరక్సారి play చేయండి.

**306. To stop video time at 1 minute 26 seconds in VLC Media Player. వీడియో ని VLC Media Player లో 01 నిమషాం 26 సెక్న్లవద్ ద ఆపాండి.**

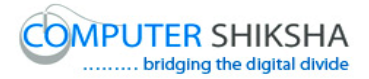

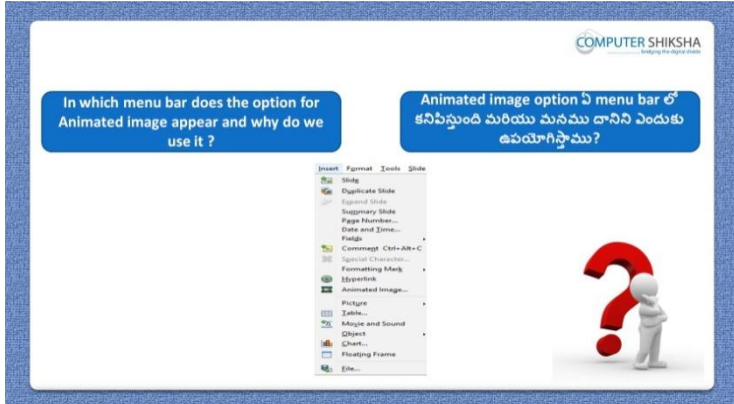

Stop video here and ask, in which Menu 'Animated image' can be found and why we use it?

ఇక్క డ వీడియోని ఆపండి, విద్యార్థులని ఏ menu లో 'Animated image' option' ని క్నుగంటాము మరియు మనము ద్యనిని ఎందుకు ఉపయోగిసాాము?అని అడగండి.

Just listen to the answers and play the video again for the correct answer. జవాబులని వినండి మరియు సరైన జవాబు కోసం వీడియోని మరక్సారి play చేయండి.

**307. To stop video time at 2 minute 10 seconds in VLC Media Player. వీడియో ని VLC Media Player లో 02 నిమషాం 10 సెక్న్లవద్ ద ఆపాండి.**

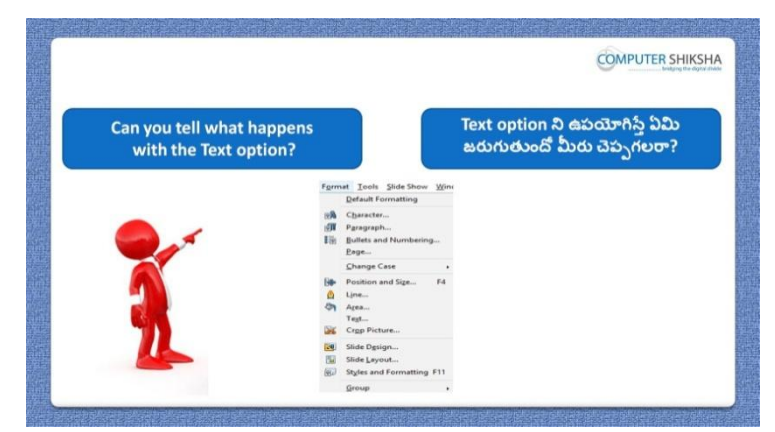

Stop video here and ask if they can tell why use 'Text' option? ఇక్క డ వీడియోని ఆపండి, విద్యార్థులని మనము'Text' option ని ఎందుకు ఉపయోగిసాామో వాళ్ళు చెపపగలరా?అని అడగండి.

Just listen to the answers and play the video again for the correct answer.

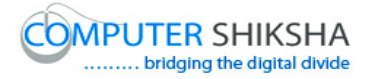

జవాబులని వినండి మరియు సరైన జవాబు కోసం వీడియోని మరక్సారి play చేయండి.

**308. To stop video time at 2 minute 25 seconds in VLC Media Player. వీడియో ని VLC Media Player లో 02 నిమషాల 25 సెక్న్లవద్ ద ఆపాండి.**

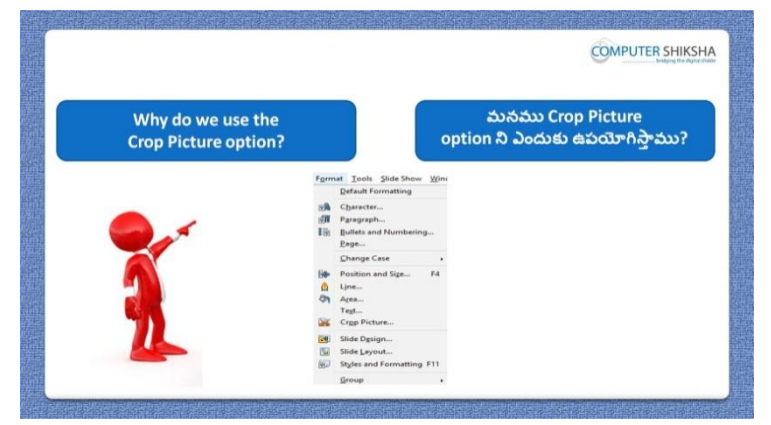

Stop video here and ask if they know why we use 'Crop picture' option? ఇక్క డ వీడియోని ఆపండి, విద్యార్థులని మనము'Crop picture' option ని ఎందుకు ఉపయోగిసాామో వాళ్ుకి తెలుసా?అని అడగండి.

Just listen to the answers and play the video again for the correct answer. జవాబులని వినండి మరియు సరైన జవాబు కోసం వీడియోని మరక్సారి play చేయండి.

**309. To stop video time at 2 minute 53 seconds in VLC Media Player. వీడియో ని VLC Media Player లో 02 నిమషాల 53 సెక్న్లవద్ ద ఆపాండి.**

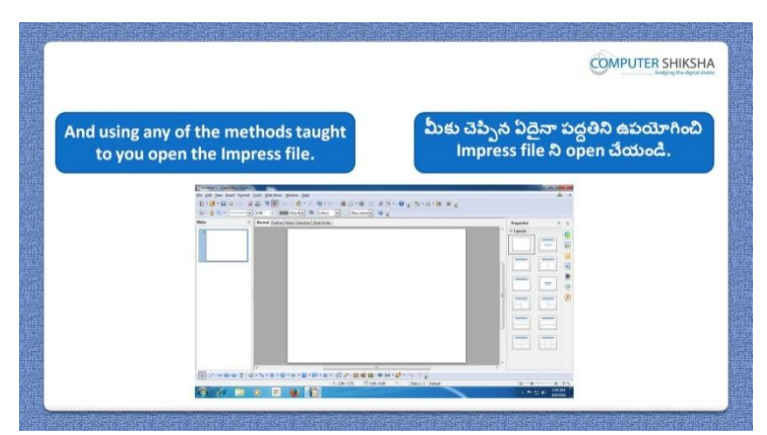

Stop video here and ask students to open 'Impress file' and then play the video again.

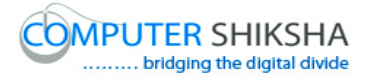

ఇక్క డ వీడియోని ఆపండి, విద్యార్థులని Impress fileని open చేయమనండి. తరువాత వీడియోని మరొకసారి ప్లే చేయండి.

**310. To stop video time at 3 minute 40 seconds in VLC Media Player. వీడియో ని VLC Media Player లో 03 నిమషాల 40 సెక్న్లవద్ ద ఆపాండి.**

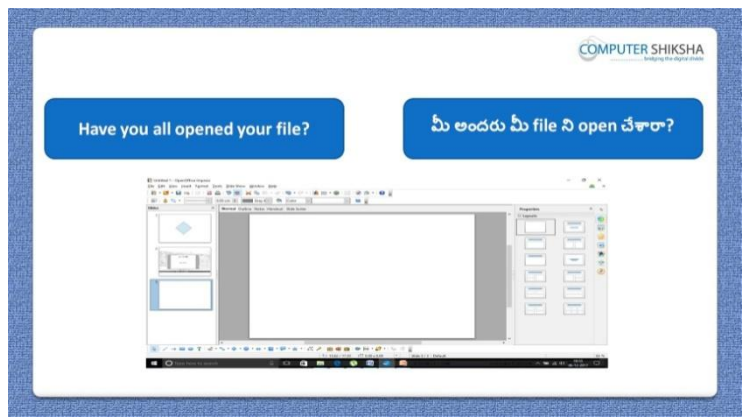

Stop video here and check whether they have opened 'Impress file' or not ? ఇప్పుడు విద్యార్థులు 'Impress file' ని open చేశారో లేదో చెక్ చేయండి. Now just check and then play the video again ఇప్పుడు ఒకసారి చెక్ చేసి వీడియోని మరొకసారి ప్లే చేయండి.

**311. To stop video time at 4 minute 04 seconds in VLC Media Player. వీడియో ని VLC Media Player లో 04 నిమషాల 04 సెక్న్లవద్ ద ఆపాండి.**

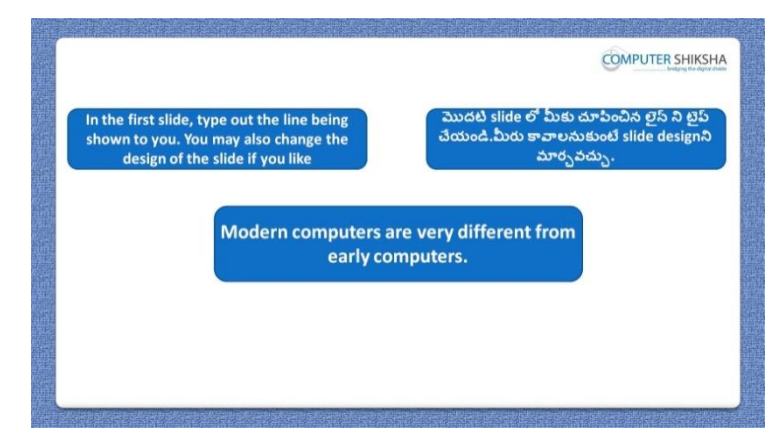

Stop video here and ask students to insert four slides and type the given line on the  $1<sup>st</sup>$  slide and then play the video again.

ఇక్కడ వీడియోని ఆపండి, విద్యార్థులని నాలుగు slide లని ఇన్ఫర్ట్ చేసి ఇచ్చిన లైన్ ని మొదటి slide లో టైప్ చేయమనండి.తరువాత వీడియోని మరొకసారి ప్లే చేయండి.

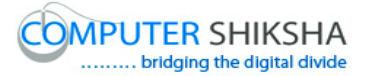

**312. To stop video time at 4 minute 20 seconds in VLC Media Player. వీడియో ని VLC Media Player లో 04 నిమషాల 20 సెక్న్లవద్ ద ఆపాండి.**

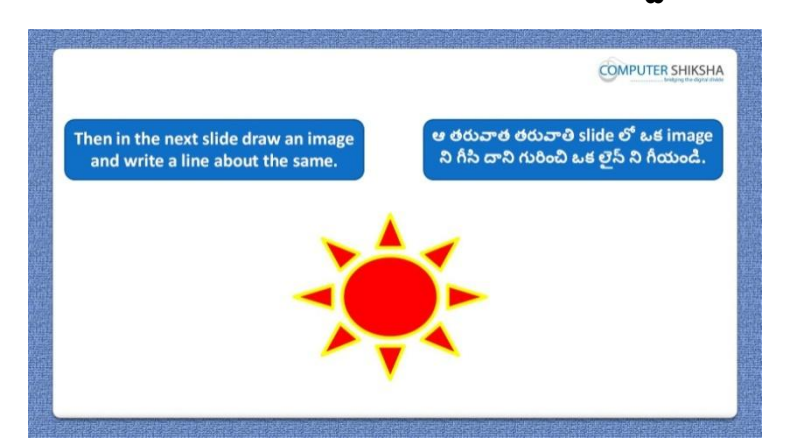

Stop video here and ask students to draw any shape on the second slide and also ask to type a line about those Shapes and then play the video again. ఇక్క డ వీడియోని ఆపండి, విద్యార్థులని రండవ slide లో ఏదైన్న shape ని గీయమనండి .మరియు ఆ shape గురించి క్ లైన్ ని కూడా టైప్ చేయమనండి.తరువాత వీడియోని మరొకసారి ప్లే చేయండి.

#### **313. To stop video time at 5 minute 16 seconds in VLC Media Player. వీడియో ని VLC Media Player లో 05 నిమషాల 16 సెక్న్లవద్ ద ఆపాండి.**

Stop video here and ask students to insert a picture as shown in the video and then play video again.

ఇక్క డ వీడియోని ఆపండి, విద్యార్థులని వీడియోలో చూపంచిన విధముగా ఒక పిక్చర్ ని ఇన్ఫర్ట్ చేయమనండి. తరువాత వీడియోని మరొకసారి <sup>క్నే</sup> చేయండి.

#### **314. To stop video time at 6 minute 35 seconds in VLC Media Player. వీడియో ని VLC Media Player లో 06 నిమషాల 35 సెక్న్లవద్ ద ఆపాండి.**

Stop video here and ask students to change the design of the slide as shown in the video and then play the video again.

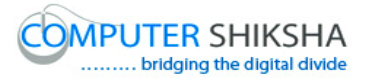

ఇక్క డ వీడియోని ఆపండి, విద్యార్థులని వీడియోలో చూపంచిన విధముగా slide design ని మార్చమనండి.తరువాత వీడియోని మరొకసారి <sup>క్లే</sup> చేయండి.

### **315. To stop video time at 7 minute 26 seconds in VLC Media Player. వీడియో ని VLC Media Player లో 07 నిమషాల 26 సెక్న్లవద్ ద ఆపాండి.**

Stop video here and ask students to change the design again as shown in the video and then play the video again.

ఇక్క డ వీడియోని ఆపండి, విద్యార్థులని వీడియోలో చూపంచిన విధముగా slide design ని మరొకసారి మార్చమనండి. తరువాత వీడియోని మరొకసారి ప్లే చేయండి.

**316. To stop video time at 7 minute 41 seconds in VLC Media Player. వీడియో ని VLC Media Player లో 07 నిమషాల 41 సెక్న్లవద్ ద ఆపాండి.**

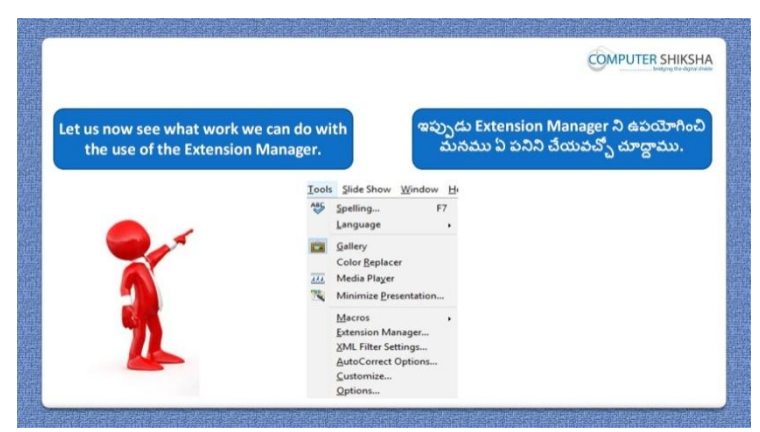

Stop video here and tell students if they know what work can do with help of the 'Extension manager' and how to use it?

ఇక్క డ వీడియోని ఆపండి, విద్యార్థులని 'Extension manager' option సహాయంతో ఏ పని చేయవచ్చి మరియు ద్యనిని ఎలా ఉపయోగించాలో వాళ్ు కి తెలుసా?అని అడగండి.

Just listen to the answers and play the video again for the correct answer. జవాబులని వినండి మరియు సరైన జవాబు కోసం వీడియోని మరక్సారి play చేయండి.

#### **317. To stop video time at 9 minute 00 seconds in VLC Media Player.**

# **వీడియో ని VLC Media Player లో 09 నిమషాల 00 సెక్న్లవద్ ద ఆపాండి.**

Stop video here and ask students to click on the 'Tools menu' and then click on 'Extension manager' as shown in the video and then play the video again.

ఇక్క డ వీడియోని ఆపండి,విద్యార్థులని వీడియోలో చూపంచిన విధముగా 'Tools menu' ని క్లిక్ చేయమనండి.తరువాత 'Extension manager' option ని క్లిక్ చేయమనండి.తరువాత వీడియోని మరొకసారి ప్లే చేయండి.

# **318. To stop video time at 10 minute 16 seconds in VLC Media Player. వీడియో ని VLC Media Player లో 10 నిమషాల 16 సెక్న్లవద్ ద ఆపాండి.**

Stop video here and ask students to download any extension as shown in the video and then play the video again.

ఇక్క డ వీడియోని ఆపండి, విద్యార్థులని వీడియోలో చూపంచిన విధముగా ఏదైన్న extension ని download చేయమనండి. తర్థవాత వీడియోని మరొకసారి ప్లే చేయండి.

Note: - internet connection is required to download any contents. నోట్:- ఏవైనా content లని download చేయటానికి internet connection అవసరం.

# **319. To stop video time at 10 minute 48 seconds in VLC Media Player. వీడియో ని VLC Media Player లో 10 నిమషాల 48 సెక్న్లవద్ ద ఆపాండి.**

Stop video here and ask students to add the 'Extension' as shown in the video and then play the video again.

ఇక్క డ వీడియోని ఆపండి, విద్యార్థులని వీడియోలో చూపంచిన విధముగా 'Extension' ని add చేయమనండి.తరువాత వీడియోని మరొకసారి <sup>క్హ్రే</sup> చేయండి.

# **320. To stop video time at 10 minute 59 seconds in VLC Media Player. వీడియో ని VLC Media Player లో 10 నిమషాల 59 సెక్న్లవద్ ద ఆపాండి.**

Stop video here and ask students to open the Extension which they had downloaded as shown in the video and then play the video again.

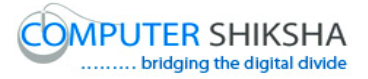

ఇక్క డ వీడియోని ఆపండి, విద్యార్థులని వీడియోలో చూపంచిన విధముగా వాళ్ళు download చేసిన Extension ని open చేయమనండి. తర్థవాత వీడియోని మరొకసారి <sup>ప్లే</sup> చేయండి.

# **321. To stop video time at 12 minute 26 seconds in VLC Media Player. వీడియో ని VLC Media Player లో 12 నిమషాల 26 సెక్న్లవద్ ద ఆపాండి.**

Stop video here and ask students to open impress file and then play the video again.

ఇక్క డ వీడియోని ఆపండి, విద్యార్థులని Impress fileని open చేయమనండి. తరువాత వీడియోని మరొకసారి <sup>క్నే</sup> చేయండి.

## **322. To stop video time at 13 minute 04 seconds in VLC Media Player. వీడియో ని VLC Media Player లో 13 నిమషాల 04 సెక్న్లవద్ ద ఆపాండి.**

Stop video here and ask students to check the extension which they had installed and play the video again.

ఇక్క డ వీడియోని ఆపండి, విద్యార్థులని వాళ్ళు install చేసిన extension ని చెక్ చేయమనండి. తరువాత వీడియోని మరొకసారి ప్లే చేయండి.

Now just check and then play the video again. ఇప్పుడు ఒకసారి చెక్ చేసి వీడియోని మరొకసారి ప్లే చేయండి.

**323. To stop video time at 13 minute 15 seconds in VLC Media Player. వీడియో ని VLC Media Player లో 13 నిమషాల 15 సెక్న్లవద్ ద ఆపాండి.**

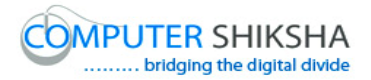

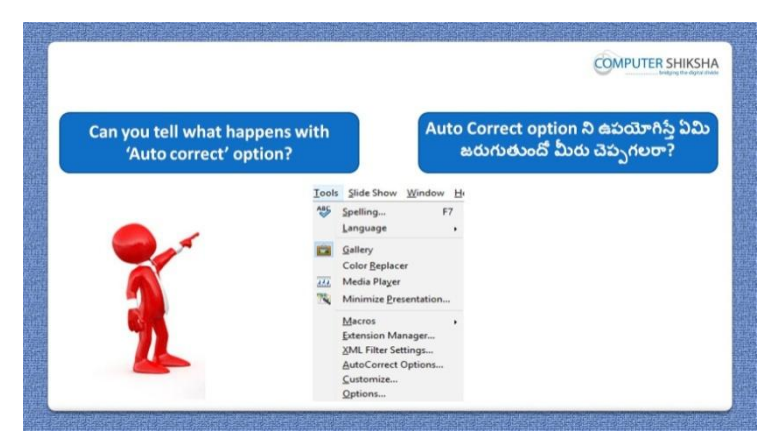

Stop video here and ask if they can tell why we use 'Auto correct'? ఇక్క డ వీడియోని ఆపండి, విద్యార్థులని మనము'Auto correct' option ని ఎందుకు ఉపయోగిసాామో వాళ్ళు చెపపగలరా?అని అడగండి.

Just listen to the answers and play the video again for the correct answer. జవాబులని వినండి మరియు సరైన జవాబు కోసం వీడియోని మరక్సారి play చేయండి.

#### **324. To stop video time at 14 minute 00 seconds in VLC Media Player. వీడియో ని VLC Media Player లో 14 నిమషాల 00 సెక్న్లవద్ ద ఆపాండి.**

Stop video here and ask students to click on the 'Tools menu' and then click on 'Auto correct' as shown in the video and then play the video again. ఇక్క డ వీడియోని ఆపండి,విద్యార్థులని వీడియోలో చూపంచిన విధముగా 'Tools menu' ని క్లిక్ చేయమనండి. తరువాత 'Auto correct' option ని క్లిక్ చేయమనండి.తరువాత వీడియోని మరొకసారి ప్లే చేయండి.

# **325. To stop video time at 14 minute 34 seconds in VLC Media Player. వీడియో ని VLC Media Player లో 14 నిమషాల 34 సెక్న్లవద్ ద ఆపాండి.**

Stop video here and ask students to do as shown in the video and then play the video again.

ఇక్క డ వీడియోని ఆపండి, విద్యార్థులని వీడియోలో చూపంచిన విధముగా చేయమనండి. తరువాత వీడియోని మరొకసారి ప్లే చేయండి.

#### **326. To stop video time at 15 minute 39 seconds in VLC Media Player.**

# **వీడియో ని VLC Media Player లో 15 నిమషాల 39 సెక్న్లవద్ ద ఆపాండి.**

Stop video here and ask students to do as shown in the video and then play the video again.

ఇక్క డ వీడియోని ఆపండి, విద్యార్థులని వీడియోలో చూపంచిన విధముగా చేయమనండి. తరువాత వీడియోని మరొకసారి ప్లే చేయండి.

### **327. To stop video time at 17 minute 01 seconds in VLC Media Player. వీడియో ని VLC Media Player లో 17 నిమషాల 01 సెక్న్లవద్ ద ఆపాండి.**

Stop video here and ask students to do as shown in the video.

ఇక్క డ వీడియోని ఆపండి, విద్యార్థులని వీడియోలో చూపంచిన విధముగా చేయమనండి.

Now just check whether they have used the 'Auto correct option or not and then play the video again.

ఇప్పుడు విద్యార్థులు Auto correct option ని ఉపయోగించారో లేదో చెక్ చేసి తరువాత వీడియోని మరొకసారి ప్లే చేయండి.

**328. To stop video time at 17 minute 12 seconds in VLC Media Player. వీడియో ని VLC Media Player లో 17 నిమషాల 12 సెక్న్లవద్ ద ఆపాండి.**

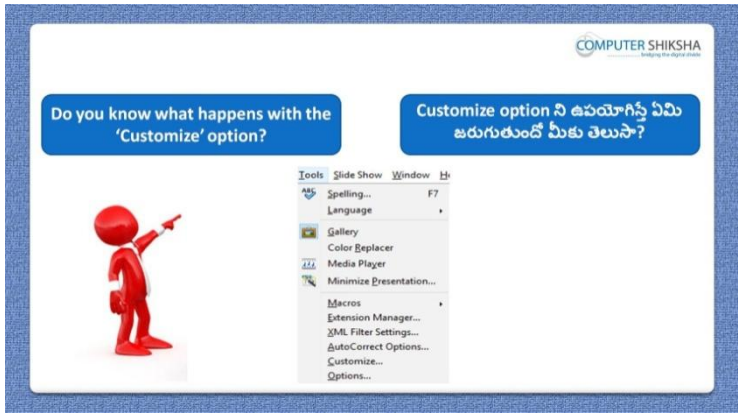

Stop video here and ask them, if they know why we use 'Customize' option? ఇక్క డ వీడియోని ఆపండి, విద్యార్థులని మనము'Customize' option ని ఎందుకు ఉపయోగిస్తామో వాళ్ళకి తెలుసా?అని అడగండి.

Just listen to the answers and play the video again for the correct answer. జవాబులని వినండి మరియు సరైన జవాబు కోసం వీడియోని మరక్సారి play చేయండి.
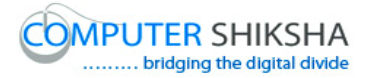

### **329. To stop video time at 19 minute 17 seconds in VLC Media Player. వీడియో ని VLC Media Player లో 19 నిమషాల 17 సెక్న్లవద్ ద ఆపాండి.**

Stop video here and ask students to remove 'Hyperlink' and 'Object' option from 'Edit menu' as shown in the video and then play the video again. ఇక్క డ వీడియోని ఆపండి, విద్యార్థులని వీడియోలో చూపంచిన విధముగా 'Edit menu' నుంచి 'Hyperlink' మరియు'Object' option ని తొలగించమనండి. తరువాత వీడియోని మరొకసారి ప్లే చేయండి.

### **330. To stop video time at 19 minute 34 seconds in VLC Media Player. వీడియో ని VLC Media Player లో 19 నిమషాల 34 సెక్న్లవద్ ద ఆపాండి.**

Stop video here and ask students to click on the 'Tools menu' and then click on the 'customize' and then play the video again.

ఇక్కడ వీడియోని ఆపండి, విద్యార్థులని 'Tools menu' ని క్లిక్ చేసి తరువాత 'customize' option ని క్లిక్ చేయమనండి. తరువాత వీడియోని మరొకసారి <sup>చ్వే</sup> చేయండి.

### **331. To stop video time at 21 minute 41 seconds in VLC Media Player. వీడియో ని VLC Media Player లో 21 నిమషాల 41 సెక్న్లవద్ ద ఆపాండి.**

Stop video here and ask students to create the menu as shown in the video and then play the video again.

ఇక్క డ వీడియోని ఆపండి, విద్యార్థులని వీడియోలో చూపంచిన విధముగా menu ని create చేయమనండి.

Now just check whether they have created the menu or not and then play the video again.

ఇప్పుడు విద్యార్థులు menu ని create చేశారో లేదో చెక్ చేసి తరువాత వీడియోని మరొకసారి ప్లే చేయండి.

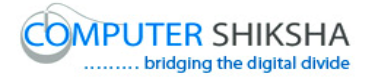

**332. To stop video time at 21 minute 51 seconds in VLC Media Player. వీడియో ని VLC Media Player లో 021 నిమషాల 51 సెక్న్లవద్ ద ఆపాండి.**

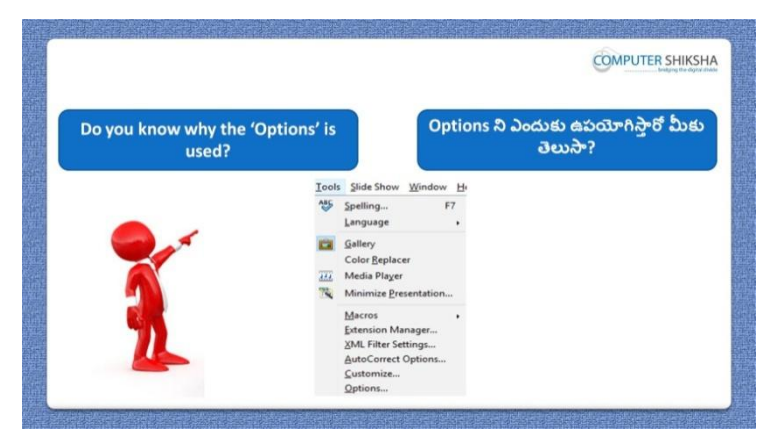

Stop video here and ask if they know why 'Option' option is used? ఇక్క డ వీడియోని ఆపండి, విద్యార్థులని 'Option' option ని ఎందుకు ఉపయోగిసాారొ వాళ్ుకి తెలుసా?అని అడగండి.

Just listen to the answers and play the video again for the correct answer. జవాబులని వినండి మరియు సరైన జవాబు కోసం వీడియోని మరక్సారి play చేయండి.

### **333. To stop video time at 22 minute 22 seconds in VLC Media Player. వీడియో ని VLC Media Player లో 22 నిమషాల 22 సెక్న్లవద్ ద ఆపాండి.**

Stop video here and ask students to click on the 'Tools menu' and then click on 'Option' as shown in the video and then play the video again. ఇక్క డ వీడియోని ఆపండి, విద్యార్థులని వీడియోలో చూపంచిన విధముగా 'Tools menu' ని క్లిక్ చేసి తరువాత 'Option' option ని క్లిక్ చేయమనండి. తరువాత వీడియోని మరొకసారి ప్లే చేయండి.

**334. To stop video time at 23 minute 02 seconds in VLC Media Player. వీడియో ని VLC Media Player లో 23 నిమషాల 02 సెక్న్లవద్ ద ఆపాండి.**

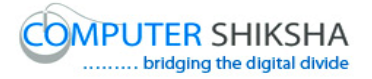

Stop video here and ask students to change the view of impress file as shown in the video and then play the video again.

ఇక్క డ వీడియోని ఆపండి, విద్యార్థులని వీడియోలో చూపంచిన విధముగా impress file view ని మార్చమనండి. తరువాత వీడియోని మరొకసారి ప్లే చేయండి.

### **335. To stop video time at 23 minute 20 seconds in VLC Media Player. వీడియో ని VLC Media Player లో 23 నిమషాల 20 సెక్న్లవద్ ద ఆపాండి.**

Stop video here and ask students to do the normal view as shown in the video and then play the video again.

ఇక్క డ వీడియోని ఆపండి, విద్యార్థులని వీడియోలో చూపంచిన విధముగా impress file ని normal view లోకి మార్చమనండి.తరువాత వీడియోని మరొకసారి ప్లే చేయండి.

### **336. To stop video time at 24 minute 58 seconds in VLC Media Player. వీడియో ని VLC Media Player లో 24 నిమషాల 58 సెక్న్లవద్ ద ఆపాండి.**

Stop video here and ask students to create own color name as shown in the video and then play the video again.

ఇక్క డ వీడియోని ఆపండి, విద్యార్థులని వీడియోలో చూపంచిన విధముగా చేయమనండి. తరువాత వీడియోని మరొకసారి ప్లే చేయండి.

### **337. To stop video time at 25 minute 54 seconds in VLC Media Player. వీడియో ని VLC Media Player లో 25 నిమషాల 54 సెక్న్లవద్ ద ఆపాండి.**

Stop video here and ask students to create own color name as shown in the video and then play the video again.

ఇక్క డ వీడియోని ఆపండి, విద్యార్థులని వీడియోలో చూపంచిన విధముగా color name ని స్వంతగా create చేయమనండి. తరువాత వీడియోని మరొకసారి ప్లే చేయండి.

### **338. To stop video time at 26 minute 09 seconds in VLC Media Player. వీడియో ని VLC Media Player లో 26 నిమషాల 09 సెక్న్లవద్ ద ఆపాండి.**

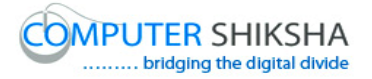

Stop video here and ask students to do as shown in the video and then play the video again.

ఇక్క డ వీడియోని ఆపండి, విద్యార్థులని వీడియోలో చూపంచిన విధముగా చేయమనండి. తరువాత వీడియోని మరొకసారి ప్లే చేయండి.

### **339. To stop video time at 26 minute 43 seconds in VLC Media Player. వీడియో ని VLC Media Player లో 26 నిమషాల 43 సెక్న్లవద్ ద ఆపాండి.**

Stop video here and ask students to do as shown in the video and then play the video again.

ఇక్క డ వీడియోని ఆపండి, విద్యార్థులని వీడియోలో చూపంచిన విధముగా చేయమనండి. తరువాత వీడియోని మరొకసారి ప్లే చేయండి.

### **340. To stop video time at 27 minute 09 seconds in VLC Media Player. వీడియో ని VLC Media Player లో 27 నిమషాల 09 సెక్న్లవద్ ద ఆపాండి.**

Stop video here and ask students to edit the 'Grid' option as shown in the video and then play the video again.

ఇక్క డ వీడియోని ఆపండి, విద్యార్థులని వీడియోలో చూపంచిన విధముగా 'Grid' option ని edit చేయమనండి. తరువాత వీడియోని మరొకసారి <sup>క్న</sup> చేయండి.

### **341. To stop video time at 28 minute 08 seconds in VLC Media Player. వీడియో ని VLC Media Player లో 28 నిమషాల 08 సెక్న్లవద్ ద ఆపాండి.**

Stop video here and ask students to do as shown in the video and then play the video again.

ఇక్క డ వీడియోని ఆపండి, విద్యార్థులని వీడియోలో చూపంచిన విధముగా చేయమనండి. తరువాత వీడియోని మరొకసారి ప్లే చేయండి.

### **342. To stop video time at 28 minute 56 seconds in VLC Media Player.**

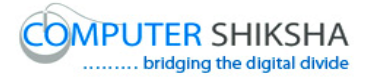

## **వీడియో ని VLC Media Player లో 28 నిమషాల 56 సెక్న్లవద్ ద ఆపాండి.**

Stop video here and ask students to do as shown in the video. ఇక్క డ వీడియోని ఆపండి, విద్యార్థులని వీడియోలో చూపంచిన విధముగా చేయమనండి.

Now just check whether they have used the 'Option' option and then play the video again.

ఇప్పుడు విద్యార్థులు 'Option' option ని ఉపయోగించారో లేదో చెక్ చేసి తరువాత వీడియోని మరొకసారి ప్లే చేయండి.

**343. To stop video time at 29 minute 11 seconds in VLC Media Player. వీడియో ని VLC Media Player లో 29 నిమషాల 11 సెక్న్లవద్ ద ఆపాండి.**

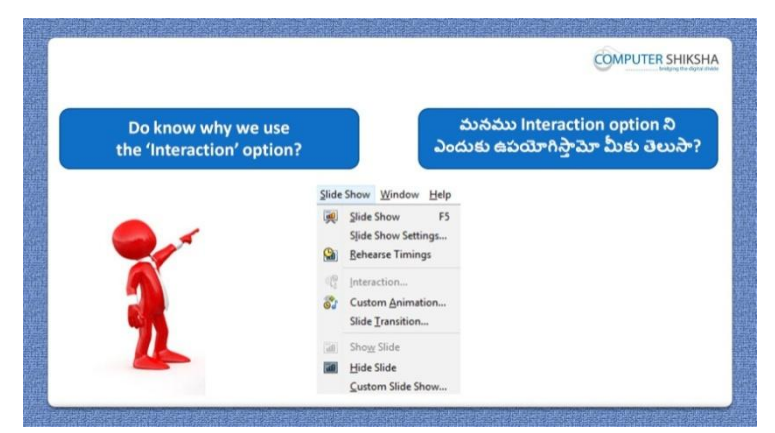

Stop video here and ask if they know why we use 'Interaction' option? ఇక్క డ వీడియోని ఆపండి, విద్యార్థులని మనము'Interaction' option ని ఎందుకు ఉపయోగిసాామో వాళ్ుకి తెలుసా?అని అడగండి.

Just listen to the answers and play the video again for the correct answer. జవాబులని వినండి మరియు సరైన జవాబు కోసం వీడియోని మరక్సారి play చేయండి.

### **344. To stop video time at 30 minute 00 seconds in VLC Media Player. వీడియో ని VLC Media Player లో 30 నిమషాల 00 సెక్న్లవద్ ద ఆపాండి.**

Stop video here and ask students to type any word on the title box as shown in the video and then play the video again.

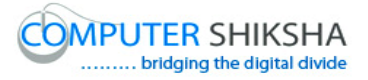

ఇక్క డ వీడియోని ఆపండి, విద్యార్థులని వీడియోలో చూపంచిన విధముగా title box లో ఏదైనా పదాన్ని టైప్ చేయమనండి. తరువాత వీడియోని మరొకసారి ప్లే చేయండి.

### **345. To stop video time at 30 minute 08 seconds in VLC Media Player. వీడియో ని VLC Media Player లో 30 నిమషాల 08 సెక్న్లవద్ ద ఆపాండి.**

Stop video here and ask students to click on the 'Slide Show' and then click on 'Interaction' as shown in the video and then play the video again. ఇక్క డ వీడియోని ఆపండి, విద్యార్థులని వీడియోలో చూపంచిన విధముగా 'Slide Show' ని క్లిక్ చేసి,తరువాత 'Interaction' option ని క్లిక్ చేయమనండి.తరువాత వీడియోని మరొకసారి ప్లే చేయండి.

### **346. To stop video time at 30 minute 47 seconds in VLC Media Player. వీడియో ని VLC Media Player లో 30 నిమషాల 47 సెక్న్లవద్ ద ఆపాండి.**

Stop video here and ask students to do as shown in the video and then play the video again.

ఇక్క డ వీడియోని ఆపండి, విద్యార్థులని వీడియోలో చూపంచిన విధముగా చేయమనండి. తరువాత వీడియోని మరొకసారి ప్లే చేయండి.

### **347. To stop video time at 32 minute 23 seconds in VLC Media Player. వీడియో ని VLC Media Player లో 32 నిమషాల 23 సెక్న్లవద్ ద ఆపాండి.**

Stop video here and ask students to attach any document in title slide as shown in the video.

ఇక్క డ వీడియోని ఆపండి, విద్యార్థులని వీడియోలో చూపంచిన విధముగా title slide లో ఏదైన్న document ని attach చేయమనండి.

Now just check and then play the video again. ఇప్పుడు ఒకసారి చెక్ చేసి వీడియోని మరొకసారి ప్లే చేయండి.

### **348. To stop video time at 32 minute 33 seconds in VLC Media Player. వీడియో ని VLC Media Player లో 32 నిమషాల 33 సెక్న్లవద్ ద ఆపాండి.**

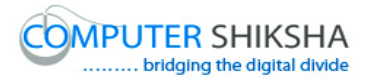

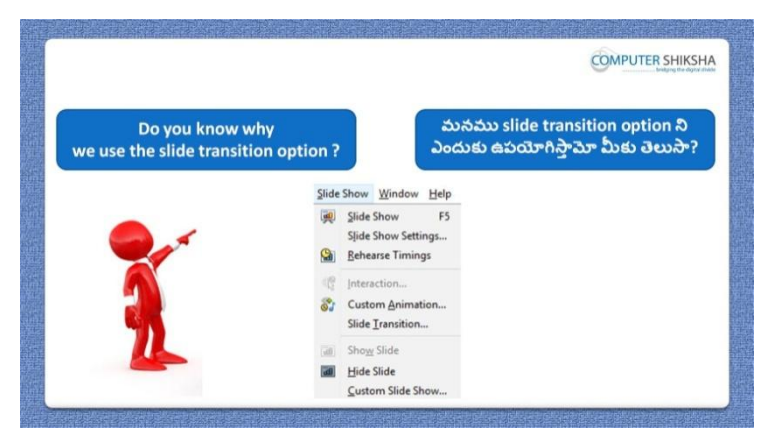

Stop video here and ask if they know why we use 'Slide transition' option? ఇక్క డ వీడియోని ఆపండి, విద్యార్థులని మనము'Slide transition' option ని ఎందుకు ఉపయోగిసాామో వాళ్ుకి తెలుసా?అని అడగండి.

Just listen to the answers and play the video again for the correct answer. జవాబులని వినండి మరియు సరైన జవాబు కోసం వీడియోని మరక్సారి play చేయండి.

### **349. To stop video time at 33 minute 11 seconds in VLC Media Player. వీడియో ని VLC Media Player లో 33 నిమషాల 11 సెక్న్లవద్ ద ఆపాండి.**

Stop video here and ask students to click on the 'Slide Show' and then click on 'Slide transition' as shown in the video and then play the video again. ఇక్క డ వీడియోని ఆపండి, విద్యార్థులని వీడియోలో చూపంచిన విధముగా 'Slide Show' ని క్లిక్ చేసి, తరువాత 'Slide transition' option ని క్లిక్ చేయమనండి.తరువాత వీడియోని మరొకసారి <sup>క్నే</sup> చేయండి.

### **350. To stop video time at 33 minute 57 seconds in VLC Media Player. వీడియో ని VLC Media Player లో 33 నిమషాల 57 సెక్న్లవద్ ద ఆపాండి.**

Stop video here and ask students to apply the effects on slides as shown in the video and then play the video again.

ఇక్క డ వీడియోని ఆపండి, విద్యార్థులని వీడియోలో చూపంచిన విధముగా slides లో effects ని అప్లై చేయమనండి. తరువాత వీడియోని మరొకసారి ప్లే చేయండి.

#### 187 **351. To stop video time at 34 minute 40 seconds in VLC Media Player.**

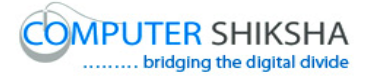

## **వీడియో ని VLC Media Player లో 34 నిమషాల 40 సెక్న్లవద్ ద ఆపాండి.**

Stop video here and ask students to do as shown in the video. ఇక్క డ వీడియోని ఆపండి, విద్యార్థులని వీడియోలో చూపంచిన విధముగా చేయమనండి.

Now just check whether they have applied 'Slide transition' or not and play the video again.

ఇప్పుడు విద్యార్థులు 'Slide transition' ని అప్లై చేశారో లేదో చెక్ చేసి తరువాత వీడియోని మరొకసారి <sup>క్నే</sup> చేయండి.

### **352. To stop video time at 34 minute 46 seconds in VLC Media Player. వీడియో ని VLC Media Player లో 34 నిమషాల 46 సెక్న్లవద్ ద ఆపాండి.**

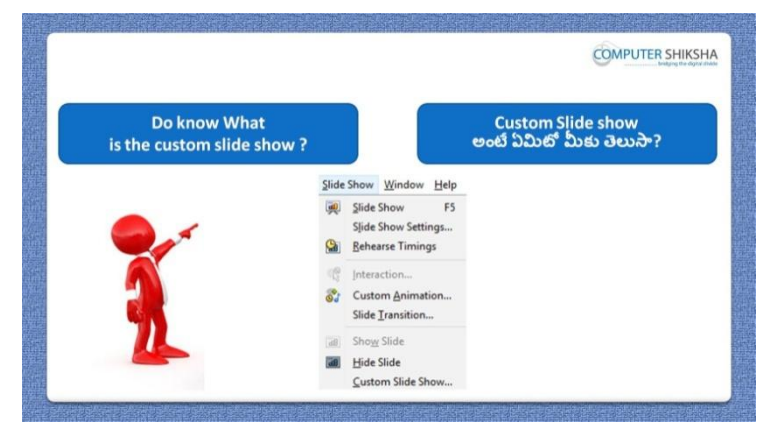

Stop video here and ask if they know why we use 'Custom animation' option? ఇక్క డ వీడియోని ఆపండి, విద్యార్థులని మనము'Custom animation' option ని ఎందుకు ఉపయోగిసాామో వాళ్ుకి తెలుసా?అని అడగండి.

Just listen to the answers and play the video again for the correct answer. జవాబులని వినండి మరియు సరైన జవాబు కోసం వీడియోని మరక్సారి play చేయండి.

### **353. To stop video time at 35 minute 44 seconds in VLC Media Player. వీడియో ని VLC Media Player లో 35 నిమషాల 44 సెక్న్లవద్ ద ఆపాండి.**

Stop video here and ask students to draw a smiley face as shown in the video and then play the video again.

ఇక్క డ వీడియోని ఆపండి,విద్యార్థులని వీడియోలో చూపంచిన విధముగా నవ్వుతున్న మొహాన్ని గీయమనండి. తరువాత వీడియోని మరొకసారి ప్లే చేయండి.

### **354. To stop video time at 35 minute 59 seconds in VLC Media Player. వీడియో ని VLC Media Player లో 35 నిమషాల 59 సెక్న్లవద్ ద ఆపాండి.**

Stop video here and ask students to draw an object as shown in the video and then play the video again.

ఇక్క డ వీడియోని ఆపండి, విద్యార్థులని వీడియోలో చూపంచిన విధముగా ఒక object ని గీయమనండి. తరువాత వీడియోని మరొకసారి <sup>క్నే</sup> చేయండి.

### **355. To stop video time at 36 minute 16 seconds in VLC Media Player. వీడియో ని VLC Media Player లో 36 నిమషాల 16 సెక్న్లవద్ ద ఆపాండి.**

Stop video here and ask students to draw an object as shown in the video and then play the video again.

ఇక్క డ వీడియోని ఆపండి, విద్యార్థులని వీడియోలో చూపంచిన విధముగా ఒక object ని గీయమనండి. తరువాత వీడియోని మరొకసారి <sup>క్నే</sup> చేయండి.

### **356. To stop video time at 37 minute 17 seconds in VLC Media Player. వీడియో ని VLC Media Player లో 37 నిమషాల 17 సెక్న్లవద్ ద ఆపాండి.**

Stop video here and ask students to customize the slides as shown in the video and then play the video again.

ఇక్క డ వీడియోని ఆపండి, విద్యార్థులని వీడియోలో చూపంచిన విధముగా slides ని customize చేయమనండి. తరువాత వీడియోని మరొకసారి <sup>క్లే</sup> చేయండి.

**357. To stop video time at 37 minute 49 seconds in VLC Media Player. వీడియో ని VLC Media Player లో 37 నిమషాల 49 సెక్న్లవద్ ద ఆపాండి.**

Stop video here and ask students to show slide show as shown in the video and then play the video again.

ఇక్క డ వీడియోని ఆపండి, విద్యార్థులని వీడియోలో చూపంచిన విధముగా slide show ని చూపించమనండి. తరువాత వీడియోని మరొకసారి <sup>క్నే</sup> చేయండి.

# **358. To stop video time at 38 minute 26 seconds in VLC Media Player. వీడియో ని VLC Media Player లో 38 నిమషాల 26 సెక్న్లవద్ ద ఆపాండి.**

Stop video here and ask students to do as shown in the video. ఇక్క డ వీడియోని ఆపండి, విద్యార్థులని వీడియోలో చూపంచిన విధముగా చేయమనండి.

Now just check whether they have customized the slides or not and then play the video again.

ఇప్పుడు విద్యార్థులు slide లని customize చేశారో లేదో చెక్ చేసి తరువాత వీడియోని మరొకసారి ప్లే చేయండి.

### **359. To stop video time at 38 minute 40 seconds in VLC Media Player. వీడియో ని VLC Media Player లో 38 నిమషాల 40 సెక్న్లవద్ ద ఆపాండి.**

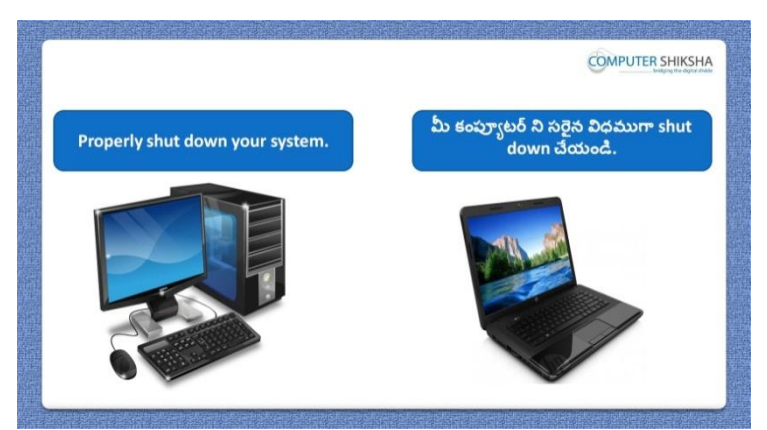

Stop video here and ask students to close their file and shut down the computer. ఇక్కడ వీడియోని ఆపండి, విద్యార్థులని వాళ్ళ file ని close చేసి కంప్యూటర్ ని shutdown చేయమనండి.

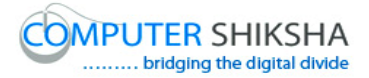

### **Complete teacher's manual for Open office impress 2 Class 10 Impress 2 Class 10 యొక్క పూర్ితటీచర్ manual.**

### **Class 10 Summaries Class 10 సార్ాాంశాం**

- $\checkmark$  How to record a data, picture and drawing in impress file?
- $\checkmark$  impress file లో data, picture మరియు drawing ని ఎలా record చేయాలి?
- $\checkmark$  Why we use extension manager ?
- $\checkmark$  మనము extension manager ని ఎందుకు ఉపయోగిస్తాము?
- $\checkmark$  How to use auto correct option ?
- auto correct option ని ఎలా ఉపయోగించాలి?
- $\checkmark$  What is rehearse timing ?
- rehearse timing అంటే ఏమిటి?
- $\checkmark$  Why we use interaction ?
- $\checkmark$  మనము interaction ని ఎందుకు ఉపయోగిస్తాము?
- $\checkmark$  How to use slide transition ?
- slide transition ని ఎలా ఉపయోగించాలి?
- $\checkmark$  Why we use custom slide show ?

Now let's start the video. ఇపపుడు వీడియోని మొదలుపెడదాము.

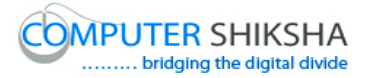

**360. To stop video time at 26 seconds in VLC Media Player. వీడియో ని VLC Media Player లో 26 సెక్న్లవద్ ద ఆపాండి.**

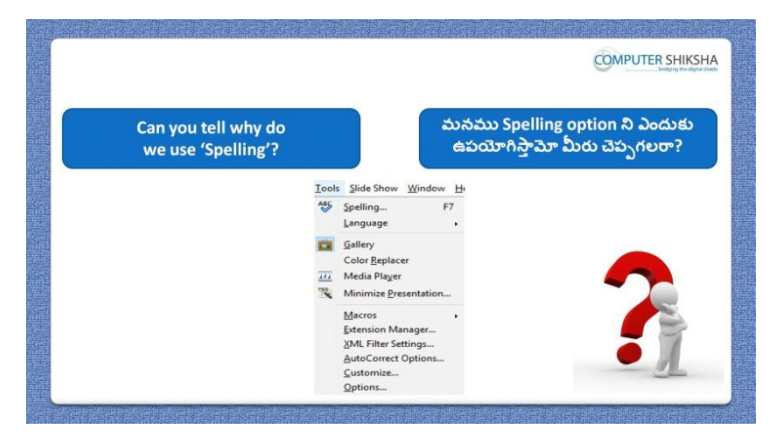

Stop video here and ask if they can tell why we use spelling? ఇక్క డ వీడియోని ఆపండి, విద్యార్థులని మనముspelling option ని ఎందుకు ఉపయోగిసాామో వాళ్ళు చెపపగలరా?అని అడగండి.

Just listen to the answers and play the video again for the correct answer. జవాబులని వినండి మరియు సరైన జవాబు కోసం వీడియోని మరక్సారి play చేయండి.

**361. To stop video time at 48 seconds in VLC Media Player. వీడియో ని VLC Media Player లో 48 సెక్న్లవద్ ద ఆపాండి.**

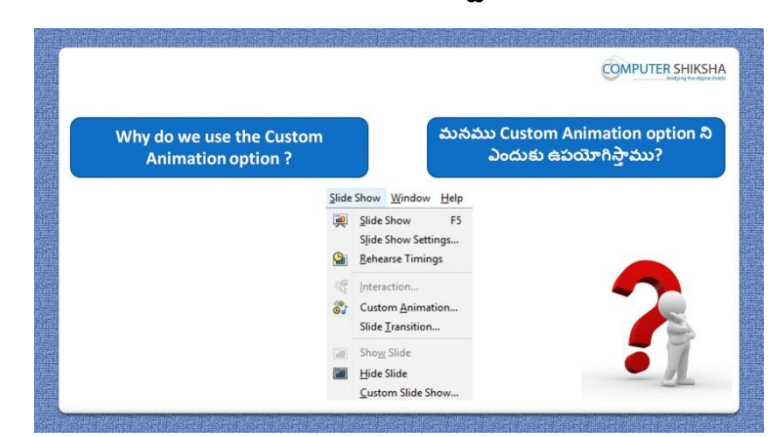

Stop video here and ask if they know why we 'Custom Animation' option? ఇక్క డ వీడియోని ఆపండి, విద్యార్థులని మనము'Custom Animation' option ని ఎందుకు ఉపయోగిస్తామో వాళ్ళకి తెలుసా?అని అడగండి. Just listen to the answers and play the video again for the correct answer.

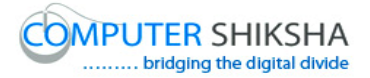

జవాబులని వినండి మరియు సరైన జవాబు కోసం వీడియోని మరక్సారి play చేయండి.

**362. To stop video time at 1 minute 18 seconds in VLC Media Player. వీడియో ని VLC Media Player లో 01 నిమషాం 18 సెక్న్లవద్ ద ఆపాండి.**

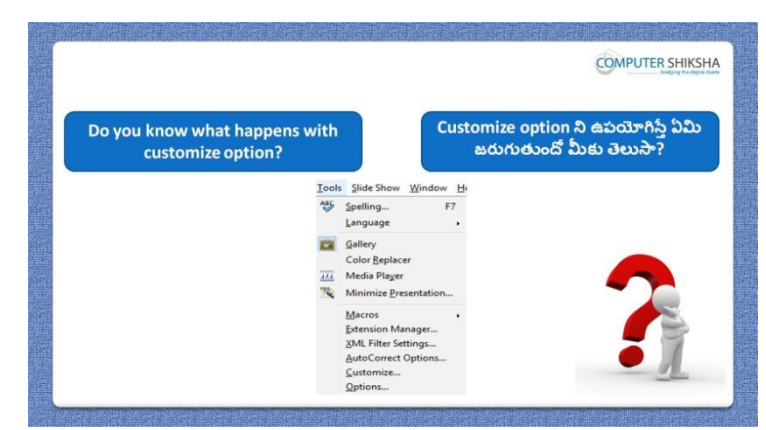

Stop video here and ask if they know what happens with 'Customize'? ఇక్క డ వీడియోని ఆపండి, విద్యార్థులని 'Customize' option ని ఊపయోగిస్తా ఏమి జర్థగుతుందో వాళ్ు కి తెలుసా?అని అడగండి.

Just listen to the answers and play the video again for the correct answer. జవాబులని వినండి మరియు సరైన జవాబు కోసం వీడియోని మరక్సారి play చేయండి.

**363. To stop video time at 1 minute 50 seconds in VLC Media Player. వీడియో ని VLC Media Player లో 01 నిమషాం 50 సెక్న్లవద్ ద ఆపాండి.**

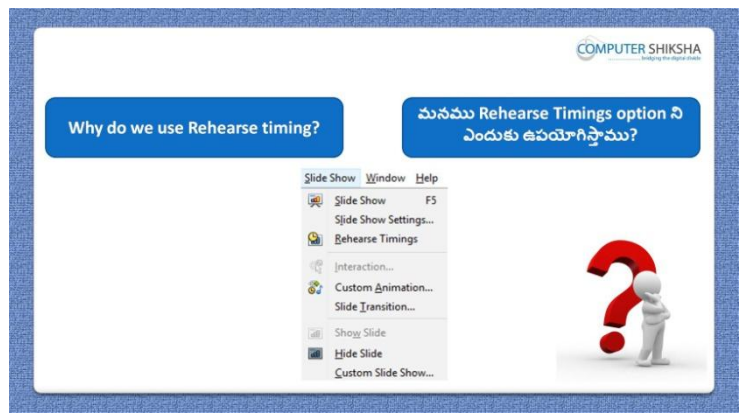

Stop video here and ask if they know why we use 'Rehearse timing'? ఇక్క డ వీడియోని ఆపండి, విద్యార్థులని మనము'Rehearse timing' option ని ఎందుకు ఉపయోగిసాామో వాళ్ుకి తెలుసా?అని అడగండి.

Just listen to the answers and play the video again for the correct answer. జవాబులని వినండి మరియు సరైన జవాబు కోసం వీడియోని మరక్సారి play చేయండి.

**364. To stop video time at 2 minute 08 seconds in VLC Media Player. వీడియో ని VLC Media Player లో 02 నిమషాం 08 సెక్న్లవద్ ద ఆపాండి.**

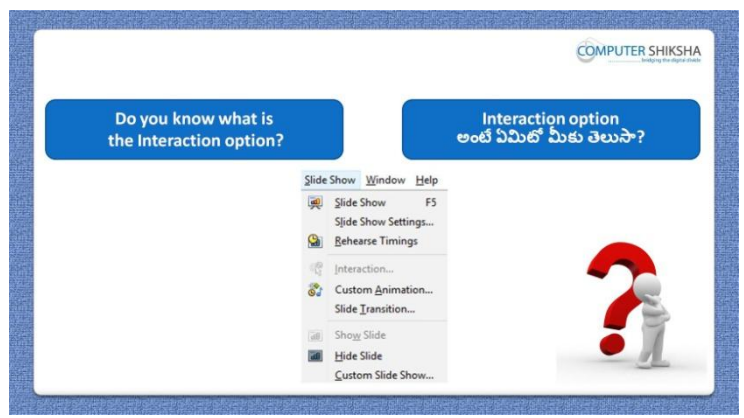

Stop video here and ask if they know why we use interaction? ఇక్క డ వీడియోని ఆపండి, విద్యార్థులని మనముinteraction option ని ఎందుకు ఉపయోగిసాామో వాళ్ుకి తెలుసా?అని అడగండి. Just listen to the answers and play the video again for the correct answer.

జవాబులని వినండి మరియు సరైన జవాబు కోసం వీడియోని మరక్సారి play చేయండి.

**365. To stop video time at 2 minute 30 seconds in VLC Media Player. వీడియో ని VLC Media Player లో 02 నిమషాల 30 సెక్న్లవద్ ద ఆపాండి.**

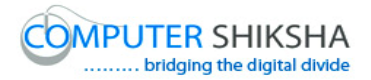

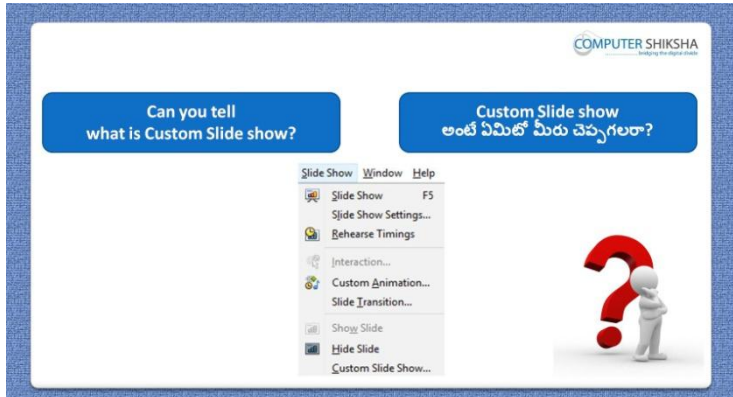

Stop video here and ask if they know what is custom slide show? ఇక్క డ వీడియోని ఆపండి, విద్యార్థులని custom slide show అంటే ఏమిటో వాళ్ు కి తెలుసా?అని అడగండి.

Just listen to the answers and play the video again for the correct answer. జవాబులని వినండి మరియు సరైన జవాబు కోసం వీడియోని మరక్సారి play చేయండి.

**366. To stop video time at 2 minute 56 seconds in VLC Media Player. వీడియో ని VLC Media Player లో 02 నిమషాల 56 సెక్న్లవద్ ద ఆపాండి.**

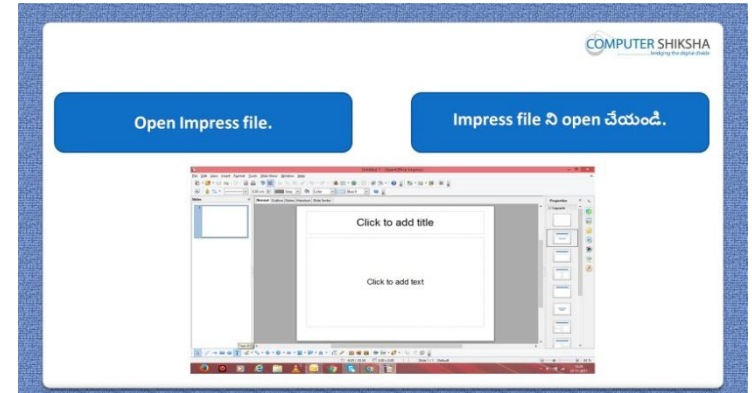

Stop video here and ask students to turn on their computer and open 'Impress file' and then play the video again.

ఇక్క డ వీడియోని ఆపండి,విద్యార్థులని Impress file ని open చేయమనండి. తరువాత వీడియోని మరొకసారి ప్లే చేయండి.

#### **367. To stop video time at 2 minute 59 seconds in VLC Media Player.**

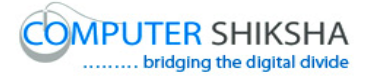

### **వీడియో ని VLC Media Player లో 02 నిమషాల 59 సెక్న్లవద్ ద ఆపాండి.**

Stop video here and check whether they have opened the impress file or not and then play the video.

ఇక్కడ వీడియోని ఆపండి, విద్యార్థులు Impress fileని open చేశారో లేదో చెక్ చేయండి.తరువాత వీడియోని మరొకసారి ప్లే చేయండి.

**368. To stop video time at 3 minute 22 seconds in VLC Media Player. వీడియో ని VLC Media Player లో 03 నిమషాల 22 సెక్న్లవద్ ద ఆపాండి.**

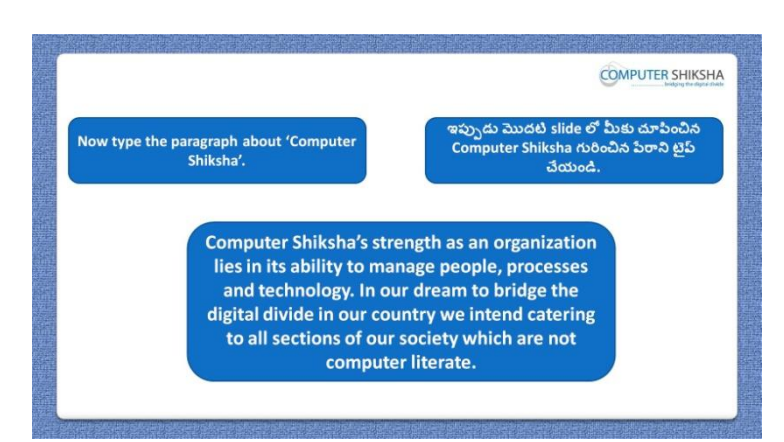

Stop video here and ask students to insert 5 new slides and type this paragraph about 'Computer Shiksha' and then play the video again. ఇక్కడ వీడియోని ఆపండి, విద్యార్థులని ఐదు కొత్త slide లని ఇన్సర్ట్ చేసి 'Computer Shiksha' గురించిన ఈ ప్లరాని టైప్ చేయమనండి.తర్థవాత వీడియోని మరొకసారి ప్లే చేయండి.

**369. To stop video time at 3 minute 40 seconds in VLC Media Player. వీడియో ని VLC Media Player లో 03 నిమషాల 40 సెక్న్లవద్ ద ఆపాండి.**

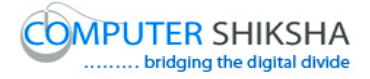

Stop video here and ask students to insert picture and do formatting on this picture, after that they should practice 'Custom animation' option and then play the video again.

ఇక్కడ వీడియోని ఆపండి, విద్యార్థులని పిక్సర్ ని ఇన్ఫర్ట్ చేసి ఈ పిక్సర్ లో formatting చేయమనండి .తర్థవాత 'Custom animation' option ని practice చేయమనండి.తరువాత వీడియోని మరొకసారి <sup>ప్లే</sup> చేయండి.

### **370. To stop video time at 4 minute 43 seconds in VLC Media Player. వీడియో ని VLC Media Player లో 04 నిమషాల 43 సెక్న్లవద్ ద ఆపాండి.**

Stop video here and ask students to insert slides and draw shape using drawing toolbar as shown in the video and then play the video again. ఇక్క డ వీడియోని ఆపండి, విద్యార్థులని వీడియోలో చూపంచిన విధముగా slides ని ఇనసర్ట్చేయమనండి .మరియు drawing toolbar ని ఉపయోగించి shape ని గీయమనండి. తరువాత వీడియోని మరొకసారి <sup>క్లే</sup> చేయండి.

### **371. To stop video time at 5 minute 14 seconds in VLC Media Player. వీడియో ని VLC Media Player లో 05 నిమషాల 14 సెక్న్లవద్ ద ఆపాండి.**

Stop video here and ask students to change the formatting of the image and give the title for this picture as shown in the video and then play the video again. ఇక్క డ వీడియోని ఆపండి, విద్యార్థులని వీడియోలో చూపంచిన విధముగా image formatting ని మార్చమనండి.మరియు ఈ పిక్సర్ కి title ని ఇవ్వమనండి. తరువాత వీడియోని మరొకసారి ప్లే చేయండి.

### **372. To stop video time at 6 minute 14 seconds in VLC Media Player. వీడియో ని VLC Media Player లో 06 నిమషాల 14 సెక్న్లవద్ ద ఆపాండి.**

Stop video here and ask students to draw an image and do the formatting of the image as shown in the video and then play the video again. ఇక్క డ వీడియోని ఆపండి, విద్యార్థులని వీడియోలో చూపంచిన విధముగా క్ image ని గీసి image ని formatting చేయమనండి. తర్థవాత వీడియోని మరొకసారి ప్లే చేయండి.

### **373. To stop video time at 6 minute 36 seconds in VLC Media Player.**

## **వీడియో ని VLC Media Player లో 06 నిమషాల 36 సెక్న్లవద్ ద ఆపాండి.**

Stop video here and ask students to insert a picture from insert option shown in the video and then play the video again.

ఇక్క డ వీడియోని ఆపండి, విద్యార్థులని వీడియోలో చూపంచిన విధముగా insert option నుంచి ఒక పిక్చర్ ని ఇన్ఫర్ట్ చేయమనండి.తరువాత వీడియోని మరొకసారి ప్లే చేయండి.

### **374. To stop video time at 7 minute 33 seconds in VLC Media Player. వీడియో ని VLC Media Player లో 07 నిమషాల 33 సెక్న్లవద్ ద ఆపాండి.**

Stop video here and ask students to draw an image and do the formatting of the image as shown in the video and then play the video again.

ఇక్క డ వీడియోని ఆపండి, విద్యార్థులని వీడియోలో చూపంచిన విధముగా క్ image ని గీసి image ని formatting చేయమనండి. తర్థవాత వీడియోని మరొకసారి <sup>ప్లే</sup> చేయండి

### **375. To stop video time at 8 minute 13 seconds in VLC Media Player. వీడియో ని VLC Media Player లో 08 నిమషాల 13 సెక్న్లవద్ ద ఆపాండి.**

Stop video here and ask students to change the 'slide design' as shown in the video and then play the video again.

ఇక్క డ వీడియోని ఆపండి, విద్యార్థులని వీడియోలో చూపంచిన విధముగా 'slide design' ని మార్చమనండి.తరువాత వీడియోని మరొకసారి <sup>క్నే</sup> చేయండి.

### **376. To stop video time at 9 minute 11 seconds in VLC Media Player. వీడియో ని VLC Media Player లో 09 నిమషాల 11 సెక్న్లవద్ ద ఆపాండి.**

Stop video here and ask students to do as shown in the video again. ఇక్క డ వీడియోని ఆపండి, విద్యార్థులని వీడియోలో చూపంచిన విధముగా చేయమనండి.

## **377. To stop video time at 10 minute 54 seconds in VLC Media Player. వీడియో ని VLC Media Player లో 10 నిమషాల 54 సెక్న్లవద్ ద ఆపాండి.**

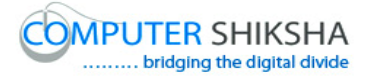

Stop video here and ask students to use 'custom animation' and then show the slide show as shown in the video.

ఇక్క డ వీడియోని ఆపండి, విద్యార్థులని'custom animation' option ని ఉపయోగించమనండి.ఆ తర్థవాత వీడియోలో చూపంచిన విధముగా slide show ని చూపంచమనండి.

Now just check whether they have used 'Custom animation' or not and play the video again.

ఇప్పపడు విద్యార్థులు 'Custom animation' option ని ఉపయోగించారొ లేదో చెక్ చేసి తరువాత వీడియోని మరొకసారి ప్లే చేయండి.

**378. To stop video time at 11 minute 04 seconds in VLC Media Player. వీడియో ని VLC Media Player లో 11 నిమషాల 04 సెక్న్లవద్ ద ఆపాండి.**

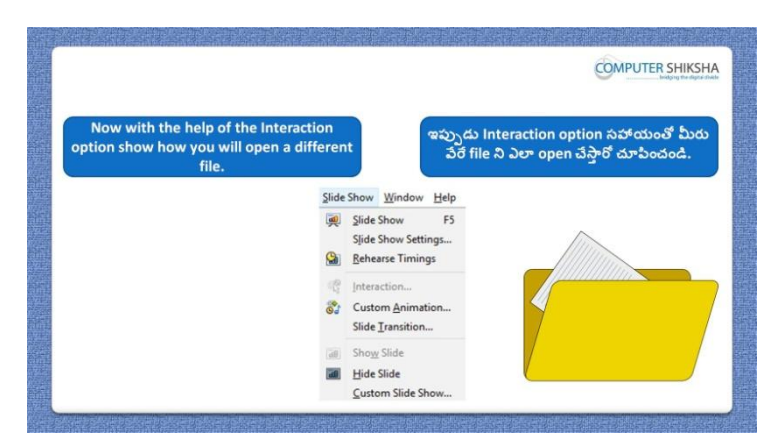

Stop video here and ask students to open another file using 'Interaction' option and then play the video again.

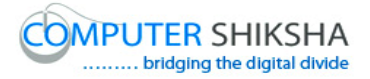

ఇక్క డ వీడియోని ఆపండి, విద్యార్థులని 'Interaction' option ని ఉపయోగించి మరక్ file ని open చేయమనండి. తర్థవాత వీడియోని మరొకసారి ప్లే చేయండి.

### **379. To stop video time at 11 minute 32 seconds in VLC Media Player. వీడియో ని VLC Media Player లో 11 నిమషాల 32 సెక్న్లవద్ ద ఆపాండి.**

Stop video here and ask students to click on the 'Slide show' and then click on 'Interaction' option as shown in the video and then play the video again. ఇక్క డ వీడియోని ఆపండి,విద్యార్థులని వీడియోలో చూపంచిన విధముగా 'Slide show' ని క్లిక్ చేయమనండి.తరువాత 'Interaction' option ని క్లిక్ చేయమనండి.తరువాత వీడియోని మరొకసారి ప్లే చేయండి.

### **380. To stop video time at 12minute 03 seconds in VLC Media Player. వీడియో ని VLC Media Player లో 12 నిమషాల 03 సెక్న్లవద్ ద ఆపాండి.**

Stop video here and ask students to attach the file as shown in the video and then play the video again.

ఇక్క డ వీడియోని ఆపండి, విద్యార్థులని వీడియోలో చూపంచిన విధముగా file ని attach చేయమనండి. తరువాత వీడియోని మరొకసారి <sup>క్లే</sup> చేయండి.

### **381. To stop video time at 12 minute 49 seconds in VLC Media Player. వీడియో ని VLC Media Player లో 12 నిమషాల 49 సెక్న్లవద్ ద ఆపాండి.**

Stop video here and ask students to use 'Interaction' option as shown in the video and then play the video again.

ఇక్క డ వీడియోని ఆపండి, విద్యార్థులని వీడియోలో చూపంచిన విధముగా 'Interaction' option ని ఉపయోగించమనండి.తర్థవాత వీడియోని మరొకసారి పే చేయండి.

Now just check whether they have used 'Interaction' option or not and play the video again.

ఇప్పుడు విద్యార్థులు 'Interaction' option ని ఉపయోగించారో లేదో చెక్ చేసి తరువాత వీడియోని మరొకసారి ప్లే చేయండి.

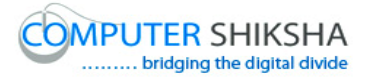

**382. To stop video time at 13 minute 01 seconds in VLC Media Player. వీడియో ని VLC Media Player లో 13 నిమషాల 01 సెక్న్లవద్ ద ఆపాండి.**

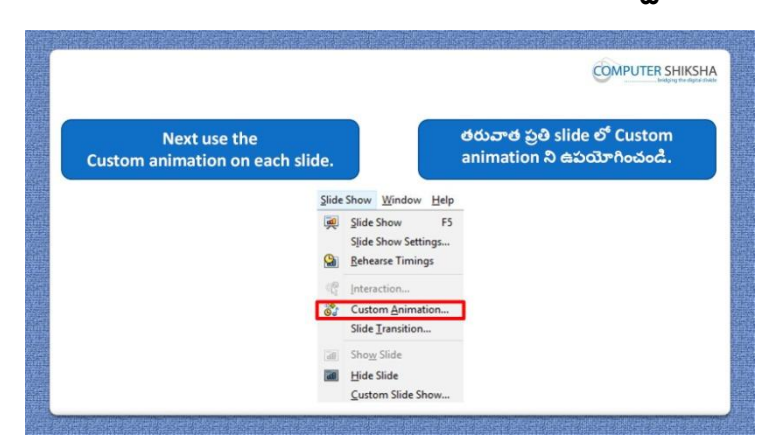

Stop video here and ask students to use the 'Custom animation' and then play the video again.

ఇక్క డ వీడియోని ఆపండి, విద్యార్థులని వీడియోలో చూపంచిన విధముగా 'Custom animation' option ని ఉపయోగించమనండి.తర్థవాత వీడియోని మరొకసారి ప్లే చేయండి.

### **383. To stop video time at 13 minute 21 seconds in VLC Media Player. వీడియో ని VLC Media Player లో 13 నిమషాల 21 సెక్న్లవద్ ద ఆపాండి.**

Stop video here and ask students to select the paragraph and then click on the 'Slide show' menu and then click on the 'Custom animation' option as shown in the video and then play the video again.

ఇక్క డ వీడియోని ఆపండి, విద్యార్థులని వీడియోలో చూపంచిన విధముగా ప్లరాని సెలెక్ట ్చేసుకొని తర్థవాత 'Slide show' పైన కిక్టల చేసి ఆ తర్థవాత 'Custom animation' option ని క్లిక్ చేయమనండి.తరువాత వీడియోని మరొకసారి పే చేయండి.

### **384. To stop video time at 13 minute 43 seconds in VLC Media Player. వీడియో ని VLC Media Player లో 13 నిమషాల 43 సెక్న్లవద్ ద ఆపాండి.**

Stop video here and ask students to apply the custom animation as shown in the video and then play the video again.

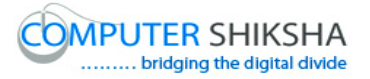

ఇక్క డ వీడియోని ఆపండి, విద్యార్థులని వీడియోలో చూపంచిన విధముగా custom animation ని అప్లై చేయమనండి.తరువాత వీడియోని మరొకసారి ప్తే చేయండి.

**385. To stop video time at 16 minute 00 seconds in VLC Media Player. వీడియో ని VLC Media Player లో 16 నిమషాల 00 సెక్న్లవద్ ద ఆపాండి.**

Stop video here and ask students to do the practice of 'Custom animation' on every slide as shown in the video.

ఇక్క డ వీడియోని ఆపండి, విద్యార్థులని వీడియోలో చూపంచిన విధముగా ప్పతి slide లో 'Custom animation' ని practice చేయమనండి.

Now just check whether they have practiced 'custom animation' option or not and play the video again for correct answer.

ఇప్పపడు విద్యార్థులు 'custom animation' option ని practice చేశారొ లేదో చెక్ చేసి తరువాత వీడియోని మరొకసారి ప్లే చేయండి.

**386. To stop video time at 16 minute 09 seconds in VLC Media Player. వీడియో ని VLC Media Player లో 16 నిమషాల 09 సెక్న్లవద్ ద ఆపాండి.**

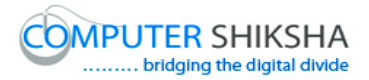

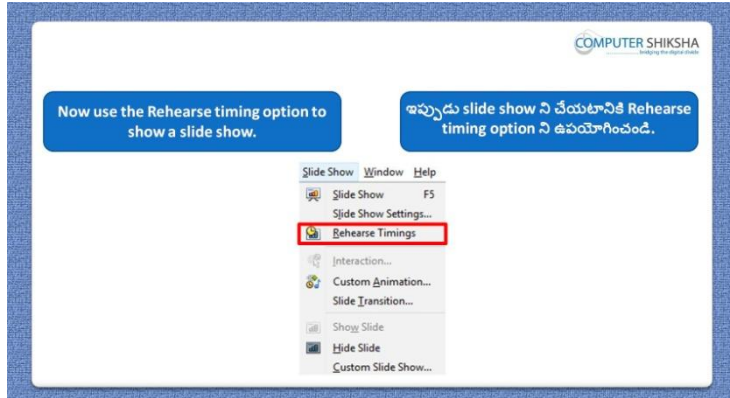

Stop video here and ask students to do practice of 'Rehearse timing' and then play the video again.

ఇక్క డ వీడియోని ఆపండి, విద్యార్థులని 'Rehearse timing' option ని practice చేయమనండి.తరువాత వీడియోని మరొకసారి <sup>ప్లే</sup> చేయండి.

### **387. To stop video time at 18 minute 03 seconds in VLC Media Player. వీడియో ని VLC Media Player లో 18 నిమషాల 03 సెక్న్లవద్ ద ఆపాండి.**

Stop video here and ask students to apply 'Rehearse timing' as shown in the video.

ఇక్క డ వీడియోని ఆపండి, విద్యార్థులని వీడియోలో చూపంచిన విధముగా 'Rehearse timing' ని అప్లై చేయమనండి.

Now just check whether they have used 'Rehearse timing' option or not and play the video again.

ఇప్పపడు విద్యార్థులు 'Rehearse timing' option ని ఉపయోగించారొ లేదో చెక్ చేసి తరువాత వీడియోని మరొకసారి ప్లే చేయండి.

### **388. To stop video time at 18 minute 16 seconds in VLC Media Player.**

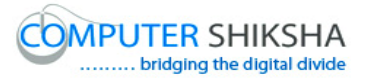

**COMPUTER SHIKSHA** colour లోకి మార<sub>్</sub>టానికి Styles and ption to change the background of atting option 2 ఉపయోగి

**వీడియో ని VLC Media Player లో 18 నిమషాల 16 సెక్న్లవద్ ద ఆపాండి.**

Stop video here and ask students to do practice of 'Style and formatting option' as shown in the video and then play the video again. ఇక్క డ వీడియోని ఆపండి, విద్యార్థులని వీడియోలో చూపంచిన విధముగా 'Style and formatting option' ని practice చేయమనండి. తర్థవాత వీడియోని మరొకసారి ప్లే చేయండి.

### **389. To stop video time at 18 minute 44 seconds in VLC Media Player. వీడియో ని VLC Media Player లో 18 నిమషాల 44 సెక్న్లవద్ ద ఆపాండి.**

Stop video here and ask students to click on the 'Format menu' and then click on the 'Style and Formatting' and then play the video again. ఇక్క డ వీడియోని ఆపండి, విద్యార్థులని వీడియోలో చూపంచిన విధముగా 'Format menu' ని క్లిక్ చేసి,తరువాత 'Style and Formatting' option ని క్లిక్ చేయమనండి.తరువాత వీడియోని మరొకసారి ప్లే చేయండి.

### **390. To stop video time at 19minute 14 seconds in VLC Media Player. వీడియో ని VLC Media Player లో 19 నిమషాల 14 సెక్న్లవద్ ద ఆపాండి.**

Stop video here and ask students to change the background color as shown in the video.

ఇక్క డ వీడియోని ఆపండి, విద్యార్థులని వీడియోలో చూపంచిన విధముగా background color ని మార్చమనండి.

Now just check whether they have practiced 'Styles and formatting' option or not and play the video again for correct answer.

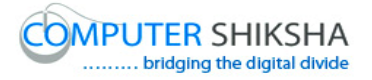

ఇప్పపడు విద్యార్థులు 'Styles and formatting' option ని practice చేశారొ లేదో చెక్ చేసి తరువాత సరైన సమాధానం కోసం వీడియోని మరొకసారి ప్లే చేయండి.

**391. To stop video time at 19 minute 30 seconds in VLC Media Player. వీడియో ని VLC Media Player లో 19 నిమషాల 30 సెక్న్లవద్ ద ఆపాండి.**

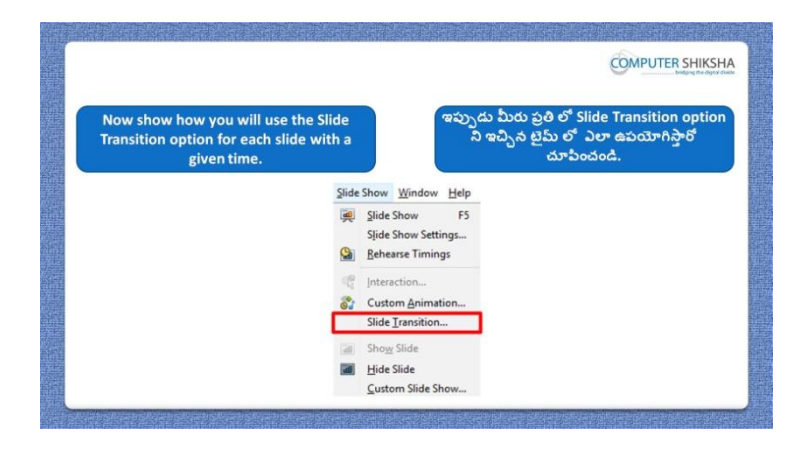

Stop video here and ask students to do the practice of 'Slide Transition' on every slide as shown in the video.

ఇక్క డ వీడియోని ఆపండి, విద్యార్థులని వీడియోలో చూపంచిన విధముగా ప్పతి slide లో 'Slide Transition' ని practice చేయమనండి. తర్థవాత వీడియోని మరొకసారి ప్లే చేయండి.

# **392. To stop video time at 21 minute 07 seconds in VLC Media Player. వీడియో ని VLC Media Player లో 21 నిమషాల 07 సెక్న్లవద్ ద ఆపాండి.**

Stop video here and ask students to do as shown in the video. ఇక్క డ వీడియోని ఆపండి, విద్యార్థులని వీడియోలో చూపంచిన విధముగా చేయమనండి.

Now just check whether they have practiced 'Slide Transition' option or not and play the video again for correct answer.

ఇప్పపడు విద్యార్థులు 'Slide Transition' option ని practice చేశారొ లేదో చెక్ట చేసి తరువాత వీడియోని మరొకసారి ప్లే చేయండి.

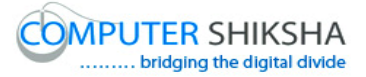

**393. To stop video time at 21 minute 25 seconds in VLC Media Player. వీడియో ని VLC Media Player లో 21 నిమషాల 25 సెక్న్లవద్ ద ఆపాండి.**

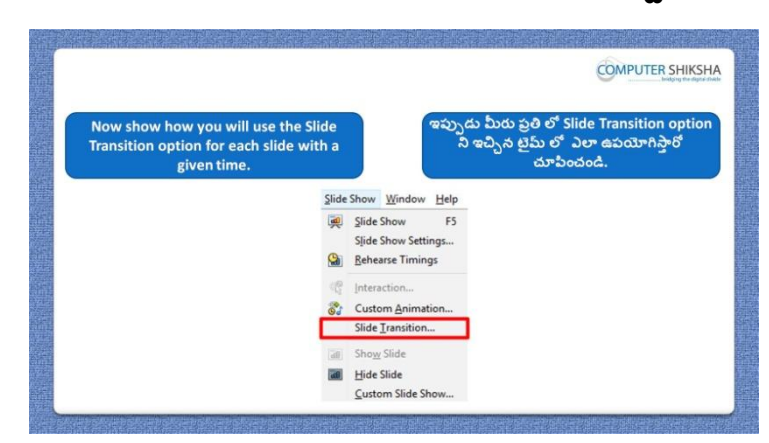

Stop video here and ask students to give the effects using 'slide transition' and show slide show as shown in the video and then play the video again. ఇక్క డ వీడియోని ఆపండి, విద్యార్థులని వీడియోలో చూపంచిన విధముగా 'slide transition' option ని ఉపయోగించి effect లని ఇవ్వమనండి. తరువాత వీడియోని మరొకసారి ప్లే చేయండి.

### **394. To stop video time at 22 minute 49seconds in VLC Media Player. వీడియో ని VLC Media Player లో 22 నిమషాల 49 సెక్న్లవద్ ద ఆపాండి.**

Stop video here and ask students to apply the animation on the text and animation as shown in the video and then play the video again.

ఇక్క డ వీడియోని ఆపండి, విద్యార్థులని వీడియోలో చూపంచిన విధముగా text లో animation ని అప్లై చేయమనండి. తరువాత వీడియోని మరొకసారి ్జే చేయండి.

### **395. To stop video time at 25 minute 12 seconds in VLC Media Player. వీడియో ని VLC Media Player లో 25 నిమషాల 12 సెక్న్లవద్ ద ఆపాండి.**

Stop video here and ask students to apply the timing on each text and object as shown in the video and then play the video again.

ఇక్క డ వీడియోని ఆపండి, విద్యార్థులని వీడియోలో చూపంచిన విధముగా (పతి text మరియు object లో timing ని అప్లై చేయమనండి.తరువాత వీడియోని మరొకసారి ప్లే చేయండి.

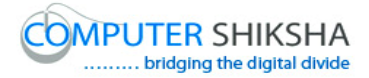

### **396. To stop video time at 26 minute 22 seconds in VLC Media Player. వీడియో ని VLC Media Player లో 26 నిమషాల 22 సెక్న్లవద్ ద ఆపాండి.**

Stop video here and ask students to play the slide show as shown in the video. ఇక్క డ వీడియోని ఆపండి, విద్యార్థులని వీడియోలో చూపంచిన విధముగా slide show ని ప్లే చేయమనండి.

Now just check whether they have used 'slide transition' option or not and play the video again.

ఇప్పుడు విద్యార్థులు 'slide transition' option ని ఉపయోగించారో లేదో చెక్ చేసి తరువాత వీడియోని మరొకసారి ప్లే చేయండి.

### **397. To stop video time at 26 minute 35 seconds in VLC Media Player. వీడియో ని VLC Media Player లో 26 నిమషాల 35 సెక్న్లవద్ ద ఆపాండి.**

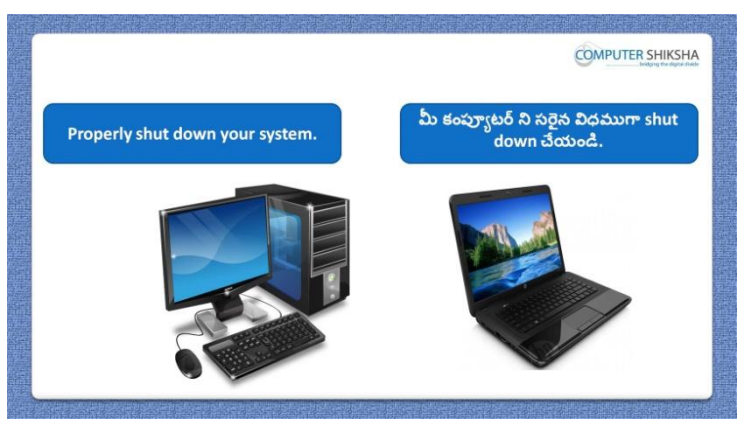

Stop video here and ask students to close their file and shut down the computer. ఇక్కడ వీడియోని ఆపండి, విద్యార్థులని వాళ్ళ file ని close చేసి కంప్యూటర్ ని shutdown చేయమనండి.

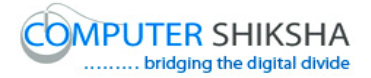

### **Complete teacher's manual for Open office Impress 2 Class 11 Impress 2 Class 11 యొక్క పూర్ితటీచర్ manual.**

### **Class 11 Summaries Class 11 సార్ాాంశాం**

- $\checkmark$  Why we use 'Interaction'?
- $\checkmark$  మనము 'Interaction' ని ఎందుకు ఉపయోగిస్తాము?
- $\checkmark$  Why we use 'Custom animation' option?
- $\checkmark$  మనము 'Custom animation' option ని ఎందుకు ఉపయోగిస్తాము?
- Why we use 'Color replacer' option'?
- $\checkmark$  మనము 'Color replacer' option ని ఎందుకు ఉపయోగిస్తాము?
- $\checkmark$  How to do any 'Formatting on drawing?
- $\checkmark$  Drawing లో ఏదైనా formatting ని ఎలా చేయాలి?
- $\checkmark$  How to insert a new slide?
- $\checkmark$  కొత్త slide ని ఎలా ఇన్ఫర్ట్ చేయాలి?
- $\checkmark$  How to use slides into 'Summary slide'?
- $\checkmark$  Slide లని 'Summary slide' గా ఎలా ఉపయోగించాలి?
- $\checkmark$  Why we use 'Expand slide'?
- $\checkmark$  మనము $'Ex$ pand slide' option ని ఎందుకు ఉపయోగిస్తాము?
- $\checkmark$  What happens by 'Properties' option?
- $\checkmark$  'Properties' option ని ఉపయోగిస్తే ఏమి జరుగుతుంది?
- $\checkmark$  What happens by 'Hyperlink' option?
- $\checkmark$  'Hyperlink' option ని ఉపయోగిస్తే ఏమి జరుగుతుంది?
- $\checkmark$  Why we use 'Slide transition'?
- $\checkmark$  మనము'Slide transition' option ని ఎందుకు ఉపయోగిస్తాము?

Now let's start the video. ఇపపుడు వీడియోని మొదలుపెడదాము.

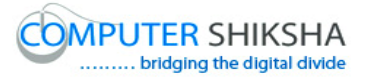

**398. To stop video time at 39 seconds in VLC Media Player. వీడియో ని VLC Media Player లో 39 సెక్న్లవద్ ద ఆపాండి.**

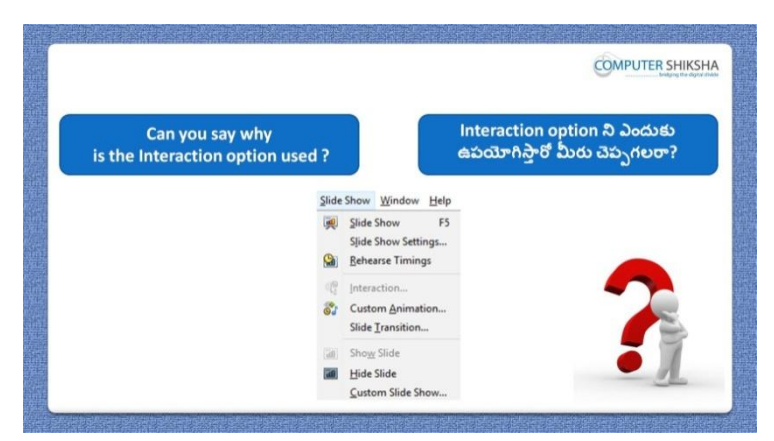

Stop video here and ask if they can tell why we use 'Interaction' option'? ఇక్క డ వీడియోని ఆపండి, విద్యార్థులని మనము'Interaction' option ని ఎందుకు ఉపయోగిస్తామో వాళ్ళు చెప్పగలరా?అని అడగండి.

Just listen to the answers and play the video again for the correct answer. జవాబులని వినండి మరియు సరైన జవాబు కోసం వీడియోని మరక్సారి play చేయండి.

**399. To stop video time at 1 minute 02 seconds in VLC Media Player. వీడియో ని VLC Media Player లో 01 నిమషాం 02 సెక్న్లవద్ ద ఆపాండి.**

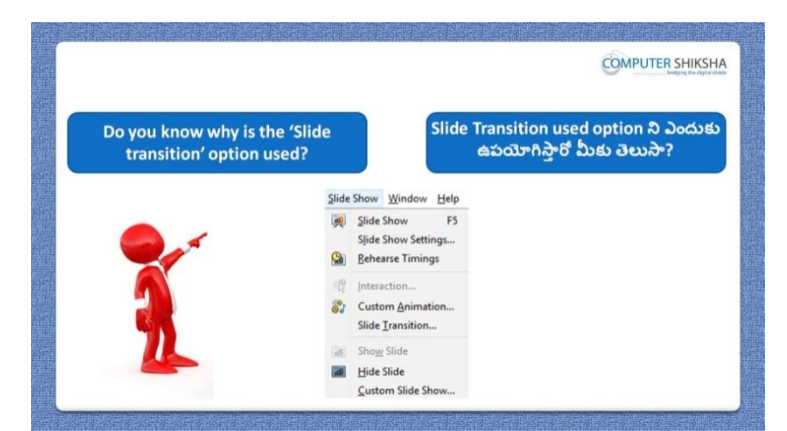

Stop video here and ask if they know why we use 'Slide transition' option? ఇక్క డ వీడియోని ఆపండి, విద్యార్థులని మనము'Slide transition' option ని ఎందుకు ఉపయోగిసాామో వాళ్ుకి తెలుసా?అని అడగండి.

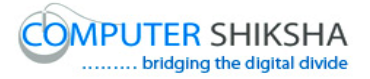

Just listen to the answers and play the video again for the correct answer. జవాబులని వినండి మరియు సరైన జవాబు కోసం వీడియోని మరక్సారి play చేయండి.

**400. To stop video time at 1 minute 36 seconds in VLC Media Player. వీడియో ని VLC Media Player లో 01 నిమషాం 36 సెక్న్లవద్ ద ఆపాండి.**

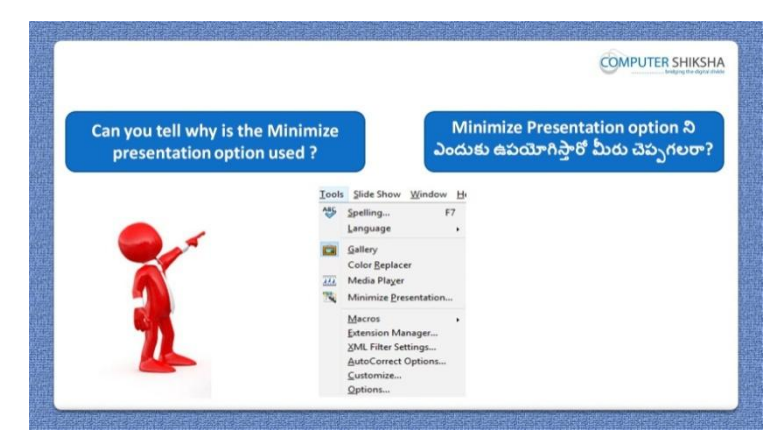

Stop video here and ask if they can tell why we use 'Minimize presentation' option?

ఇక్క డ వీడియోని ఆపండి, విద్యార్థులని మనము'Minimize presentation' option ని ఎందుకు ఉపయోగిస్తామో వాళ్ళు చెప్పగలరా?అని అడగండి. Just listen to the answers and play the video again for the correct answer. జవాబులని వినండి మరియు సరైన జవాబు కోసం వీడియోని మరక్సారి play చేయండి.

**401. To stop video time at 2 minute 02 seconds in VLC Media Player. వీడియో ని VLC Media Player లో 02 నిమషాం 02 సెక్న్లవద్ ద ఆపాండి.**

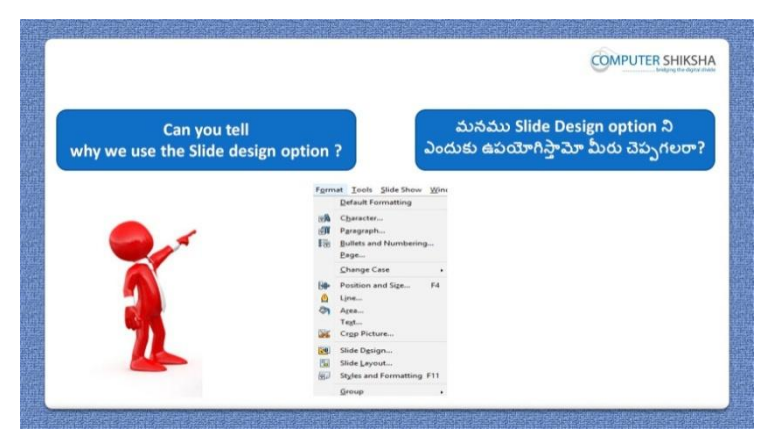

Stop video here and ask if they can tell why we use 'Slide design' option?

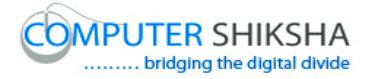

ఇక్క డ వీడియోని ఆపండి, విద్యార్థులని మనము'Slide design' option ని ఎందుకు ఉపయోగిసాామో వాళ్ళు చెపపగలరా?అని అడగండి. Just listen to the answers and play the video again for the correct answer. జవాబులని వినండి మరియు సరైన జవాబు కోసం వీడియోని మరక్సారి play చేయండి.

**402. To stop video time at 2 minute 21 seconds in VLC Media Player. వీడియో ని VLC Media Player లో 02 నిమషాల 21 సెక్న్లవద్ ద ఆపాండి.**

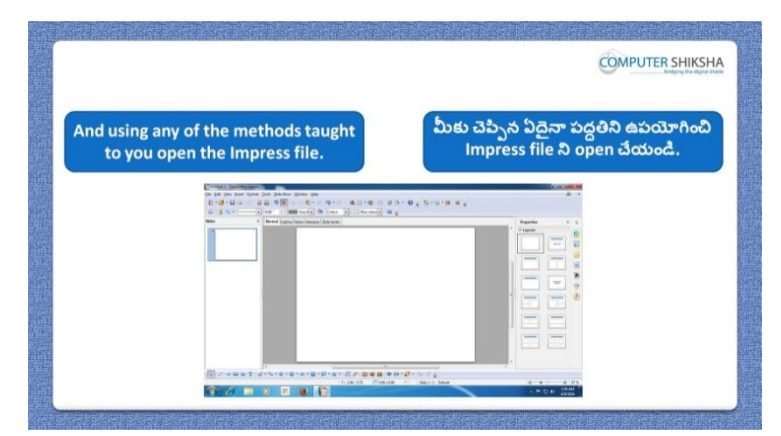

Stop video here and ask students to open 'Impress file' and then play the video again.

ఇక్క డ వీడియోని ఆపండి,విద్యార్థులని Impress file ని open చేయమనండి. తరువాత వీడియోని మరొకసారి ప్లే చేయండి.

**403. To stop video time at 3 minute 11 seconds in VLC Media Player. వీడియో ని VLC Media Player లో 3 నిమషాల 11 సెక్న్లవద్ ద ఆపాండి.**

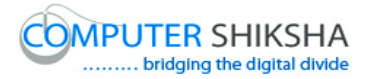

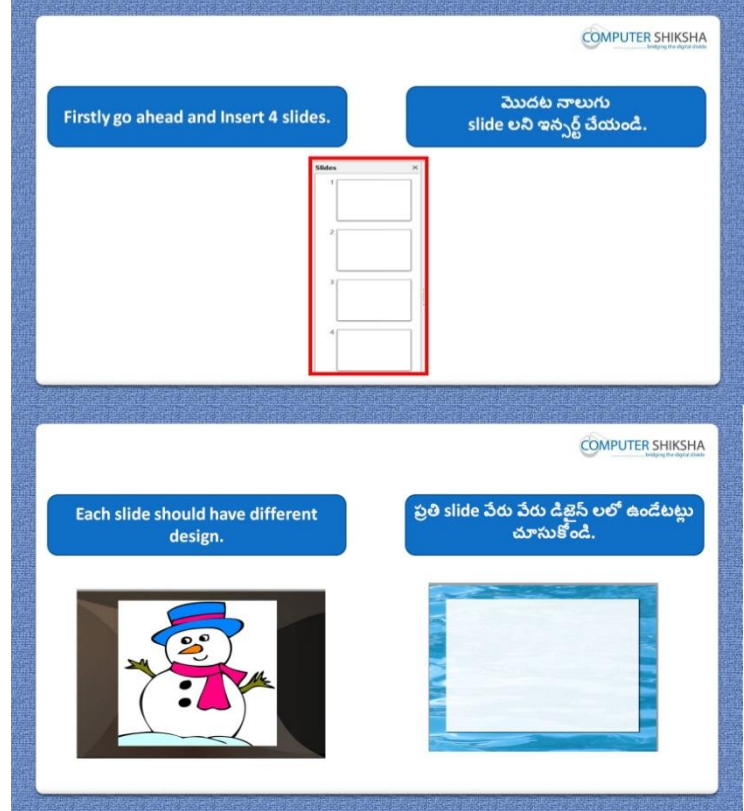

Stop video here and ask students to insert four slides and also to change design of each slide and then play the video again.

ఇక్కడ వీడియోని ఆపండి,విద్యార్థులని నాలుగు slide లు ఇన్ఫర్ట్ చేసి వ్రతి slide design ని మార్చమనండి. తరువాత వీడియోని మరొకసారి ప్లే చేయండి.

**404. To stop video time at 3 minute 36 seconds in VLC Media Player. వీడియో ని VLC Media Player లో 03 నిమషాల 36 సెక్న్లవద్ ద ఆపాండి.**

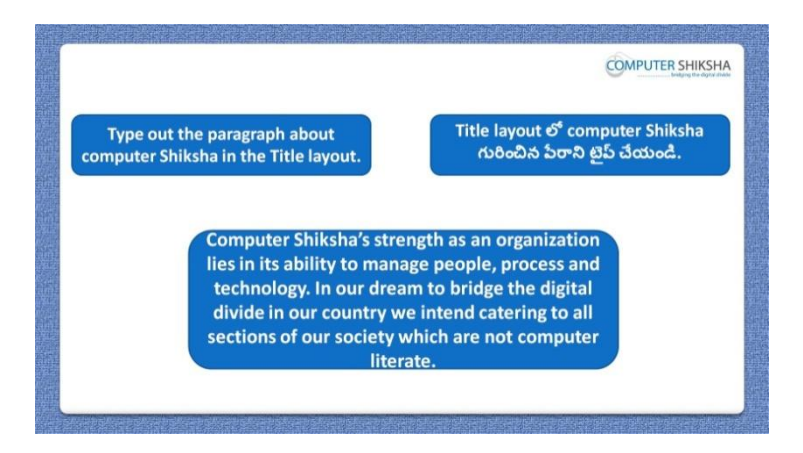

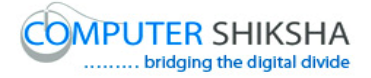

Stop video here and ask students to type about 'Computer Shiksha' or 'their own School' and also to do formatting on the paragraph as explained in the video and then play the video again.

ఇక్క డ వీడియోని ఆపండి,విద్యార్థులని వీడియోలో వివరించిన విధముగా 'Computer Shiksha' గురించి లేక వాళ్ళ స్కూల్ గురించి టైప్ చేయమనండి.మరియు ప్లరాలో formatting చేయమనండి. తర్థవాత వీడియోని మరొకసారి ప్లే చేయండి.

### **405. To stop video time at 4 minute 24 seconds in VLC Media Player. వీడియో ని VLC Media Player లో 04 నిమషాల 24 సెక్న్లవద్ ద ఆపాండి.**

Stop video here and ask students to change the design of the slide as shown in the video and then play the video again.

ఇక్క డ వీడియోని ఆపండి, విద్యార్థులని వీడియోలో చూపంచిన విధముగా slide design ని మార్చమనండి.తరువాత వీడియోని మరొకసారి <sup>క్నే</sup> చేయండి.

### **406. To stop video time at 5 minute 41 seconds in VLC Media Player. వీడియో ని VLC Media Player లో 05 నిమషాల 41 సెక్న్లవద్ ద ఆపాండి.**

Stop video here and ask students to change the design of all slides as shown in the video and then play the video again.

ఇక్క డ వీడియోని ఆపండి, విద్యార్థులని వీడియోలో చూపంచిన విధముగా అన్ని slide ల design ని మార్చమనండి.తరువాత వీడియోని మరొకసారి <sup>క్లే</sup> చేయండి.

### **407. To stop video time at 6 minute 22 seconds in VLC Media Player. వీడియో ని VLC Media Player లో 06 నిమషాల 22 సెక్న్లవద్ ద ఆపాండి.**

Stop video here and ask students to do the formatting on the text as shown in the video.

ఇక్క డ వీడియోని ఆపండి, విద్యార్థులని వీడియోలో చూపంచిన విధముగా text లో formatting చేయమనండి.

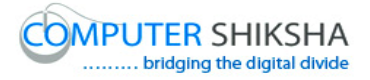

Now just check whether they have done all these formatting or not and play the video again.

ఇప్పుడు విద్యార్థులు ఈ formatting ని అంతా చేశారో లేదో చెక్ చేసి తరువాత వీడియోని మరొకసారి ప్లే చేయండి.

**408. To stop video time at 6 minute 30 seconds in VLC Media Player. వీడియో ని VLC Media Player లో 06 నిమషాల 30 సెక్న్లవద్ ద ఆపాండి.**

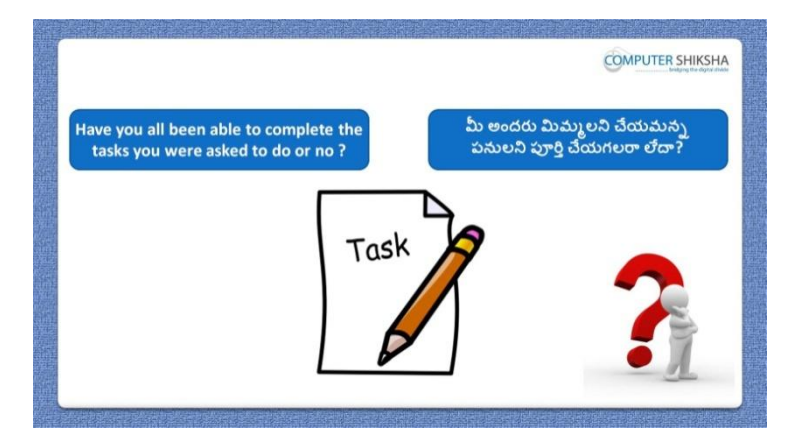

Stop video here and check whether they have completed the task or not and then play the video again.

ఇక్కడ వీడియోని ఆపండి, విద్యార్థులు వాళ్ళకి ఇచ్చిన పనిని పూర్తి చేశారో లేదో చెక్ చేసి తరువాత వీడియోని మరొకసారి ప్లే చేయండి.

**409. To stop video time at 6 minute 40 seconds in VLC Media Player. వీడియో ని VLC Media Player లో 06 నిమషాల 40 సెక్న్లవద్ ద ఆపాండి.**

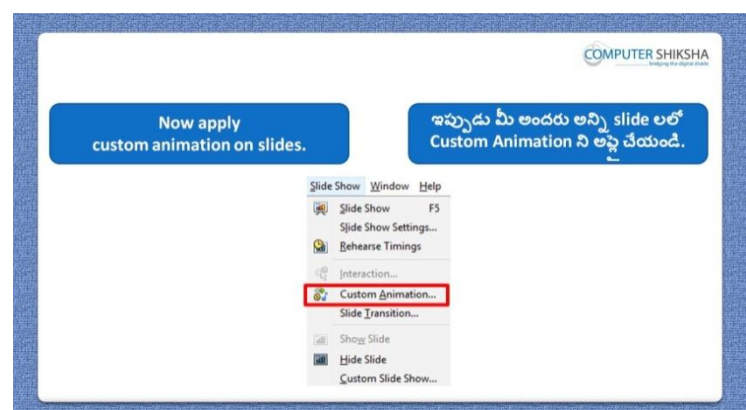

Stop video here and ask students to apply animation on the objects and text and then play the video again.

ఇక్క డ వీడియోని ఆపండి, విద్యార్థులని object లు మరియు text లో animation ని అప్లై చేయమనండి.తరువాత వీడియోని మరొకసారి ప్లే చేయండి.

## **410. To stop video time at 9 minute 00 seconds in VLC Media Player. వీడియో ని VLC Media Player లో 09 నిమషాల 00 సెక్న్లవద్ ద ఆపాండి.**

Stop video here and ask students to draw some object and pictures on different slides as shown in the video and then play the video again. ఇక్క డ వీడియోని ఆపండి, విద్యార్థులని వీడియోలో చూపంచిన విధముగా వేరు వేరు slide లలో కొన్ని object లు మరియు పిక్చర్లని గీయమనండి. తరువాత వీడియోని మరొకసారి ప్లే చేయండి.

### **411. To stop video time at 9 minute 43 seconds in VLC Media Player. వీడియో ని VLC Media Player లో 09 నిమషాల 43 సెక్న్లవద్ ద ఆపాండి.**

Stop video here and ask students to apply the custom animation as shown in the video and then play the video again.

ఇక్క డ వీడియోని ఆపండి, విద్యార్థులని వీడియోలో చూపంచిన విధముగా custom animation ని అప్లై చేయమనండి. తరువాత వీడియోని మరొకసారి ేప్ల చేయండి.

### **412. To stop video time at 11 minute 24 seconds in VLC Media Player. వీడియో ని VLC Media Player లో 11 నిమషాల 24 సెక్న్లవద్ ద ఆపాండి.**

Stop video here and ask students to apply the animation as shown in the video. ఇక్క డ వీడియోని ఆపండి, విద్యార్థులని వీడియోలో చూపంచిన విధముగా animation ని అప్లై చేయమనండి.

Now just check whether they have applied 'Custom animation' or not and then play the video again.

ఇప్పుడు విద్యార్థులు 'Custom animation' ని అప్లై చేశారో లేదో చెక్ చేసి తరువాత వీడియోని మరొకసారి ప్లే చేయండి.

**413. To stop video time at 11 minute 45 seconds in VLC Media Player. వీడియో ని VLC Media Player లో 11 నిమషాల 45 సెక్న్లవద్ ద ఆపాండి.**

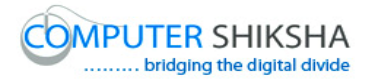

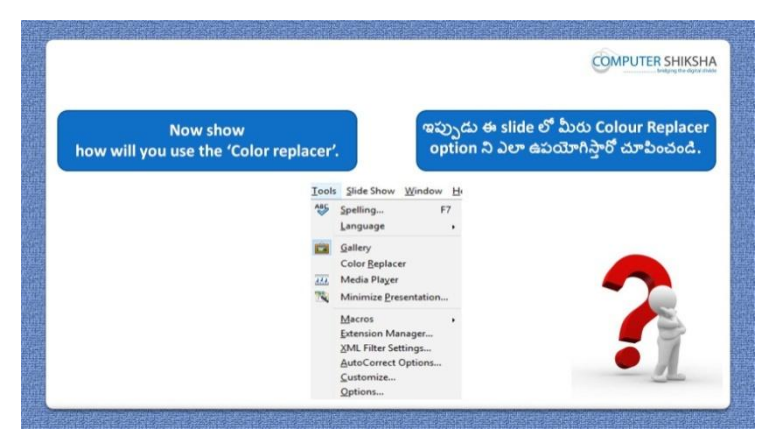

Stop video here and ask students to insert any picture and change the background using the 'Color replacer and then play the video again. ఇక్కడ వీడియోని ఆపండి, విద్యార్థులని ఏదైనా పిక్చర్ ని ఇన్సర్ట్ చేసి 'Color replacer' option ని ఉపయోగించి background ని మార్చమనండి. తరువాత వీడియోని మరొకసారి ప్లే చేయండి.

### **414. To stop video time at 13 minute 11 seconds in VLC Media Player. వీడియో ని VLC Media Player లో 13 నిమషాల 11 సెక్న్లవద్ ద ఆపాండి.**

Stop video here and ask students to draw objects and also do the formatting as shown in the video and then play the video again. ఇక్క డ వీడియోని ఆపండి, విద్యార్థులని వీడియోలో చూపంచిన విధముగా object లని గీసి formatting ని కూడా చేయమనండి. తర్థవాత వీడియోని మరొకసారి పే చేయండి.

### **415. To stop video time at 13 minute 25 seconds in VLC Media Player. వీడియో ని VLC Media Player లో 13 నిమషాల 25 సెక్న్లవద్ ద ఆపాండి.**

Stop video here and ask students to click on the 'Tools menu' and then click on 'Color replacer' as shown in the video and then play the video again. ఇక్క డ వీడియోని ఆపండి, విద్యార్థులని వీడియోలో చూపంచిన విధముగా 'Tools menu' ని క్లిక్ చేసి,తరువాత 'Color replacer' option ని క్లిక్ చేయమనండి.తరువాత వీడియోని మరొకసారి ప్లే చేయండి.

**416. To stop video time at 14 minute 18 seconds in VLC Media Player. వీడియో ని VLC Media Player లో 14 నిమషాల 18 సెక్న్లవద్ ద ఆపాండి.**
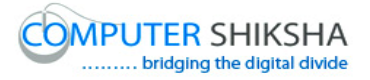

Stop video here and ask students to replace the background color of the picture as shown in the video.

ఇక్క డ వీడియోని ఆపండి, విద్యార్థులని వీడియోలో చూపంచిన విధముగా పక్ి ర్ట background color ని replace చేయమనండి.

Now just check whether they have replaced the background color or not and then play the video again.

ఇప్పుడు విద్యార్థులు background color ని replace చేశారో లేదో చెక్ చేసి తరువాత వీడియోని మరొకసారి ప్లే చేయండి.

**417. To stop video time at 14minute 26 seconds in VLC Media Player. వీడియో ని VLC Media Player లో 14 నిమషాల 26 సెక్న్లవద్ ద ఆపాండి.**

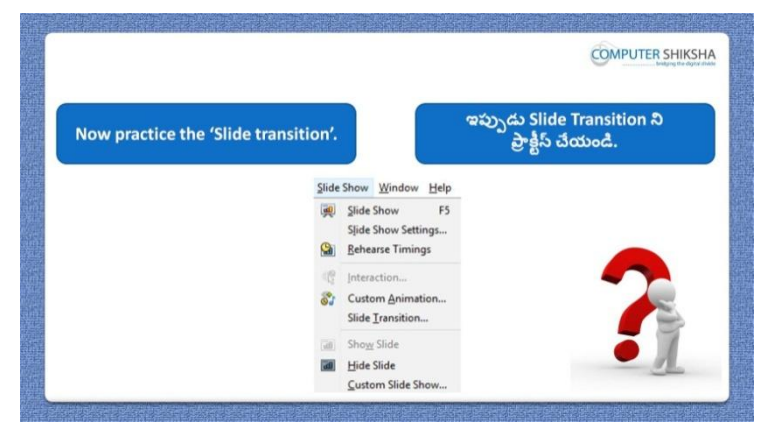

Stop video here and ask students to do practice of 'Slide transition' and then play the video again.

ఇక్క డ వీడియోని ఆపండి, విద్యార్థులని 'Slide transition' ని practice చేయమనండి.తరువాత వీడియోని మరొకసారి ప్లే చేయండి.

# **418. To stop video time at 14 minute 48 seconds in VLC Media Player. వీడియో ని VLC Media Player లో 14 నిమషాల 48 సెక్న్లవద్ ద ఆపాండి.**

Stop video here and ask students to click on the 'Slide show and then click on the 'Slide transition' and then play the video again.

ఇక్కడ వీడియోని ఆపండి, విద్యార్థులని 'Slide show ని క్లిక్ చేసి,తరువాత Slide transition' ని క్లిక్ చేయమనండి.తరువాత వీడియోని మరొకసారి ప్లే చేయండి.

**419. To stop video time at 15 minute 52 seconds in VLC Media Player.**

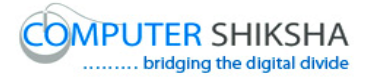

### **వీడియో ని VLC Media Player లో 15 నిమషాల 52 సెక్న్లవద్ ద ఆపాండి.**

Stop video here and ask students to apply effects and sound effects as shown in the video and then play the video again.

ఇక్క డ వీడియోని ఆపండి, విద్యార్థులని వీడియోలో చూపంచిన విధముగా effects మరియు sound effects ని అప్లై చేయమనండి.తరువాత వీడియోని మరొకసారి ప్లే చేయండి.

### **420. To stop video time at 16 minute 19 seconds in VLC Media Player. వీడియో ని VLC Media Player లో 16 నిమషాల 19 సెక్న్లవద్ ద ఆపాండి.**

Stop video here and ask students to do slide show as shown in the video. ఇక్క డ వీడియోని ఆపండి, విద్యార్థులని వీడియోలో చూపంచిన విధముగా slide show చేయమనండి.

Now just check whether they have applied the 'Slide transition or not and then play the video again. ఇప్పుడు విద్యార్థులు 'Slide transition' ని అప్లై చేశారో లేదో చెక్ చేసి

తరువాత వీడియోని మరొకసారి <sup>క్నే</sup> చేయండి.

**421. To stop video time at 16 minute 33 seconds in VLC Media Player. వీడియో ని VLC Media Player లో 16 నిమషాల 33 సెక్న్లవద్ ద ఆపాండి.**

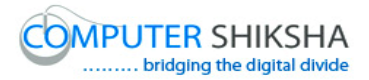

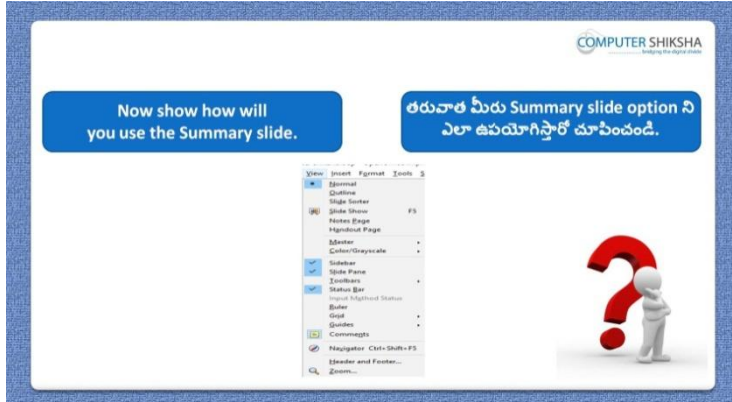

Stop video here and ask students if they know what happens with 'Summary slide'?

ఇక్క డ వీడియోని ఆపండి, విద్యార్థులని 'Summary slide' option ని ఊపయోగిస్తాఏమి జర్థగుతుందో వాళ్ు కి తెలుసా?అని అడగండి.

Just listen to the answers and play the video again for the correct answer. జవాబులని వినండి మరియు సరైన జవాబు కోసం వీడియోని మరక్సారి play చేయండి.

# **422. To stop video time at 17 minute 27 seconds in VLC Media Player. వీడియో ని VLC Media Player లో 17 నిమషాల 27 సెక్న్లవద్ ద ఆపాండి.**

Stop video here and ask students to type some title as shown in the video and then play the video again.

ఇక్క డ వీడియోని ఆపండి, విద్యార్థులని వీడియోలో చూపంచిన విధముగా ఏదైనా title ని టైప్ చేయమనండి. తరువాత వీడియోని మరొకసారి ప్లే చేయండి.

**423. To stop video time at 17 minute 56 seconds in VLC Media Player. వీడియో ని VLC Media Player లో 17 నిమషాల 56 సెక్న్లవద్ ద ఆపాండి.**

Stop video here and ask students to create the Summary slide as shown in the video.

ఇక్క డ వీడియోని ఆపండి, విద్యార్థులని వీడియోలో చూపంచిన విధముగా Summary slide ని create చేయమనండి.

Now just check whether they have created the summary slide or not and then play the video again.

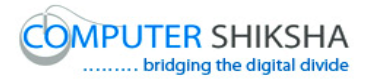

ఇప్పుడు విద్యార్థులు summary slide ని create చేశారో లేదో చెక్ చేసి తరువాత వీడియోని మరొకసారి ప్లే చేయండి.

**424. To stop video time at 18 minute 03 seconds in VLC Media Player. వీడియో ని VLC Media Player లో 18 నిమషాల 03 సెక్న్లవద్ ద ఆపాండి.**

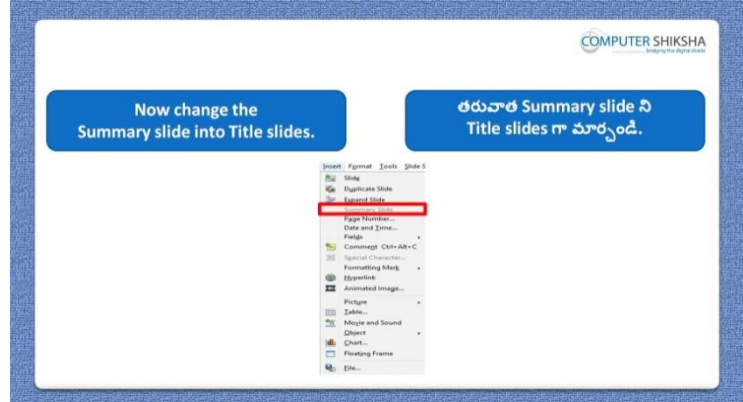

Stop video here and ask students to convert 'Summary slide into 'Title slide' and then play the video again.

ఇక్క డ వీడియోని ఆపండి, విద్యార్థులని Summary slide ని 'Title slide' గా మార్చమనండి.తరువాత వీడియోని మరొకసారి ప్లే చేయండి.

### **425. To stop video time at 18 minute 33 seconds in VLC Media Player. వీడియో ని VLC Media Player లో 18 నిమషాల 33 సెక్న్లవద్ ద ఆపాండి.**

Stop video here and ask students to do as shown in the video.

ఇక్క డ వీడియోని ఆపండి, విద్యార్థులని వీడియోలో చూపంచిన విధముగా చేయమనండి.

Now just check and then play the video again. ఇప్పుడు ఒకసారి చెక్ చేసి వీడియోని మరొకసారి ప్లే చేయండి.

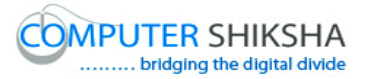

**వీడియో ని VLC Media Player లో 18 నిమషాల 57 సెక్న్లవద్ ద ఆపాండి.**

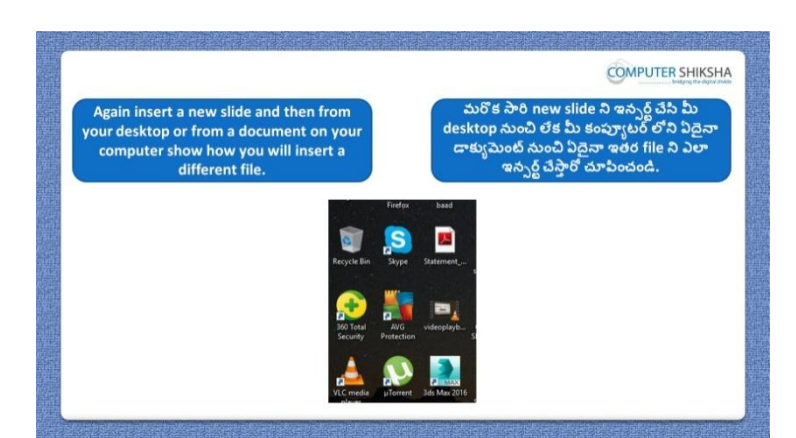

Stop video here and ask students to insert one more slide and in this slide ask them to attach any file on it as shown in video and then play the video again. ఇక్క డ వీడియోని ఆపండి, విద్యార్థులని వీడియోలో చూపంచిన విధముగా మరక్ slide ని ఇనసర్ట్చేసి ఈ slide లో ఏదైన్న file ని attach చేయమనండి. తరువాత వీడియోని మరొకసారి ప్లే చేయండి.

### **427. To stop video time at 19 minute 19 seconds in VLC Media Player. వీడియో ని VLC Media Player లో 19 నిమషాల 19 సెక్న్లవద్ ద ఆపాండి.**

Stop video here and ask students to click on the 'Hyperlink' option as shown in the video and then play the video again.

ఇక్క డ వీడియోని ఆపండి, విద్యార్థులని వీడియోలో చూపంచిన విధముగా 'Hyperlink' option ని క్లిక్ చేయమనండి. తరువాత వీడియోని మరొకసారి ప్లే చేయండి.

### **428. To stop video time at 20 minute 55 seconds in VLC Media Player. వీడియో ని VLC Media Player లో 20 నిమషాల 55 సెక్న్లవద్ ద ఆపాండి.**

Stop video here and ask students to insert hyperlink as shown in the video and then play the video again.

ఇక్క డ వీడియోని ఆపండి, విద్యార్థులని వీడియోలో చూపంచిన విధముగా 'Hyperlink' ని ఇన్ఫర్ట్ చేయమనండి. తరువాత వీడియోని మరొకసారి <sup>క్నే</sup> చేయండి.

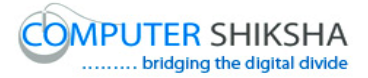

### **429. To stop video time at 21 minute 27 seconds in VLC Media Player. వీడియో ని VLC Media Player లో 21 నిమషాల 27 సెక్న్లవద్ ద ఆపాండి.**

Stop video here and ask students to do as shown in the video. ఇక్క డ వీడియోని ఆపండి, విద్యార్థులని వీడియోలో చూపంచిన విధముగా చేయమనండి.

Now just check whether they have inserted the 'Hyperlink' or not and then play the video again.

ఇప్పుడు విద్యార్థులు 'Hyperlink' ని ఇన్ఫర్ట్ చేశారో లేదో చెక్ చేసి తరువాత వీడియోని మరొకసారి పే చేయండి.

**430. To stop video time at 21 minute 37 seconds in VLC Media Player. వీడియో ని VLC Media Player లో 21 నిమషాల 37 సెక్న్లవద్ ద ఆపాండి.**

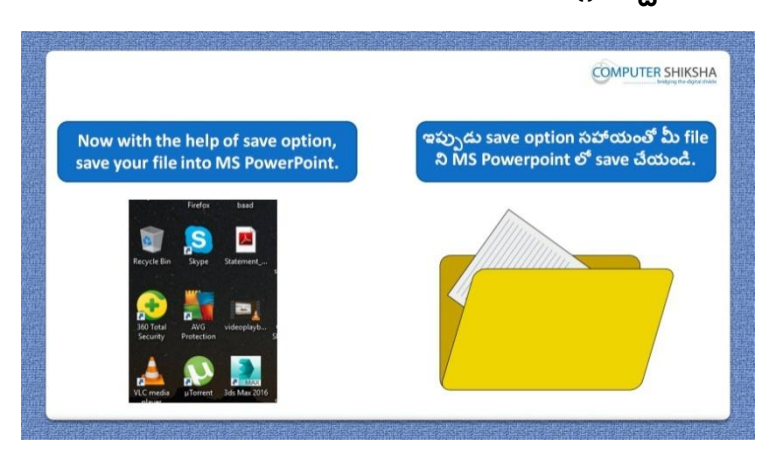

Stop video here and ask students to convert their file into 'MS Power point' and then play the video again.

ఇక్క డ వీడియోని ఆపండి, విద్యార్థులని వాళ్ు file ని 'MS Power point' లోకి మార్చమనండి.తరువాత వీడియోని మరొకసారి ప్లే చేయండి.

### **431. To stop video time at 22 minute 02 seconds in VLC Media Player. వీడియో ని VLC Media Player లో 22 నిమషాల 02 సెక్న్లవద్ ద ఆపాండి.**

Stop video here and ask students to click on the 'File menu' and then click on 'Wizard' as shown in the video and then play the video again.

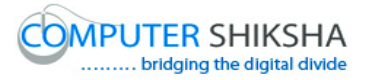

ఇక్క డ వీడియోని ఆపండి, విద్యార్థులని వీడియోలో చూపంచిన విధముగా 'File menu' ని క్లిక్ చేసి,తరువాత 'Wizard' option ని క్లిక్ చేయమనండి. తరువాత వీడియోని మరొకసారి ప్లే చేయండి.

### **432. To stop video time at 23 minute 19 seconds in VLC Media Player. వీడియో ని VLC Media Player లో 23 నిమషాల 19 సెక్న్లవద్ ద ఆపాండి.**

Stop video here and ask students to do as shown in the video. ఇక్క డ వీడియోని ఆపండి, విద్యార్థులని వీడియోలో చూపంచిన విధముగా చేయమనండి.

Now just check whether they converted the document or not and then play the video again.

ఇప్పుడు విద్యార్థులు document ని మార్చారో లేదో చెక్ చేసి తరువాత వీడియోని మరొకసారి ప్లే చేయండి.

#### **433. To stop video time at 23 minute 28 seconds in VLC Media Player. వీడియో ని VLC Media Player లో 23 నిమషాల 28 సెక్న్లవద్ ద ఆపాండి.**

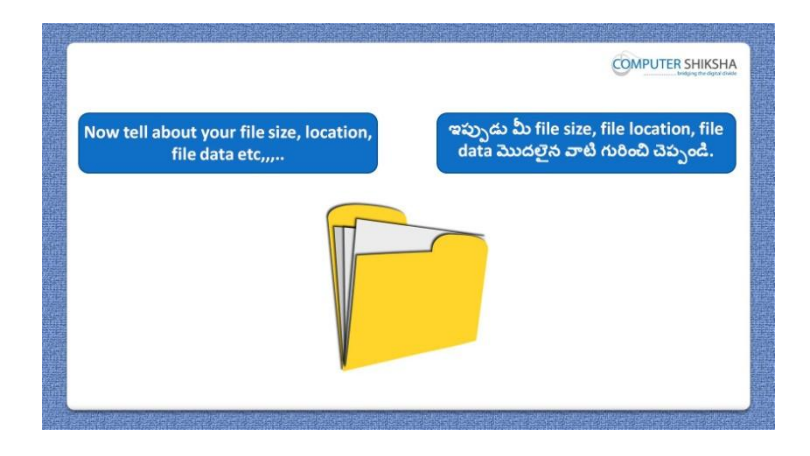

Stop video here and ask students to tell all information about the file as shown in the video and then play the video again.

ఇక్క డ వీడియోని ఆపండి, విద్యార్థులని వీడియోలో చూపంచిన విధముగా file గురించిన సమాచారాని ంతా చెపప మనండి.తర్థవాత వీడియోని మరొకసారి ప్లే చేయండి.

**434. To stop video time at 24 minute 20 seconds in VLC Media Player**

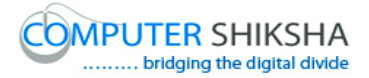

# **వీడియో ని VLC Media Player లో 24 నిమషాల 20 సెక్న్లవద్ ద ఆపాండి.**

Stop video here and ask students to do as shown in the video. ఇక్క డ వీడియోని ఆపండి, విద్యార్థులని వీడియోలో చూపంచిన విధముగా చేయమనండి.

Now just check whether they have practiced the 'Property' option or not and then play the video again.

ఇప్పుడు విద్యార్థులు 'Property' option ని practice చేశారో లేదో చెక్ చేసి తరువాత వీడియోని మరొకసారి ప్లే చేయండి.

**435. To stop video time at 24 minute 32 seconds in VLC Media Player. వీడియో ని VLC Media Player లో 24 నిమషాల 32 సెక్న్లవద్ ద ఆపాండి.**

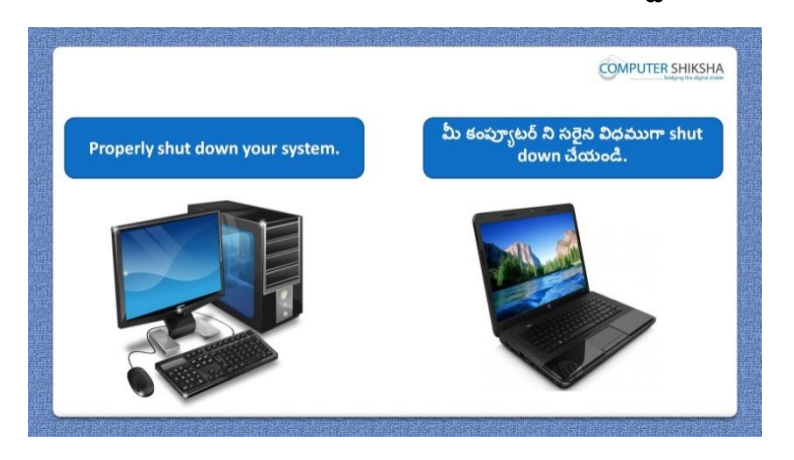

Stop video here and ask students to close their file and shut down the computer. ఇక్కడ వీడియోని ఆపండి, విద్యార్థులని వాళ్ళ file ని close చేసి కంప్యూటర్ ని shutdown చేయమనండి.